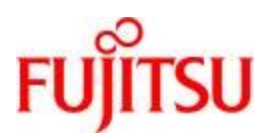

**Deutsch** 

FUJITSU Software BS2000

# CIS V12.0 Manual 4

# **Schnittstellen**

Benutzerhandbuch

# **Kritik… Anregungen… Korrekturen…**

Die Redaktion ist interessiert an Ihren Kommentaren zu diesem Handbuch. Ihre Rückmeldungen helfen uns, die Dokumentation zu optimieren und auf Ihre Wünsche und Bedürfnisse abzustimmen.

Sie können uns Ihre Kommentare per E-Mail an [manuals@ts.fujitsu.com](mailto:manuals@ts.fujitsu.com) senden.

# **Zertifizierte Dokumentation nach DIN EN ISO 9001:2015**

Um eine gleichbleibend hohe Qualität und Anwenderfreundlichkeit zu gewährleisten, wurde diese Dokumentation nach den Vorgaben eines Qualitätsmanagementsystems erstellt, welches die Forderungen der DIN EN ISO 9001:2015 erfüllt.

# **Copyright und Handelsmarken**

Copyright © 2020 Fujitsu Technology Solutions GmbH.

Alle Rechte vorbehalten. Liefermöglichkeiten und technische Änderungen vorbehalten.

Alle verwendeten Hard- und Softwarenamen sind Handelsnamen und/oder Warenzeichen der jeweiligen Hersteller.

# Inhaltsverzeichnis

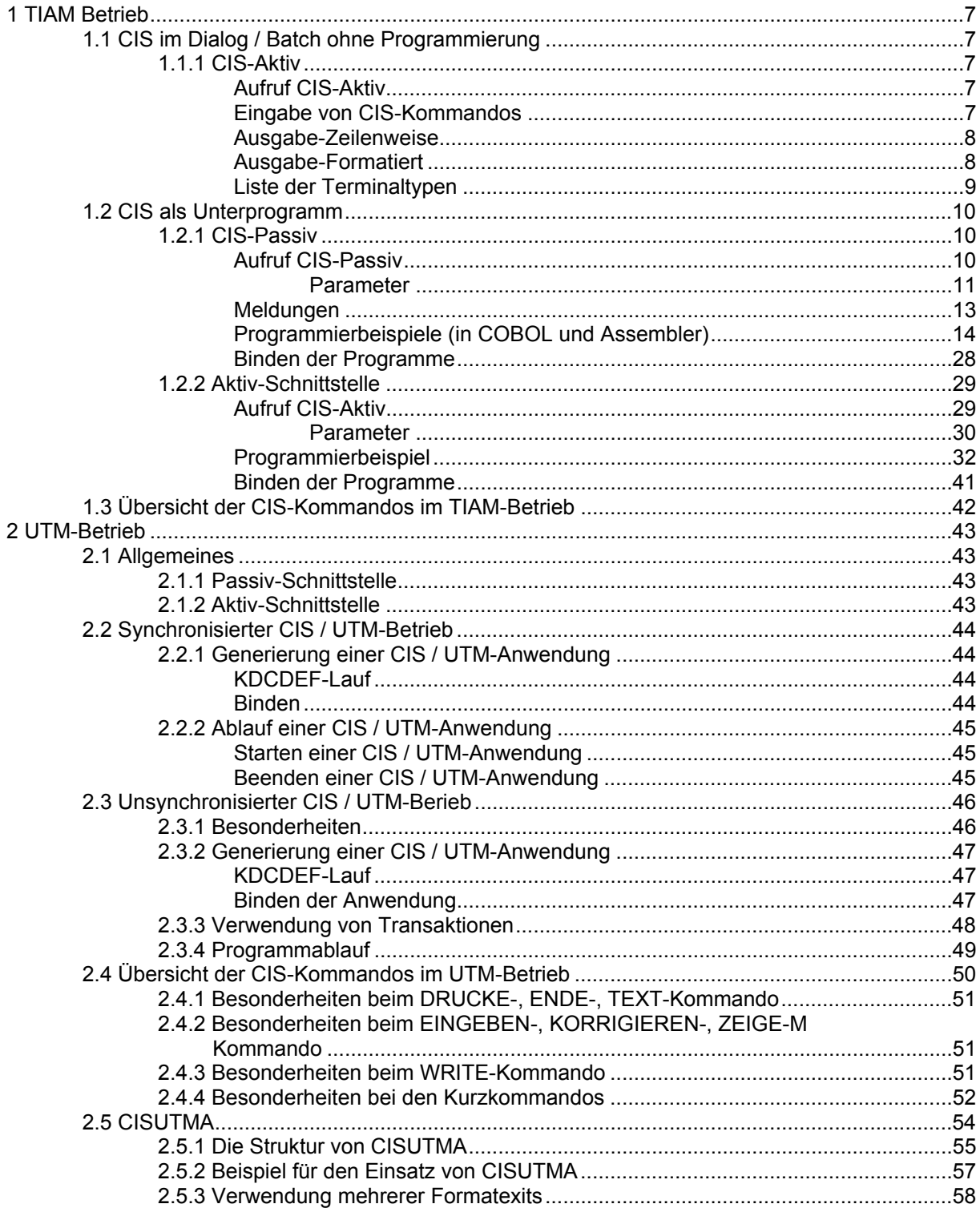

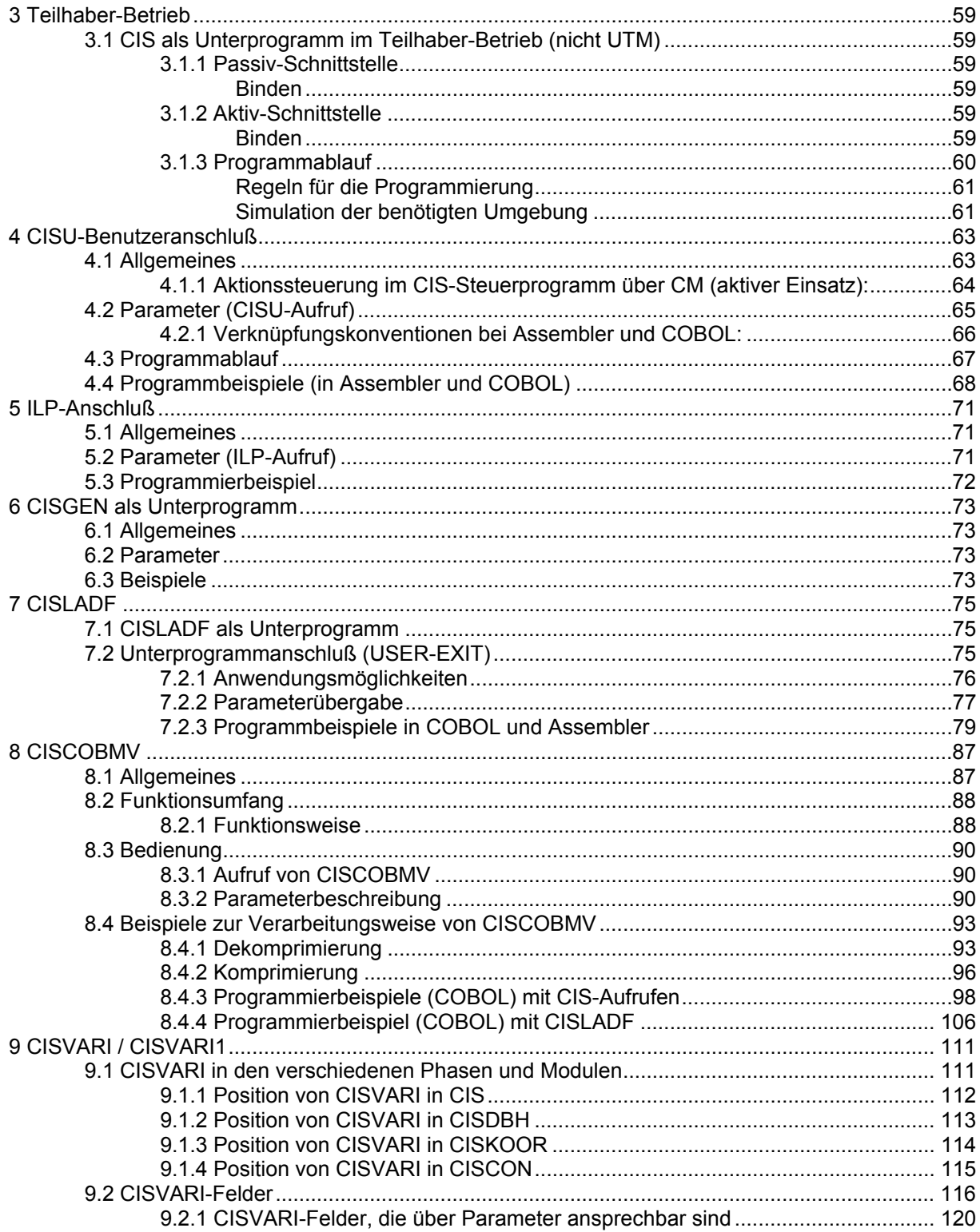

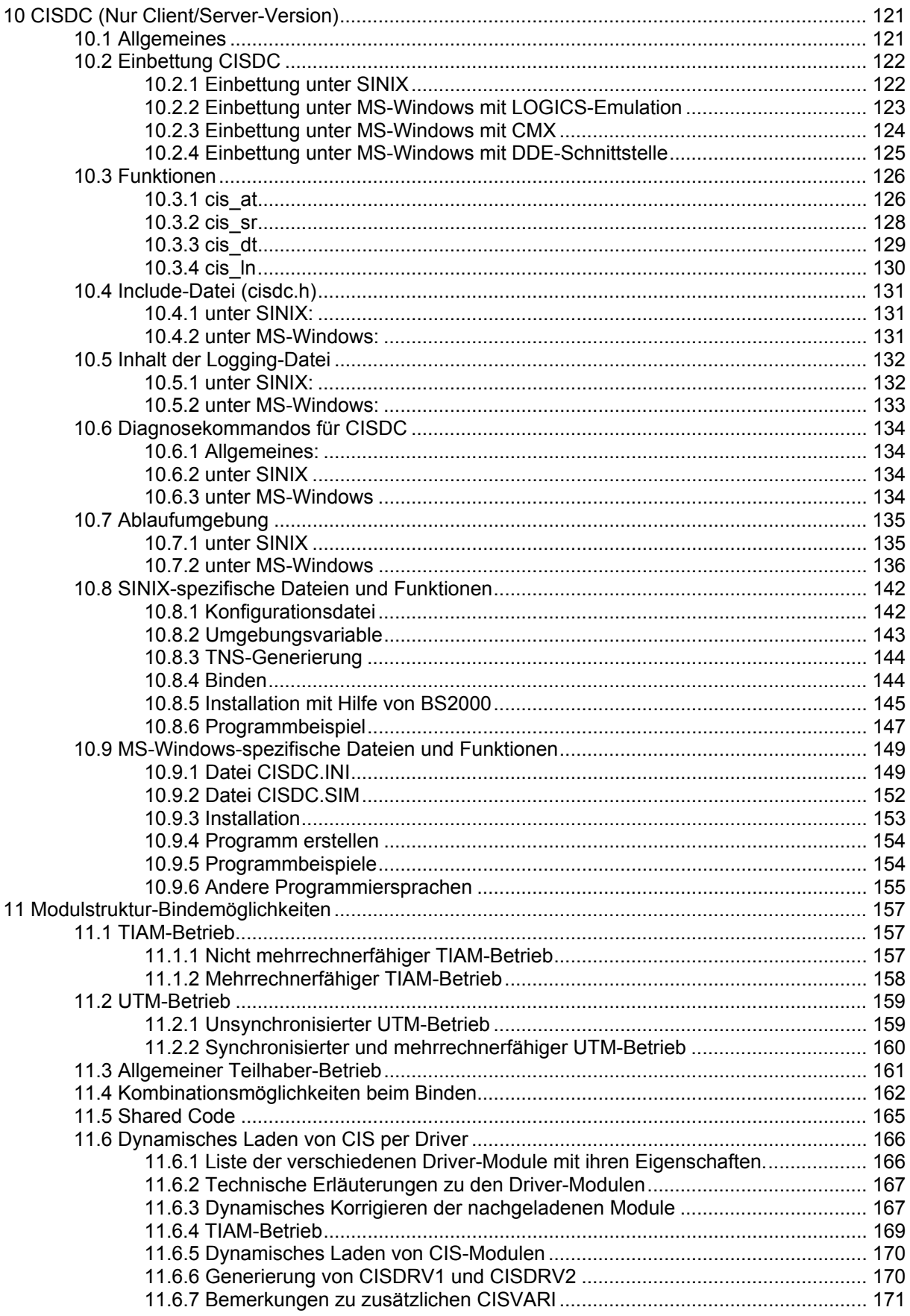

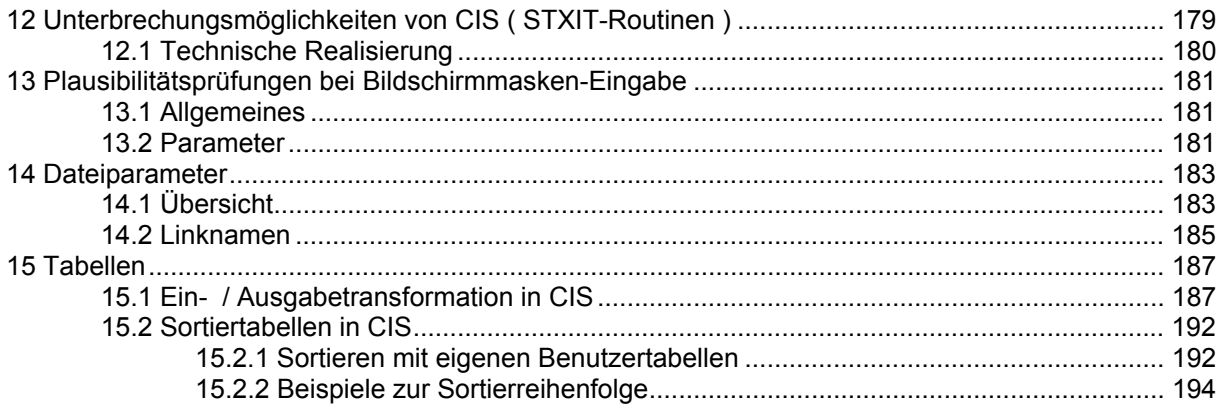

## **1 TIAM Betrieb**

#### **1.1 CIS im Dialog / Batch ohne Programmierung**

#### **1.1.1 CIS-Aktiv**

Beim Einsatz von CIS ohne Programmierung spricht man vom sogenannten CIS-Aktiv Betrieb. Er wird mit einem der folgenden Programmaufrufe realisiert:

#### **Aufruf CIS-Aktiv**

- CIS CIS-Aktiv mit Datensicherung (mit independent CISKOOR und TRANSAKTION-Kommandos, vgl. Manual-2: CISKOOR).
- CIS.ODASI CIS-Aktiv ohne Datensicherung.

CISIND CIS-Aktiv mit independent Data-Base-Handler (CISDBH).

Diese Programme werden als Phasen ausgeliefert und enthalten je ein CISVARI mit Standardwerten (vgl. Kapitel "CISVARI / CISVARI1" - Seite 111 und Kapitel "Modulstruktur" - Seite 157).

- Das Programm wird mit /START-PROGRAM ... geladen.
- Die CIS-Kommandos werden von SYSDTA eingegeben, d.h. in der Regel vom Terminal (vgl. Seite 42).
- Das Programm wird mit dem HALT-Kommando beendet.
- Heißt die Datenbeschreibungsdatei nicht DABEL, so muß vor dem Laden des Programms eine Dabel mit LINK=DB zugewiesen werden.
- Wird das Programm 'CIS' benützt, so ist sicherzustellen, daß CISKOOR mit irgendeiner der möglichen Techniken gestartet wird (vgl. Manual-2: CISKOOR).
- Wird das Programm 'CISIND' benützt, so werden CISCON-Parameter (vgl. Manual-2: CISDBH, CISCON-Parameter) über SYSDTA angefordert, bevor CIS-Kommandos eingegeben werden können.

#### **Eingabe von CIS-Kommandos**

- Dialogbetrieb Ein CIS-Kommando wird als ein Satz in SYSDTA gelesen. Der Satz kann maximal 500 Bytes groß sein. Auch in BS2000-Prozeduren läßt sich diese Grenze nicht überschreiten.
- Batchbetrieb Ein CIS-Kommando kann in mehrere Sätze unterteilt werden. Jeder Satz, bis auf den letzten, muß 72 Bytes Daten aufweisen, wobei das 72. Zeichen das Kettungszeichen '-' ist. Das gesamte CIS-Kommando kann maximal 500 Bytes betragen.

In allen anderen Fällen wird ein Satz als ein CIS-Kommando betrachtet.

#### **Ausgabe-Zeilenweise**

Dialogstation Jedem Typ einer Dialogstation ist eine Zeilenlänge zugeordnet. Ein von CIS auszugebender Text wird in Zeilen dieser Länge mit einem einzigen Befehl ausgegeben.

> Eine Ausnahme bildet die Ausgabe beim WIEDERHOLE-Kommando: Für jedes Kommando wird eine eigene Zeile ausgegeben.

Zeilenstation und Batchbetrieb: Jede von CIS generierte Zeile wird mit einem Befehl in der Länge der Daten ausgegeben.

#### **Ausgabe-Formatiert**

Formatierte Ausgaben werden bei den CIS-Kommandos EINGEBEN, KORRIGIEREN und ZEIGE-M verwendet.

- Dialogstation Die definierten Daten werden ausgegeben.
- Zeilenstation Formatierte Ausgaben sind nicht möglich. Folgende Meldung wird ausgegeben:

FORMATTED OUTPUT NOT ALLOWED FOR THIS TERMINAL

Batchbetrieb Formatierte Ausgaben sind nicht möglich. Folgende Meldung wird ausgegeben:

FORMATTED OUTPUT NOT ALLOWED IN BATCH

#### **Liste der Terminaltypen**

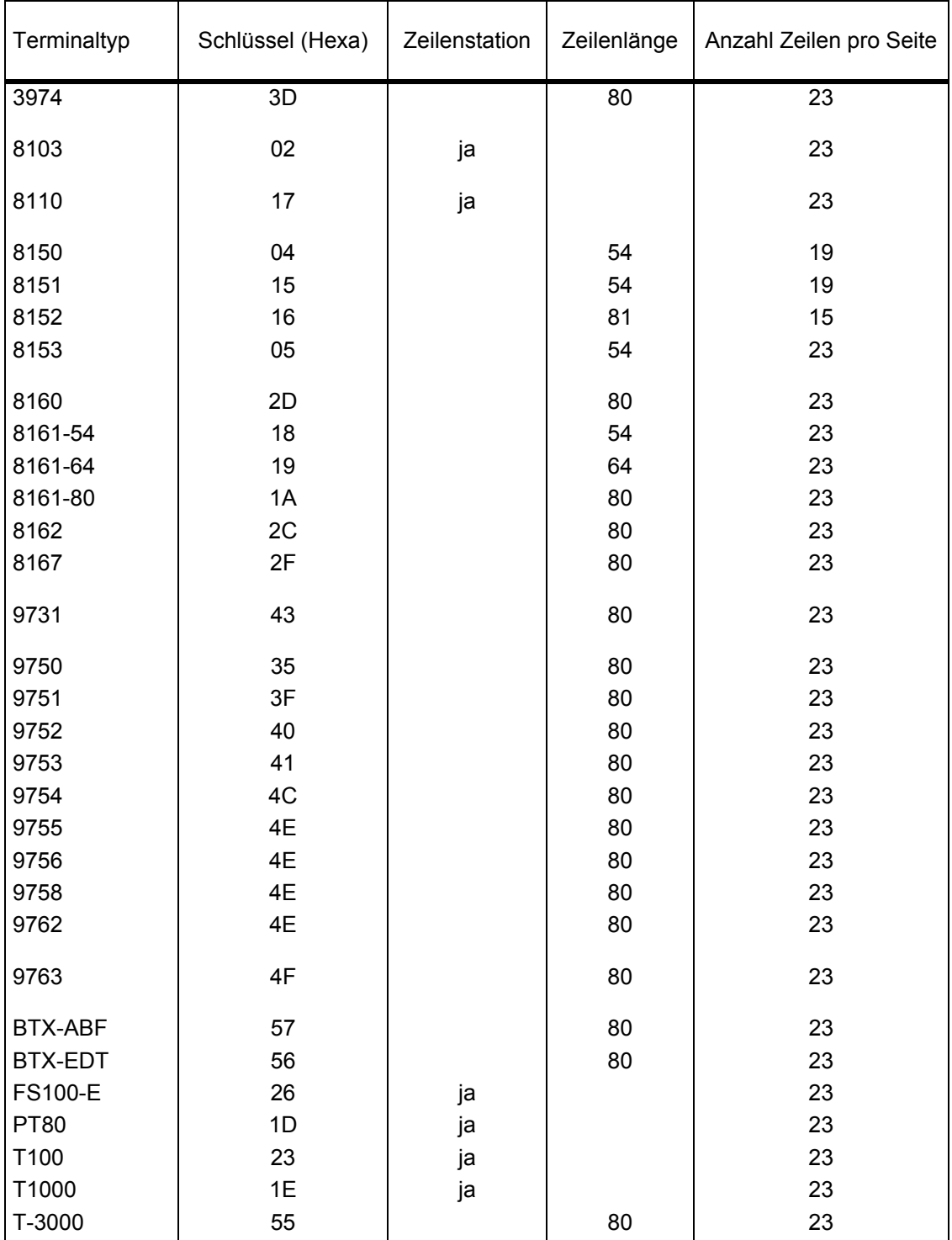

#### **1.2 CIS als Unterprogramm**

#### **1.2.1 CIS-Passiv**

CIS kann in Anwenderprogramme eingebunden und über den Einsprungpunkt "CIS" aufgerufen werden. Bei den Anwenderprogrammen kann es sich um COBOL-, FORTRAN-, Assembler-, RPGoder PL1-Programme handeln.

#### **Aufruf CIS-Passiv**

Beim Aufruf werden Parameter übergeben, die den zu übergebenden Auftrags- und Antwortbereich definieren.

Im Auftragsbereich wird ein CIS-Kommando übergeben. Er enthält alle Informationen in aufbereiteter Form, die zur Ausführung des CIS-Kommandos notwendig sind.

Im Antwortbereich werden Rückmeldungen und Fehlermeldungen dem aufrufenden Programm übergeben.

Beispiel: eines CIS-Aufrufs in COBOL

Vor dem CIS-Aufruf wurden die Parameter KL und K für ein SUCHE-Kommando entsprechend versorgt.

CALL "CIS" USING KL, K, CM, VM, AZI.

Die Bedeutung der einzelnen Parameter ist auf der folgenden Seite erläutert.

#### **Parameter**

Die Parameter sind Stellungsparameter. Bei jedem Aufruf müssen mindestens die ersten 4 Parameter (KL, K, CM, VM) übergeben werden. Je nach Art des Kommandos kommen noch maximal 2 weitere Parameter dazu.

Auftragsparameter müssen vor jedem CIS-Aufruf richtig versorgt werden. Insbesondere gilt dies für den 5. Parameter, der u. U. für CIS als Antwortparameter und Auftragsparameter dient.

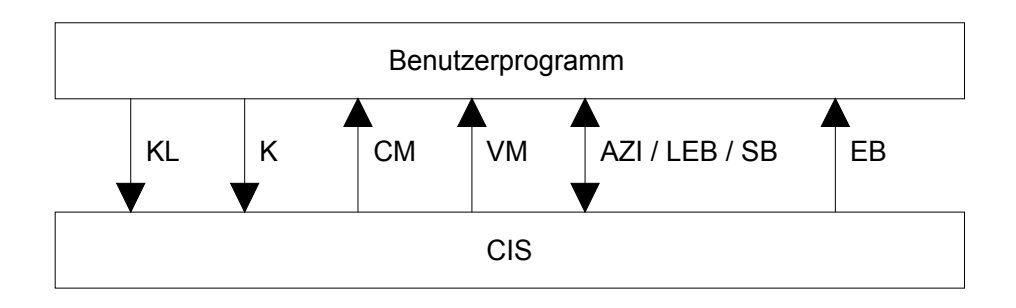

1. Parameter: KL Auftragsparameter - Kommandolänge (4-Byte Feld-binär)

Enthält die Länge des zu übergebenden Kommandos.

2. Parameter: K Auftragsparameter - Kommando (n-Byte-Feld)

 Enthält das auszuführende Kommando. Zur Erleichterung beim Programmieren darf das Kommando auch anhängende Spaces enthalten. Die Länge des gesamten Kommandos (evtl. mit Spaces) entspricht der im Parameter KL angegebenen Länge.

3. Parameter: CM Antwortparameter - Codierte Meldung (4-Byte Feld)

In diesem Feld wird die codierte Meldung (Rückmeldung) abgelegt.

4. Parameter: VM Antwortparameter - Verbale Meldung (80-Byte Feld)

 In diesem Feld wird im Fehlerfall eine verbale Meldung (Rückmeldung) abgelegt. Da die verbalen Fehlermeldungen auch ergänzende Informationen zur Fehlerursache enthalten können, ist im Fehlerfall außer CM auch dieser Parameter auszugeben.

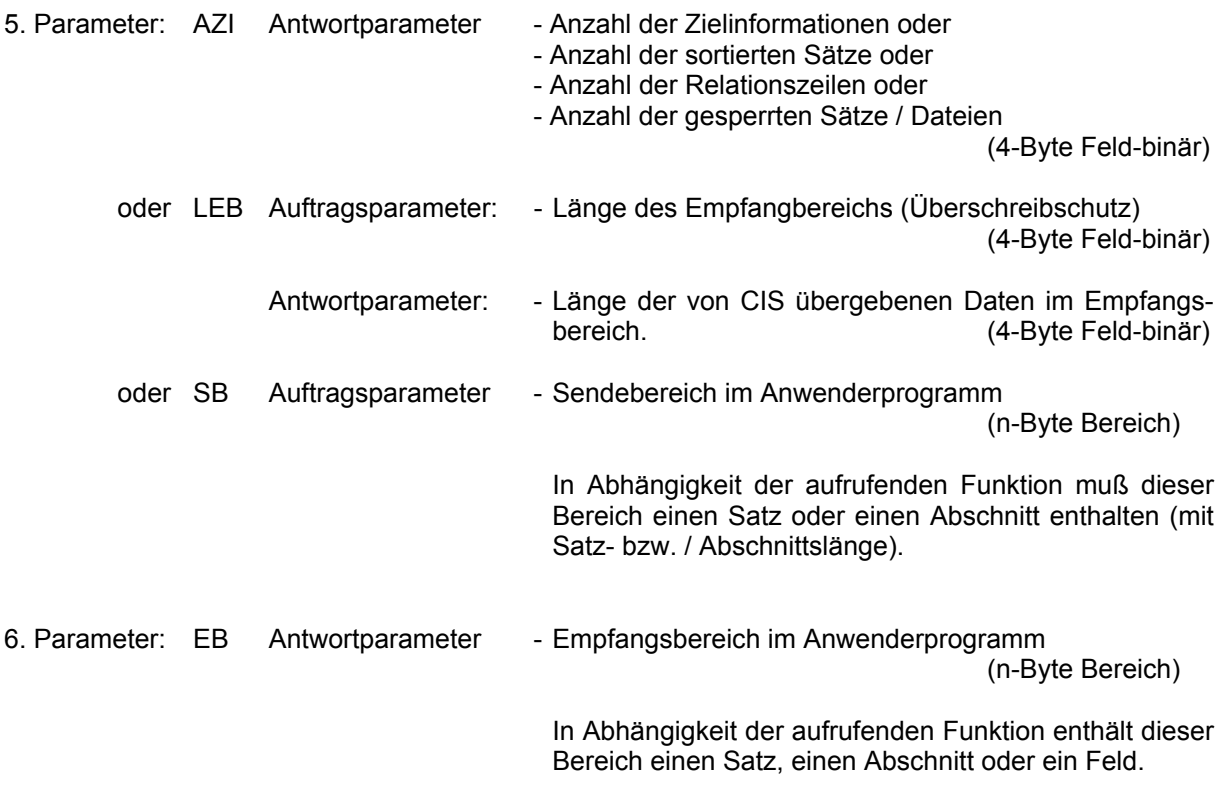

Die Parameter KL, K, CM und VM müssen bei allen Kommandos angegeben werden.

Die Parameter 5 (AZI / LEB / SB) und 6 (EB) müssen bei den Kommandos lt. folgender Tabelle angegeben werden (Die jeweils benötigten Parameter sind durch X gekennzeichnet):

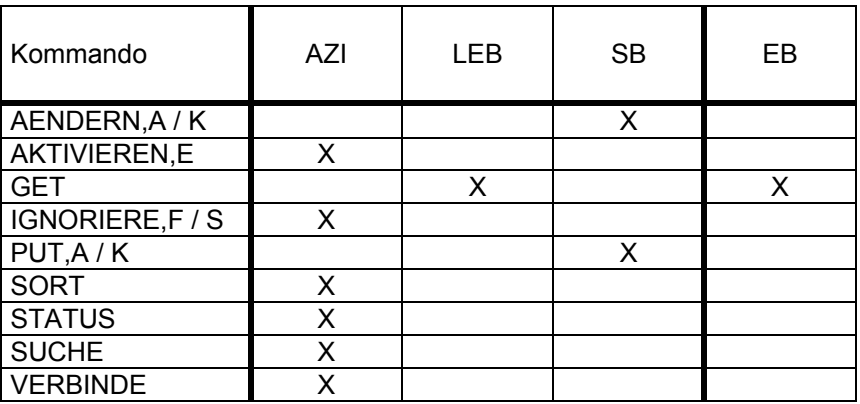

#### **Meldungen**

Die Ausführung eines CIS-Kommandos wird grundsätzlich quittiert. Die Quittung wird in einen Antwortbereich geschrieben, wobei im Feld CM (codierte Meldung / 3.Parameter) eine vierstellige Verschlüsselung abgespeichert wird. Die ersten zwei Stellen bestimmen die Art der Quittung. Entweder ist es eine Bestätigung der fehlerlosen Durchführung des Kommandos oder eine Fehlermeldung. Der Antwortbereich VM (verbale Meldung / 4.Parameter) ist für Fehlertexte vorgesehen.

#### Bestätigung der fehlerlosen Durchführung

Positive Bestätigungen beginnen mit der Verschlüsselung IM (CIS-Meldung).

Es bedeuten: IM00 bzw. IM10 Das Kommando wurde fehlerfrei ausgeführt.

IM01 bzw. IM11 Endequittung.

#### Beispiel:

Mit dem Kommando GET,KN wird der jeweils nächste Satz einer Zielpunktliste oder der Hauptdatei zur Verfügung gestellt. Solange das Ende der Zielpunktliste bzw. das Ende der Hauptdatei noch nicht erreicht ist und somit Sätze zur Verfügung gestellt werden können, wird mit IM00 quittiert.

Ist das Ende der Zielpunktliste bzw. der Hauptdatei erreicht, es können also keine Sätze mehr zur Verfügung gestellt werden, so wird die Endequittung IM01 übergeben.

#### Fehlermeldungen

Fehlermeldungen sind so verschlüsselt, daß die ersten beiden Stellen auf das Kommando oder die Komponente hinweisen, bei der der Fehler auftrat. Die folgenden zwei Stellen sind Fehlernummern.

Zusätzlich wird Schalter 25 gesetzt.

Hinweis: Die Fehlertexte sind in der Datenbeschreibungsdatei (DABEL) gespeichert. Mit dem Dienstprogramm CISGEN lassen sich alle CIS-Fehlermeldungen ausdrucken (vgl. Manual-2: CISGEN, LSTE-Kommando).

#### **Programmierbeispiele (in COBOL und Assembler)**

Beispiel 1: CIS-Datensatz mit V-Format

 IDENTIFICATION DIVISION. PROGRAM-ID. COBCISV. \* \* DIES IST EIN VEREINFACHTES BEISPIEL EINES \* COBOL-PROGRAMMES MIT CIS-AUFRUFEN. \* ES ENTHAELT NICHT ALLE VERARBEITUNGSSCHRITTE. \* ENVIRONMENT DIVISION. DATA DIVISION. WORKING-STORAGE SECTION. 77 ENDE-KZ PIC X VALUE "0". 77 KAP-ZAEHL PIC S9(8) COMP VALUE ZERO.<br>77 WORK-AZI PIC S9(8) COMP VALUE ZERO. The Company of the Server of the Server.<br>77 WORK-AZI PIC S9(8) COMP VALUE ZERO.<br>77 SUCH-K PIC X(25) VALUE PIC X(25) VALUE "SUCHE BRANCHE=5,DB.KUNDEN".<br>77 GET-K-K GET-K-K PIC X(15) VALUE "GET,K,DB.KUNDEN". PIC X(15) VALUE "GET, KN, DB. KUNDEN".<br>77 AEND-K PI AEND-K PIC X(19) VALUE "AENDERN, K, DB.KUNDEN".<br>77 CLOSE-K PIC X CLOSE-K PIC X(7) VALUE "CLOSE,A". \* UEBERGABEPARAMETER FUER DEN CIS-AUFRUF 77 KL PIC S9(8) COMP VALUE +30.<br>77 K PIC X(30). 77 K PIC X(30).<br>77 VM PIC X(80). 77 VM PIC X(80). CM. 05 CM-IM PIC XX. 05 FILLER PIC XX.<br>01 AZI-LEB PIC S9( 01 AZI-LEB PIC S9(8) COMP.<br>01 CIS-DATENSATZ CIS-DATENSATZ. 05 SATZLAENGE PIC S9(4) COMP.<br>05 FILLER PIC XX. 05 FILLER<br>05 CIS-KEY 05 CIS-KEY PIC X(3).<br>05 BRANCHE PIC 9. 05 BRANCHE<br>05 FIRMA 05 FIRMA PIC X(20).<br>05 STR PIC X(30). 05 STR PIC X(30).<br>05 ORT PIC X(30). PIC X(30).<br>PIC 99. 05 KENNZ PROCEDURE DIVISION. STEUER SECTION. ST01. PERFORM VORLAUF.  $IF$   $ENDE-KZ$  =  $"1"$  GO TO ST99. PERFORM VERARBEITUNG. ST99. PERFORM NACHLAUF. STOP RUN.

```
 VORLAUF SECTION. 
 VL01. 
     MOVE SUCH-K TO K. 
     PERFORM CIS-AUFRUF. 
    IF ENDE-KZ = "1" GO TO VL99. 
    IF AZI-LEB = 0
        DISPLAY "KEINE TREFFER" UPON TERMINAL 
        MOVE "1" TO ENDE-KZ. 
     MOVE AZI-LEB TO WORK-AZI. 
V1.99.
 EXIT. 
 VERARBEITUNG SECTION. 
 VE01. 
     MOVE GET-K-K TO K. 
 VE2. 
     MOVE 90 TO AZI-LEB. 
     PERFORM CIS-AUFRUF. 
    IF ENDE-KZ = "1" GO TO VE99. 
     PERFORM UPDATE. 
     MOVE AEND-K TO K. 
     PERFORM CIS-AUFRUF-AENDERN. 
    IF ENDE-KZ = "1" GO TO VE99. 
     ADD 1 TO KAP-ZAEHL. 
     IF KAP-ZAEHL = WORK-AZI 
        DISPLAY "ALLE TREFFER BEARBEITET" UPON TERMINAL 
        GO TO VE99. 
     MOVE GET-N-K TO K. 
     GO TO VE02. 
 VE99. 
 EXIT. 
 CIS-AUFRUF SECTION. 
 CA01. 
     CALL "CIS" USING KL K CM VM AZI-LEB CIS-DATENSATZ. 
     IF CM-IM NOT = "IM" 
        DISPLAY K " " CM " " VM UPON TERMINAL 
        MOVE "1" TO ENDE-KZ. 
 CA99. 
 EXIT. 
 CIS-AUFRUF-AENDERN SECTION. 
 CA01. 
     CALL "CIS" USING KL K CM VM CIS-DATENSATZ. 
     IF CM-IM NOT = "IM" 
        DISPLAY K " " CM " " VM UPON TERMINAL 
        MOVE "1" TO ENDE-KZ. 
 CA99. 
 EXIT.
```

```
 UPDATE SECTION. 
 UP01. 
 IF KENNZ = 99 
 MOVE "MUENCHEN" TO ORT. 
 . 
 . 
 . 
 UP99. 
 EXIT. 
 NACHLAUF SECTION. 
 NA01. 
    MOVE CLOSE-K TO K. 
    PERFORM CIS-AUFRUF. 
 NA99. 
 EXIT.
```
Beispiel 2: CIS-Datensatz mit MV-Format

```
 IDENTIFICATION DIVISION. 
  PROGRAM-ID. COBCISMV. 
* 
* 
*DIES IST EIN VEREINFACHTES BEISPIEL EINES COBOL-PROGRAMMES MIT 
*CIS-AUFRUFEN. ES ENTHAELT NICHT ALLE VERARBEITUNGSSCHRITTE. 
* 
 ENVIRONMENT DIVISION. 
 DATA DIVISION. 
 WORKING-STORAGE SECTION. 
 77 ENDE-KZ PIC 9 VALUE ZERO.<br>77 ART-MENGE PIC 9 (6).
                          PIC 9(6).
 77 WORK-IND PIC S9(8) COMP.<br>77 WEITER PIC X.
       WEITER
 01 SUCH-DB-KUNDEN.<br>05 SUCH-KOM.
                         PIC X(15) VALUE "SUCHE KUNDENNUR=".<br>PIC 9(9).
   05 SUCH-KUNDENR<br>05 SUCH-DB
                        PIC X(10) VALUE ",DB.KUNDEN".
  01 SUCH-DB-ARTIKEL. 
   05 SUCH-KOM PIC X(12) VALUE "SUCHE ARTNR=".<br>05 SUCH-ARTNR PIC 9(10).
   05 SUCH-ARTNR<br>05 SUCH-DB
 05 SUCH-DB PIC X(10) VALUE ",DB.ARTIKL".<br>77 GET-K-KUNDEN PIC X(15) VALUE "GET,K,DB.KUN
                         PIC X(15) VALUE "GET, K, DB. KUNDEN".
  77 GET-K-ARTIKEL PIC X(15) VALUE "GET,K,DB.ARTIKL". 
 77 AENDERN-K PIC X(21) VALUE "AENDERE, 1, K, DB.KUNDEN".<br>77 CLOSE-K PIC X(7) VALUE "CLOSE, A".
                          PIC X(7) VALUE "CLOSE, A".
* UEBERGABEPARAMETER FUER DEN CIS-AUFRUF 
 77 KL PIC S9(8) COMP VALUE 35.<br>77 K
 77 K PIC X(35).
       CM.<br>CM-IM
   05 CM-IM PIC XX.<br>05 FILLER PIC XX.
 05 FILLER<br>77 VM
 77 VM PIC X(80). 
01 AZI PIC S9(8) COMP.
 01 LEB REDEFINES AZI PIC S9(8) COMP.
 01 CIS-KUNDENSATZ.<br>05 KD-SATZLAENGE
   05 KD-SATZLAENGE PIC S9(4) COMP.<br>05 FILLER PIC XX.
                                  PIC XX.
   05 KD-STAMM-ABSCHNITT.<br>10 KD-ABS1LAENGE
     10 KD-ABS1LAENGE PIC S9(4) COMP VALUE +20.<br>10 FILLER PIC XX.
         FILLER
     10 KD-ABS1NAME PIC X(4) VALUE "ABS1".<br>10 KD-KEY PIC X(3).
     10 KD-KEY<br>10 KD-KDNR
                                  PIC 9(9).
    05 KD-ADRESS-ABSCHNITT. 
      10 KD-ABS2LAENGE PIC S9(4) COMP VALUE +88. 
     10 FILLER PIC XX.
     10 KD-ABS2NAME PIC X(4) VALUE "ABS2".<br>10 KD-FIRMA PIC X(20).
     10 KD-FIRMA<br>10 KD-STR
     10 KD-STR PIC X(30).<br>10 KD-ORT PIC X(30).
                                  PIC X(30).
```
 05 KD-BEST-ABSCHNITT OCCURS 10 INDEXED BY IND1. 10 KD-ABS3LAENGE PIC S9(4) COMP. 10 FILLER PIC XX. 10 KD-ABS3NAME PIC X(4). 10 KD-ARTNR PIC 9(10). 10 KD-PREIS PIC 9(8)V99.<br>10 KD-MENGE PIC 9(6). 10 KD-MENGE PIC 9(6).<br>10 KD-LIEFDAT PIC 9(6). 10 KD-LIEFDAT 01 CIS-ARTIKELSATZ. 05 ART-SATZLAENGE PIC S9(4) COMP. 05 FILLER PIC XX. 05 ART-KEY PIC X(3). 05 ART-ARTNR PIC 9(10). 05 ART-PREIS PIC 9(8)V99. 05 ART-LIEFDAT PIC 9(6). PROCEDURE DIVISION. STEUER SECTION ST01. PERFORM VERARBEITUNG. PERFORM NACHLAUF. ST99. STOP RUN. VERARBEITUNG SECTION. VE01. DISPLAY "BITTE KUNDENNR. EINGEBEN" UPON TERMINAL. DISPLAY "ZUM BEENDEN 999999999 EINGEBEN" UPON TERMINAL. VE02. ACCEPT SUCH-KUNDNR FROM TERMINAL. IF SUCH-KUNDNR = 999999999 DISPLAY "VERARBEITUNG BEENDET" UPON TERMINAL GO TO VE99. MOVE SUCH-DB-KUNDEN TO K. PERFORM CIS-AUFRUF. IF  $ENDE-KZ = 1$  GO TO VE99. IF  $AZI = 0$  DISPLAY "KUNDENNR. NICHT VORHANDEN; BITTE NEUEINGABE" UPON TERMINAL GO TO VE02. MOVE GET-K-KUNDEN TO K.<br>MOVE 512 TO LEB.  $MOWE$  512 PERFORM CIS-AUFRUF-KDSATZ. IF  $ENDR-KZ = 1$  GO TO VE99. PERFORM IND1-ERMITTELN.

```
VE03. 
     IF IND1 > 10 
         DISPLAY "KEINE BESTELL-ABSCHNITT-ANLAGE MEHR MOEGLICH" 
                   UPON TERMINAL 
         GO TO VE01. 
     DISPLAY "ARTIKEL-NR. EINGEBEN" UPON TERMINAL. 
VE04. 
     ACCEPT SUCH-ARTNR FROM TERMINAL. 
     MOVE SUCH-DB-ARTIKEL TO K. 
     PERFORM CIS-AUFRUF. 
     IF ENDE-KZ = 1 
         GO TO VE99. 
    IF AZI = 0 DISPLAY "FALSCHE ARTIKEL-NR.; BITTE NEUEINGABE" 
                   UPON TERMINAL 
         GO TO VE04. 
     DISPLAY "MENGE EINGEBEN" UPON TERMINAL. 
     ACCEPT ART-MENGE FROM TERMINAL. 
    MOVE GET-K-ARTIKEL TO K.<br>MOVE 33 TO LE
                              TO LEB.
     PERFORM CIS-AUFRUF. 
    IF ENDE-KZ = 1GO TO VE99.<br>MOVE SUCH-ARTNR
    MOVE SUCH-ARTNR TO KD-ARTNR (IND1).<br>MOVE ART-PREIS TO KD-PREIS (IND1).
    MOVE ART-PREIS TO KD-PREIS (IND1).<br>MOVE ART-MENGE TO KD-MENGE (IND1).
    MOVE ART-MENGE TO KD-MENGE (IND1).<br>MOVE ART-LIEFDAT TO KD-LIEFDAT (IND1
                             TO KD-LIEFDAT (IND1).
     MOVE 40 TO KD-ABS3LAENGE (IND1). 
                              TO KD-ABS3NAME (IND1).
     DISPLAY "WEITEREN BESTELL-ABSCHNITT FUER KDNR. " SUCH- 
                KUNDNR " ERSTELLEN J/N ?" UPON TERMINAL. 
     ACCEPT WEITER FROM TERMINAL. 
     IF WEITER = "J" 
         SET IND1 UP BY 1 
         ADD 40 TO KD-SATZLAENGE 
         GO TO VE03. 
     MOVE AENDERN-K TO K. 
     PERFORM CIS-AUFRUF-AENDERN. 
    IF ENDE-KZ = 1 GO TO VE99. 
     GO TO VE01. 
VE99. 
EXIT.
```

```
CIS-AUFRUF SECTION. 
CA01. 
     CALL "CIS" USING KL K CM VM AZI CIS-ARTIKELSATZ. 
     IF CM-IM NOT = "IM" 
        DISPLAY K " " CM " " VM UPON TERMINAL 
        MOVE 1 TO ENDE-KZ. 
CA99. 
EXIT. 
CIS-AUFRUF-KDSATZ SECTION. 
CA01. 
     CALL "CIS" USING KL K CM VM AZI CIS-KUNDENSATZ. 
     IF CM-IM NOT = "IM" 
        DISPLAY K " " CM " " VM UPON TERMINAL 
        MOVE 1 TO ENDE-KZ. 
CA99. 
EXIT. 
CIS-AUFRUF-AENDERN SECTION. 
CA01. 
     CALL "CIS" USING KL K CM VM CIS-KUNDENSATZ. 
     IF CM-IM NOT = "IM" 
        DISPLAY K " " CM " " VM UPON TERMINAL 
        MOVE 1 TO ENDE-KZ. 
CA99. 
EXIT. 
IND1-ERMITTELN SECTION. 
IE01. 
     MOVE ZERO TO WORK-IND. 
    COMPUTE WORK-IND = (LEB - 112) / 40 + 1.
     SET IND1 TO WORK-IND. 
     ADD 40 TO KD-SATZLAENGE. 
IE99. 
EXIT. 
NACHLAUF SECTION. 
NA01. 
     MOVE CLOSE-K TO K. 
     PERFORM CIS-AUFRUF. 
     NA99. 
EXIT.
```
#### Beispiel 3: Assembler-Programm

Die CALL-Schnittstelle setzt die nachfolgenden Registerinhalte voraus. In COBOL werden diese automatisch durch den CALL-Aufruf besetzt, in Assembler muß der Programmierer selbst dafür sorgen, daß die Registerinhalte richtig gesetzt werden.

Damit muß prinzipiell folgender Programmieraufbau eingehalten werden:

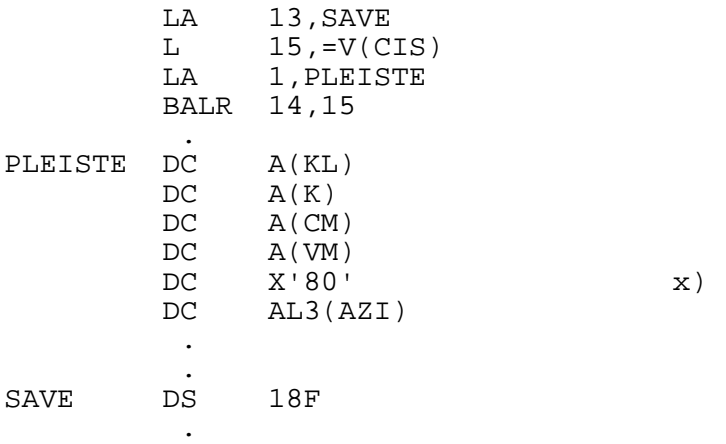

x) Konvention: Das Ende der Parameterleiste wird durch Setzen des höchsten Bits im letzten Parameter angezeigt.

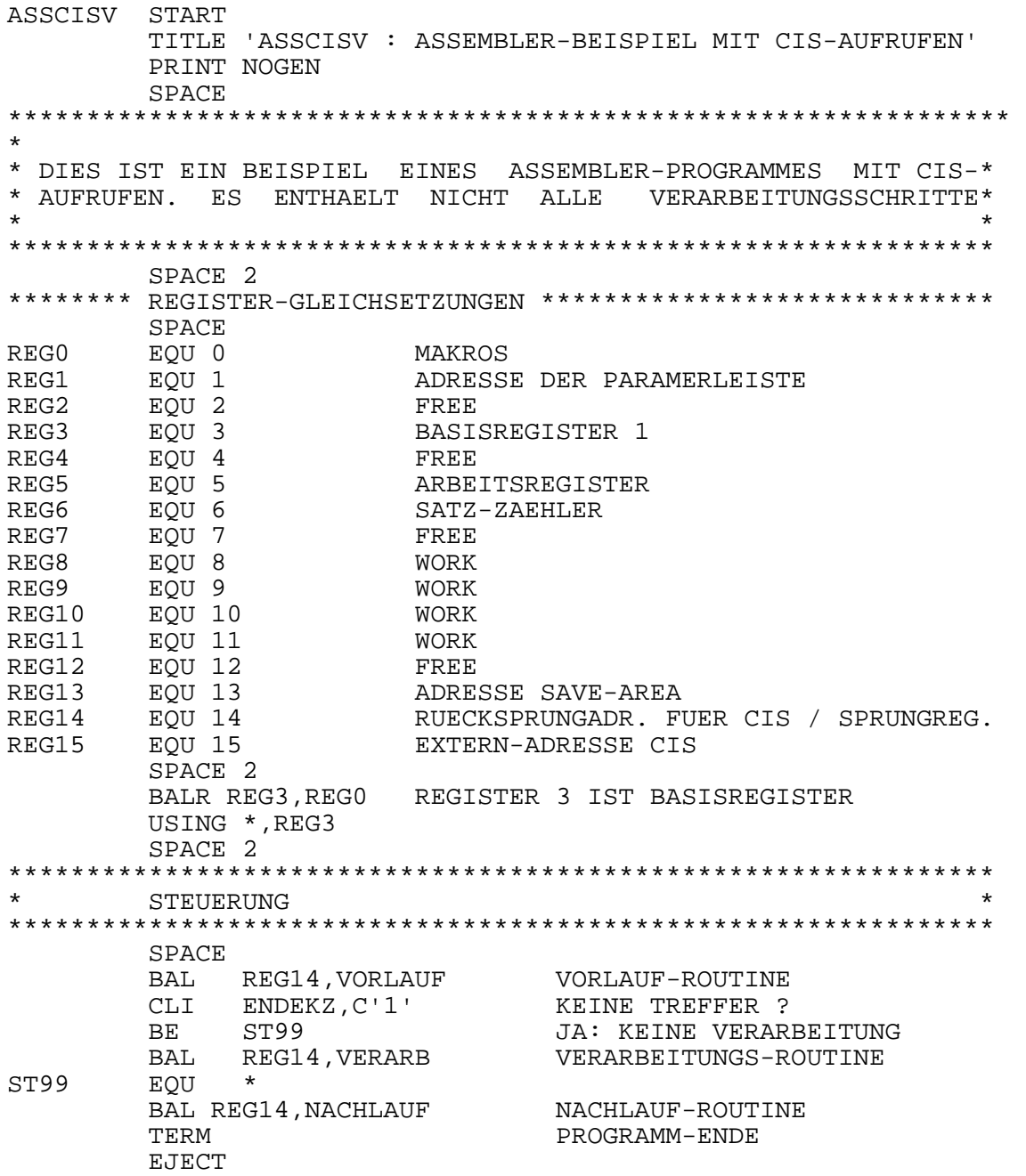

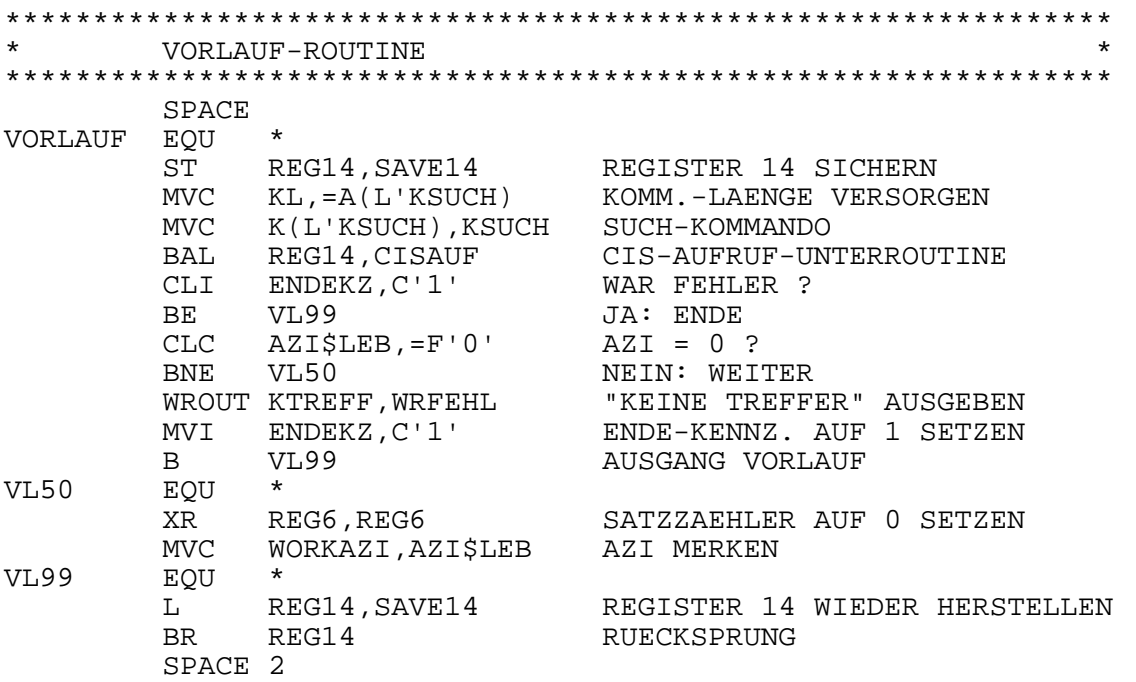

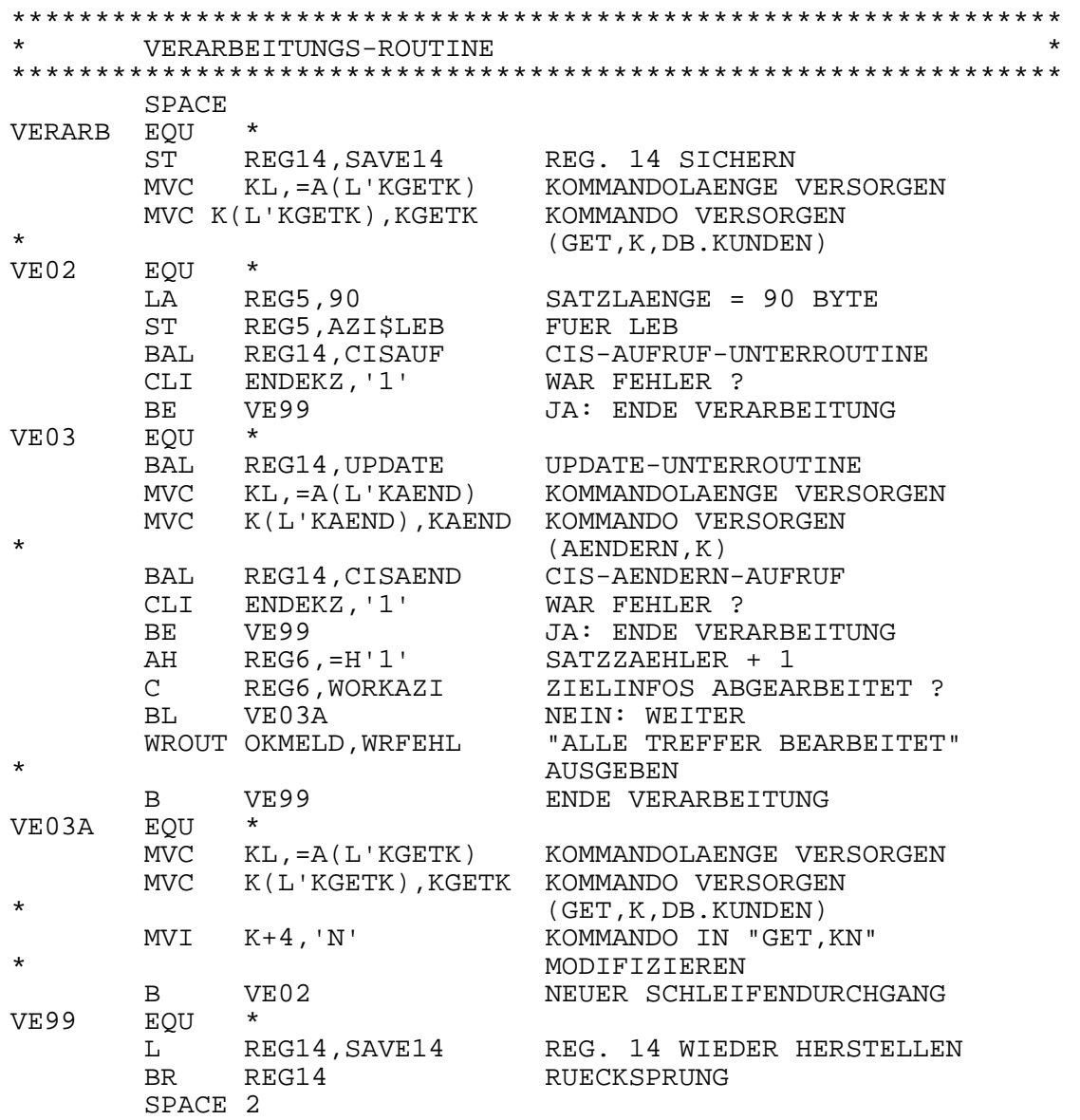

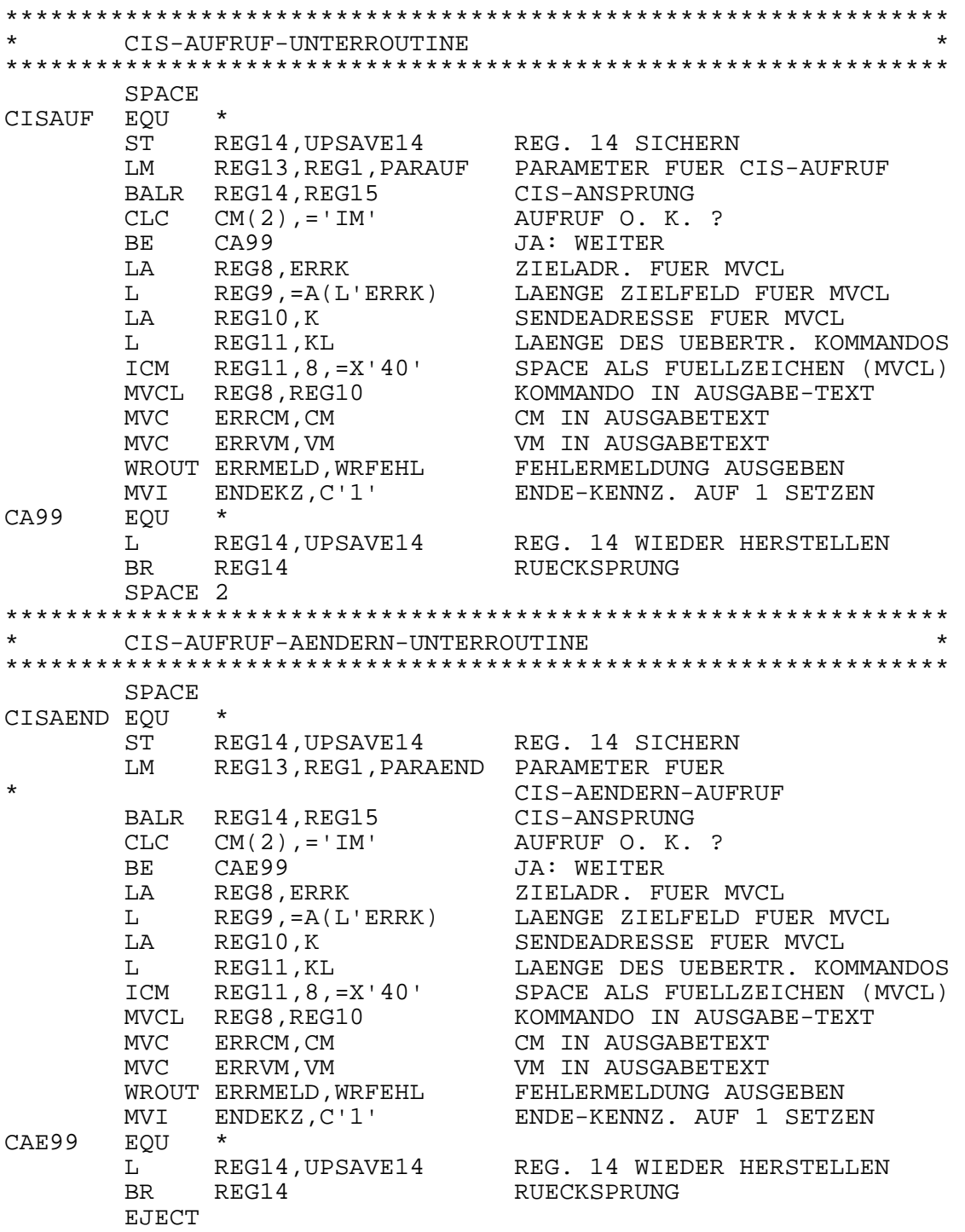

UPDATE-UNTERROUTINE **SPACE** UPDATE EOU  $\rightarrow$ ST REG14, UPSAVE14 REG. 14 SICHERN CLC KENNZ, = '99'<br>BNE UP99 NEIN : KENNZEICHEN = 99 ? KEIN UPDATE MVC ORT, = CL30 'MUENCHEN' AENDERUNGEN  $MVC \ldots$  $\star$  $\star$  $\sim$  $\ddot{\phantom{0}}$  $\ddot{\phantom{0}}$  $\ddot{\phantom{0}}$  $\sim$ **UP99**  $\rightarrow$ EOU REG14,UPSAVE14 REG. 14 WIEDER HERSTELLEN<br>REG14 RUECKSPRUNG  $L$ **BR** SPACE 2 NACHLAUF-ROUTINE SPACE NACHLAUF EQU  $\star$ ST REG14, SAVE14 REG. 14 SICHERSTELLEN<br>MVC KL, =A(L'KCLOSE) KOMMANDOLAENGE VERSORGEN MVC K(L'KCLOSE), KCLOSE KOMMANDO VERSORGEN (CLOSE, A) BAL REG14, CISAUF CIS-AUFRUF-UNTERROUTINE **NA99** EQU \* L REG14, SAVE14 REG. 14 WIEDER HERSTELLEN<br>BR REG14 SPACE 2 WRFEHL TERMD FEHLERADRESSE WROUT **EJECT** DEFINITIONEN SPACE ENDEKZ DC C'O'<br>WORKAZI DS F ENDE-/FEHLER-SCHALTER ZUM ABSPEICHERN DER AZI **SPACE** SPACE  $DS$  $-{\rm F}$ KL KOMMANDOLAENGE DS  $CL30$ KOMMANDO  $K$ DS CODIERTE MELDUNG  $CM$  $F$  $CL80$ VERBALE MELDUNG DS VM AZISLEB DS  $F$ ANZAHI, ZIELINFORMATIONEN / BZW. LAENGE CIS-SATZ CISKAP DS 0CL90<br>KAPLN DS H CIS-SATZ -SATZLAENGE  $DS$  $H$ -RESERVIERT CISKEY DS CL3 -ORDUNGSBEGRIFF BRANCHE DS CL1  $-DATEN$ FIRMA DS  $CL20$  $\overline{a}$  $CL30$ STR<br>ORT DS  $\ddot{\phantom{a}}$ DS  $CL30$  $\ddot{\phantom{a}}$ DS KENNZ  $H$ **SPACE** 

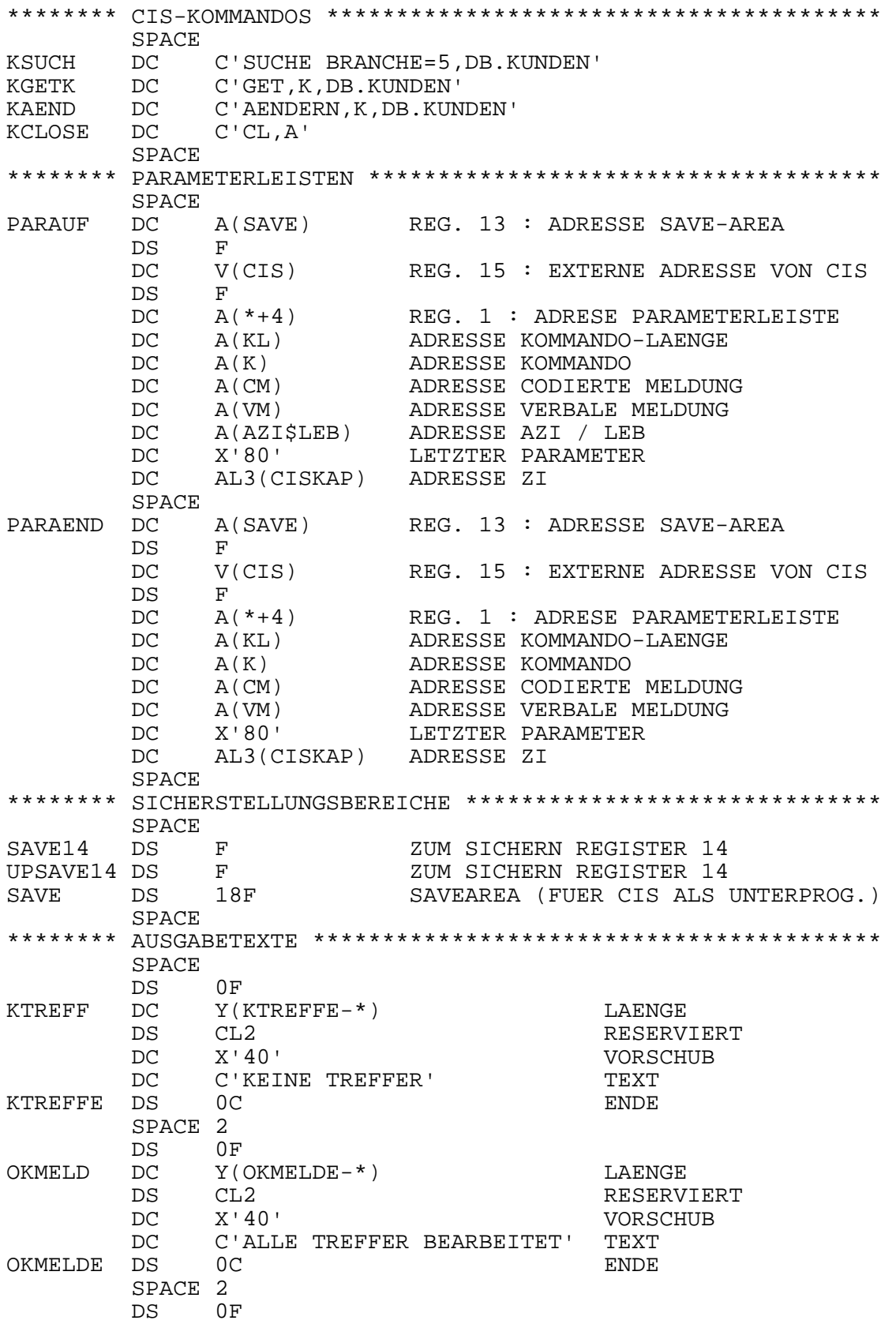

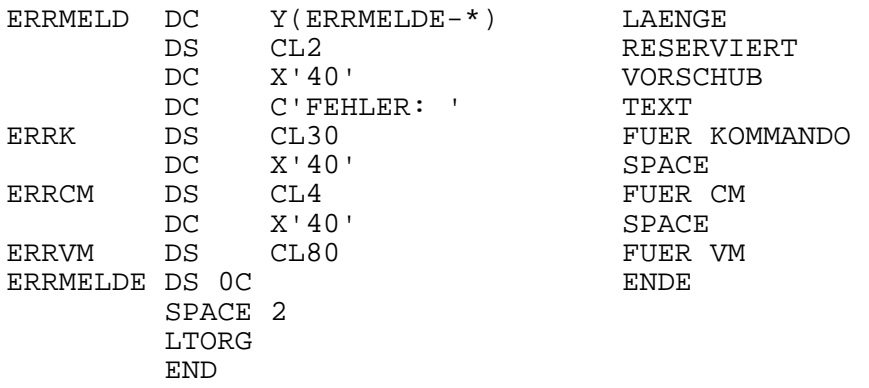

## **Binden der Programme**

Vgl. Kapitel "Modulstruktur" - Seite 157.

#### **1.2.2 Aktiv-Schnittstelle**

CIS-Aktiv bietet prinzipiell dieselben Möglichkeiten wie CIS-Passiv, nur mit dem Unterschied, daß die Nachrichten vom (bzw. an das) Terminal an das (bzw. vom) Anwenderprogrammm übergeben werden.

Damit ist ein Dialogbetrieb zwischen Anwender und Programm möglich, die Dialogführung bleibt dem Anwenderprogramm überlassen.

Alle rein aktiven Kommandos (z.B. ZEIGE),

passiven Kommandos, die aktiv verwendbar sind und

Kurzkommandos sind zugelassen.

Die Daten werden im Ein- und Ausgabeformat über die Schnittstelle CISAKT dem Anwenderprogramm übergeben. CIS-Passiv Aufrufe (CALL "CIS") und CIS-Aktiv Aufrufe (CALL "CISAKT") dürfen in einem Anwenderprogramm gemischt verwendet werden. Die Realisierung von CIS-Aktiv unter UTM, anderen Transaktionsmonitoren, sowie unter DCAM ist möglich.

#### **Aufruf CIS-Aktiv**

Das Modul CISAKT wird mit dem Namen "CISAKT" aufgerufen. Es müssen fünf Parameter mitgegeben werden, die

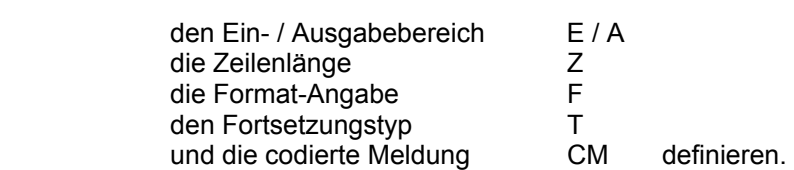

Beispiel: eines CIS-Aktiv Aufrufs in COBOL

Vor dem CIS-Aktiv Aufruf wurden die Parameter entsprechend versorgt.

CALL "CISAKT" USING E Z F T CM

Die Bedeutung der einzelnen Parameter ist auf der folgenden Seite erläutert.

#### **Parameter**

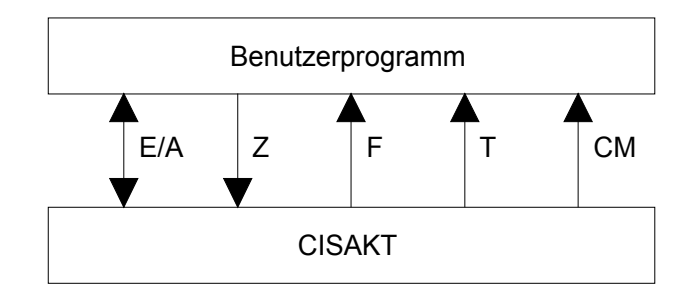

1. Parameter: E / A Auftragsparameter - enthält auszuführendes Kommando (max. 4096 Bytes)

Format: 2 Bytes Länge

- 2 Bytes reserviert
- n Bytes Kommando

 Es können alle Kommandos, die im Aktiv-Modus erlaubt sind, angegeben werden.

Antwortparameter - enthält CIS-Ausgabenachricht

- Format: 2 Bytes Gesamtlänge
	- 2 Bytes reserviert
		- 1 Byte Steuerzeichen: z.B.: A Seitenvorschub
			- 41 eine Zeile zusätzlich
			- 42 zwei Zeilen zusätzlich
			- 40 Space
		- n Bytes Daten (vgl. 2. und 3. Parameter)
- zeilenweise Ausgabe: Die Nachricht (V-Format) wird in den 1. Parameter, beginnend ab dem 6. Byte, ausgegeben, wobei sie gemäß der Längenangabe des 2. Parameters unterteilt wird. Die so entstehenden aneinander gereihten Zeilen werden in Abhängigkeit der angegebenen Länge (2. Parameter) entweder abgeschnitten oder mit Spaces aufgefüllt. Die Anzahl der Zeilen ergibt sich aus der Gesamtlänge minus 5 geteilt durch die Zeilenlänge (2. Parameter).
- formatierte Ausgabe: Voll aufbereitete Nachricht mit Nachrichtenkopf und Steuerzeichen.
- 2. Parameter: Z Auftragsparameter -enthält Zeilenlänge (4 Bytes-binär)

 Er enthält die Länge der aufzubereitenden Ausgabezeilen (bei zeilenweiser Ausgabe). Die Zeilen werden in der angegebenen Länge aneinander gereiht. Bei jedem Aufruf kann ein anderer Wert übergeben werden (z.B. bei verschiedenen Terminaltypen).

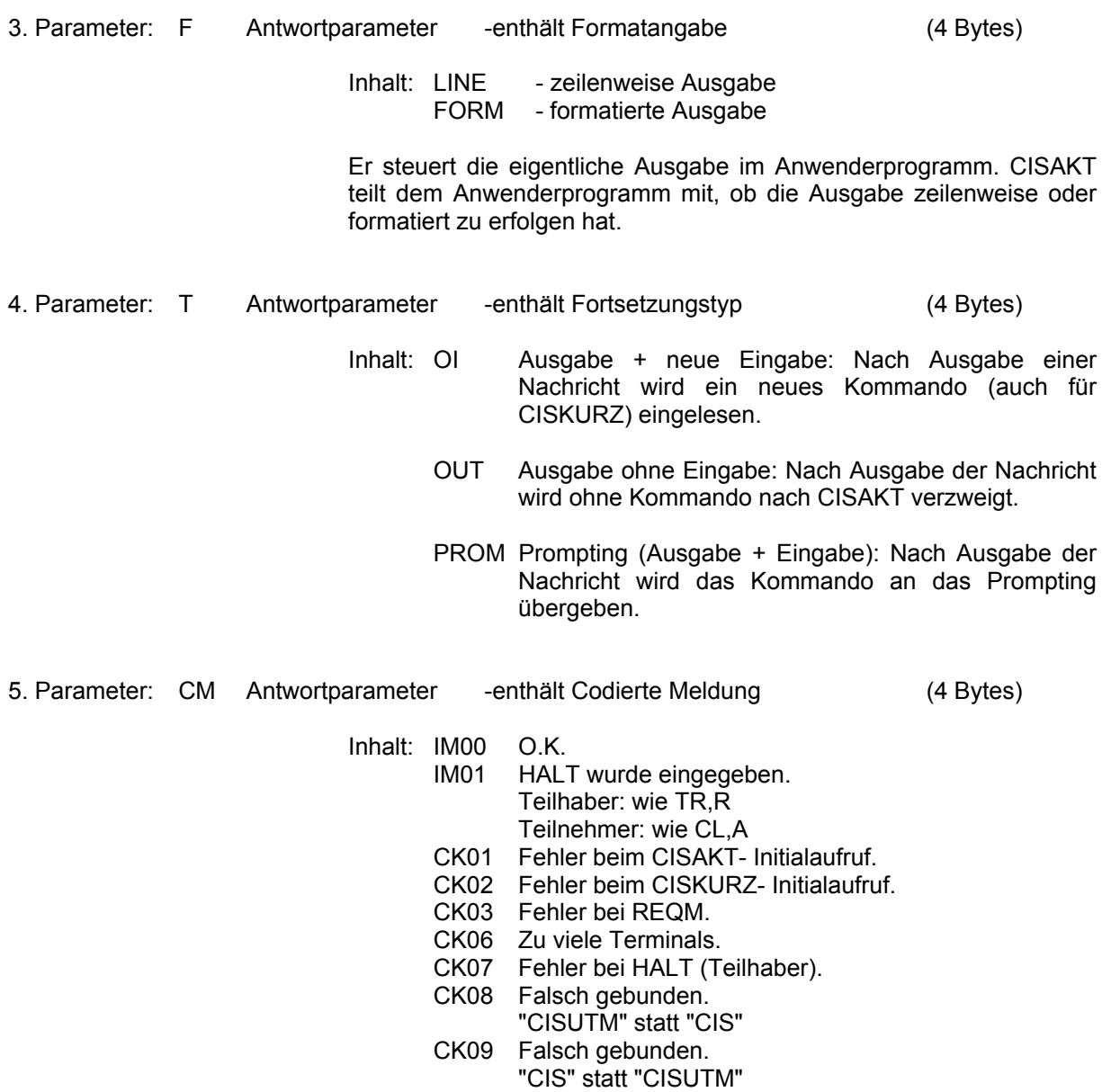

#### Programmierbeispiel

Aufgabenstellung:

Der aktive CIS-Betrieb (Dialogbetrieb) soll von einem Anwenderprogramm simuliert werden. D.h., daß jedes aktiv verwendbare CIS-Kommando und alle Kurzkommandos, die das Programm vom Anwender anfordert, ausgeführt werden.

Besonderheit der Programmlösung: Formatierte Ausgaben

Programmlösung:

IDENTIFICATION DIVISION. PROGRAM-ID. AKTIV.  $\star \star$  $\star \star$  $\star \star$ COBOL-HAUPTPROGRAMM MIT CIS-AKTIV-AUFRUFEN.  $\star \star$  $* *$  $**$  $***$  $\star \star$ VERWENDET WIRD HIER DIE SCHNITTSTELLE "CISAKT".  $\star \star$  $* *$ 

ENVIRONMENT DIVISION.

DATA DIVISION.

WORKING-STORAGE SECTION.

\* BERECHNUNGSFELD FUER ZURUECKGEGEBENE ZEILENZAHL

PIC 99. 77 7.7

\* KLEIN/GROSS-UMSETZTABELLEN

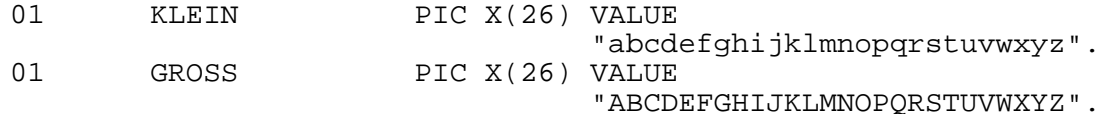

\* VOM TERMINAL EINGELESENES KOMMANDO

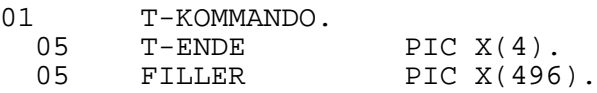

\*\*\*\*\*\*\*\*\*\*\*\*\*\*\*\*\*\*\*\*\*\*\*\*\*\*\*\*\*\*\*\*\*\*\*\*\*\*\*\*\*\*\*\*\*\*\*\*\*\*\*\*\*\*\*\*\*\*\*\*\*\*\*  $\star$  \* \* PARAMETER FUER CISAKT-SCHNITTSTELLE \*  $\star$  \* \*\*\*\*\*\*\*\*\*\*\*\*\*\*\*\*\*\*\*\*\*\*\*\*\*\*\*\*\*\*\*\*\*\*\*\*\*\*\*\*\*\*\*\*\*\*\*\*\*\*\*\*\*\*\*\*\*\*\*\*\*\*\* \* 1. EIN-/AUSGABEBEREICH - AUFTRAGS-/ANTWORT-PARAMETER 01  $I-O-AREA$  PIC X(4096). 01 INPUT-AREA REDEFINES I-O-AREA.<br>05 KL PIC 9(4) COMP 05 KL PIC 9(4) COMP. 05 FILLER PIC XX. 05 K PIC X(500). 05 FILLER PIC X(3592). 01 OUTPUT-AREA REDEFINES I-O-AREA. 05 O-LAENGE PIC 9(4) COMP.<br>05 FILLER PIC XX. 05 FILLER<br>05 RET-DAT 05 RET-DATEN. 10 O-SZ PIC X.<br>10 DATEN PIC X( 10 DATEN PIC X(4091).<br>10 FILLER REDEFINES DATEN. 10 FILLER REDEFINES DATEN. PIC X(80) OCCURS 24 INDEXED BY Z-I 15 FILLER PIC X(2171). 2-I-ZEILEN. PIC  $X(2171)$ . \* 2. ZEILENLAENGE - AUFTRAGS-PARAMETER 01 ZL ZL PIC 9(8) COMP VALUE 80. \* 3. FORMAT-ANGABE \* - ANTWORT-PARAMETER \* "LINE" = ZEILENWEISE AUSGABE \* "FORM" = FORMATIERTE AUSGABE 01 FORMAT PIC XXXX. \* 4. AUSGABE-MELDUNG \* - ANTWORT-PARAMETER \* "OI " = AUSGABE + NEUE EINGABE \* "OUT " = AUSGABE OHNE EINGABE; NACH \* DER AUSGABE WIEDER ZURUECK \* AN CISAKT \* "PROM" = PROMPTING (AUSGABE + NEUE EINGABE) 01 AM PIC X(4).

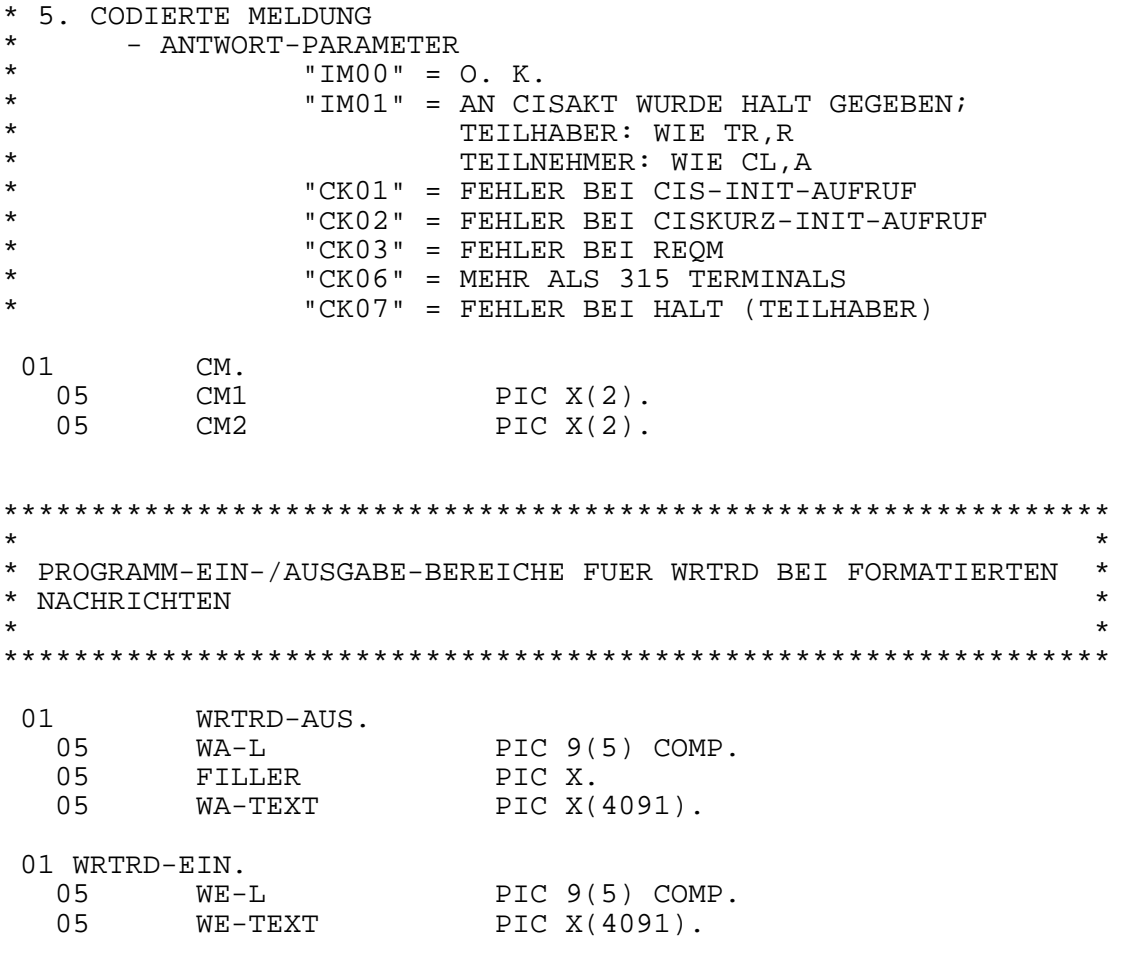

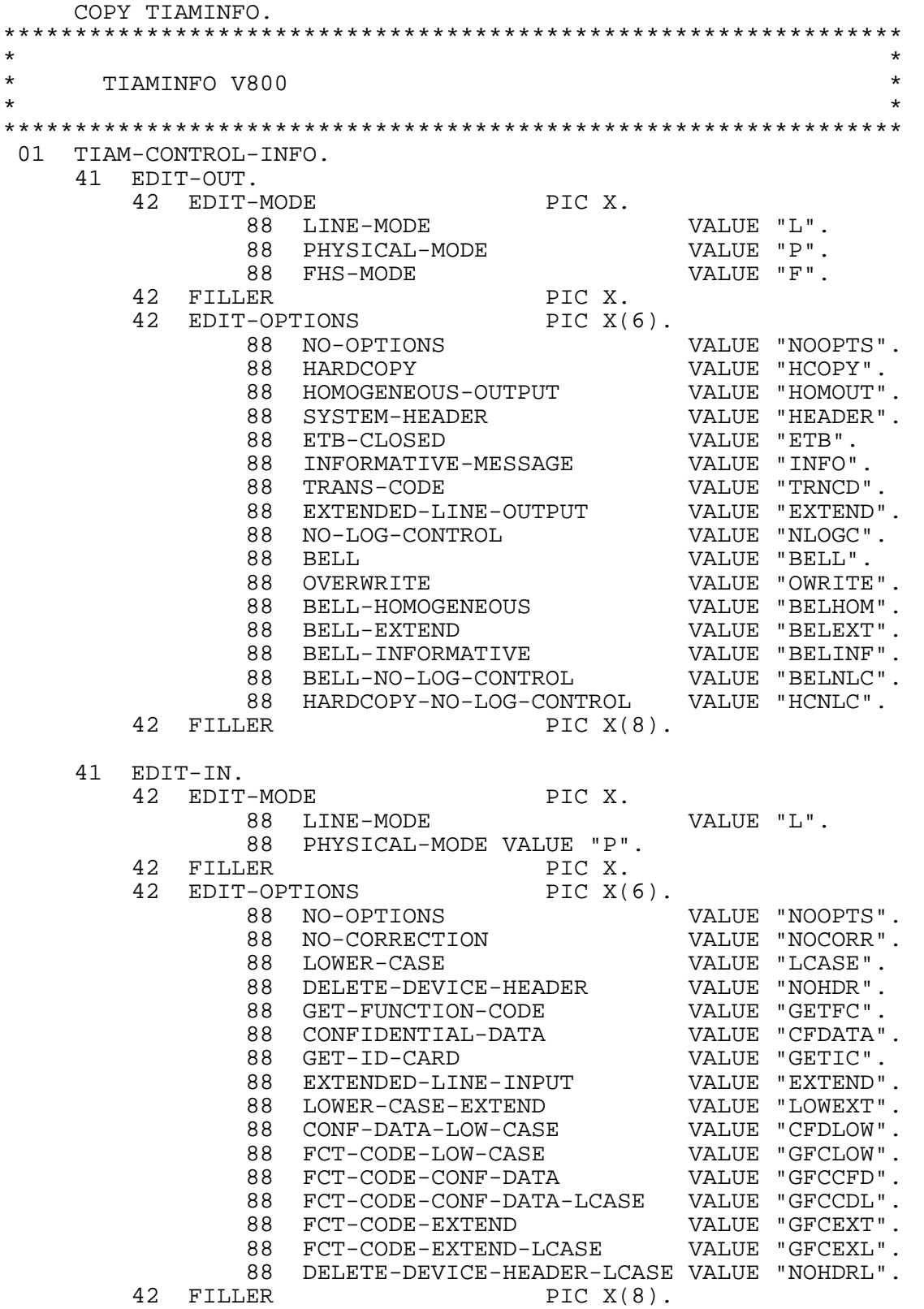

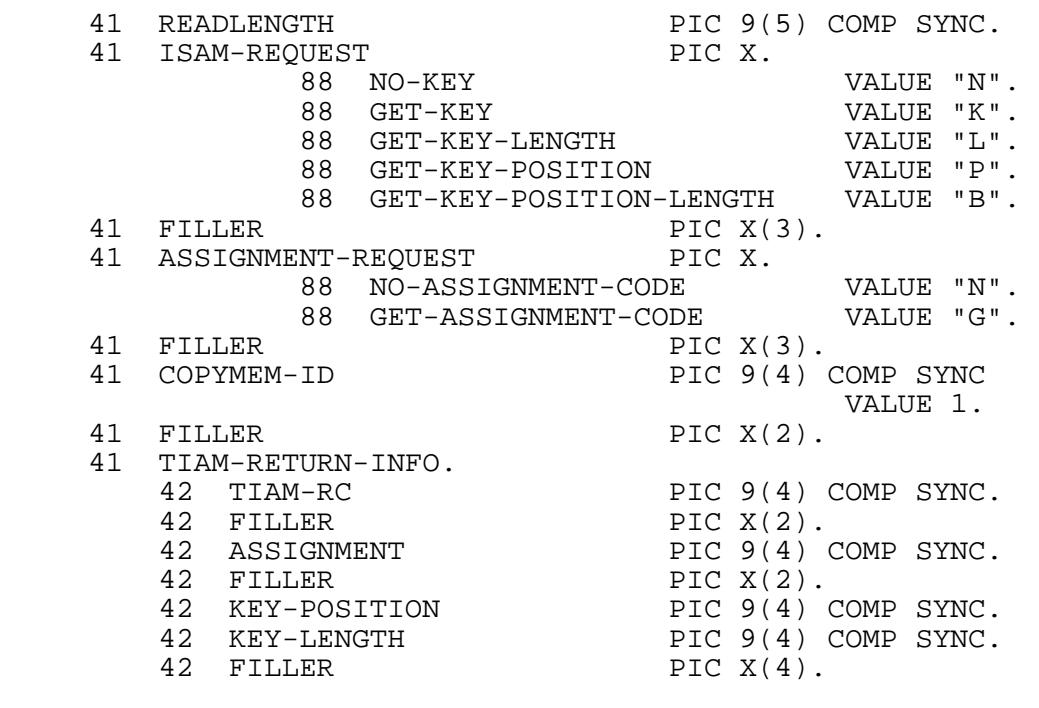

\* \*

PROCEDURE DIVISION.

 $\star$  = = = = = = = = = = = = = =  $\star$  STEUER SECTION. \*==============\*

ST10.

 PERFORM ANFANG. PERFORM VERARB. PERFORM ENDE.

ST90.

STOP RUN.
```
*==============* 
 ANFANG SECTION. 
*==============* 
 AN10. 
      DISPLAY "TESTPROGRAMM FUER SIMULATION VON AKTIV-CIS " 
               "GESTARTET" 
               UPON TERMINAL. 
      DISPLAY " " UPON TERMINAL. 
      DISPLAY "SIE KOENNEN JETZT ALLE CIS-AKTIV-KOMMANDOS " 
               "BZW. KURZKOMMANDOS EINGEBEN." 
               UPON TERMINAL. 
      DISPLAY " " UPON TERMINAL. 
      DISPLAY "AUSNAHMEN: - HALT INTERN WIRD NUR EIN " 
               "CLOSE,A AUSGEFUEHRT" 
               UPON TERMINAL. 
      DISPLAY " - STOP PROGRAMM WIRD BEENDET" 
               UPON TERMINAL. 
 AN90. 
 EXIT. 
*==============* 
 VERARB SECTION. 
*==============* 
*************************************************************** 
* AKTIV-KOMMANDO VOM TERMINAL EINLESEN * 
*************************************************************** 
 VE10. 
      ACCEPT T-KOMMANDO FROM TERMINAL. 
      INSPECT T-KOMMANDO CONVERTING 
               KLEIN TO GROSS. 
*************************************************************** 
* EINGABE-BEREICH MIT EINGABE-WERT + LAENGE VERSORGEN * 
*************************************************************** 
 VE20. 
      MOVE 1 TO KL. 
      STRING T-KOMMANDO DELIMITED BY " " 
        INTO K 
                WITH POINTER KL. 
      ADD 3 TO KL. 
* WENN "STOP" EINGEGEBEN WURDE: ENDE DER VERARBEITUNG 
      IF T-ENDE = "STOP" 
          GO TO VE90.
```
\*\*\*\*\*\*\*\*\*\*\*\*\*\*\*\*\*\*\*\*\*\*\*\*\*\*\*\*\*\*\*\*\*\*\*\*\*\*\*\*\*\*\*\*\*\*\*\*\*\*\*\*\*\*\*\*\*\*\*\*\*\*\* \* CIS UEBER AKTIV-SCHNITTSTELLE AUFRUFEN UND ENTSPRECHEND \* \* RUECKMELDUNGEN VERZWEIGEN \* \*\*\*\*\*\*\*\*\*\*\*\*\*\*\*\*\*\*\*\*\*\*\*\*\*\*\*\*\*\*\*\*\*\*\*\*\*\*\*\*\*\*\*\*\*\*\*\*\*\*\*\*\*\*\*\*\*\*\*\*\*\*\* VE30. PERFORM CISAKT-AUFRUF. BEI AUFRUF NICHT O. K.: NAECHSTES KOMMANDO ANFORDERN IF CM1 NOT = "IM" GO TO VE10. \* ZEILENWEISE AUSGABE UND NAECHSTES KOMMANDO EINLESEN IF FORMAT = "LINE" AND AM =  $"OT"$  THEN PERFORM LINE-AUS GO TO VE10. \* ZEILENWEISE AUSGABE, OHNE NEUES KOMANDO WIEDER NACH CISAKT IF FORMAT = "LINE" AND AM = "OUT " THEN PERFORM LINE-AUS MOVE SPACE TO T-KOMMANDO GO TO VE20. \* ZEILENWEISE AUSGABE UND PROMPTING-WERT EINLESEN (BEI KUKOS) IF FORMAT = "LINE" AND AM = "PROM" THEN PERFORM LINE-AUS PERFORM PROMPTING GO TO VE20. FORMATIERTE AUS-/EINGABE (BEI EI, K / K, K / Z, M) IF FORMAT = "FORM" AND AM =  $"OT"$ THEN PERFORM FORM-AUS GO TO VE30. ALLE ANDEREN KOMBINATIONEN DUERFTEN NICHT VORKOMMEN; TROTZDEM "EINFACH NICHT IGNORIEREN" DISPLAY "UNZULAESSIGE KOMBINATION FORMAT - AM: " "FORMAT " - " AM UPON TERMINAL. GO TO VE10. \*\*\*\*\*\*\*\*\*\*\*\*\*\*\*\*\*\*\*\*\*\*\*\*\*\*\*\*\*\*\*\*\*\*\*\*\*\*\*\*\*\*\*\*\*\*\*\*\*\*\*\*\*\*\*\*\*\*\*\*\*\*\* \* AUSGANG \* \*\*\*\*\*\*\*\*\*\*\*\*\*\*\*\*\*\*\*\*\*\*\*\*\*\*\*\*\*\*\*\*\*\*\*\*\*\*\*\*\*\*\*\*\*\*\*\*\*\*\*\*\*\*\*\*\*\*\*\*\*\*\* VE90.

EXIT.

```
*=====================* 
 CISAKT-AUFRUF SECTION. 
*=====================* 
 CA10. 
     CALL "CISAKT" USING I-O-AREA 
 ZL 
                         FORMAT 
 AM 
 CM. 
 CA20. 
     IF CM1 NOT = "IM" 
        DISPLAY "FEHLER/WARNUNG: " CM UPON TERMINAL. 
    IF CM = "IM01" DISPLAY "CLOSE,A WURDE AUSGEFUEHRT" UPON TERMINAL. 
 CA90. 
     EXIT. 
*================* 
 LINE-AUS SECTION. 
*================* 
 LA10. 
    COMPUTE ZZ = (O-LAENGE - 5) / ZL.
     SET Z-I TO 0. 
     SET Z-I-ZEILEN TO ZZ. 
 LA30. 
     SET Z-I UP BY 1. 
     IF Z-I > Z-I-ZEILEN 
       GO TO LA90. 
     DISPLAY ZEILE (Z-I) UPON TERMINAL. 
     GO TO LA30. 
 LA90. 
     EXIT.
```
\*================\* FORM-AUS SECTION. \*================\* FO10. \* VORBEREITUNGEN FUER WRTRD \* - AUSGABENACHRICHT IST BEREITS PHYSIKALISCH AUFBEREITET \* - PHYSIKALISCHE AUSGABE \* - KEINE AUSGABE-EDIT-OPTIONS \* - PHYSIKALISCHE EINGABE - AUSBLENDEN DES NACHRICHTENKOPFES BEIM EINLESEN MOVE O-LAENGE TO WA-L. MOVE DATEN TO WA-TEXT. MOVE "P" TO EDIT-MODE IN EDIT-OUT. MOVE "NOOPTS" TO EDIT-OPTIONS IN EDIT-OUT. MOVE "P" TO EDIT-MODE IN EDIT-IN. MOVE "NOHDR " TO EDIT-OPTIONS IN EDIT-IN. MOVE 4046 TO READLENGTH. CALL "WRTRD" USING TIAM-CONTROL-INFO WRTRD-AUS WRTRD-EIN. IF TIAM-RC IN TIAM-RETURN-INFO NOT = ZERO DISPLAY "FEHLER BEI WRTRD; RETURN-CODE: " TIAM-RC IN TIAM-RETURN-INFO UPON TERMINAL DISPLAY "PROGRAMM WIRD ABGEBROCHEN" UPON TERMINAL STOP RUN. \* EINGABE WIEDER IN CISAKT-EIN-AUSGABE-BEREICH TRANSPORTIEREN MOVE WE-TEXT TO RET-DATEN. COMPUTE O-LAENGE = WE-L. FO90. EXIT. \*=================\* PROMPTING SECTION. \*=================\* **PR10.** PROMPTING-WERT VOM TERMINAL EINLESEN (FUER KUKOS) ACCEPT T-KOMMANDO FROM TERMINAL. PR90. EXIT.

```
*============* 
 ENDE SECTION. 
*============* 
 EN10. 
      MOVE "HALT" TO K. 
      MOVE 8 TO KL. 
      PERFORM CISAKT-AUFRUF. 
      IF CM1 NOT = "IM" 
         DISPLAY "FEHLER/WARNUNG: " CM UPON TERMINAL 
         GO TO EN90. 
      DISPLAY "SIMULATIONSPROGRAMM WIRD JETZT BEENDET" 
               UPON TERMINAL. 
  EN90. 
      EXIT.
```
# **Binden der Programme**

Vgl. Kapitel "Modulstruktur" - Seite 157.

# **1.3 Übersicht der CIS-Kommandos im TIAM-Betrieb**

Die nachfolgende Übersicht zeigt die bei CIS-Aktiv und CIS-Passiv zugelassenen CIS-Kommandos im TIAM-Betrieb.

Besonderheiten für bestimmte Operationstypen sind jeweils in der Spalte 'Bemerkungen' aufgeführt.

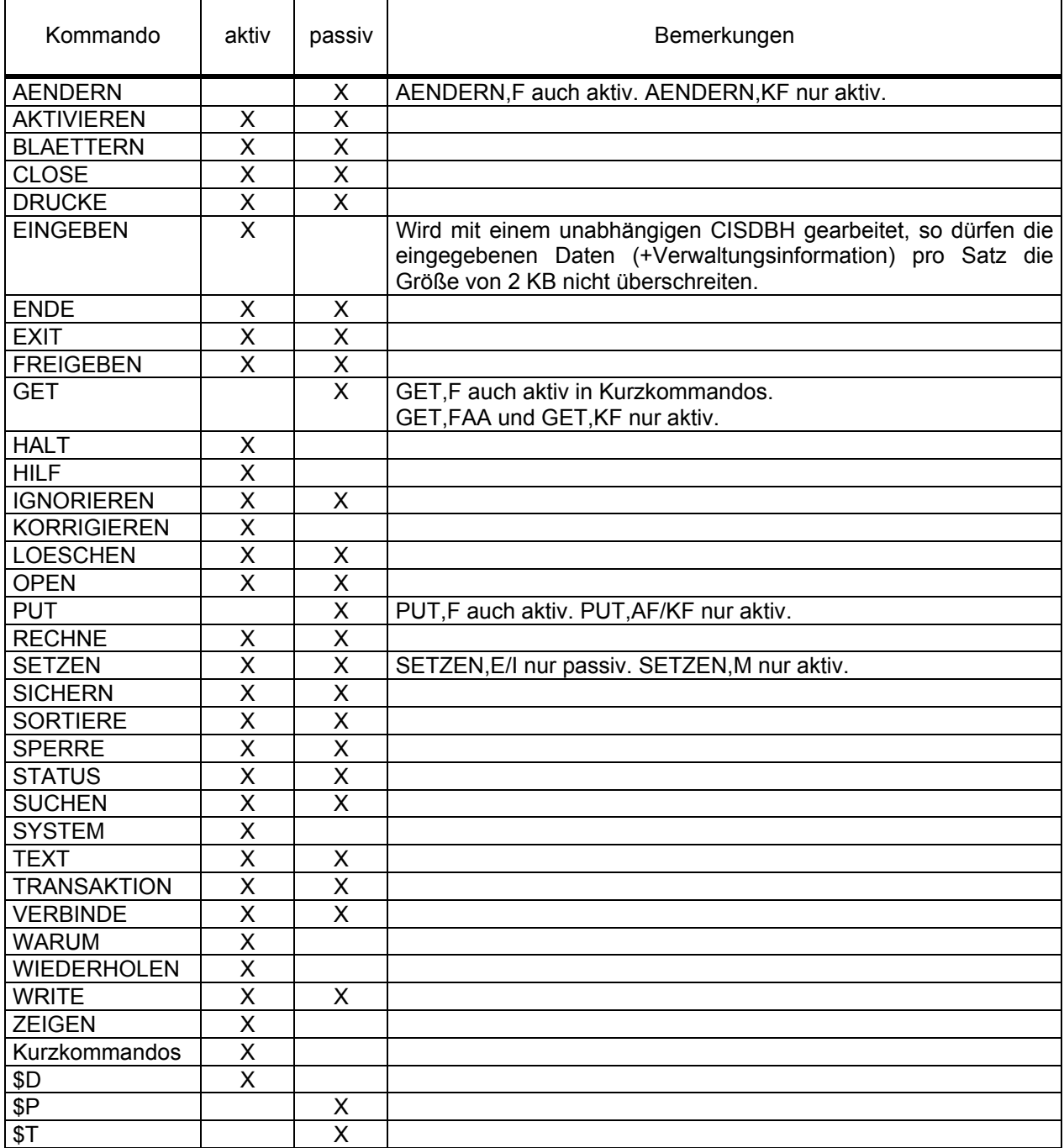

# **2 UTM-Betrieb**

### **2.1 Allgemeines**

CIS V12.0 arbeitet mit UTM V3.1 und UTM V3.2 zusammen. Die Datenbankschnittstelle hat die Version 3 (IUTMDB30) und kann somit das "2-Phasen-Commit-Protokoll" bedienen. CIS kann also mit UTM-D (Veteilte Transaktionsverarbeitung) und mit den UTM-Varianten, die mehr als ein Datenbanksystem koordiniert bedienen (UTM V3.1-A1 und UTM V3.2), zusammenarbeiten.

Die Zusammenarbeit mit UTM ist im jeweiligen Manual "Planen und Entwerfen" im Kapitel "UTM und Datenhaltungssysteme" beschrieben.

Allgemeines zur CIS-UTM Versionsabhängigkeit vgl. Manual-1: Versionsabhängigkeiten.

### **2.1.1 Passiv-Schnittstelle**

Der Anwender schreibt ein KDCS-Teilprogramm, das CIS aufruft. Dabei gelten die Regeln, wie sie im Kapitel "CIS-Passiv" auf Seite 10 beschrieben sind.

#### **2.1.2 Aktiv-Schnittstelle**

Der Anwender korrespondiert über die CIS-Kommandos direkt mit der Datenbank.

- Realisierung über die Module CISKURZ und CISUTMA:
	- Ein KDCS-Teilprogramm wird mit TAC = CIS angesprochen. TAC = CIS2 wird intern von CISUTMA als Folgetac benützt. Das Kommando HALT beendet den CIS-Aktiv Betrieb für den jeweiligen Teilhaber.
- Realisierung über CISAKT:

Es gelten die Regeln, wie sie im Kapitel "Aktiv-Schnittstelle" auf Seite 29 beschrieben sind.

# **2.2 Synchronisierter CIS / UTM-Betrieb**

## **2.2.1 Generierung einer CIS / UTM-Anwendung**

Die Generierung einer CIS / UTM-Anwendung erfolgt wie die Generierung einer UTM-Anwendung. Die Beschreibung befindet sich im jeweiligen Manual "Anwendungen generieren und administrieren". Nachstehend werden lediglich CIS-spezifische Eigenschaften beschrieben.

# **KDCDEF-Lauf**

Mit dem KDCDEF-Lauf wird die Konfiguration definiert und das Anschlußprogramm KDCROOT erzeugt.

Folgende Werte sind für eine CIS-Anwendung wichtig:

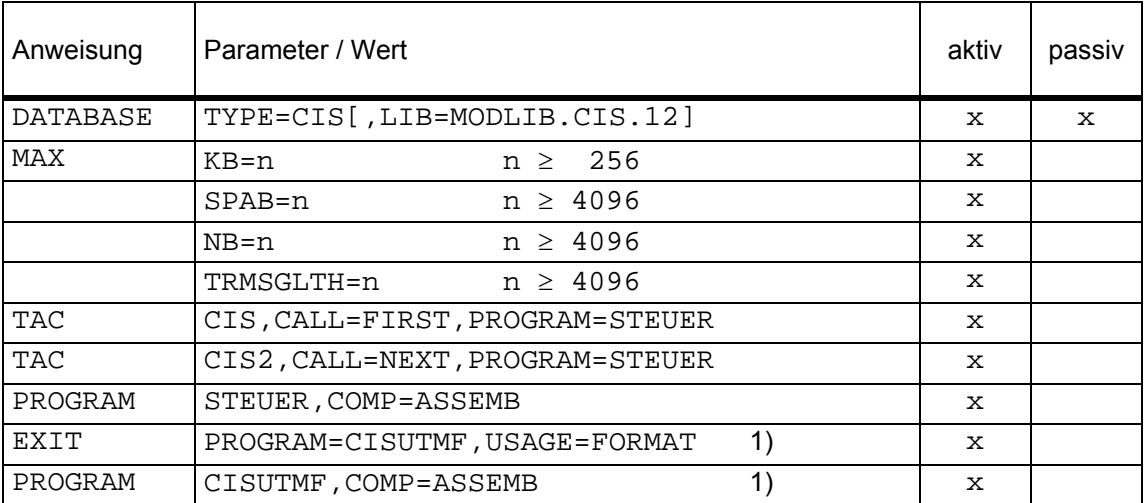

1) nur bei Verwendung von CIS-Masken, also bei den CIS- Kommandos:

## EINGEBEN / KORRIGIEREN / ZEIGEN-M

Bei der Übersetzung des Anschlußprogramms KDCROOT werden das Makro KDCDB und eventuell, wenn noch eine DATABASE-Anweisung für ein anderes DB-System vorhanden ist, das Makro KDCDBC aus der MACLIB.CIS.KDCDB benötigt.

## **Binden**

Beim Binden einer CIS-Anwendung wird das Connection-Modul CISCON aus der MODLIB.CIS.12 benötigt.

Soll dieses Modul jedoch dynamisch nachgeladen werden, so muß die Bibliothek in der DATABASE-Anweisung angegeben werden.

Die Bindemöglichkeiten sind im Kapitel "Modulstruktur" auf Seite 160 beschrieben.

# **2.2.2 Ablauf einer CIS / UTM-Anwendung**

#### **Starten einer CIS / UTM-Anwendung**

Der Start einer CIS / UTM-Anwendung besteht aus: Starten von CISDBH und Starten der UTM-Anwendung.

Die CIS-Startparameter für die CIS / UTM-Anwendung enthalten alle den Namen ".CIS". Sie sind in Manual-2, CISDBH: "Parameter für CISCON" beschrieben.

Wird CISDBH "automatisch" gestartet (vgl. Manual-2, CISDBH: ENTER-Paramter für CISDBH), so geschieht dies beim Hochfahren der CIS / UTM-Anwendung.

#### **Beenden einer CIS / UTM-Anwendung**

Eine CIS / UTM-Anwendung wird beendet wie in der UTM-Dokumentation beschrieben. (siehe Manual: Anwendungen generieren und administrieren).

# **2.3 Unsynchronisierter CIS / UTM-Berieb**

## **2.3.1 Besonderheiten**

Wird eine CIS / UTM-Anwendung im unsynchronisierten Betrieb (d.h. ohne Makro KDCDB) gefahren, so sind folgende Besonderheiten zu berücksichtigen:

- Das Makro KDCDB mit TYPE=CIS darf bei der KDCROOT-Generierung nicht aufgerufen werden.
- Am Programmanfang (STARTUP) muß der CIS-Aufruf \$P,A angegeben werden.
- Am Programmende (SHUTDOWN) muß der CIS-Aufruf \$P, E angegeben werden.
- Wenn ein Terminal zum ersten Mal mit einem Task verkehrt, muß der CIS-Aufruf \$T,A angegeben werden.
- Wenn ein Terminal zum letzten Mal mit einem Task verkehrt, muß der CIS-Aufruf \$T,E angegeben werden.
- Im UTM-Task müssen folgende Module eingebunden werden:

**CISUTM** CISI **CISV** CISVARI oder CISVARI1

Das Modul CISCON darf nicht eingebunden werden!

- Asynchrone Programme:

**Gleichzeitiger** Aufruf von CIS im Dialogprogramm und im aufgerufenen Asynchronprogramm funktioniert nicht, weil bei beiden die gleiche Transaktionskennung (KCLOGTER) im KB eingetragen ist. (Bringt Meldung UT26 / UT27.)

Lösung: Synchronisierten Betrieb wählen.

### **2.3.2 Generierung einer CIS / UTM-Anwendung**

#### **KDCDEF-Lauf**

Mit dem KDCDEF-Lauf wird die Konfiguration definiert und das Anschlußprogramm KDCROOT erzeugt.

Folgende Werte sind für eine CIS-Anwendung wichtig:

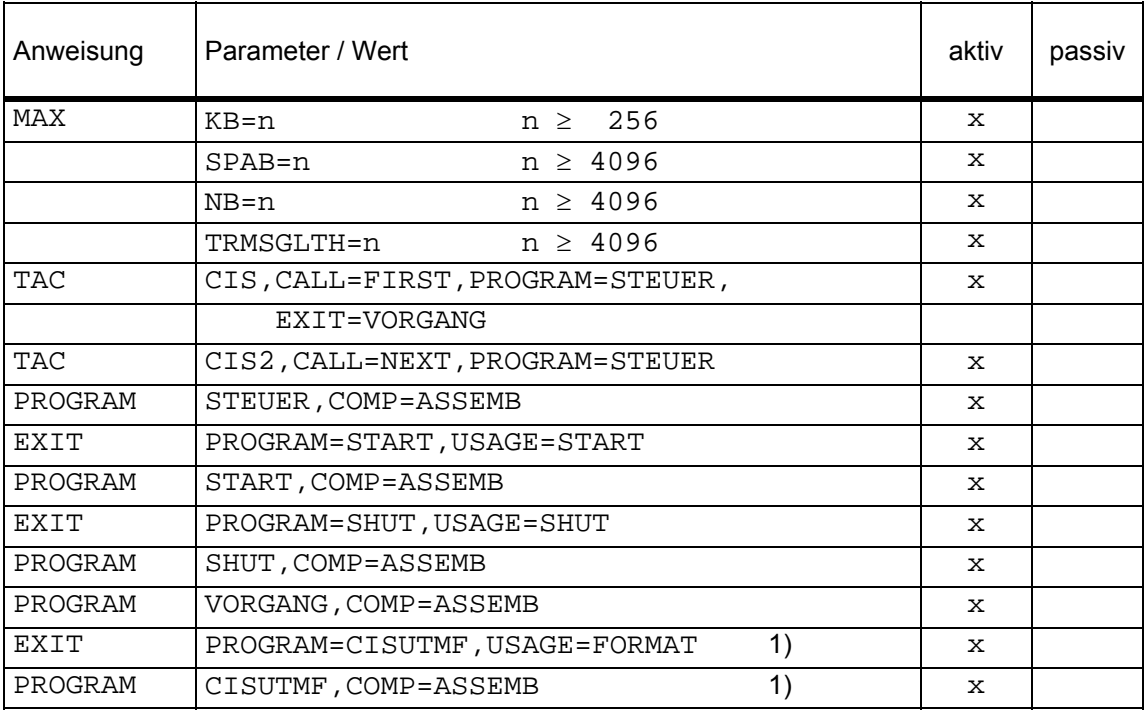

1) nur bei Verwendung von CIS-Masken, also bei den CIS-Kommandos:

EINGEBEN / KORRIGIEREN / ZEIGEN-M.

#### **Binden der Anwendung**

Die CIS / UTM-Anwendung wird gebunden wie in der UTM-Literatur angegeben. Aus der CIS-Modulbibliothek (MODLIB.CIS.12) werden die Module:

> **CISUTM** CISVARI / CISVARI1 CISI CISV eingebunden.

Die Bindemöglichkeiten sind im Kapitel "Modulstruktur" auf Seite 159 beschrieben.

# **2.3.3 Verwendung von Transaktionen**

Im unsynchronisierten CIS / UTM-Betrieb kann mit CIS-Transaktionen gearbeitet werden. Es ist jedoch zu berücksichtigen, daß die UTM-Transaktionen unabhängig von den CIS-Transaktionen bearbeitet werden. Somit kann für CIS eine Transaktion schon abgeschlossen sein, für UTM aber noch nicht.

Da eine CIS-Transaktion entweder abgeschlossen oder aber zurückgesetzt ist, kann bei Wiederanlauf im Teilprogramm z.B. geprüft werden, ob irgendeine Änderung der vorherigen Transaktion in der Datenbank enthalten ist. Ist eine Änderung der Transaktion enthalten, so sind auch alle anderen Änderungen (dieser Transaktion) ausgeführt worden.

Mit dem CIS-Kommando \$T,A wird ein Eintrag in der CIS-Transaktionstabelle zur Verwaltung der transaktionsspezifischen Bereiche angelegt. Wird \$T,A nicht gegeben, so wird der Eintrag beim ersten CIS-Kommando nachgeholt.

Mit dem Kommando \$T,E wird dieser Eintrag wieder gelöscht. Wird \$T,E nicht gegeben, so bleibt dieser Eintrag solange bestehen, bis das gleiche Terminal wieder arbeitet.

#### Bemerkung zu asynchronen Tasks:

 Die CIS-interne Transaktionskennung wird aus dem Feld KCLOGTER gebildet. Ein CIS-Aufruf in einem asynchronen Teilprogramm bekommt die gleiche Transaktionskennung wie ein CIS-Aufruf im Dialogprogramm. Arbeitet das Terminal weiter, so können in CIS zwei Transaktionen mit der gleichen Kennung auftreten (VT26 oder VT27).

Um dies zu vermeiden wird empfohlen:

- a) Am Anfang eines asynchronen Teilprogramms: 1) Inhalt von KCLOGTER sichern.
	-
	- 2) KCLOGTER mit einem eindeutigen Wert belegen (Transaktionskennung).

- b) CIS-Aufruf
- c) Am Ende des Teilprogramms: KCLOGTER wiederherstellen.

### **2.3.4 Programmablauf**

Das UTM-Teilprogramm ruft CIS auf. Der Entry CIS ist im Modul CISUTM. UTM erfährt nichts von dem CIS-Aufruf.

Ein einfaches CIS-KDCS-Programm hat folgende Struktur:

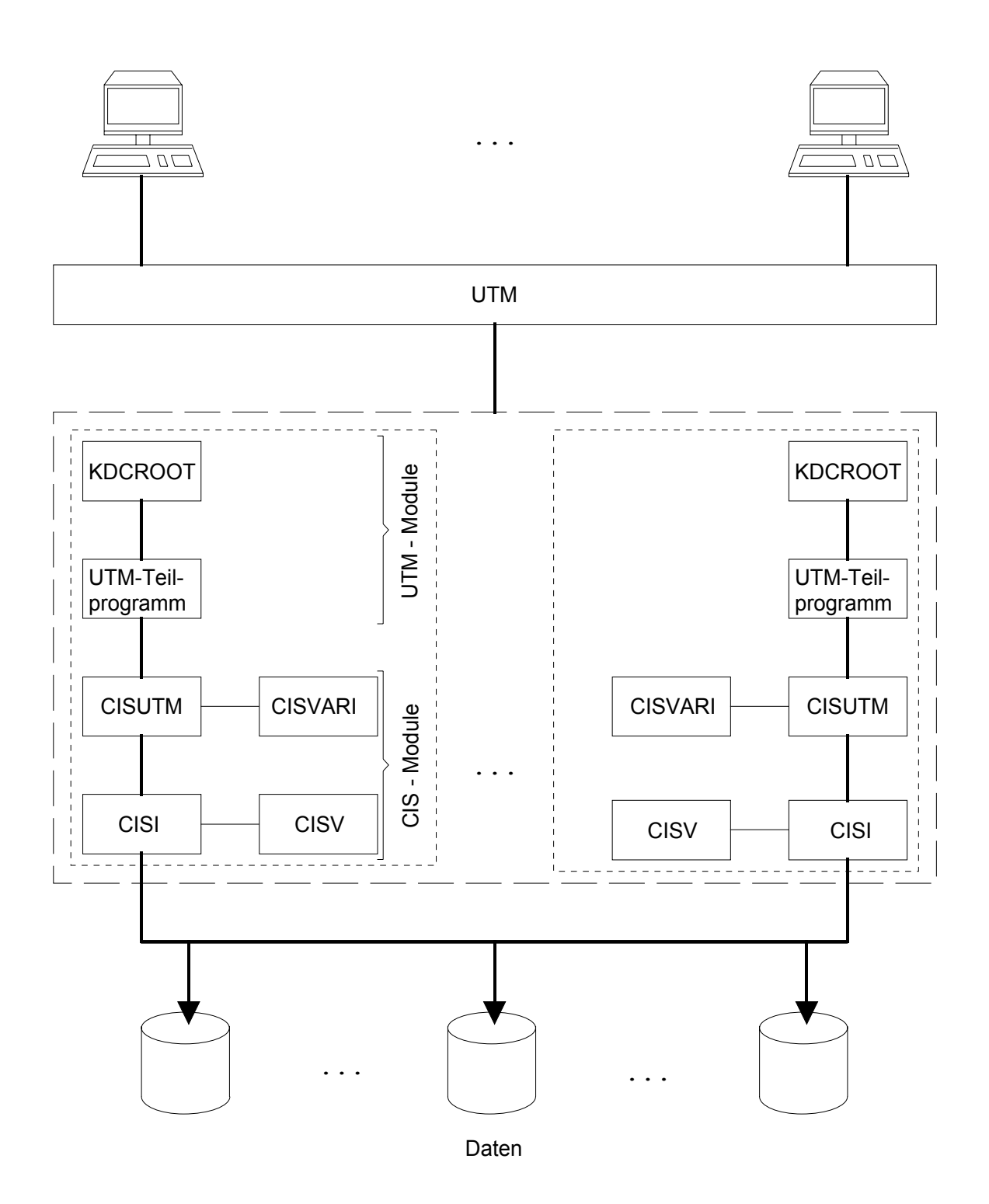

# **2.4 Übersicht der CIS-Kommandos im UTM-Betrieb**

Im Prinzip werden die CIS-Befehle in einem UTM-Teilprogramm genau so verwendet wie in jedem anderen CIS-Programm. Bei einigen Befehlen gibt es jedoch Einschränkungen oder Besonderheiten, die auf den folgenden Seiten beschrieben werden.

Besonderheiten für bestimmte Kommandotypen sind jeweils in der Spalte 'Bemerkungen' aufgeführt.

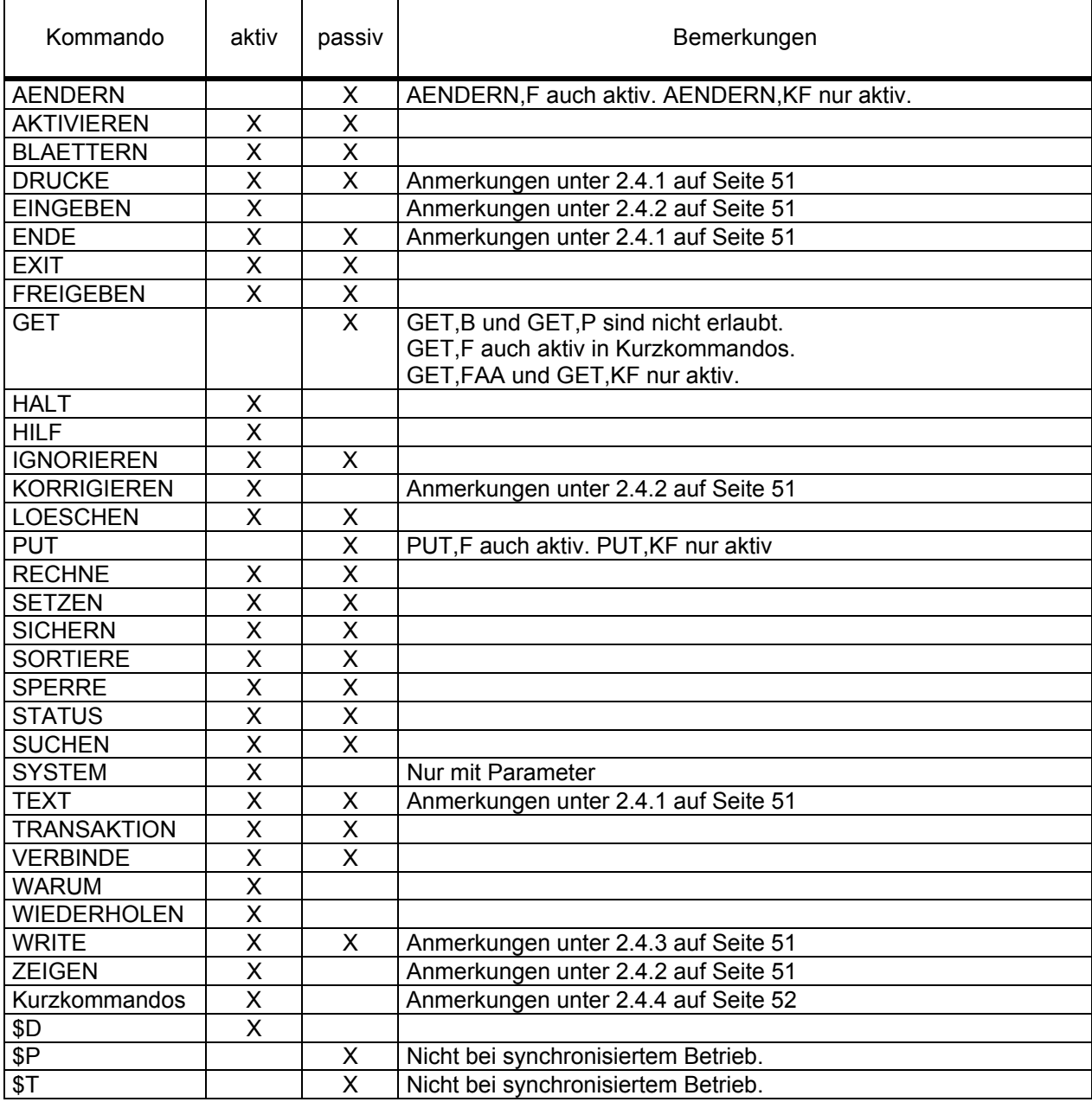

## **2.4.1 Besonderheiten beim DRUCKE-, ENDE-, TEXT-Kommando**

Alle Zeilen werden in eine SYSLST-Datei geschrieben. Diese Datei wird mit dem ASSIGN-SYSLST Kommando CIS-intern zugewiesen. Der Name der Datei ist:

> SYSLST.CIS.hhmmss.user hhmmss Uhrzeit der Einrichtung der SYSLST-Datei.<br>user KCBENID user

Der Namen kann mit dem %SYSLST-Kommando erfragt werden.

#### **2.4.2 Besonderheiten beim EINGEBEN-, KORRIGIEREN-, ZEIGE-M Kommando**

Diese Kommandos bewirken in CIS die Ausgabe einer Maske und das Einlesen dieser Maske. Hierzu wird CISUTMF benötigt.

#### **2.4.3 Besonderheiten beim WRITE-Kommando**

Wird eine neue Datei angelegt (max. 5 Dateien je Task), so wird die Meldung

FI09 SET-FILE-LINK Kommando fehlt

ausgegeben. Der Anwender kann jetzt das SET-FILE-LINK Kommando mit dem SYSTEM-Kommando eingeben (z.B. SYS /SET-FILE-LINK FILE-NAME=HD.xxx,...).

# **2.4.4 Besonderheiten bei den Kurzkommandos**

Die Bearbeitung und der Einsatz von Kurzkommandos unter UTM entspricht i.a. dem Teilnehmerbetrieb. Allerdings gibt es in einigen Punkten technisch bedingte Einschränkungen.

#### Begriffserläuterungen

Freilaufende Ausgabe / Dialogausgabe

 Eine freilaufende Ausgabe ist eine Ausgabe, die keine anschließende Eingabe erfordert. Das Programm gibt die Nachricht aus und läuft normal weiter. Freilaufende Ausgaben sind z.B. Kommentar, Protokollierung (wenn %PEIN), AZI-Meldung (wenn ##Fs2).

 Eine Dialog-Ausgabe verlangt immer eine anschließende Dialog-Eingabe. Das Programm gibt eine Nachricht aus und wartet auf die Eingabe, bevor es weiterarbeiten kann. Die Eingabe ist immer die Antwort auf eine Dialog-Ausgabe. Ein Dialog-Zyklus läuft immer wie folgt ab:

> Dialog-Ausgabe evtl. freilaufende Ausgaben Dialog-Eingabe

Formatierte / unformatierte Ausgabe

 Eine formatierte Ausgabe ist die Ausgabe einer Bildschirmmaske, z.B. bei den Kommandos EINGEBEN, KORRIGIEREN, ZEIGEN-M.

 Eine unformatierte Ausgabe ist die Ausgabe einer oder mehrerer Zeilen am Sichtgerät, z.B. Kommentar, AZI-Meldung, Protokollierung, ZEIGEN-T, ZEIGEN-Z, ZEIGEN-A.

 Eine UTM-Ausgabe-Teilnachricht wird an UTM übergeben und dort aufgehoben. Es können mehrere Teilnachrichten gesammelt werden und zusammen als Dialogausgabe ans Terminal geschickt werden.

#### Allgemeine Ausgabelogik

CIS-Aktiv arbeitet unter UTM im strengen Dialog. Es können also keine freilaufenden Ausgaben auftreten.

Um trotzdem z.B. Kommentare auszugeben, werden die freilaufenden Nachrichten als Teilnachrichten an UTM übergeben. Spätestens wenn 21 Zeilen dieser Teilnachricht vorhanden sind, wird eine 22. Zeile mit dem Inhalt

\*\*\*\*\* CONTINUED \*\*\*\*\*

angefügt und der ganze Text wird als Dialogausgabe an den Schirm geschickt. Damit das Programm fortsetzt, muß lediglich DUE gegeben werden. Sind weniger als 21 Zeilen Teilnachricht vorhanden, so werden diese freilaufenden Ausgaben erst bei der nächsten Dialogausgabe mit ausgegeben. Diese muß eine unformatierte Ausgabe sein, ansonsten werden die bisher gesammelten Zeilen ausgegeben und dann die Fehlerzeile angezeigt:

CISUTMA-END UTM-ERROR 05Z MPUT NF FORM

Der Vorgang wird beendet.

#### Kurzkommandokette mit formatierten Ausgaben

Sollen in einer Kurzkommandokette freilaufende Ausgaben und formatierte Dialogausgaben erfolgen, so muß vor der formatierten Ausgabe eine unformatierte Dialog-Ausgabe stattfinden (z.B. durch Angabe von %STOP).

Beispiele:

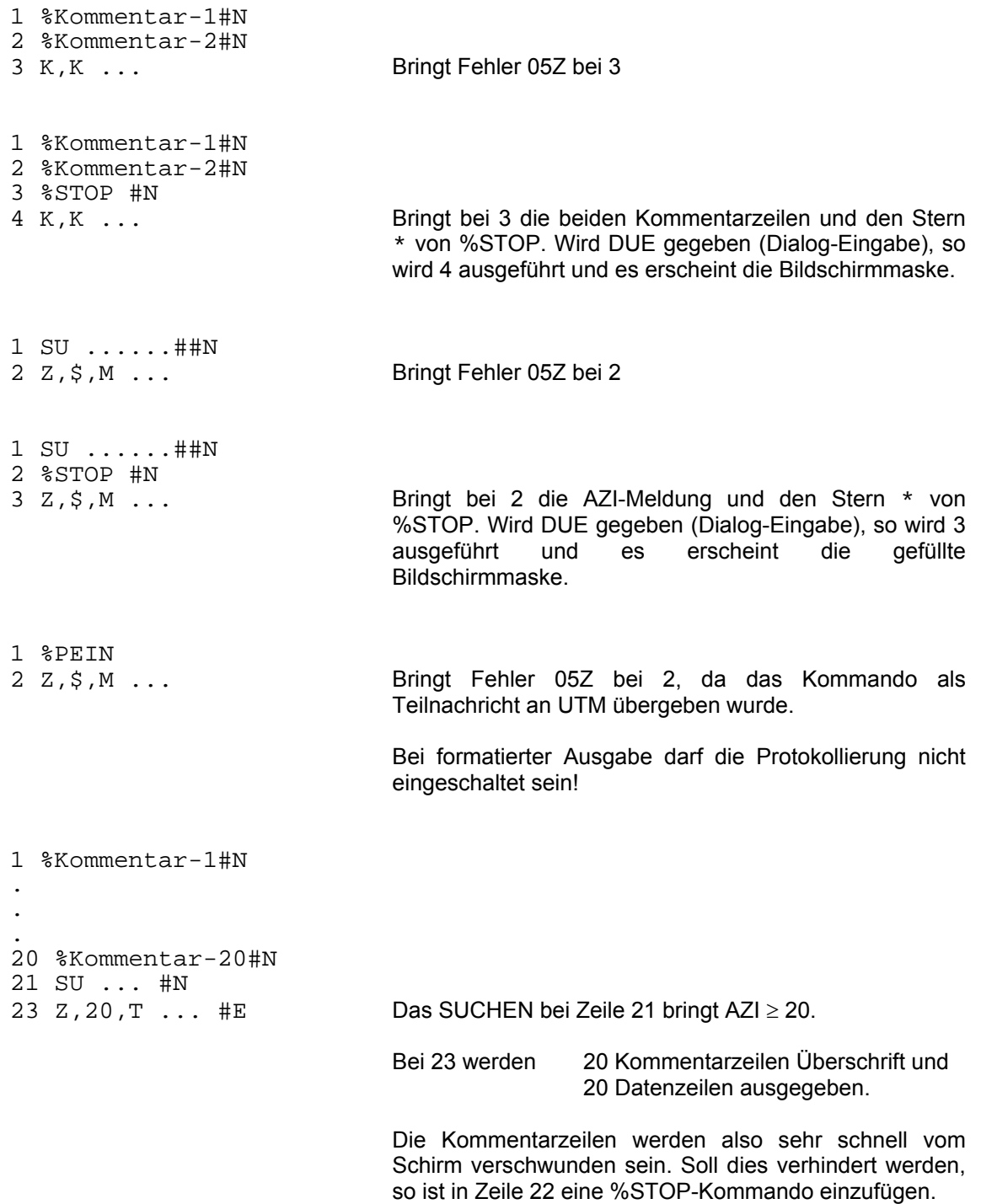

# **2.5 CISUTMA**

CISUTMA wird zusammen mit dem Modul CISKURZ benützt, wenn in einem UTM-Programm CIS-Aktiv Betrieb gefahren wird.

CISUTMA kennt folgende Tacs: - CIS (FIRST) erstes Aufrufen von CISUTMA. - CIS2 (NEXT) intern in CISUTMA als Folgetac gesetzt.

CISUTMA wird in der ausgelieferten Fassung beim HALT-Kommando mit PEND FI beendet.

Bei eigener Programmierung kann dieses Standardverhalten geändert werden:

- Bytes 0-1 = Pendcode für PEND nach Eingabe von 'HALT' Standardwert: FI
- Bytes 2-9 = Folgetac für PEND nach Eingabe von 'HALT' Standardwert: Spaces

**Formatexit:** CISUTMF

Er wird bei folgenden CIS-Kommandos benützt:

ZEIGE,M **EINGEBEN** KORRIGIEREN

(vgl. auch die nachfolgenden Kapitel "Die Struktur von CISUTMA" auf Seite 55 und "Beispiel für den Einsatz von CISUTMA" auf Seite 57)

# **2.5.1 Die Struktur von CISUTMA**

Die Struktur des Hauptzweiges:

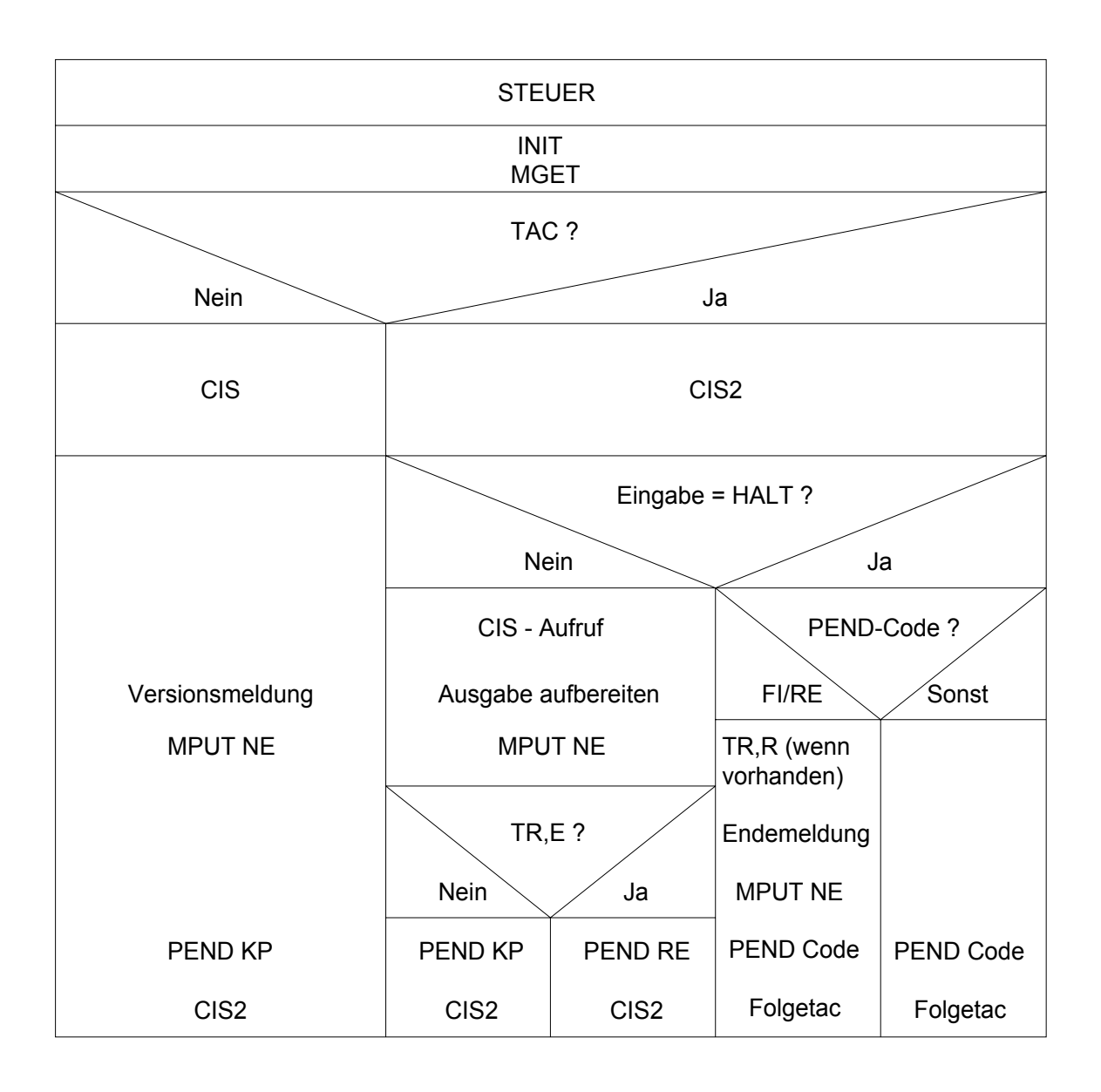

Die Struktur der Nebenzweige:

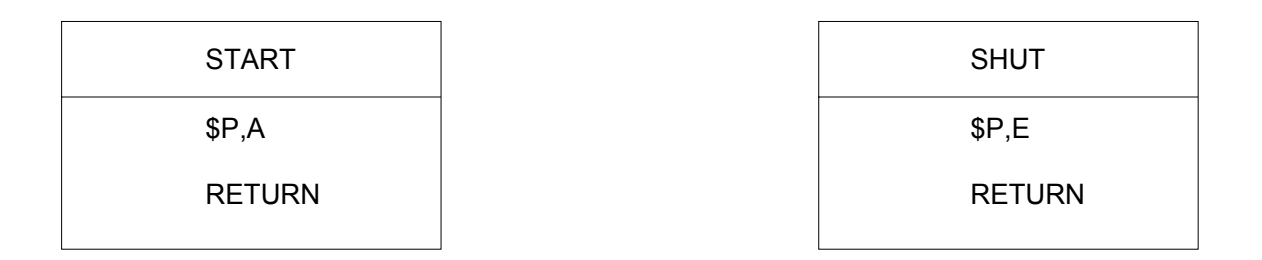

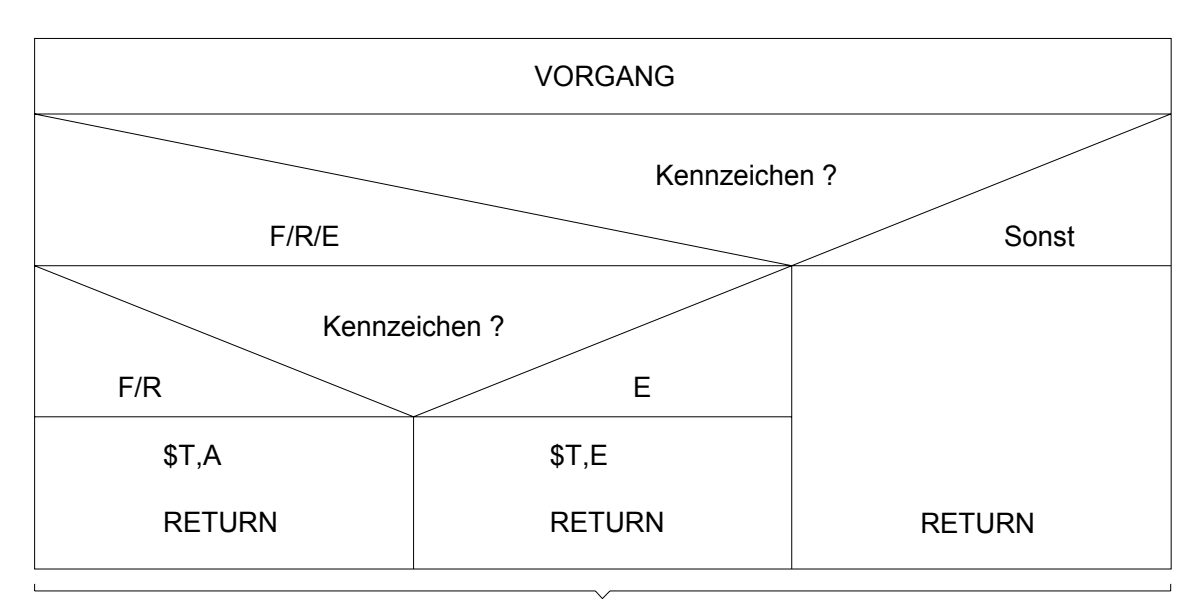

Werden nur bei unsynchronisiertem Betrieb benötigt.

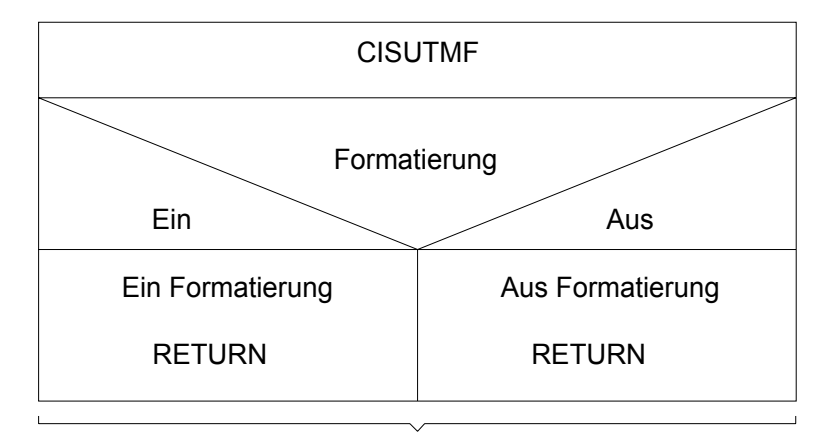

Wird nur bei Verwendung von CIS - Masken benötigt, d.h. bei den Kommandos: EINGEBEN / KORRIGIERE / ZEIGE - M

### **2.5.2 Beispiel für den Einsatz von CISUTMA**

Passiv- und Aktiv-Betrieb mit Anwendersteuerung

Soll CISUTMA aus einem Anwenderprogramm aufgerufen werden (z.B. bei Menüsteuerung), so gilt folgendes:

- 1. Im Anwenderprogramm wird mit dem Tac CIS ein PEND PA gegeben.
- 2. Änderung in CISUTMA: Bytes 0-1: C'PA' Bytes 2-9: Folgetac

Wird nun im Aktiv-Betrieb 'HALT' eingegeben, so wird in CISUTMA mit dem Tac 'Folgetac' ein PEND PA gegeben. Es kann z.B. wieder die Menümaske ausgegeben werden.

# **2.5.3 Verwendung mehrerer Formatexits**

In einigen Fällen (z.B. Verwendung von CIS-Masken und FORMPLAG-Masken) wird mehr als ein Formatexit benötigt. Dieses Problem kann gelöst werden, indem ein kleines Modul geschrieben wird, das den Formatnamen abfragt und dann zum eigentlichen Exit verzweigt. UTM gegenüber wird dieses Zwischenmodul als Formatexit definiert.

Die CIS-Masken haben den Namen '-CIS' plus 4 Zwischenräume. Die Schnittstelle des Exits ist in der UTM-Literatur beschrieben.

Ablaufplan:

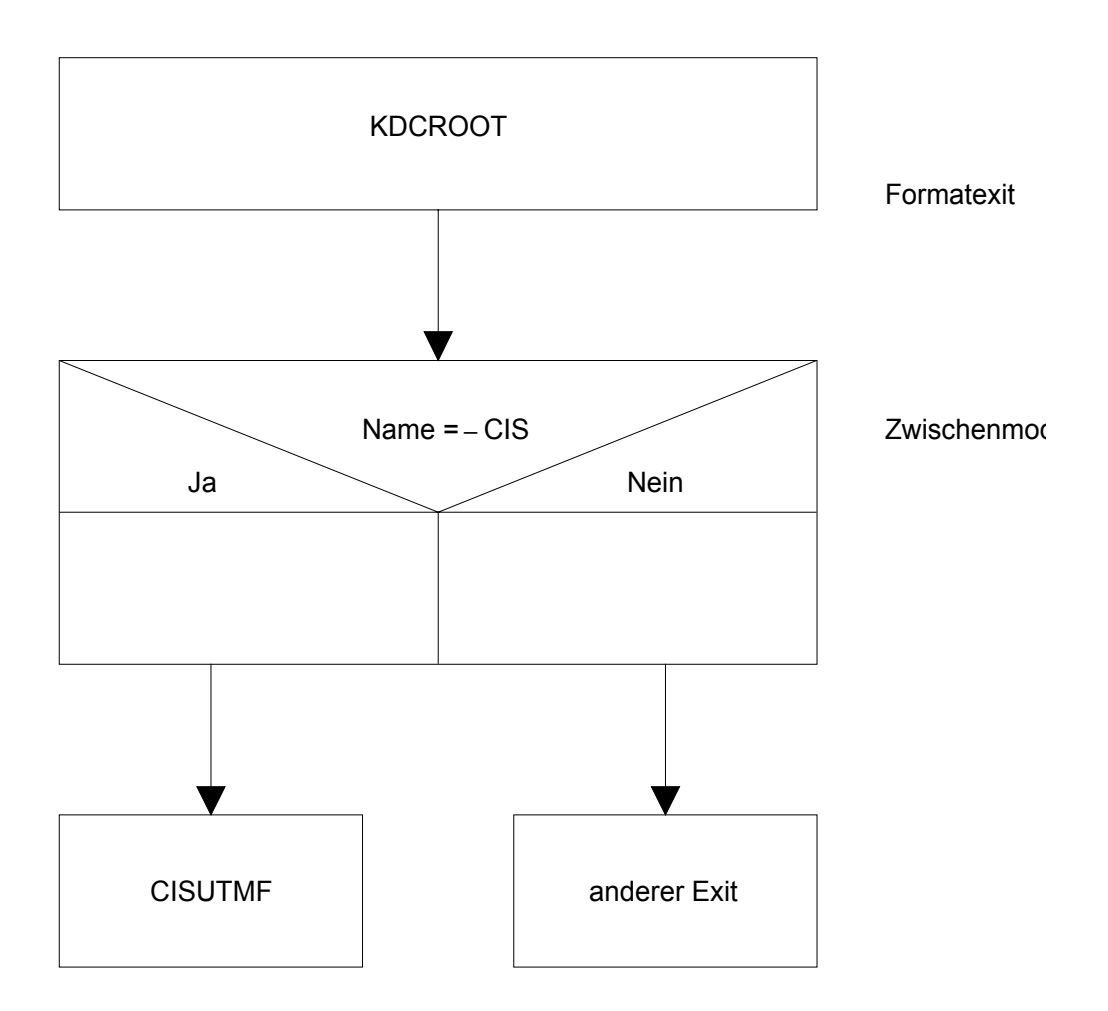

# **3 Teilhaber-Betrieb**

## **3.1 CIS als Unterprogramm im Teilhaber-Betrieb (nicht UTM)**

CIS benötigt beim Ablauf unter einem allgemeinen Teilhaber-Betrieb (beispielsweise DCAM ) den Anwendungs- und Terminalnamen. In Anlehnung an UTM geschieht dies durch Simulation der notwendigen Umgebung im TP-Monitor oder Anwenderprogramm analog der KDCROOT (siehe Seite 60). Für CIS ist damit ein Ablauf wie beim unsynchronisierten Mehrtask-Betrieb unter UTM möglich. Damit sind die Ausführungen im Kapitel "Besonderheiten beim unsynchronisierten UTM-Betrieb" auf Seite 46 zu beachten.

## **3.1.1 Passiv-Schnittstelle**

Im Anwenderprogramm wird CIS, wie im Kapitel "Aufruf CIS-Passiv" auf Seite 10 beschrieben, aufgerufen. Die Terminalumgebung im TP-Monitor oder im Anwenderprogramm muß simuliert werden (vgl. Seite 61).

## **Binden**

Die Bindemöglichkeiten sind im Kapitel "Modulstruktur" auf Seite 161 beschrieben.

# **3.1.2 Aktiv-Schnittstelle**

Mit der Schnittstelle "CISAKT" kann der Aktivbetrieb auch unter DCAM oder unter beliebigen anderen Transaktionsmonitoren realisiert werden. Zudem können über CISAKT auch Kurzkommandos aufgerufen werden.

Der CIS-Aktiv Aufruf ist im Kapitel "Aktiv-Schnittstelle" auf Seite 29 beschrieben.

Ebenso wie beim CIS-Passiv Aufruf benötigt CISAKT den Anwendungs- und Terminalnamen. Diese holt es sich im UTM-Betrieb über die EXTRN-ENTRY Beziehung aus dem Modul KDCROOT. Bei einem anderen Teilhaber-Betrieb als UTM muß dieser Teil der UTM-Umgebung simuliert werden (vgl. Seite 61).

## **Binden**

Wird nur Aktiv-Betrieb gefahren, so brauchen keine \$P- und \$T-Kommandos gegeben werden (werden im Modul CISAKT gegeben).

Die Bindemöglichkeiten sind im Kapitel "Modulstruktur" auf Seite 161 beschrieben.

Teilhaber - Betrieb

# **3.1.3 Programmablauf**

Ein Teilhaberbetrieb wird folgendermaßen betrieben:

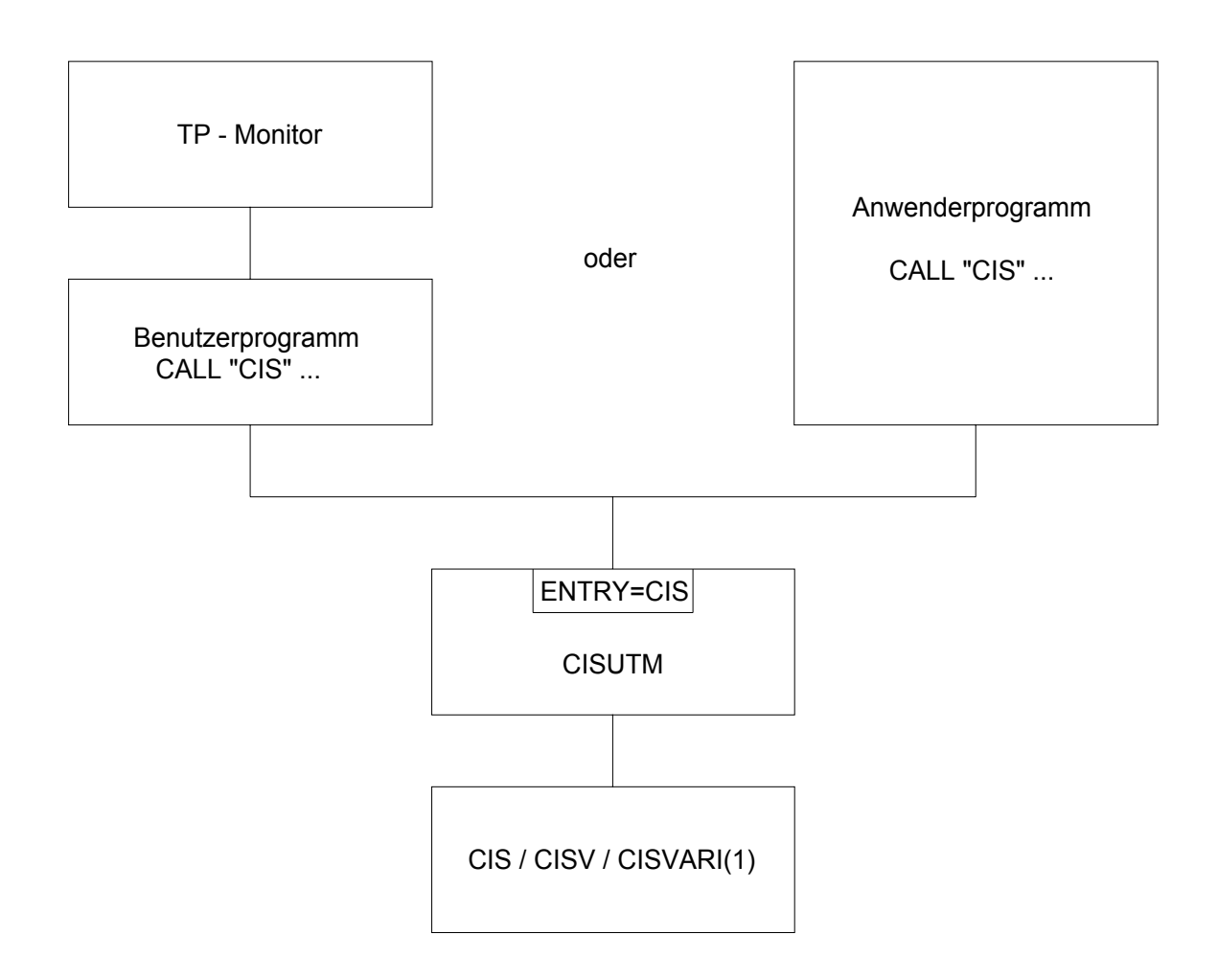

Die Information, um welches Terminal und welche Anwendung es sich handelt, erhält CISUTM über die EXTRN-ENTRY Beziehung aus der simulierten Terminalumgebung im TP-Monitor oder im Anwenderprogramm.

#### **Regeln für die Programmierung**

- Folgende Module von CIS sind im Programm einzubinden:

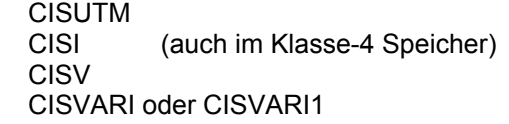

- Programm-Vorlauf: \$P,A<br>- Programm-Nachlauf: \$P,E
- $\overline{P,E}$  (CLOSE, A ist nicht möglich)
- Terminal-Vorlauf: \$T,A<br>- Terminal-Nachlauf: \$T,E
- $T, E$  (Transaktion soll nicht mehr offen sein)

### **Simulation der benötigten Umgebung**

(Format ab UTM V3.0)

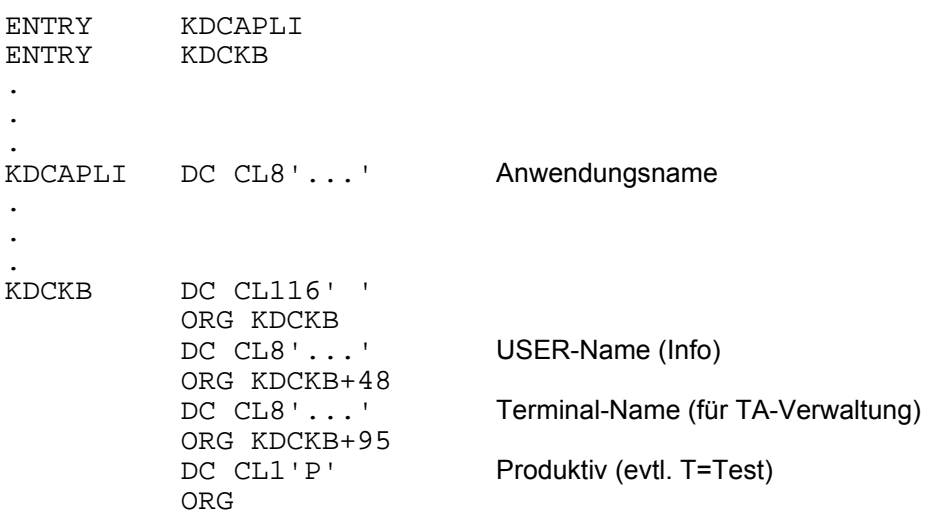

Der Anwendungsname muß alphanumerisch sein, das erste Zeichen ein Buchstabe sein.

Das Feld mit dem Terminalnamen muß immer den eindeutigen Namen des gerade aktiven Terminals enthalten. Der Name muß abdruckbar sein.

# **4 CISU-Benutzeranschluß**

## **4.1 Allgemeines**

Wird CIS mit einem Anwenderprogramm CISU gebunden, so wird jedes Kommando von CIS an dieses Unterprogramm übergeben.

Das CISU-Unterprogramm kann (für) dieses Kommando

- nach beliebigen Regeln zurückweisen oder zur CIS-Ausführung zulassen,
- modifizieren,
- nach beliebigen Regeln eine Quittungsausgabe zulassen oder unterdrücken,
- zusätzlich weitere CIS-Kommandos enthalten.

Das bietet beispielsweise die Möglichkeit, Nebenprogramme anzusprechen, inhaltsabhängigen Datenschutz zu realisieren, die Kommandos zu protokollieren oder aufgrund einzelner Kommandoeingaben Kommandosequenzen auszuführen.

Das CISU-Anwenderprogramm wird statisch (d.h. mit TSOSLNK) zu CIS gebunden. Im CIS Steuerprogramm wird geprüft, ob der EXTRN CISU befriedigt ist.

Wenn ja, wird CISU vom Modul CISKURZ aufgerufen, wenn nein, wird die Kommandoeingabe direkt an das eigentliche CIS übergeben. Das bedeutet, daß ein CISU-Unterprogramm in jeder Programmvariante aufgerufen werden kann, die das Modul CISKURZ enthält. Deshalb kann von einem CISU-Programm CIS als Unterprogramm aufgerufen werden (CALL "CIS"), nicht aber CISAKT.

Wenn CISU eingebunden ist, wird jede Kommandoeingabe an CISU übergeben, so daß es keine Möglichkeit mehr gibt, den eventuellen Berechtigungsprüfungen zu entgehen.

Beim Aufruf von CISU ist das eingegebene Kommando noch nicht syntaktisch geprüft, d.h. es kann in beliebiger Struktur oder Sprache sein. Erst beim Rücksprung aus CISU nach CISKURZ muß das Aktiv-Kommando in gültiger CIS-Sprache vorliegen.

Falls mit Kurzkommandos gearbeitet wird, werden die verbalen Kommandos mit substituierten Variablen, aber nicht die Kommandonummern, an CISU übergeben. Die speziellen Kurzkommandos (Kommandos, die mit % beginnen) werden nicht an CISU übergeben.

Quittungen werden nur über das Terminal ausgegeben, wenn sowohl CISU mit UMx1 oder UMx2 (vgl. "Aktionssteuerung" auf Seite 64) als auch die Kurzkommandoprozedur mit dem doppelten Terminator (##) die Quittungsausgabe verlangt.

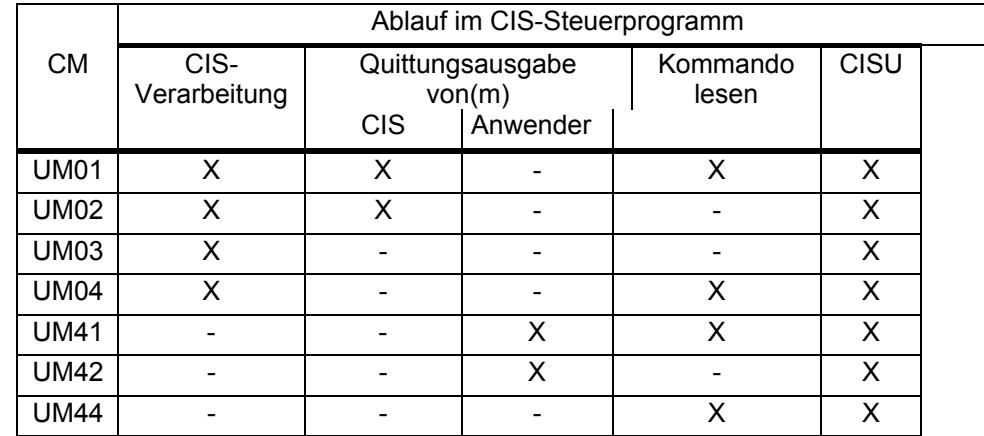

# **4.1.1 Aktionssteuerung im CIS-Steuerprogramm über CM (aktiver Einsatz):**

Die Reihenfolge der Arbeitsschritte im CIS-Steuerprogramm entspricht der Tabelle von links nach rechts.

- CIS-Verarbeitung: Das von CISU an CIS weitergegebene Kommando wird von CIS ausgeführt. Das ursprünglich eingegebene Kommando kann dabei von CISU modifiziert bzw. total geändert worden sein. Z. B. kann das Kommando bis max. 256 Bytes verlängert worden sein.
- Quittungsausgabe: Es werden CM / VM und evtl. AZI ausgegeben. Bei UM01 und UM02 werden dabei die CIS-Quittungen, bei UM41 und UM42 werden die Meldungen, die von CISU in CM und VM eingetragen wurden, ausgegeben. Falls VM nicht vom CISU-Anwenderprogramm versorgt wird, wird zufälliger Speicherinhalt ausgegeben.
- Kommando lesen: Nach Abarbeitung der vorhergehenden Schritte z.B. CIS-Verarbeitung und / oder Quittungsausgabe (siehe Tabelle), soll das nächste Kommando gelesen werden.
	- 1. per RDATA vom Bildschirm 2. aus KUKO-Datei
- CISU: Wieder nach CISU (immer).

# **4.2 Parameter (CISU-Aufruf)**

CISKURZ ruft das Modul CISU auf und übergibt 5 Parameter:

- KL (Kommandolänge)
- K (Kommando)
- CM (Codierte Meldung)
- VM (Verbale Meldung)
- AZI (Anzahl der Zielinformationen)
- 1. Parameter (KL) Auftragsparameter 4-Byte Feld

Enthält die Länge des zu übergebenden Kommandos als Binärzahl.

2. Parameter (K) Auftragsparameter n-Byte Feld

Enthält das auszuführende Kommando.

 Zur Erleichterung beim Programmieren darf das Kommando auch anhängende Spaces enthalten. Die Länge des gesamten Kommandos (evtl. mit Spaces) entspricht der im 1. Parameter angegebenen Länge.

3. Parameter (CM) Antwortparameter 4-Byte Feld

In diesem Feld wird die codierte Meldung (Rückmeldung) abgelegt.

4. Parameter (VM) Antwortparameter 80-Byte Feld

In diesem Feld wird im Fehlerfall eine verbale Meldung (Rückmeldung) abgelegt.

 Da die verbalen Fehlermeldungen auch Ergänzungen zur Fehlerursache enthalten können, ist außer CM auch dieser Parameter im Fehlerfall auszugeben.

5. Parameter (AZI) Antwortparameter 4-Byte Feld

Enthält als Binärzahl die Anzahl der gefundenen / sortierten Sätze.

CISU

# **4.2.1 Verknüpfungskonventionen bei Assembler und COBOL:**

Programmierbeispiele hierzu sind auf Seite 68 ff aufgeführt.

1. Assembler:

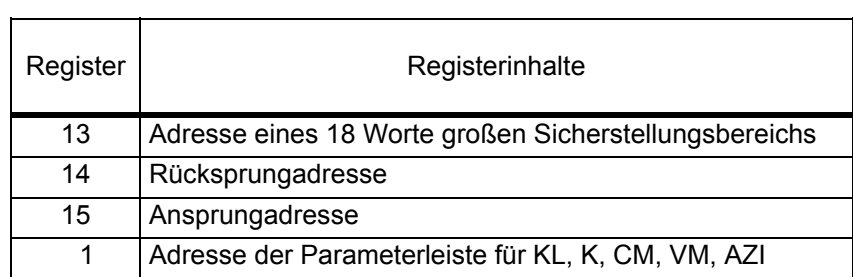

# 2. COBOL:

ENTRY CISU USING KL K CM VM AZI.

KL,K,CM,VM, und AZI sind in der LINKAGE SECTION zu beschreiben.

# **4.3 Programmablauf**

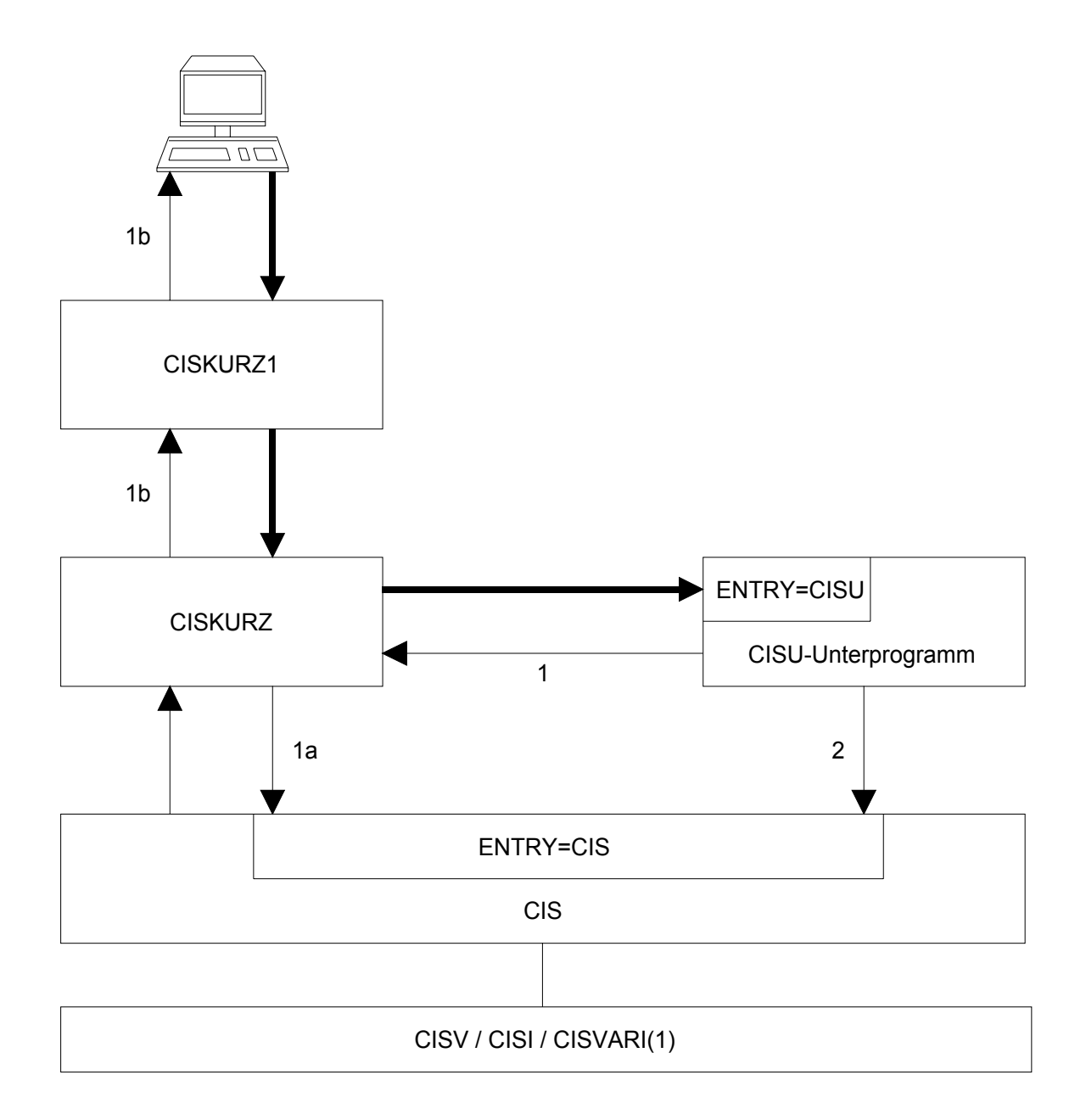

Erläuterungen:

Jedes Kommando wird über CISKURZ1 und CISKURZ an das CISU-Unterprogramm weitergereicht (fettgedruckte Pfeile im Diagramm). Der weitere Ablauf wird über die CM (codierte Meldung) gesteuert:

- 1 Aktiver CIS-Aufruf aus CISKURZ.
- 1a CIS-Verarbeitung
- 1b Quittungsausgabe
- 2 Passiver CIS-Aufruf aus dem CISU-Anwendermodul.

# **4.4 Programmbeispiele (in Assembler und COBOL)**

Beispiel 1:

Alle Kommandos sollen normal ausgeführt werden, nur das LOESCHE-Kommando wird zurückgewiesen.

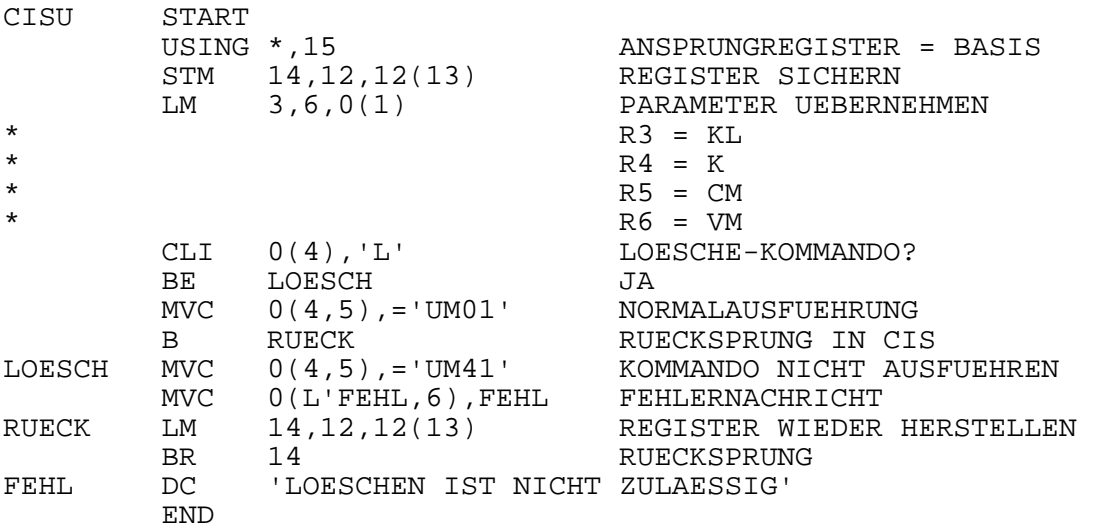

Beispiel 2:

Alle Kommandos werden normal ausgeführt. Das SUCHE-Kommando ist nur mit einer Treffermenge unter 10 zulässig. Bei höheren Zahlen wird die Suchfrage zurückgewiesen.

Achtung: Bei Zurückweisung des SUCHE-Kommandos muß die entstandene ZPL gelöscht werden (IG-Z Kommando im Programm).

```
ID DIVISION. 
PROGRAM-ID. CISU. 
ENVIRONMENT DIVISION. 
DATA DIVISION. 
WORKING-STORAGE SECTION.<br>01 SCH PIC X V
                    PIC X VALUE "0".
LINKAGE SECTION. 
01 KL PIC S9(6) COMP.<br>01 K.
   K.<br>05 K-SU
     05 K-SU PIC XX.<br>05 FILLER PIC X(1
05 FILLER PIC X(100).<br>01 CM.
    CM.
     05 CM-IM PIC XX.<br>05 FILLER PIC XX.
05 FILLER<br>01 VM
                    PIC X(80).
01 AZI PIC S9(6) COMP.
PROCEDURE DIVISION USING KL K CM VM AZI. 
STEUER SECTION. 
A. IF K-SU = "SU" AND SCH = "0"
                        PERFORM SUCHEN 
     GO TO Z.<br>IF SCH = "1" PERFORM
                      PERFORM SUCH-AUSWERT
     GO TO Z.<br>IF SCH = "2" PERFORM
                      PERFORM ZPL-IGNORE
                        GO TO Z. 
     PERFORM SONSTIGE-KOMMANDOS. 
Z. EXIT PROGRAM. 
SUCHEN SECTION. 
A. MOVE "UM02" TO CM. 
     MOVE "1" TO SCH. 
SUCH-AUSWERT SECTION.<br>A. IF AZI < 10 MC
                      MOVE "0" TO SCH
        MOVE "UM44" TO CM<br>ELSE MOVE "2" TO SCH
                      MOVE "2" TO SCH
                       MOVE "UM42" TO CM 
                       MOVE "ZU VIELE TREFFER" TO VM. 
ZPL-IGNORE SECTION.<br>A. MOVE "0" TO SCH
    A. MOVE "0" TO SCH. 
     MOVE 4 TO KL 
     MOVE "IG,Z" TO K 
     MOVE "UM01" TO CM. 
SONSTIGE-KOMMANDOS SECTION. 
A. MOVE "UM01" TO CM.
```
# **5 ILP-Anschluß**

# **5.1 Allgemeines**

Mit dem EXIT-L Kommando (vgl. Manual-3: EXIT-Kommando) werden Datensätze von CIS an ein anwendereigenes Unterprogramm zur beliebigen Auswertung übergeben. Damit ist es möglich, Funktionen auszuführen, die CIS nicht bietet. Beispielsweise besondere Listenformate oder spezielle Dateiausgaben. Innerhalb dieses Unterprogramms darf CIS nicht aufgerufen werden.

Die Sätze werden entsprechend der Reihenfolge der Zielpunktliste übergeben. Die Zahl der Sätze wird im EXIT-Kommando angegeben. Je nach gültigem Paßwort entspricht der Satzaufbau dem Datenbankformat (Satzbeschreibung) oder wird mit einer Transformationsbeschreibung transformiert.

Der Name des Unterprogramms wird im EXIT-Kommando angegeben, das Programm wird mit DLL dynamisch nachgeladen. Im Modul CISVARI ist von Byte 158 bis 18D der Name der Modulbibliothek eingetragen. Der Name ist standardmäßig mit "MODLIB.ILP" vorbesetzt und kann beliebig geändert werden. Ist das erste Byte des Dateinamens (CISVARI + 158) Space, so wird aus der aktuellen TASKLIB geladen.

# **5.2 Parameter (ILP-Aufruf)**

Die Schnittstelle hat zwei Übergabeparameter:

- CM Codierte Meldung
- SB Sendebereich in CIS
- 1. Parameter (CM) 4-Byte Feld
	- Enthält: INIT für den ersten Aufruf (1. Satz des EXIT-Kommandos).
		- IM00 Normalfall (2. bis letzter Satz des EXIT-Kommandos).
		- IM01 Ende der Übergabe (es wird kein Satz mehr übergeben).

2. Parameter (SB) n-Byte Bereich Enthält den zu übergebenden CIS-Satz.

### **5.3 Programmierbeispiel**

Das Programm erstellt eine Liste. Beim 1. EXIT-L Kommandoaufruf wird vor Ausdruck der einzelnen Zeilen ein Listenkopf erstellt. Aus einem CIS-Satz wird nur ein Teil der Daten in eine Listenzeile übernommen. Die Listenzeilen werden gezählt. Nach der letzten Datensatzübergabe wird von CIS "IM01" gemeldet, das Programm verzweigt in die Schlußroutine.

ID DIVISION. PROGRAM-ID. ILPBSP. ENVIRONMENT DIVISION. DATA DIVISION. LINKAGE SECTION.<br>01 CM PIC XXXX. 01 SB. 05 FILLER PIC X(15).<br>05 SB-DATEN PIC X(6). 05 SB-DATEN<br>05 FILLER PIC  $X(100)$ . PROCEDURE DIVISION USING CM SB. STEUER SECTION.<br>A. IF CM = "INIT" PERFORM UEBERSCHRIFT PERFORM ZEILENDRUCK GO TO  $Z$ .<br>IF  $CM = "IMO0"$  PERFORM CM = "IM00" PERFORM ZEILENDRUCK<br>ELSE PERFORM SCHLUSS. PERFORM SCHLUSS. Z. EXIT PROGRAM. UEBERSCHRIFT SECTION. A. MOVE 0 TO TALLY. DISPLAY "BEGINN DER AUSWERTUNG" UPON SYSLST. DISPLAY " " UPON SYSLST. EXIT. ZEILENDRUCK SECTION. A. DISPLAY SB-DATEN UPON SYSLST. ADD 1 TO TALLY. Z. EXIT. SCHLUSS SECTION. A. DISPLAY " " UPON SYSLST. DISPLAY TALLY " ZEILEN" UPON SYSLST. DISPLAY "ENDE DER AUSWERTUNG" UPON SYSLST. Z. EXIT.
# **6 CISGEN als Unterprogramm**

## **6.1 Allgemeines**

CISGEN hat den Namen "CISGEN" bzw. "CISGENE" und wird am Anfang des Moduls angesprungen. Vor Aufruf dieses Moduls muß vom Anwenderprogramm sichergestellt sein, daß die richtige Dabel zugewiesen ist.

### **6.2 Parameter**

Dem Modul werden 5 Parameter mitgegeben: Kommandolänge (1 Wort)

 Kommando Codierte Meldung Verbale Meldung Satz (bei UWRITE / UREAD)

## **6.3 Beispiele**

Beispiel 1: Aufruf von CISGEN in einem COBOL-Programm

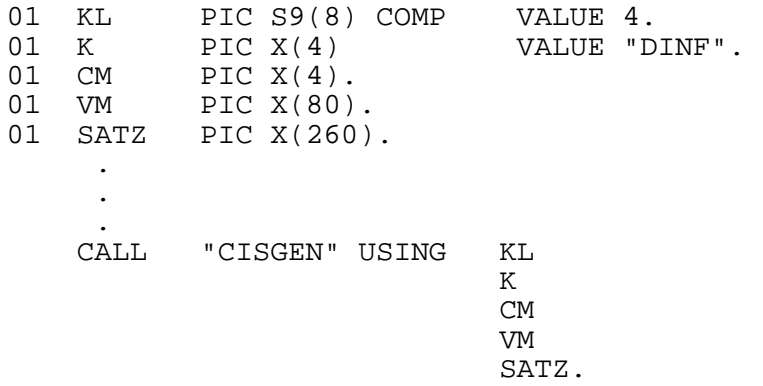

## Beispiel 2: Aufruf von CISGEN in einem Assembler-Programm

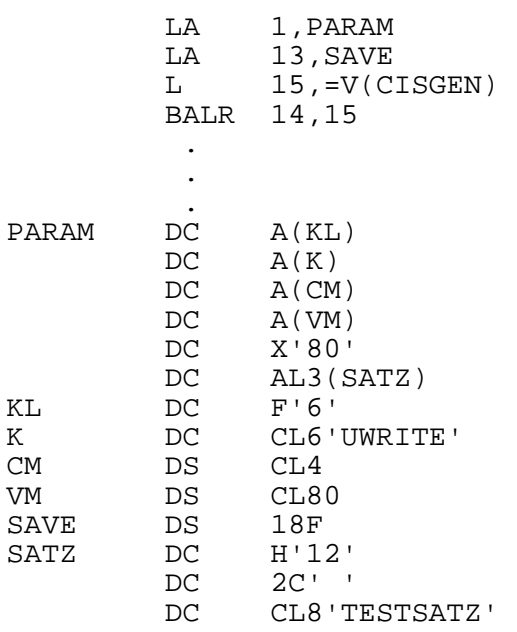

# **7 CISLADF**

## **7.1 CISLADF als Unterprogramm**

CISLADF trägt den Namen "CISLADF" und wird am Anfang des Moduls angesprungen. Vor Aufruf dieses Moduls muß vom Anwenderprogramm sichergestellt sein, daß die richtige Dabel zugewiesen ist.

Dem Modul werden 4 Parameter mitgegeben: Kommandolänge ( 4 Bytes)

 Kommando ( n Bytes) Codierte Meldung ( 4 Bytes) Verbale Meldung (80 Bytes)

Beispiel: Aufruf von CISLADF in einem COBOL-Programm

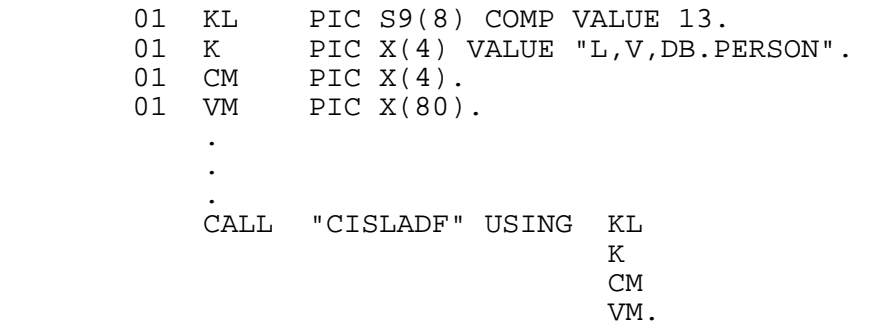

#### **7.2 Unterprogrammanschluß (USER-EXIT)**

Mit dem EXIT-Paramter der Ladeanweisung wird angegeben, ob von CISLADF ein anwendereigenes Unterprogramm aufgerufen werden soll.

Aufrufbeispiel:

/SET-FILE-LINK FILE-NAME=PA.DABEL,LINK-NAME=DB /SET-FILE-LINK FILE-NAME=STAMM.GESAMT,LINK-NAME=EIN /START-PROGRAM FROM-FILE=CISLADF L,H,EXIT=(AUSWAHL,MODLIB.PA),DB.TRANS1

Das Modul AUSWAHL in der Bibliothek MODLIB.PA übergibt CISLADF nur spezielle Sätze aus der Personaldatei PA.STAMM.GESAMT, die dann, entsprechend der angegebenen Transformationsbeschreibung TRANS1 transformiert, in die neue Hauptdatei geschrieben werden.

## **7.2.1 Anwendungsmöglichkeiten**

Ohne Unterprogrammanschluß liest CISLADF bei den Funktionen H und HV aus der mit LINK=EIN zugewiesenen Eingabedatei. Dabei wird mit dem Dateianfang begonnen und die angegebene Zahl der Sätze in der Reihenfolge der Eingabedatei verarbeitet. Die Eingabedatei darf eine SAM- oder ISAM-Datei sein und muß variables Satzformat haben. Die Sätze können zwar mit einer Transformations-beschreibung in Datenbanksätze umgeformt werden, aber nur innerhalb dieser Möglichkeiten, d.h. aus jedem Eingabesatz wird ein CIS-Satz und die Transformation kann nicht von Bedingungen abhängig gemacht werden.

Wenn beim Laden einer CIS-Datenbank die hier skizzierten Grenzen verlassen werden müssen, empfiehlt es sich, die Aufgabenstellung mit einem Unterprogramm zu CISLADF zu lösen. Andernfalls müßte in der Regel ein Programm geschrieben werden, das dem Unterprogramm sehr ähnlich ist, aber zusätzlich platz- und zeitaufwendig eine Zwischendatei erstellen muß, die den oben skizzierten Konventionen von CISLADF genügt.

In dem Unterprogramm zu CISLADF hat man zwei grundsätzlich verschiedene Möglichkeiten, die allerdings auch kombiniert werden können:

- Die Sätze werden vom Unterprogramm gelesen und dann als CIS-Satz an CISLADF übergeben.
- Die Sätze werden von CISLADF gelesen und an das Unterprogramm übergeben. Das Unterprogramm kann dann entscheiden, ob der übergebene Satz, evtl. verändert, von CISLADF als CIS-Satz übernommen werden soll oder ob der übergebene Satz nicht in die Datenbank übernommen werden darf.

 Da CISLADF den SORT als Unterprogramm verwendet, darf das Anwenderprogramm seinerseits SORT nur aufrufen, wenn CISLADF den SORT nicht anspricht, d.h. nur bei der Funktion H.

Ist in der Ladeanweisung gleichzeitig eine Transformationsbeschreibung angegeben, so werden die vom Unterprogramm an CISLADF weitergegeben Sätze vor der Übernahme in die Datenbank transformiert.

#### **7.2.2 Parameterübergabe**

Das Unterprogramm wird in der üblichen Form aufgerufen (vgl. Beispiele ab Seite 79 ) und kennt drei Parameter.

#### 1. Parameter

CM Statusmeldung von CISLADF an das Unterprogramm 4-Byte Feld

Inhalt:

INIT Das Anwendermodul wird erstmalig aufgerufen.

 In diesem Status kann das Kommando OPN oder EIN gegeben werden (vgl. Parameter KOMM auf Seite 78).

IMIN Die Eingabedatei (LINK=EIN) ist noch geschlossen.

 In diesem Status kann der Anwender die Kommandos OPN, EIN oder END geben (vgl. Parameter KOMM auf Seite 78).

IM00 Im Bereich KAP übergibt CISLADF einen Satz.

 In diesem Status kann der Anwender die Kommandos MOD, LOE, EIN oder END geben (vgl. Parameter KOMM auf Seite 78).

IM01 Das Ende der Eingabedatei ist erreicht, der Bereich KAP enthält keinen Satz.

 In diesem Status kann der Anwender die Kommandos EIN oder END geben (vgl. Parameter KOMM auf Seite 78).

#### 2. Parameter

#### KOMM Kommando vom Unterprogramm an CISLADF 3-Byte Feld

Inhalt:

OPN Open

 CISLADF soll die Eingabedatei öffnen und den ersten Satz in KAP übergeben. Vor den Kommandos MOD oder LOE muß OPN gegeben worden sein.

MOD Modifikation

 Satz aus dem Bereich KAP als CIS-Satz in die Datenbank übernehmen und anschließend den nächsten Satz aus der Eingabedatei (LINK=EIN) in KAP bereitstellen. Der Satz, der vom Unterprogramm an CISLADF übergeben wird, kann vor der Übergabe modifiziert oder auch nicht geändert worden sein.

Vor MOD muß OPN gegeben worden sein.

LOE Löschen

 Satz aus dem Bereich KAP nicht in die CIS-Datenbank übernehmen, anschließend nächsten Satz aus der Eingabedatei (LINK=EIN) in KAP bereitstellen.

Vor LOE muß OPN gegeben worden sein.

EIN Einfügen

 Satz aus dem Bereich KAP als CIS-Satz in die Datenbank übernehmen. Wenn vorher OPN gegeben wurde, d.h. CISLADF aus der Eingabedatei (LINK=EIN) liest, wird anschließend von CISLADF der gleiche Eingabesatz im Bereich KAP wieder zur Verfügung gestellt. Wenn CISLADF nicht liest, wird lediglich ein neuer Satz vom Unterprogramm angefordert.

END Ende

 Die Eingabe ist beendet, das Unterprogramm wird nicht mehr angesprungen. Falls auch von CISLADF gelesen wurde, wird die Eingabedatei geschlossen.

#### 3. Parameter

KAP Satzbereich von 32 KB.

In diesem Bereich werden die Sätze in beiden Richtungen übergeben.

#### **7.2.3 Programmbeispiele in COBOL und Assembler**

Beispiel 1

Problemstellung:

Aus zwei Dateien werden über das Unterprogramm Kunden- und Auftragssätze gelesen. Beide Dateien sind nach Kundennummer aufsteigend sortiert. Die Auftragsdaten werden als Wiederholabschnitte an die Kundendaten angefügt.

Lösung in COBOL:

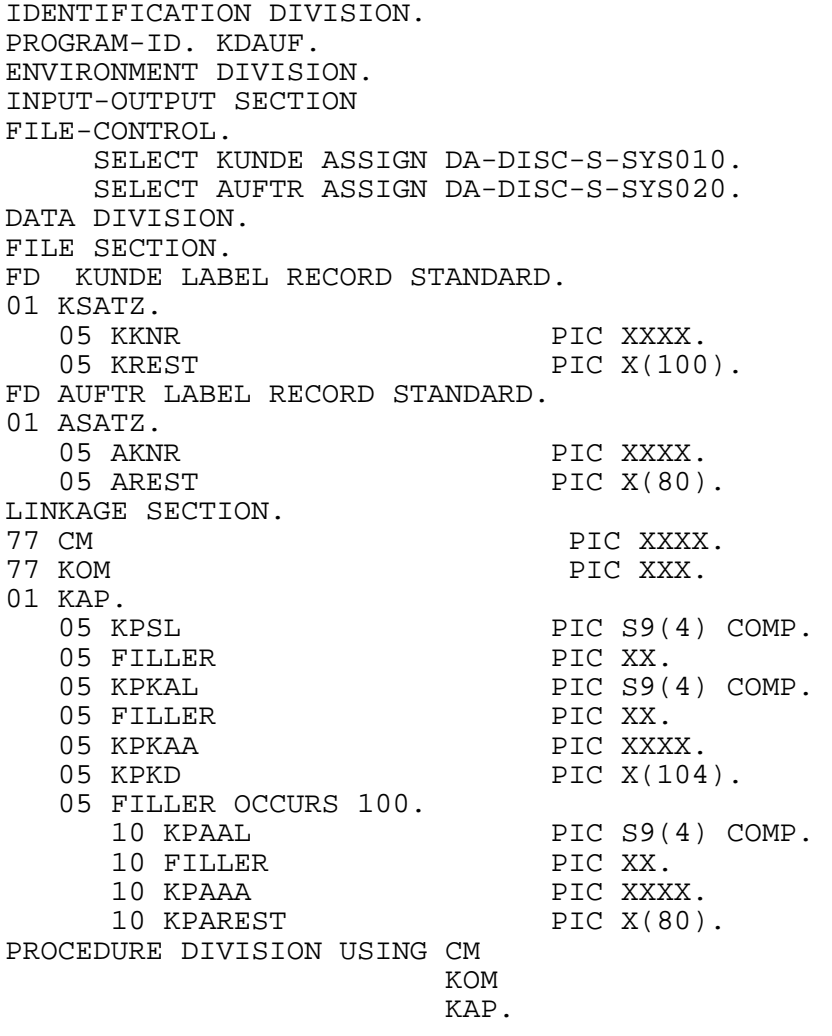

```
STEUER SECTION. 
A. 
    IF CM = "INIT" PERFORM ANFANG. 
    PERFORM LESKUND. 
B. 
    IF KKNR = HIGH-VALUE AND AKNR = HIGH-VALUE 
                            PERFORM ENDE 
                            GO TO Z. 
    IF KKNR < AKNR MOVE "EIN" TO KOM 
                           GO TO Z.<br>PERFORM UEBAUF
   IF KKNR = AKNR GO TO C. 
    DISPLAY "KEIN KUNDENSTAMM ZU KUNDENNUMMER" AKNR 
              UPON TERMINAL. 
C. 
PERFORM LESAUF. 
   GO TO B. 
Z. 
    EXIT PROGRAM. 
ANFANG SECTION. 
A. 
    OPEN INPUT KUNDE 
                      AUFTR. 
   PERFORM LESAUF. 
LESAUF SECTION. 
A. 
    READ AUFTR AT END MOVE HIGH-VALUE TO AKNR. 
LESKUND SECTION. 
A. 
   READ KUNDE AT END MOVE HIGH-VALUE TO KKNR 
                 GO TO Z.<br>TO KPSL.
   MOVE 116 TO KPSL.<br>MOVE 112 TO KPKAL.
   MOVE 112
    MOVE "KUND" TO KPKAA. 
   MOVE KSATZ TO KPKD.<br>MOVE 0 TO TALLY
                  TO TALLY.
Z. 
    EXIT. 
ENDE SECTION. 
A. 
    CLOSE AUFTR 
          KUNDE. 
    MOVE "END" TO KOM. 
UEBAUF SECTION. 
A.<br>ADD 1
   ADD 1 TO TALLY.<br>MOVE 88 TO KPAAL
                TO KPAAL (TALLY).
    MOVE "AUFT" TO KPAAA (TALLY). 
    MOVE AREST TO KPAREST (TALLY). 
    ADD 88 TO KPSL.
```
Beispiel 2:

Problemstellung:

Über CISLADF wird eine Datei gelesen, die mehrere Satzarten enthält. Nur die Satzart "A" soll in die Datenbank übernommen werden. Die Sätze haben bereits den Aufbau der CIS-Sätze.

Lösung in Assembler:

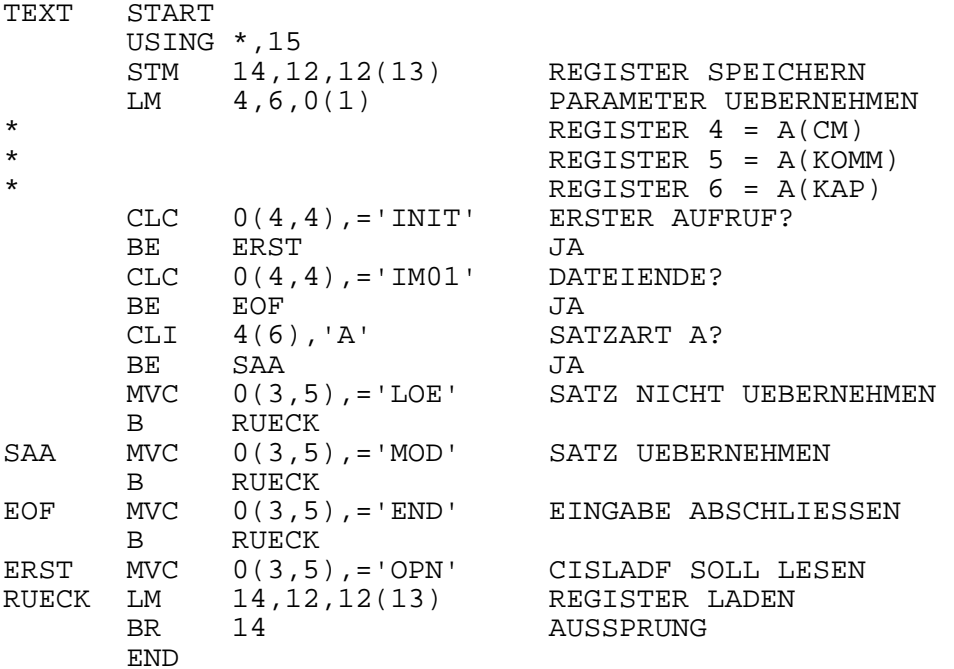

Beispiel 3:

Problemstellung:

Aus einer Vertreterdatei werden die Vertreter aus der Bundesrepublik in eine CIS-Datenbank übernommen. Die Sätze der Vertreterdatei haben bereits den Aufbau von CIS-Sätzen.

Aus einer CIS-Datenbank werden die Kunden, die von diesen Vertretern betreut werden, ebenfalls, als zweite Satzart, in die Datenbank übernommen. Die Sätze der Kundendatenbank haben bereits den richtigen Aufbau.

Lösung in Assembler:

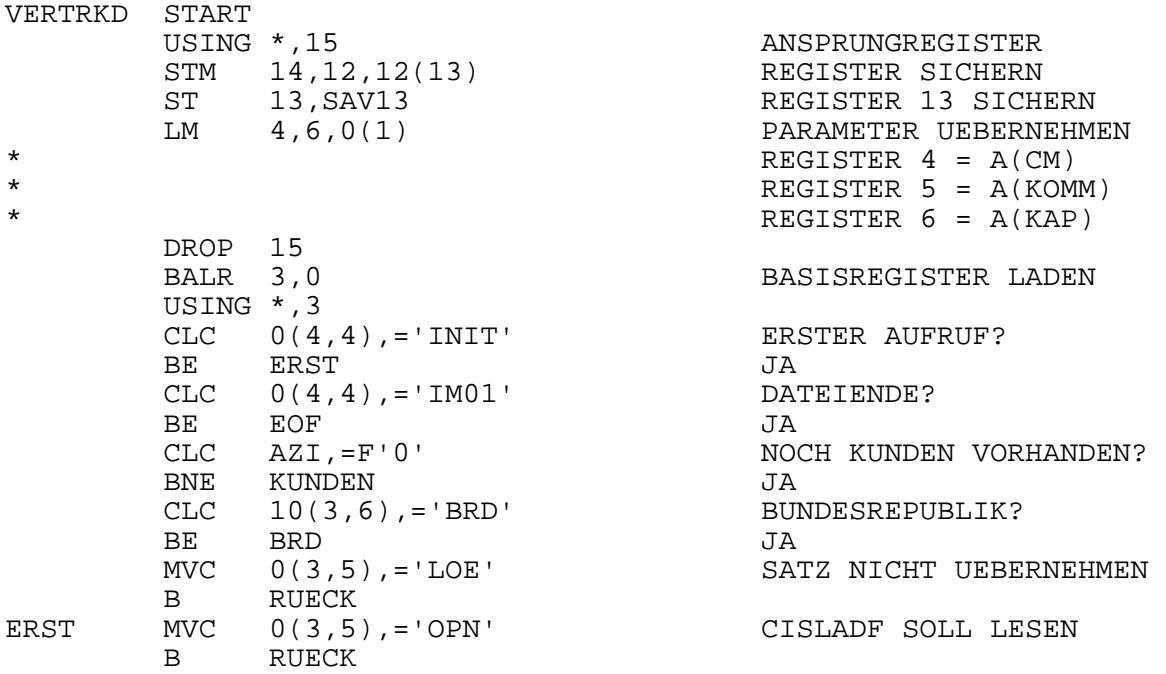

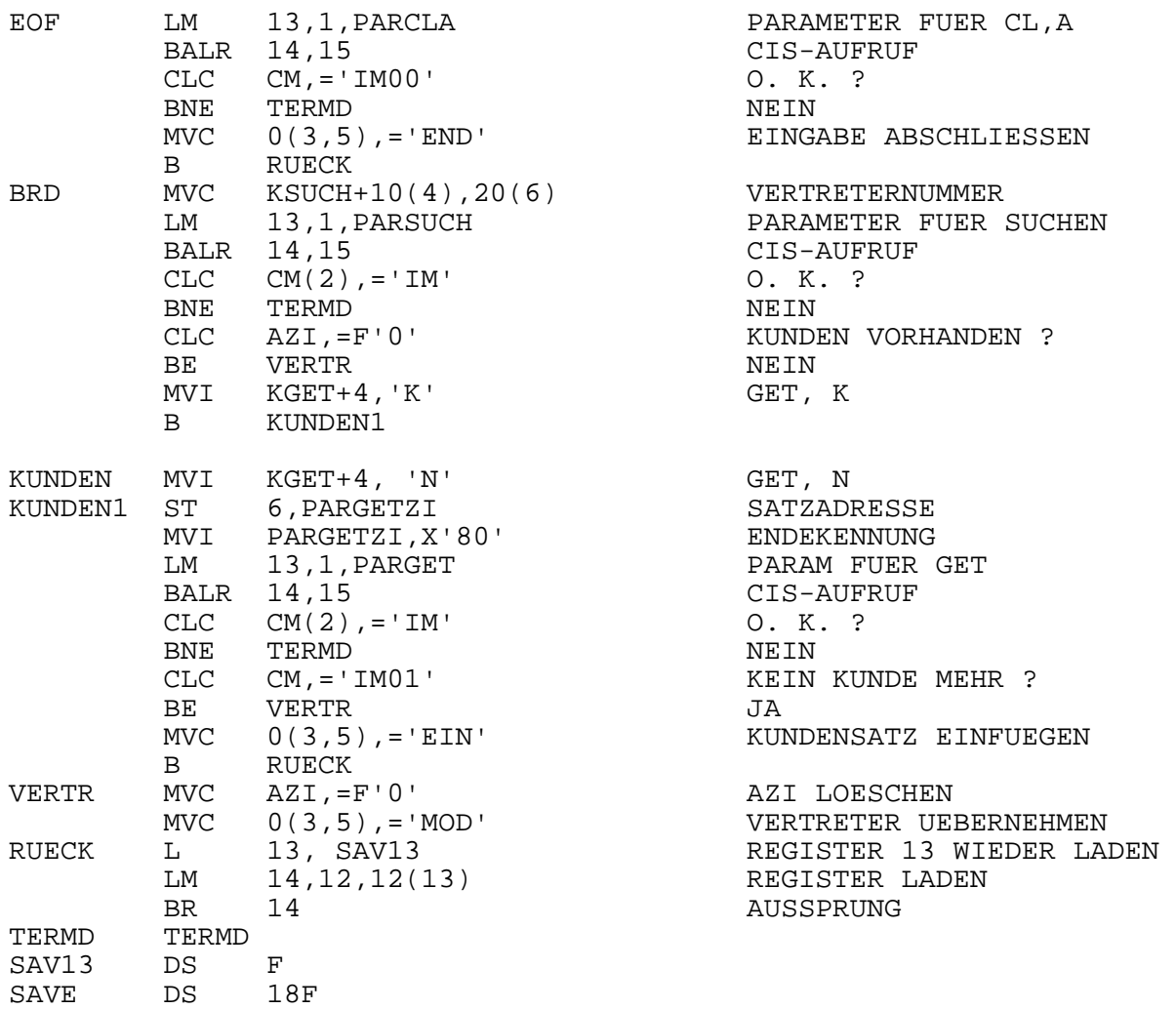

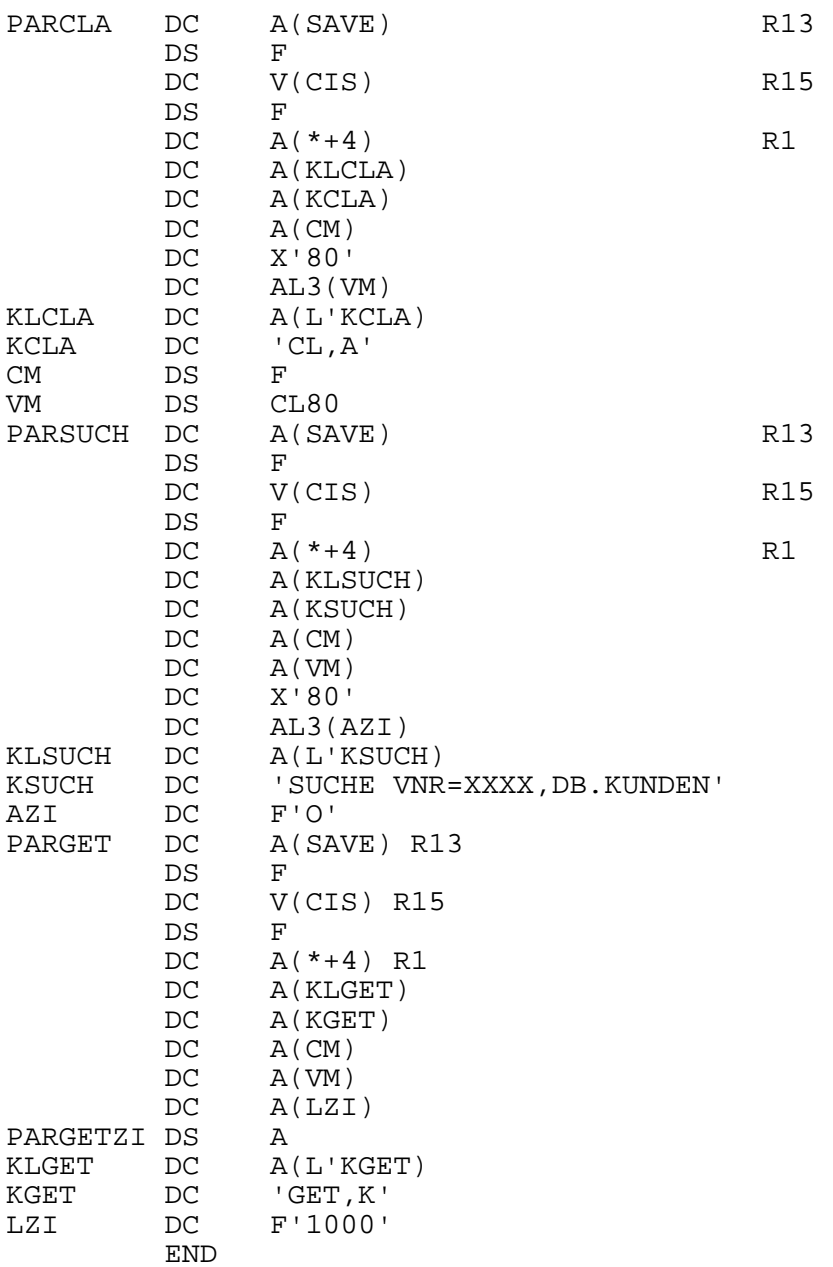

Beispiel 4:

Problemstellung:

Von CISLADF werden die Sätze aus der Eingabedatei (LINK=EIN) gelesen. Aus jedem dieser Sätze werden zwei Satzarten in der CIS-Datenbank erzeugt. Die Nutzdaten entsprechen schon dem endgültigen Aufbau.

Lösung in COBOL:

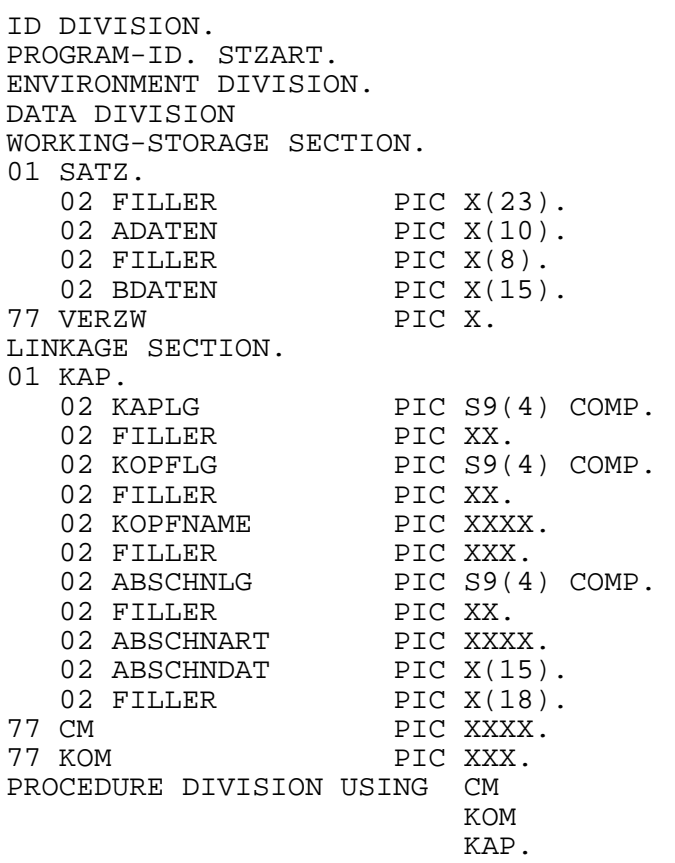

```
STEUER SECTION. 
ST1. 
    IF CM = "INIT"<br>MOVE "E"
                        TO VERZW
              MOVE "OPN" TO KOM 
              GO TO ST9. 
     IF CM = "IM00" AND VERZW = "E" 
             PERFORM ERST 
             GO TO ST9. 
     IF CM = "IM00" AND VERZW = "N" 
              PERFORM NAECHST 
     GO TO ST9. 
    IF CM = "IMO1" PERFORM SCHLUSS. 
ST9. 
     EXIT PROGRAM. 
ERST SECTION. 
E1.<br>MOVE "N"
              TO VERZW.
     MOVE KAP TO SATZ. 
     MOVE "EIN" TO KOM. 
     MOVE SPACE TO KAP. 
     PERFORM A-SATZ. 
E9. 
     EXIT. 
NAECHST SECTION. 
N1. 
     MOVE "E" TO VERZW. 
     MOVE "MOD" TO KOM. 
     MOVE SPACE TO KAP. 
     PERFORM B-SATZ. 
N9. 
     EXIT. 
A-SATZ SECTION. 
A1.<br>MOVE 33
 MOVE 33 TO KAPLG. 
 MOVE 11 TO KOPFLG. 
 MOVE "KOPF" TO KOPFNAME. 
 MOVE 18 TO ABSCHNLG. 
     MOVE "ADAT" TO ABSCHNART. 
     MOVE ADATEN TO ABSCHNDAT. 
A9. 
     EXIT. 
B-SATZ SECTION. 
B1. 
 MOVE 38 TO KAPLG. 
 MOVE 11 TO KOPFLG. 
    MOVE "KOPF" TO KOPFNAME.<br>MOVE 23 TO ABSCHNLG.
             TO ABSCHNLG.
     MOVE "BDAT" TO ABSCHNART. 
     MOVE BDATEN TO ABSCHNDAT. 
B9. 
     EXIT. 
SCHLUSS SECTION. 
S1. 
     MOVE "END" TO KOM. 
S9. 
     EXIT.
```
## **8 CISCOBMV**

#### **8.1 Allgemeines**

Multivariable CIS-Sätze und CIS-Verbundsätze müssen keine einheitliche, starre Struktur haben. Es ist deshalb schwierig, diese Datensätze verarbeitungsgerecht zu definieren. Das Modul CISCOBMV erzeugt aus CIS-MV Sätzen und CIS-Verbundsätzen (Relationszeilen) Datensätze mit einheitlicher, starrer Satzstruktur. Damit stellt dieses Unterprogramm ein ideales Hilfsmittel für diejenigen Programmierer (z.B. in COBOL) dar, die eine starre Datensatzstruktur benötigen.

Bei einem CIS-MV Satz muß prinzipiell nur der Abschnitt vorhanden sein, der laut Satzbeschreibung den Ordnungsbegriff enthält. Alle weiteren in der Datenbeschreibung definierten Abschnitte können dann wahlweise und in beliebiger Reihenfolge auftreten.

Ein CIS-Verbundsatz (Relationszeile) hat ebenfalls keine einheitlich starre Struktur. In jeder Relationszeile ist jeweils ein Satz aller bei der Verbindung beteiligten Datenbanken enthalten. Eine Relationszeile besteht also aus minimal 2 und maximal 11 Sätzen (V- und / oder MV-Format) unterschiedlicher Datenbanken. Diese einzelnen Sätze können prinzipiell in beliebiger Reihenfolge innerhalb des CIS-Verbundsatzes stehen.

Sind an der Verbindung noch multivariable Sätze (MV-Format) beteiligt, so gelten innerhalb der MV-Sätze die üblichen Regeln für den Aufbau eines MV-Satzes, d.h. Abschnitte können ggf. entfallen bzw. mehrfach auftreten.

Die Struktur der CIS-Sätze (MV oder Verbund) wird fest definiert. Das Modul CISCOBMV wandelt den CIS-Satz in die gewünschte Struktur um. Der so aufbereitete Datensatz kann nun weiterverarbeitet werden.

Umgekehrt kann mit dem Modul CISCOBMV aus dem starr strukturierten Datensatz wieder ein komprimierter CIS-MV Satz aufgebaut werden.

#### **8.2 Funktionsumfang**

Von CISCOBMV werden drei Funktionen ausgeführt:

#### Dekomprimierung eines MV-Satzes

 Aus einem CIS-MV Satz wird ein Datensatz in einer einheitlichen, starren Struktur erzeugt. Die gewünschte Struktur des Datensatzes wird vom aufrufendem Programm mitgeteilt. Vorhandene Abschnitte werden an die entsprechende Position im Datensatz übertragen. Der Platz für nicht vorhandene Abschnitte wird mit "LOW-VALUE" (X'00') belegt.

#### Dekomprimierung Verbundsatz

 Aus einem CIS-Verbundsatz (auch virtueller Satz oder Relationszeile genannt) wird ein Datensatz in einer einheitlichen, starren Struktur erzeugt. Die Verarbeitung entspricht der Dekomprimierung eines MV-Satzes.

#### Komprimierung eines MV-Satzes

 Der Datensatz wird zu einem CIS-MV Satz komprimiert. Alle nicht belegten Abschnitte bzw. Wiederholfelder werden dabei ignoriert.

## **8.2.1 Funktionsweise**

Das Modul enthält keine CIS-Aufrufe und ist deshalb auch ohne CIS bzw. zusammen mit CISLADF einsetzbar. Beim Dekomprimieren eines MV- oder Verbundsatzes, sowie beim Komprimieren eines Datensatzes werden fünf Parameter benützt:

- 1. Funktion Dekomprimierung MV- / Verbundsatz, Komprimierung
- 2. Codierte Meldung Rückmeldung über ordnungsgemäße Verarbeitung
- 3. Strukturtabelle Strukturdefinition des Datensatzes
- 4. CIS-Satz Bei Dekomprimierung eines MV- oder Verbundsatzes:

 Sendebereich, aus dem der CIS-Satz übergeben, d.h. in ein festes Format dekomprimiert und im Datensatz abgelegt wird.

Bei Komprimierung eines Datensatzes:

 Empfangsbereich, in den der Datensatz komprimiert, d.h. in einen CIS-MV Satz umgewandelt wird.

#### 5. Datensatz Bei Dekomprimierung eines MV- oder Verbundsatzes:

 Empfangsbereich, in den der dekomprimierte CIS-Satz eingetragen wird.

Bei Komprimierung eines Datensatzes:

 Sendebereich, aus dem der Datensatz übertragen und in einen CIS-MV Satz komprimiert und im Bereich CIS-Satz abgelegt wird.

Zusammenfassend gesagt überträgt CISCOBMV einen Datensatz von einem Bereich des aufrufenden Programms in einen zweiten Bereich desselben Programms.

Je nach Funktion erfolgt die Übertragung:

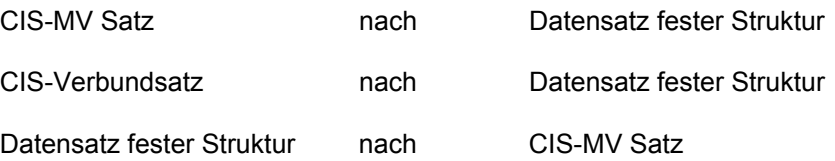

Die Strukturtabelle steuert die Art der Dekomprimierung und Komprimierung. Das Modul CISCOBMV meldet über die "Codierte Meldung", ob die Verarbeitung ordnungsgemäß abgeschlossen wurde, oder ob ein Fehler auftrat.

Daraus ergibt sich, daß CISCOBMV überall dort eingesetzt werden kann, wo CIS-MV Sätze oder CIS-Verbundsätze in irgendeiner Form mit Programmen (z.B. COBOL) verarbeitet werden.

Es kommen nicht nur Programme in Betracht, die CIS aufrufen, sondern auch solche, die über ISAM auf CIS-Hauptdateien zugreifen.

Ein weiterer Anwendungsfall sind CISLADF-Unterprogramme, die MV-Sätze aufbereiten.

## **8.3 Bedienung**

## **8.3.1 Aufruf von CISCOBMV**

Das Modul CISCOBMV befindet sich in der Modulbibliothek MODLIB.CIS.x .

Der ENTRY heißt CISCOBMV.

Das aufrufende Programm übergibt an CISCOBMV fünf Parameter, die den Auftrag an das Unterprogramm spezifizieren und Rückmeldungen an das Hauptprogramm übermitteln.

Beispiel:

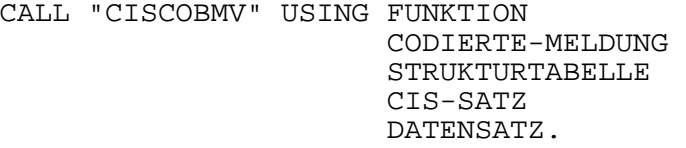

#### **8.3.2 Parameterbeschreibung**

Beim Aufruf des Unterprogramms CISCOBMV werden fünf Parameter in folgender Reihenfolge übergeben:

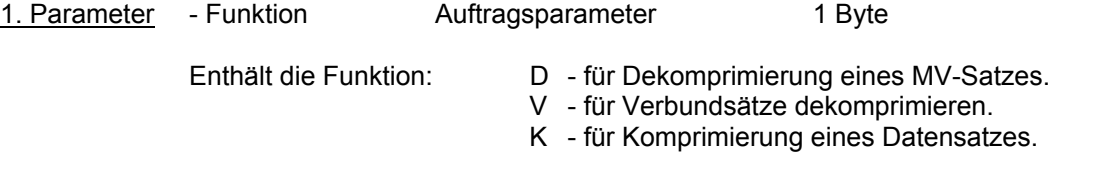

- 2. Parameter Codierte Meldung Antwortparameter 4 Bytes Enthält die Quittierung von CISCOBMV:
	- IM00 fehlerfrei DKxx - Fehler, die Funktion wurde nicht ausgeführt bzw. abgebrochen.

3. Parameter - Strukturtabelle Auftragsparameter haben n-Bytes Ausrichtung auf Halb-

wortgrenze

 Enthält die Struktur des Datensatzes in Form einer Tabelle mit max. 200 Einträgen folgenden Aufbaus:

- Funktionen "D" und "K":

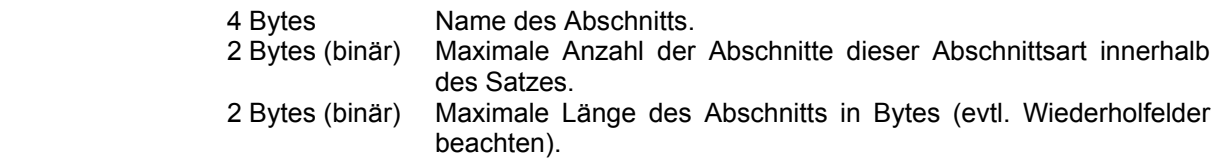

 Das Ende der Tabelle ist dadurch zu kennzeichnen, daß der letzte Eintrag (d.h. die letzten 8 Bytes) den Wert "LOW-VALUE" (X'00') enthält.

- Funktion "V":

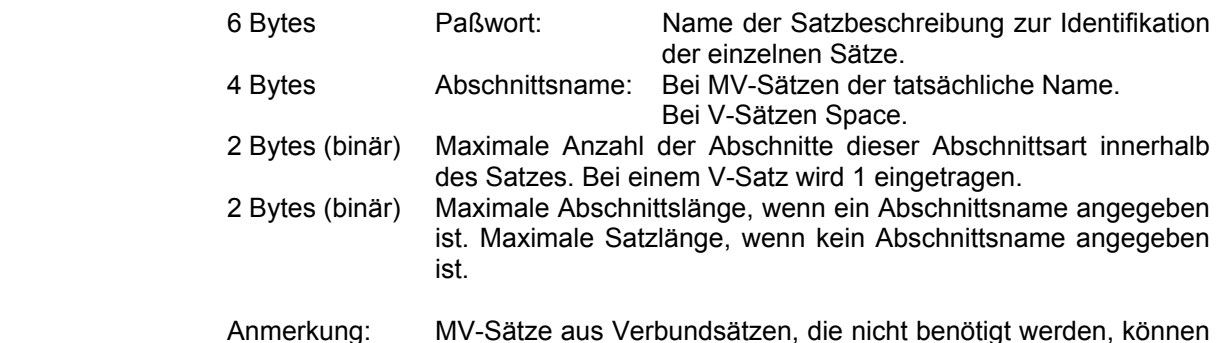

 Das Ende der Tabelle ist dadurch zu kennzeichnen, daß der letzte Eintrag (d.h. die letzten 14 Bytes) den Wert "LOW-VALUE" (X'00') enthält.

als V-Satz definiert werden.

4. Parameter - CIS-Satz Auftrags- / Antwortparameter n-Bytes

Bei Dekomprimierung eines MV- oder Verbunsatzes:

 Sendebereich, in dem der CIS-Satz, der an CISCOBMV übergeben wird, steht.

Bei Komprimierung eines Datensatzes:

 Empfangsbereich, in den der komprimierte Datensatz als CIS-MV Satz von CISCOBMV übergeben wird. Die tatsächliche Satzlänge wird von CISCOBMV ermittelt und in den ersten 4 Bytes (2 Bytes Länge + 2 Bytes Space) dieses Empfangsbereichs abgelegt.

5. Parameter - Datensatz Auftrags- / Antwortparameter n-Bytes

 Der Datensatz muß entsprechend der Strukturtabelle aufgebaut sein. Dabei ist jeder Abschnitt wie folgt strukturiert:

- 2 Bytes Abschnittslänge (binär)
- 2 Bytes reserviert
- 4 Bytes Abschnittsname
- n Bytes Abschnittsdaten

Jeder Satz ist wie folgt strukturiert:

 2 Bytes Satzlänge (binär) 2 Bytes reserviert n Bytes Satzdaten

Bei Dekomprimierung eines MV- oder Verbundsatzes:

 Empfangsbereich, in den der CIS-Satz formatiert (entsprechend der Strukturdefinition) übertragen wird. Dieser Bereich wird vor Übertragung der Daten von CISCOBMV mit "LOW-VALUE" (X'00') gelöscht. Nicht belegte Abschnitte bzw. Sätze sind also mit LOW-VALUE abfragbar (Abfrage des Längenfeldes genügt).

Bei Komprimierung eines Datensatzes:

 Sendebereich, der die Daten der Abschnitte enthält, die zu einem CIS-MV Satz komprimiert werden sollen. Abschnitte, deren Abschnittslängenfelder LOW-VALUE (X'00') enthalten, werden nicht übernommen. Für diesen Fall muß also nicht der gesamte Abschnitt gelöscht werden.

 Die tatsächliche Länge des CIS-MV Satzes wird von CISCOBMV ermittelt und in den ersten 4 Stellen des CIS-Satzes abgelegt.

#### **8.4 Beispiele zur Verarbeitungsweise von CISCOBMV**

#### **8.4.1 Dekomprimierung**

Gegeben ist: CIS-MV Satz **Strukturtabelle** Programmiersprache COBOL

1. CIS-MV Satz:

Dem CIS-MV Satz liegt auszugsweise folgende Definition zugrunde:

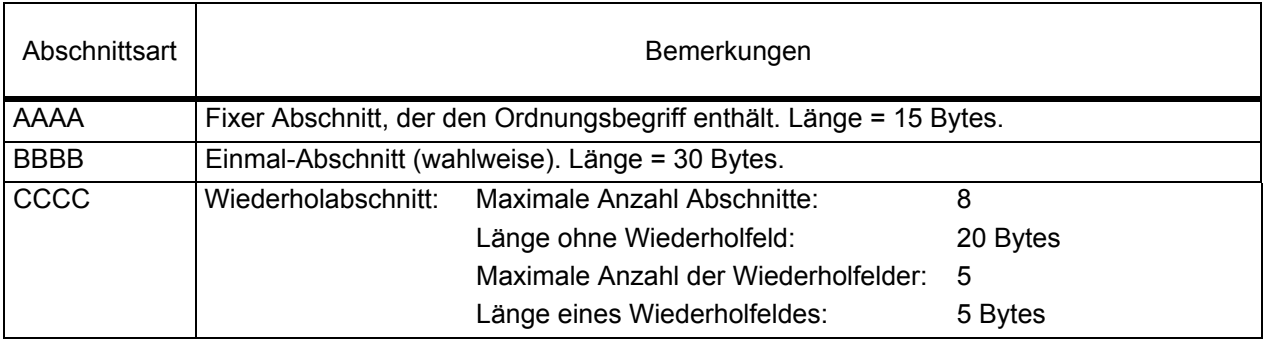

Im COBOL-Programm muß für den Bereich CIS-Satz nach vorstehenden Angaben ein Bereich mit mindestens 409 Bytes [=4+15+30+8\*(20+5\*5)] definiert werden, um diese MV-Sätze z.B. mit GET-K einlesen zu können:

01 CIS-Satz PIC X(409).

In der Datenbank abgespeicherter MV-Satz:

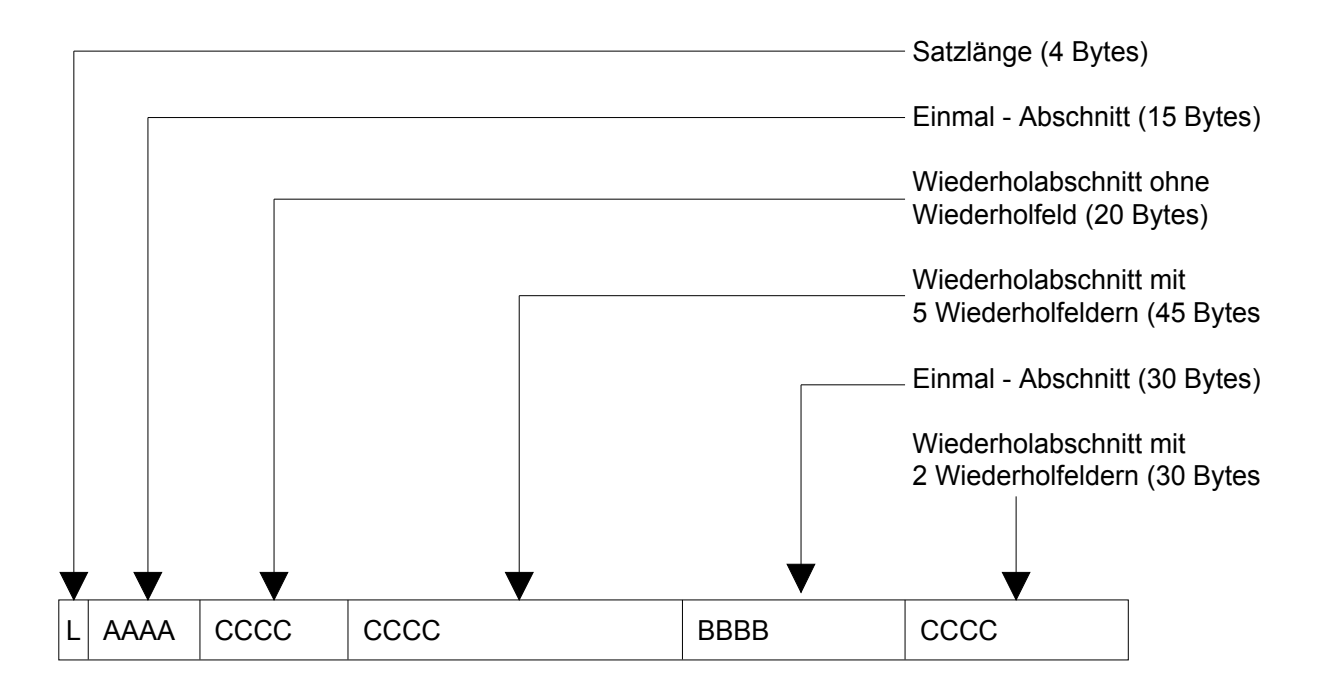

## 2. Strukturtabelle:

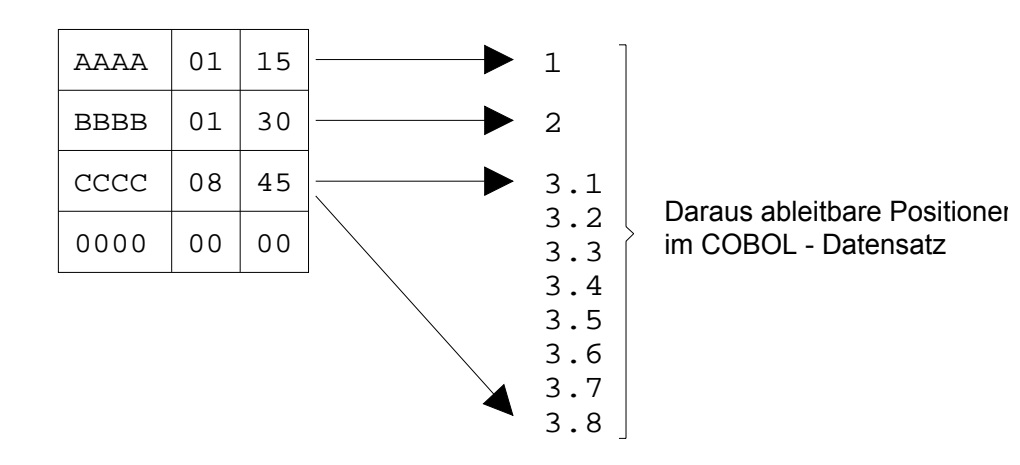

Aus der Strukturtabelle resultiert folgende Definition des COBOL-Datensatzes:

```
01 COBOL-Datensatz.<br>05 A-ABS
  05 A-ABS PIC X(15).<br>05 B-ABS PIC X(30).
                       PIC X(30).
   05 C-ABS OCCURS 8 
    INDEXED BY I-C.<br>10 C-DATEN PIC X(2
 10 C-DATEN PIC X(20). 
 10 C-WFELD PIC X(05) OCCURS 5 
                                     INDEXED BY I-W.
```
#### 3. Verarbeitung durch CISCOBMV:

- a) Löschen des definierten COBOL-Datensatzes, laut Strukturtabelle also 405 Bytes (4 Bytes Satzlänge entfallen).
- b) Übertragen der MV-Abschnitte aus dem CIS-Satz in den COBOL-Datensatz, entsprechend den aus der Strukturtabelle ermittelten Positionen.

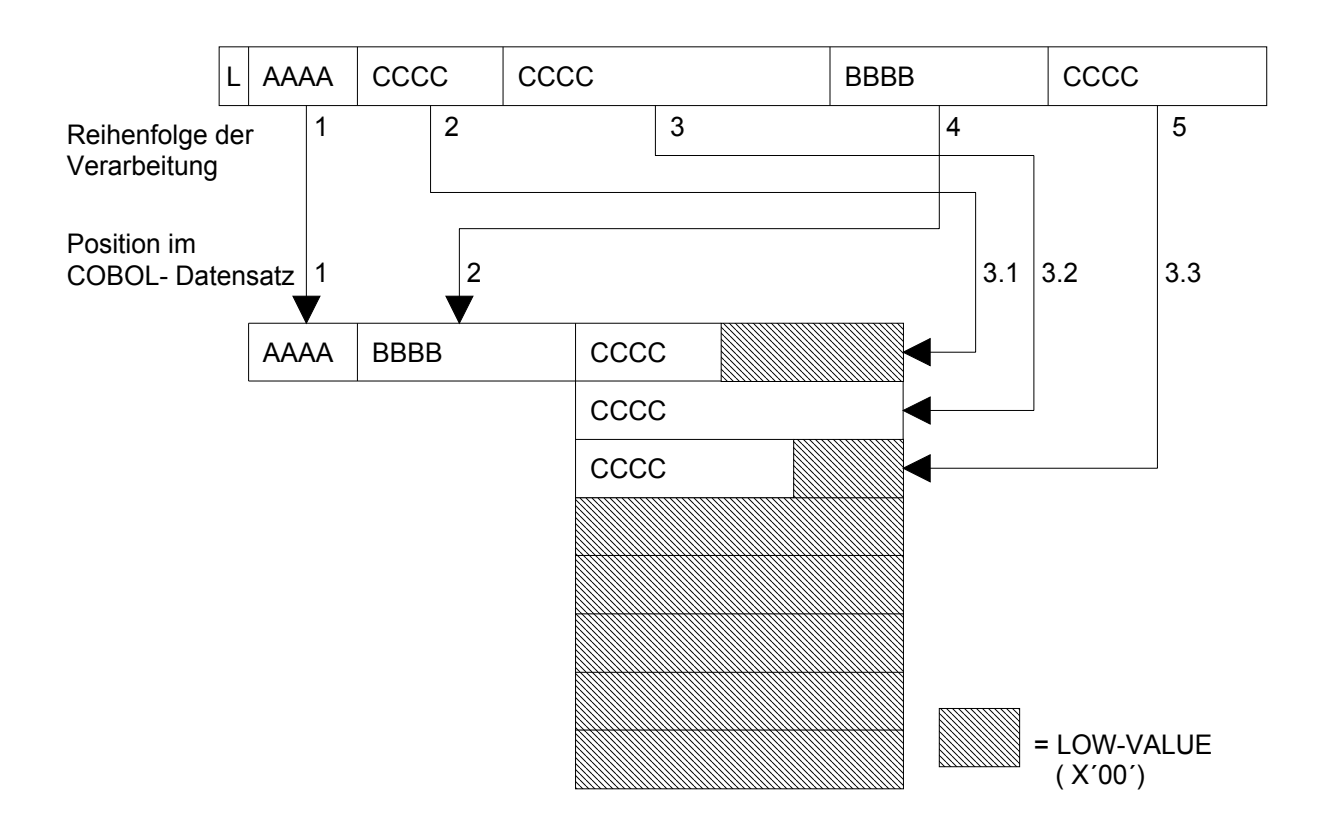

## **8.4.2 Komprimierung**

Gegeben ist die Strukturtabelle (vgl. Seite 94) und der COBOL-Datensatz (vgl. Seite 93).

## 1. Strukturtabelle:

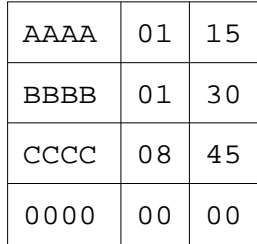

Die Positionen innerhalb des COBOL - Datensatzes sind mit nebenstehender Strukturtabelle festgelegt.

## 2. COBOL-Datensatz:

Übereinstimmend mit der Strukturtabelle ist der COBOL-Datensatz folgendermaßen definiert:

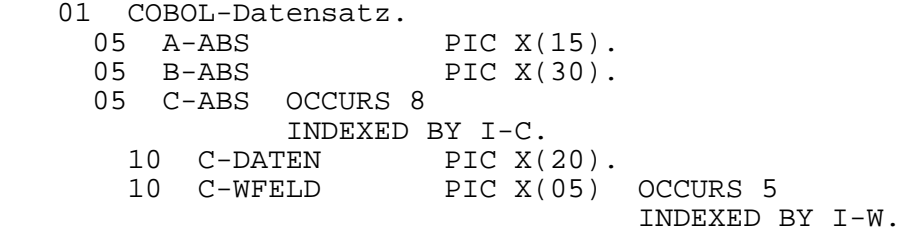

 Im COBOL-Programm muß für den Bereich CIS-Sätze nach vorstehenden Angaben ein Bereich mit mindestens 409 Bytes definiert sein:

01 CIS-SATZ PIC X(409).

 Im COBOL-Datensatz sei der Satz abgelegt, der auf Seite 93 erstellt wurde. Um die Verarbeitung klarer zu zeigen, sind die jeweiligen Abschnittslängen mit angegeben:

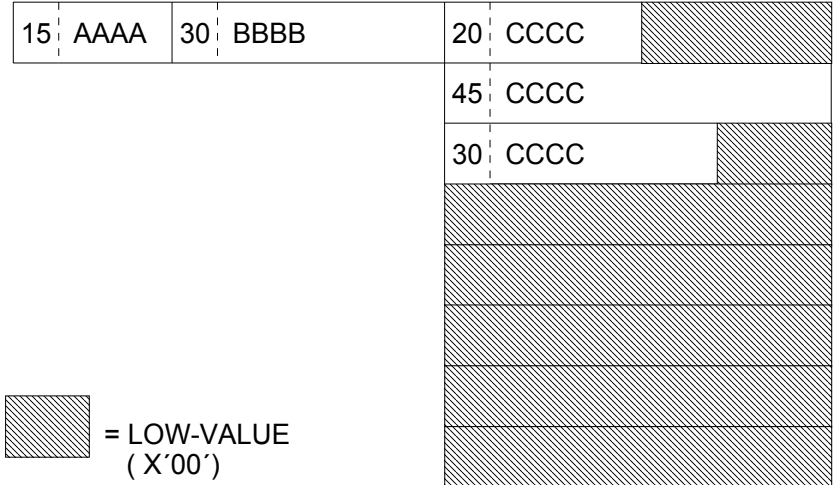

 Der erste und der zweite CCCC-Abschnitt sollen gelöscht werden. Dazu werden die Abschnittslängen auf LOW-VALUE gesetzt.

## 3. Verarbeitung durch CISCOBMV:

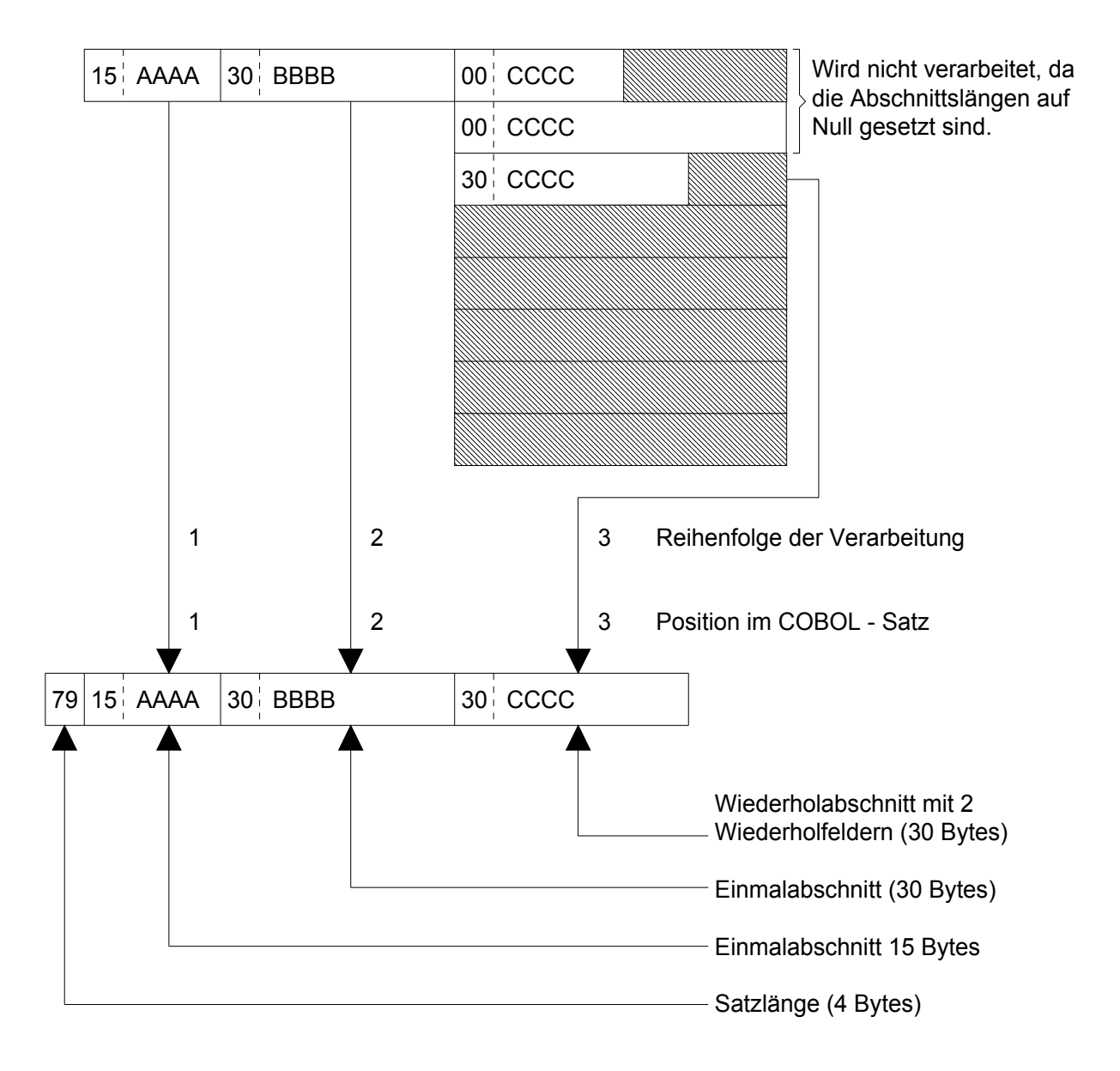

## **8.4.3 Programmierbeispiele (COBOL) mit CIS-Aufrufen**

Beispiel 1: Dekomprimierung und Komprimierung

Das folgende Beispiel bezieht sich auf eine Datenbank mit MV-Format.

In vier verschiedenen Abschnitten ist folgendes abgebildet:

- 1. Abschnitt: Name und die Anschrift des Kunden
- 2. Abschnitt: Aufträge und Auftragspositionen
- 3. Abschnitt: Bankverbindung des Kunden
- 4. Abschnitt: Diverse Statistikwerte

Programmverarbeitung:

Das Programm sucht alle Sätze mit der Artikel-Nr. 12345678 in der Datenbank. Jeder lokalisierte Satz wird gelesen und dekomprimiert, die Abschnitte mit der gesuchten Artikel-Nr. werden gelöscht (Abschnittslänge auf LOW-VALUE gesetzt). Danach wird der Satz wieder komprimiert und mit CIS zurückgeschrieben.

## Satzbeschreibung:

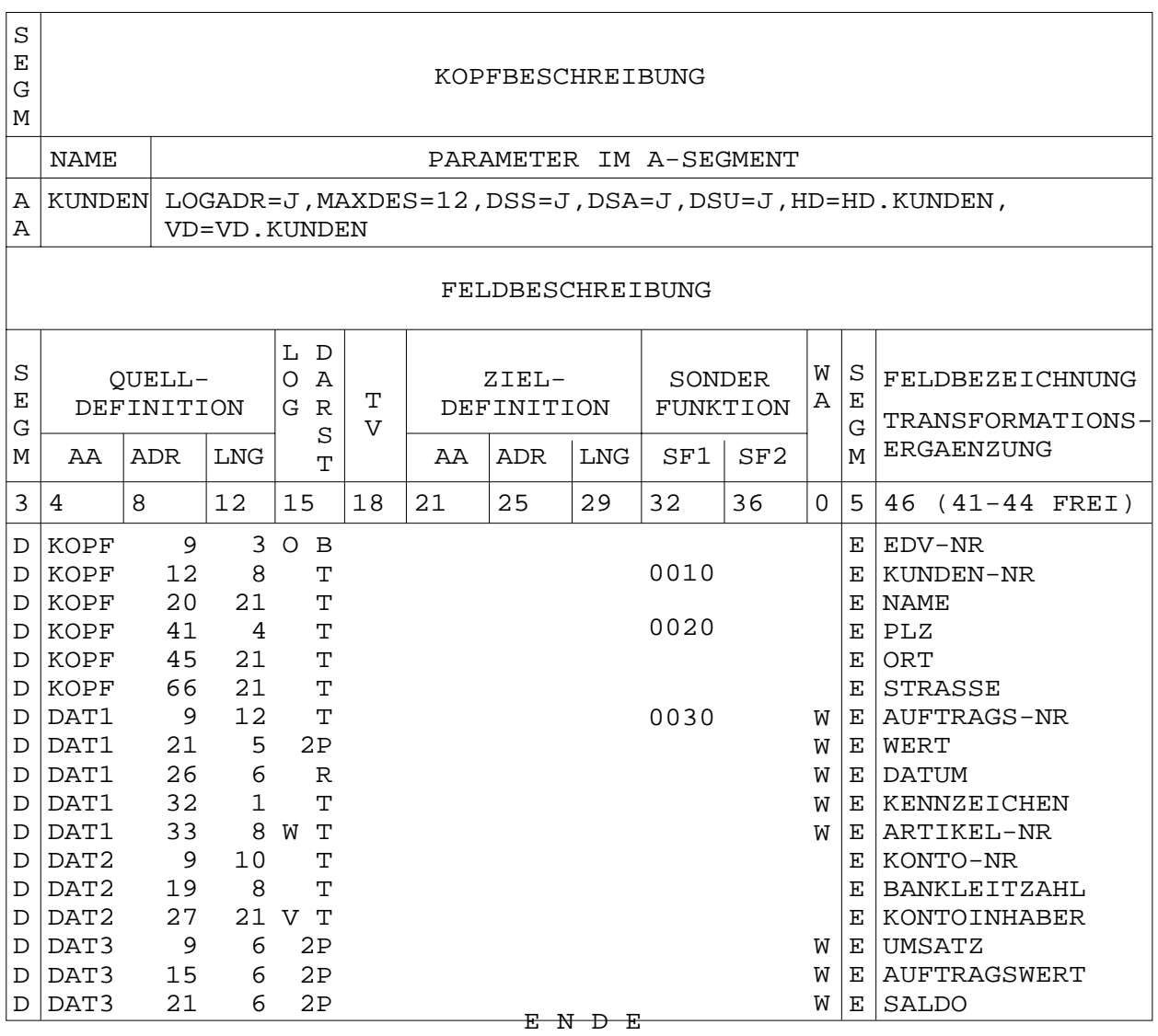

Liste der COBOL-Source:

ID DIVISION. PROGRAM-ID. BEISPIEL. ENVIRONMENT DIVISION. DATA DIVISION. WORKING-STORAGE SECTION. 01 STRUKTURTABELLE.<br>10 FILLER 10 FILLER PIC X(4) VALUE "KOPF".<br>10 FILLER PIC S9(4) COME PIC S9(4) COMP VALUE 1. 10 FILLER PIC S9(4) COMP VALUE 86. 10 FILLER PIC X(4) VALUE "DAT1".<br>10 FILLER PIC S9(4) COME PIC S9(4) COMP VALUE 100. 10 FILLER PIC S9(4) COMP VALUE 192.<br>10 FILLER PIC X(4) VALUE "DAT2". 10 FILLER PIC X(4) VALUE "DAT2".<br>10 FILLER PIC S9(4) COME<br>10 FILLER PIC S9(4) COME PIC S9(4) COMP VALUE 1. 10 FILLER PIC S9(4) COMP VALUE 47.<br>10 FILLER PIC X(4) VALUE "DAT3". 10 FILLER PIC X(4) VALUE "DAT3".<br>10 FILLER PIC S9(4) COME<br>10 FILLER PIC S9(4) COME 10 FILLER PIC S9(4) COMP VALUE 24. 10 FILLER PIC S9(4) COMP VALUE 26. 10 FILLER PIC X(8) VALUE LOW-VALUE. 01 COBOL-DATENSATZ. 05 KOPF-DATEN. 10 KOPF-AL PIC S9(4) COMP. 10 FILLER PIC X(2). 10 KOPF-ANAME PIC X(4). 10 KOPF-ABSCHNITT. 15 FILLER PIC X(3).<br>15 KUNDEN-NR PIC X(8). 15 KUNDEN-NR PIC X(8).<br>15 NAME PIC X(21). 15<br>15 NAME<br>15 PLZ PIC X(4).<br>PIC X(21).  $15$  ORT 15 STRASSE PIC  $X(21)$ . 10 DAT1-ABSCHNITT OCCURS 100 INDEXED INDEX1.<br>15 DAT1-AL PIC S9(4) COMP. 15 DAT1-AL PIC S9(<br>15 FILLER PIC XX. 15 FILLER PIC XX.<br>15 DAT1-ANAME PIC X(4). 15 DAT1-ANAME 15 DAT1-DATEN. 20 AUFTRAGS-NR PIC X(12).<br>20 WERT PIC S9(7)V PIC S9(7)V99 COMP-3. 20 DATUM PIC 9(6). 20 KENNZEICHEN PIC X(1). 20 ARTIKEL-NR PIC X(8) OCCURS 20 INDEXED INDEX2. 10 DAT2-ABSCHNITT. 15 DAT2-AL PIC S9(4) COMP. 15 FILLER PIC XX.<br>15 DAT2-ANAME PIC X(4). 15 DAT2-ANAME PIC X(4). 15 DAT2-DATEN. 20 KONTO-NR PIC X(10). 20 BANKLEITZAHL PIC X(8). 20 KONTOINHABER PIC X(21).

```
10 DAT3-ABSCHNITT OCCURS 24.<br>15 DAT3-AL PIC S
                            PIC S9(4) COMP.<br>PIC XX.
      15 KOPFAA PIC XX.<br>15 DAT3-ANAME PIC X(4).
      15 DAT3-ANAME
       15 DAT3-DATEN. 
        20 UMSATZ PIC S9(9)V99 COMP-3.<br>20 AEINGANG PIC S9(9)V99 COMP-3.
        20 AEINGANG PIC S9(9)V99 COMP-3.<br>20 SALDO PIC S9(9)V99 COMP-3.
                           PIC S9(9)V99 COMP-3.
01 CIS-SATZ.<br>10 CIS-KL
                           PIC S9(4) COMP.
    10 FILLER<br>10 DATEN
                           PIC XX.<br>PIC X(19957).<br>PIC X.
01 FUNKTION<br>01 KL<br>01 K
01 KL PIC S9(8) COMP.
01 K PIC X(40).
01 CM. 
05 CM-GRUPPE PIC X(2).
05 CM-NR PIC X(2).
01 VM PIC X(80).<br>01 AZI PIC S9(8)
01 AZI PIC S9(8) COMP.<br>01 LEB PIC S9(8) COMP.
                            PIC S9(8) COMP.
PROCEDURE DIVISION. 
STEUER SECTION. 
ST10. 
     PERFORM SUCHEN. 
     IF AZI NOT = 0 PERFORM VERARBEITUNG. 
     PERFORM NACHLAUF. 
     STOP RUN. 
SUCHEN SECTION. 
SU10. 
     MOVE 35 TO KL. 
    MOVE "SUCHE ARTIKEL-NR=12345678, DB. KUNDEN" TO K.
     CALL "CIS" USING KL 
K K
CM
 VM 
                      AZI. 
     IF CM-GRUPPE NOT = "IM" 
        DISPLAY "FEHLER BEI SUCHEN: " CM " " VM UPON TERMINAL 
        MOVE 0 TO AZI. 
SU90. 
    EXIT. 
VERARBEITUNG SECTION. 
VER10. 
    * 
    * L E S E N 
\star MOVE 15 TO KL. 
     MOVE "GET,K,DB.KUNDEN" TO K. 
     MOVE 19961 TO LEB. 
     CALL "CIS" USING KL 
K K
CM
 VM 
                      LEB 
                      CIS-SATZ.
```

```
 IF CM-GRUPPE NOT = "IM" 
      DISPLAY "FEHLER BEI GET: " CM " " VM UPON TERMINAL 
  GO TO VER90.
 * 
   * D E K O M P R I M I E R U N G 
\star MOVE "D" TO FUNKTION. 
    CALL "CISCOBMV" USING FUNKTION 
 CM 
                        STRUKTURTABELLE 
                        CIS-SATZ 
                       COBOL-DATENSATZ. 
    IF CM NOT = "IM00" 
       DISPLAY "FEHLER BEI DEKOMPRIMIERUNG: " CM UPON TERMINAL 
  GO TO VER90.
\star * L O E S C H - S C H L E I F E N 
\star PERFORM LOESCHEN 
           VARYING INDEX1 FROM 1 BY 1 
           UNTIL INDEX1 > 100 
           AFTER INDEX2 FROM 1 BY 1 
  UNTIL INDEX2 > 20.
\star * K O M P R I M I E R U N G 
\star MOVE "K" TO FUNKTION. 
    CALL "CISCOBMV" USING FUNKTION 
 CM 
                        STRUKTURTABELLE 
                        CIS-SATZ 
                       COBOL-DATENSATZ. 
    IF CM NOT = "IM00" 
      DISPLAY "FEHLER BEI KOMPRIMIERUNG: " CM UPON TERMINAL 
  GO TO VER90.
\star * D A T E N B A N K - U P D A T E 
\star MOVE 19 TO KL. 
    MOVE "AENDERE,K,DB.KUNDEN" TO K. 
    CALL "CIS" USING KL 
K K
CM
 VM 
                   CIS-SATZ. 
    IF CM-GRUPPE NOT = "IM" 
      DISPLAY "FEHLER BEI AENDERN: " CM " " VM UPON TERMINAL 
      GO TO VER90. 
*B L A E T T E R N (AUF NAECHSTEN SATZ)
\star MOVE 23 TO KL. 
    MOVE "BLAETTERE,1,V,DB.KUNDEN" TO K. 
    CALL "CIS" USING KL 
K K
CM
 VM.
```

```
 IF CM-GRUPPE NOT = "IM" 
        DISPLAY "FEHLER BEI BLAETTERN: " CM " " VM UPON TERMINAL 
        GO TO VER90. 
     IF CM NOT = "IM01" 
       GO TO VER10. 
VER90. 
     EXIT. 
LOESCHEN SECTION. 
LOE10. 
\star * WENN KEINE DAT1-ABSCHNITTE (MEHR) VORHANDEN, DANN 
    * W-FELD-SCHLEIFENDENDE SETZEN (INDEX2 AUF MAXIMUM) UND 
    * W-ABSCHNITT-SCHLEIFENENDE SETZEN (INDEX1 AUF MAXIMUM) 
     IF DAT1-AL (INDEX1) = 0 
        SET INDEX2 TO 20 
       SET INDEX1 TO 100
        GO TO LOE90. 
\star * WENN KEINE ARTIKEL-NR (MEHR) IN DIESEM ABSCHNITT 
    * VORHANDEN, DANN W-FELD-SCHLEIFENENDE SETZEN (INDEX2 AUF 
    * MAXIMUM) 
     IF ARTIKEL-NR (INDEX1, INDEX2) = LOW-VALUE 
        SET INDEX2 TO 20 
   GO TO LOE90.
\star * WENN ARTIKEL-NR = 12345678, DANN ABSCHNITT LOESCHEN 
    *(LAENGE AUF LOW-VALUE SETZEN) 
     IF ARTIKEL-NR (INDEX1, INDEX2) = "12345678" 
       MOVE 0 TO DAT1-AL (INDEX1). 
LOE90. 
    EXIT. 
NACHLAUF SECTION. 
NA10. 
    MOVE 7 TO KL. 
     MOVE "CLOSE,A" TO K. 
     CALL "CIS" USING KL 
K K
 CM 
 VM. 
 IF CM-GRUPPE NOT = "IM" 
       DISPLAY "FEHLER BEI CLOSE: " CM " " VM UPON TERMINAL. 
NA90. 
    EXIT.
```
Beispiel 2: Verbund-Satz dekomprimieren

. . . WORKING-STORAGE SECTION. 01 KL PIC 9(5) COMP VALUE 80. 01 K-VER 110  $(3, 0)$  both village so:<br>DIC X(80) VALUE "VERBINDE KNR(DB=KUNDEN)=KNR(DB=AUFTRA),DB.JOIN01". PIC X(80) VALUE "GET, K". 01 CM PIC X(4).<br>01 VM PIC X(80) 01 VM PIC X(80).<br>01 AZI PIC 9(5) C PIC  $9(5)$  COMP. 01 CIS-BER PIC X(5000).<br>01 FUNK PIC X 01 FUNK PIC X VALUE "V". 01 STRUKTUR.<br>05 FILLER<br>05 FILLER 05 FILLER PIC X(6) VALUE "KUNDEN". 05 FILLER PIC X(4) VALUE SPACE. 05 FILLER PIC 9(4) COMP VALUE 1. 05 FILLER PIC 9(4) COMP VALUE 104. 05 FILLER PIC 9(4) COMP VALUE 1.<br>
05 FILLER PIC 9(4) COMP VALUE 104.<br>
05 FILLER PIC X(6) VALUE "AUFTRA".<br>
05 FILLER PIC X(4) VALUE "ASTM". 05 FILLER PIC X(4) VALUE "ASTM". 05 FILLER PIC 9(4) COMP VALUE 1. 05 FILLER<br>05 FILLER PIC 9(4) COMP VALUE 104.<br>05 FILLER PIC X(6) VALUE "AUFTRA". 05 FILLER **PIC X(6)** VALUE "AUFTRA". 05 FILLER PIC X(4) VALUE "POSI". 05 FILLER PIC 9(4) COMP VALUE 200.<br>05 FILLER PIC 9(4) COMP VALUE 30. 05 FILLER PIC 9(4) COMP VALUE 30.<br>05 FILLER PIC X(14) VALUE LOW PIC X(14) VALUE LOW-VALUE. 01 ANW-BER. 05 AUFTRAG. 10 AUF-STAMMDATEN. 15 AUF-ST-ABSLEN PIC 9(4) COMP.<br>15 FILLER PIC X(6). 15 FILLER PIC X(6).<br>15 AUF-ST-DATEN PIC X(96). 15 AUF-ST-DATEN 10 AUF-POSITIONEN OCCURS 200. 15 AUF-POS-ABSLEN PIC 9(4) COMP.<br>15 FILLER PIC X(6). PIC  $X(6)$ . 15 AUF-POS-DATEN PIC X(22). 15 AUF-FUS-DAILLY<br>05 KUNDEN.<br>10 KD-SL PIC  $9(4)$  COMP. 10 FILLER PIC X(6). 10 KD-DATEN PIC X(96). . .

.

#### PROCEDURE DIVISION.

 . .

. . .

 . CALL "CIS" USING KL K-VER CM VM AZI. IF CM NOT = "IM10" AND CM NOT = "IM11" GO TO FEHLER. IF AZI = 0 GO TO NORELATION. MOVE 5000 TO AZI. CALL "CIS" USING KL K-GET CM VM AZI CIS-BER. IF CM NOT = "IM10" AND CM NOT = "IM11" GO TO FEHLER. CALL "CISCOBMV" USING FUNK CM STRUKTUR CIS-BER ANW-BER. IF CM NOT = "IM00" GO TO FEHLER.

## **8.4.4 Programmierbeispiel (COBOL) mit CISLADF**

Aus einer SAM-Datei (RECFORM=V) sollen eine CIS-Hauptdatei und eine CIS-Verweisdatei erzeugt werden.

Die Datei enthält drei verschiedene Satzarten:

- Satzart 1 Kundendatensatz: Name und Anschrift des Kunden. Länge: 89 Bytes (incl. Satzlängenfeld).
- Satzart 2 Bankdatensatz: Bankverbindung des Kunden. Länge: 53 Bytes (incl. Satzlängenfeld).

Satzart 3 Auftragsdatensatz: Auftragspositionen des Kunden. Länge: 30 Bytes (incl. Satzlängenfeld).

Zur eindeutigen Unterscheidung beginnt jeder Datensatz mit einem 1-Byte Feld, das die Satzart ("1", "2" oder "3") enthält.

Die Datei ist so sortiert, daß innerhalb einer Satzartfolge die Satzart 1 immer die erste ist, danach können wahlweise in unterschiedlicher Reihenfolge die Satzarten 2 und 3 folgen. Dabei kann die Satzart 2 nur einmal, die Satzart 3 bis zu 100 mal auftreten.

Die logische Einheit pro Kunde setzt sich also aus mindestens :

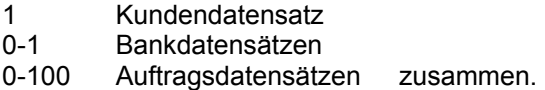

Programm-Verarbeitung:

Die CIS-Sätze sollen mit MV-Format mit drei Abschnittsarten aufgebaut werden:

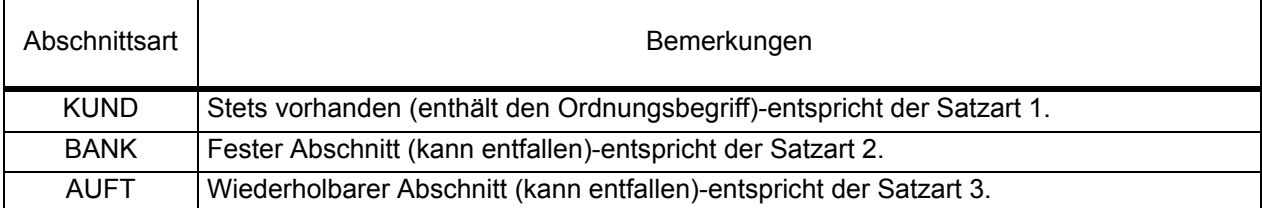

Diese Aufgabe wird von einem anwendereigenen Unterprogramm zu CISLADF (vgl. Manual-2: CISLADF) gelöst. Die SAM-Datei wird vom Unterprogramm selbst gelesen, die Eingabedatei mit LINK-NAME=EIN für CISLADF entfällt also.

Gelesen wird immer eine logische Kundeneinheit (Satzartenfolge) aus der der COBOL-Datensatz tabellenmäßig aufgebaut wird. Die Abschnittslängen nicht vorhandener Sätze (Satzart 2 oder 3) werden mit LOW-VALUE belegt.

Danach wird das Unterprogramm CISCOBMV aufgerufen um den COBOL-Datensatz in einen CIS-Satz zu komprimieren. Die Berechnung der Satzlänge von CISCOBMV wird dabei ausgenützt. Nach erfolgreicher Komprimierung wird der CIS-Satz an CISLADF als Eingabe übergeben.

## Satzbeschreibung:

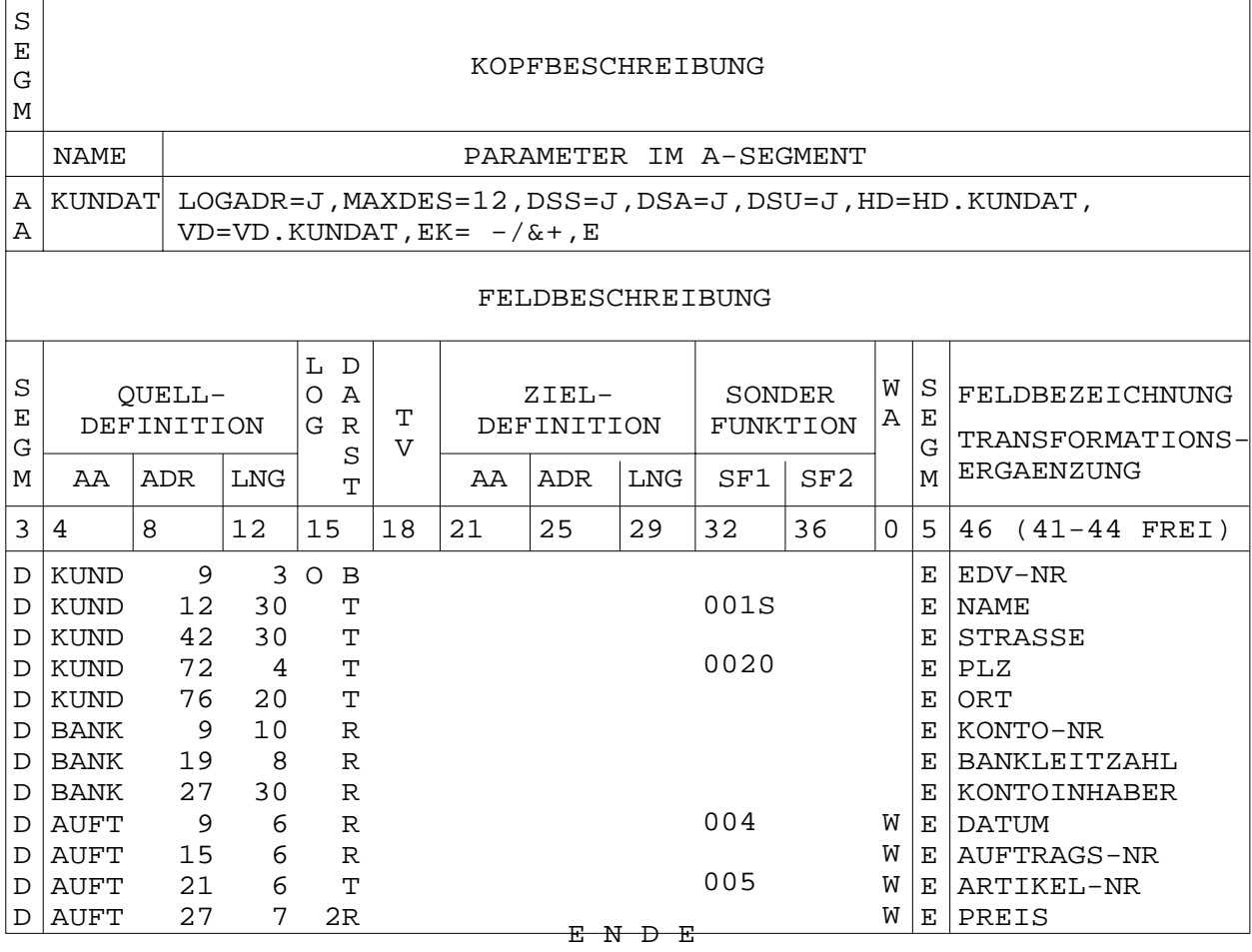

Liste der COBOL-Source:

```
ID DIVISION. 
PROGRAM-ID. COBMVEX. 
ENVIRONMENT DIVISION. 
INPUT-OUTPUT SECTION. 
FILE-CONTROL. 
SELECT KUNDE ASSIGN DA-DISC-S-SYS010. 
DATA DIVISION. 
FILE SECTION. 
FD KUNDE LABEL RECORD STANDARD. 
01 KSATZ. 
  05 SATZART PIC X.
   05 KUNDENSATZ. 
     15 NAME PIC X(30).<br>15 STRASSE PIC X(30).
15 STRASSE PIC X(30).
15 PLZ PIC X(4).
15 ORT PIC X(20).
   05 FILLER REDEFINES KUNDENSATZ. 
     10 BANKSATZ. 
 15 KONTO-NR PIC 9(10). 
 15 BANKLEITZAHL PIC 9(8). 
 15 KONTOINHABER PIC X(30). 
10 FILLER PIC X(36).
   05 FILLER REDEFINES KUNDENSATZ. 
     10 AUFTRAGSSATZ. 
15 DATUM PIC 9(6).
15 AUFTRAGS-NR PIC 9(6).
     15 ARTIKEL-NR PIC X(6).<br>15 ARTIKEL-NR PIC X(6).<br>15 PREIS PIC S9(5)V99.
     15 PREIS<br>15 PREIS PIC S9(5)V<br>9 PILLER PIC X(59).
    10 FILLER
WORKING-STORAGE SECTION. 
01 FUNKTION PIC X.
01 STRUKTURTABELLE.<br>10 FILLER
                           PIC X(4) VALUE "KUND".
    10 FILLER PIC S9(4) COMP VALUE 1.<br>10 FILLER PIC S9(4) COMP VALUE 95
    10 FILLER PIC S9(4) COMP VALUE 95.<br>10 FILLER PIC X(4) VALUE "BANK".
    10 FILLER PIC X(4) VALUE "BANK".<br>10 FILLER PIC S9(4) COM
    10 FILLER PIC S9(4) COMP VALUE 1.<br>10 FILLER PIC S9(4) COMP VALUE 56
    10 FILLER PIC S9(4) COMP VALUE 56.<br>10 FILLER PIC X(4) VALUE "AUFT".
    10 FILLER PIC X(4) VALUE "AUFT".<br>10 FILLER PIC S9(4) COME<br>10 FILLER PIC S9(4) COME
        10 FILLER PIC S9(4) COMP VALUE 100. 
    10 FILLER PIC S9(4) COMP VALUE 33.<br>10 FILLER PIC X(8) VALUE LOW-VALUE.
                           PIC X(8) VALUE LOW-VALUE.
01 COBOL-DATENSATZ. 
   05 KUND-ABSCHNITT. 
    10 KUND-AL PIC S9(4) COMP.<br>10 FILLER PIC X(2).
    10 FILLER PIC X(2).<br>10 KUND-ANAME PIC X(4).
    10 KUND-ANAME PIC X(4).<br>10 FILLER PIC X(3).
10 FILLER PIC X(3).
10 KUND-DATEN PIC X(84).
   05 BANK-ABSCHNITT. 
    10 BANK-AL PIC S9(4) COMP.<br>10 FILLER PIC X(2).
10 FILLER PIC X(2).
10 BANK-ANAME PIC X(4).
10 BANK-DATEN PIC X(48).
```
05 AUFT-ABSCHNITT OCCURS 100 INDEXED INDEX1.<br>10 AUFT-AL PIC S9(4) COMP. PIC  $S9(4)$  COMP. 10 FILLER PIC X(2).<br>10 AUFT-ANAME PIC X(4). 10 AUFT-ANAME PIC X(4).<br>10 AUFT-DATEN PIC X(25). 10 AUFT-DATEN LINKAGE SECTION. 01 CM PIC X(4). 01 KOMMANDO PIC X(3). 01 CIS-SATZ.<br>10 CIS-KL PIC S9(4) COMP.<br>PIC XX. 10 FILLER<br>10 DATEN PIC  $X(3451)$ . PROCEDURE DIVISION USING CM KOMMANDO CIS-SATZ. STEUER SECTION. A. IF CM = "INIT" PERFORM ERST. IF SATZART = HIGH-VALUE MOVE "END" TO KOMMANDO PERFORM ENDE GO TO Z. PERFORM VERARBEITUNG. IF KOMMANDO = "END" PERFORM ENDE. Z. EXIT PROGRAM. ERST SECTION. A. OPEN INPUT KUNDE. MOVE 0 TO BANK-AL. SET INDEX1 TO 1. PERFORM LESEN. IF SATZART = HIGH-VALUE DISPLAY "EINGABEDATEI IST LEER" UPON TERMINAL GO TO Z. IF SATZART NOT = "1" DISPLAY "EINGABEDATEI BEGINNT NICHT MIT SATZART = 1" UPON TERMINAL MOVE HIGH-VALUE TO SATZART. Z. EXIT. VERARBEITUNG SECTION. A. IF SATZART = "1" MOVE 95 TO KUND-AL MOVE "KUND" TO KUND-ANAME MOVE KUNDENSATZ TO KUND-DATEN GO TO B. IF SATZART = "2" AND BANK-AL NOT = 0 DISPLAY "MEHR ALS EINE SATZART = 2 IN EINER FOLGE" UPON TERMINAL MOVE "END" TO KOMMANDO GO TO Z.

```
IF SATZART = "2" AND BANK-AL = 0<br>MOVE 56 TO BANK-AL
                        TO BANK-AL<br>TO BANK-ANAME
        MOWE "BANK"
         MOVE BANKSATZ TO BANK-DATEN 
         GO TO B. 
      IF SATZART = "3" AND INDEX1 > 100 
         DISPLAY "MEHR ALS 100 SATZARTEN = 3 IN EINER FOLGE" 
         UPON TERMINAL 
         MOVE "END" TO KOMMANDO 
         GO TO Z. 
     IF SATZART = "3" AND INDEX1 NOT > 100<br>MOVE 33 TO AUFT-AL (IND
        MOVE 33 TO AUFT-AL (INDEX1)<br>MOVE "AUFT" TO AUFT-ANAME (INDEX)
                              TO AUFT-ANAME (INDEX1)
         MOVE AUFTRAGSSATZ TO AUFT-DATEN (INDEX1) 
         SET INDEX1 UP BY 1 
         GO TO B. 
     DISPLAY "FALSCHE SATZART: " SATZART UPON TERMINAL 
     MOVE "END" TO KOMMANDO 
     GO TO Z. 
B. 
     PERFORM LESEN. 
     IF SATZART NOT = HIGH-VALUE AND SATZART NOT = "1" 
         GO TO A. 
     PERFORM KOMPRIMIEREN. 
     IF CM NOT = "IM00" 
         DISPLAY "FEHLER BEIM KOMPRIMIEREN: " CM UPON TERMINAL 
         MOVE "END" TO KOMMANDO 
         GO TO Z. 
     MOVE 0 TO BANK-AL. 
     SET INDEX1 TO 1. 
     MOVE "EIN" TO KOMMANDO. 
Z. 
     EXIT. 
ENDE SECTION. 
\Delta.
     CLOSE KUNDE. 
     IF CM ="INIT" 
     STOP RUN. 
Z. 
     EXIT. 
LESEN SECTION. 
A. 
     READ KUNDE AT END MOVE HIGH-VALUE TO SATZART. 
Z. 
     EXIT. 
KOMPRIMIEREN SECTION. 
\Delta.
     IF INDEX1 NOT > 100 MOVE 0 TO AUFT-AL (INDEX1) 
        SET INDEX1 UP BY 1 
         GO TO A. 
     MOVE "K" TO FUNKTION. 
     CALL "CISCOBMV" USING FUNKTION 
 CM 
                               STRUKTURTABELLE 
                               CIS-SATZ 
                               COBOL-DATENSATZ. 
Z.
```
EXIT.

# **9 CISVARI / CISVARI1**

Im Modul CISVARI sind die variablen Größen von CIS hinterlegt. Sie können anwenderspezifisch festgelegt werden. Damit kann sich jeder Anwender sein "eigenes CIS" generieren.

Standardmäßig wird dieses Modul zweifach ausgeliefert:

CISVARI - für CIS mit Datensicherung CISVARI1 - für CIS ohne Datensicherung

#### **9.1 CISVARI in den verschiedenen Phasen und Modulen**

Das Modul CISVARI ist enthalten in:

- CIS (auch CIS.ODASI und Passiv-Programme)
- CISDBH
- CISKOOR
- CISCON (somit in CISIND und in den UTM-Anwendungen und Passiv-Programmen, die mit CISDBH arbeiten)

Dies hat zur Konsequenz, daß diejenigen CISVARI-Felder, die von mehreren Programmen / Modulen benützt werden (siehe letzte Spalte der Tabelle auf Seite 116 ff)-im entsprechend eingebundenen CISVARI-inhaltlich gleich sein müssen.

Sollen beispielsweise Before-Images geschrieben werden, so ist im Byte CISVARI + X'B' der Inhalt C'J' einzutragen. Da CIS, CISDBH und CISKOOR auf dieses Feld zugreifen, ist auch in jedem CISVARI dieser drei Programme derselbe Feldinhalt notwendig.

## **9.1.1 Position von CISVARI in CIS**

(Inlinked DBH)

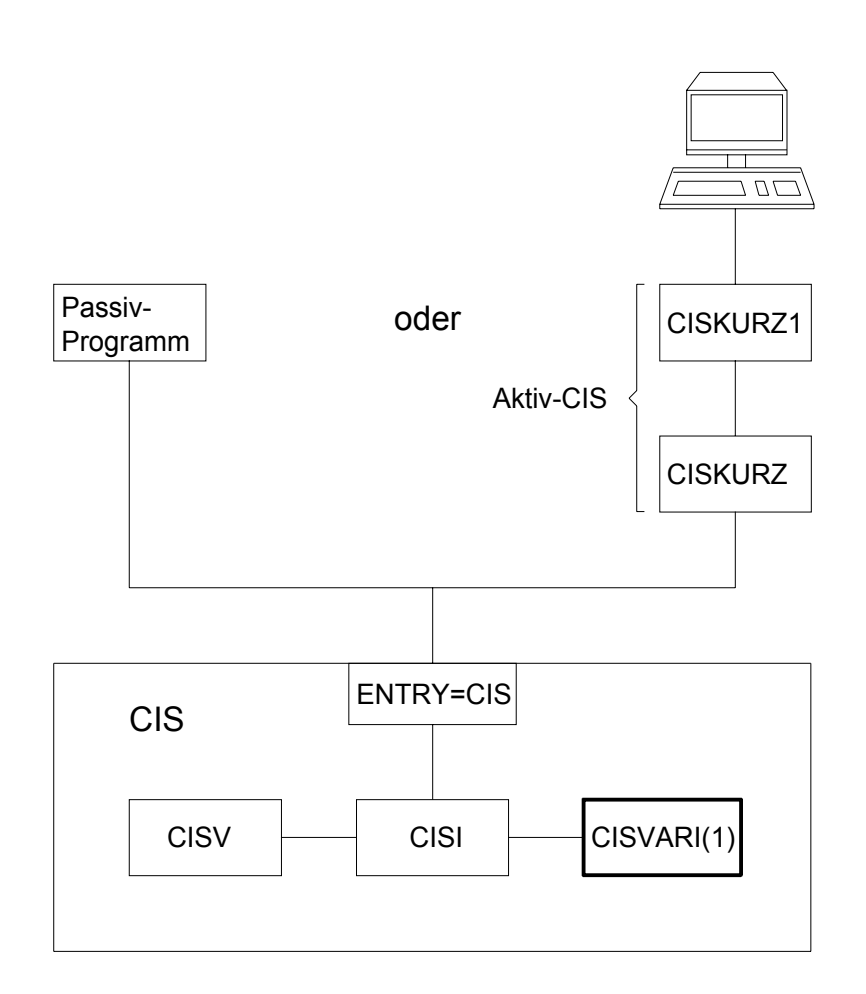

Änderungen in CISVARI: Per REP im Modul CISVARI ändern. Neu binden beispielsweise mit D.LNK.CIS.

### **9.1.2 Position von CISVARI in CISDBH**

(Independent DBH)

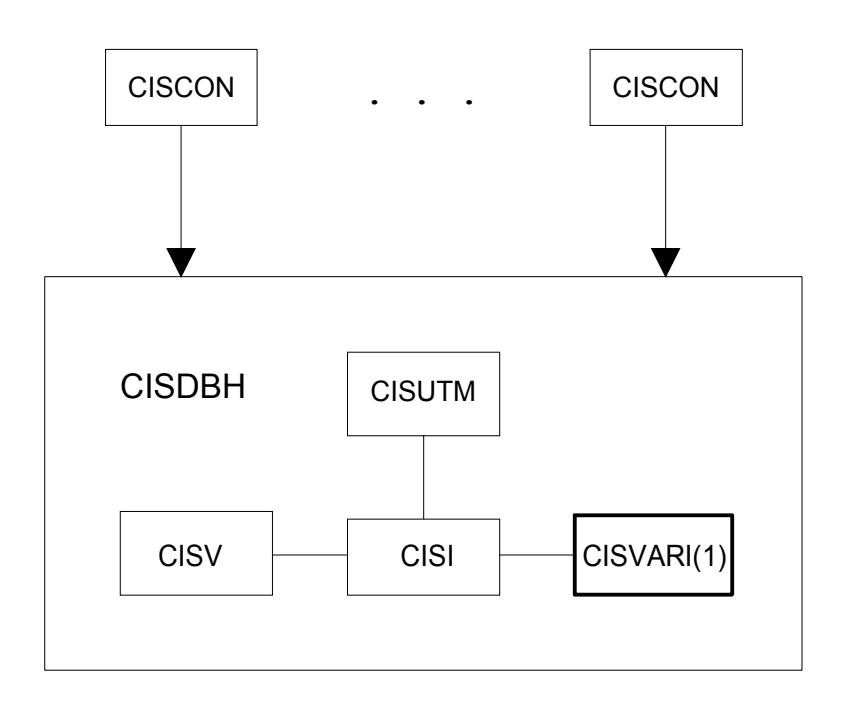

Änderungen in CISVARI: 1. Möglichkeit: Mit den CISDBH-Parametern: (vgl. Manual-2: Parameter für CISDBH)

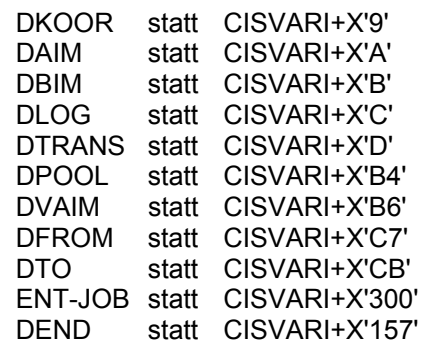

2. Möglichkeit: Per REP im Modul CISVARI ändern. Neu binden beispielsweise mit D.LNK.CISDBH.

# **9.1.3 Position von CISVARI in CISKOOR**

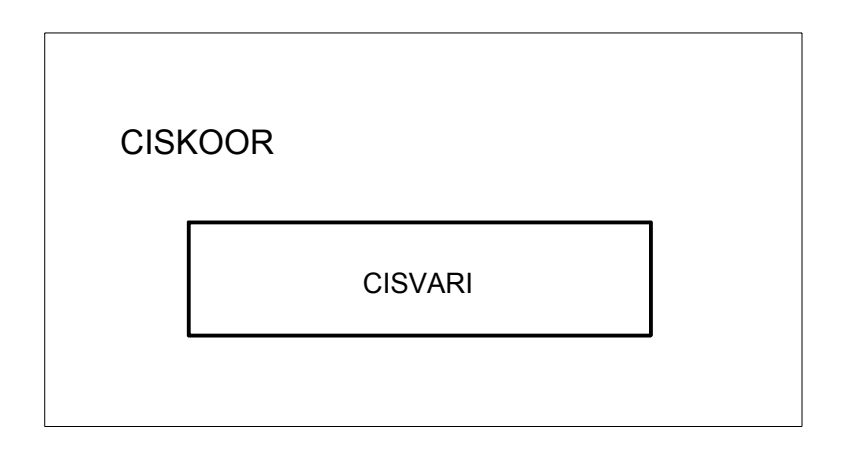

Änderungen in CISVARI: Mit den CISKOOR-Parametern: (vgl. Manual-2: Parameter für CISKOOR)

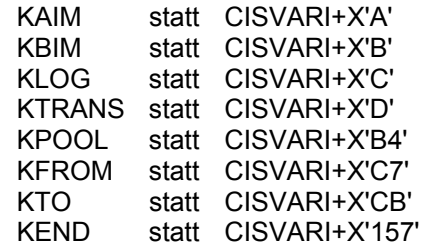

## **9.1.4 Position von CISVARI in CISCON**

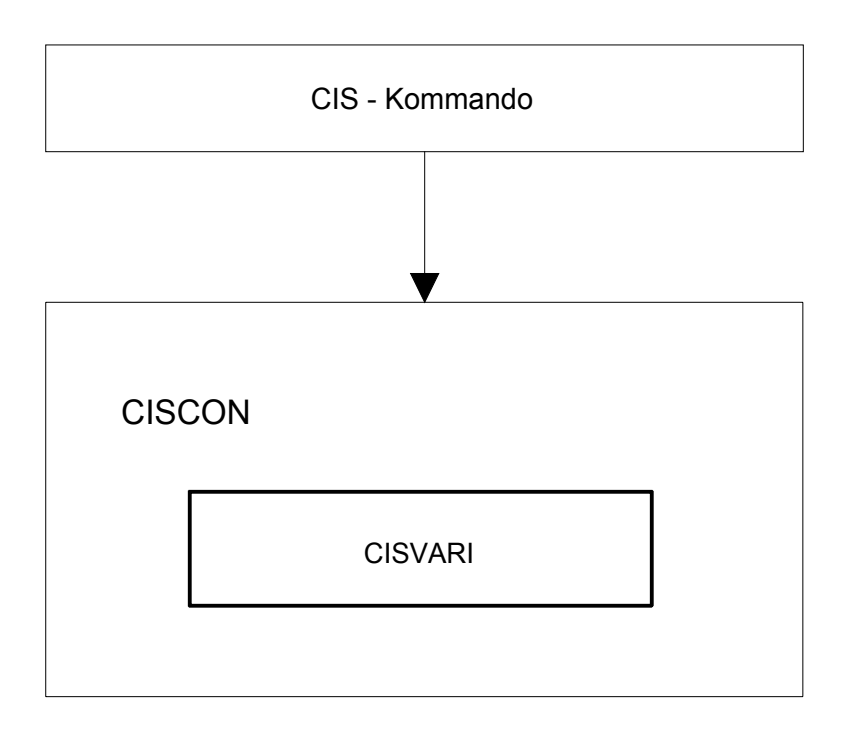

Änderungen in CISVARI: Mit dem CISCON-Parameter: (vgl. Manual-2: Parameter für CISCON)

WAIT statt CISVARI+X'C3' ENT-JOB statt CISVARI+X'300'

#### **9.2 CISVARI-Felder**

Die letzte Spalte der folgenden Tabelle gibt an, welches Programm bzw. Modul dieses CISVARI-Feld verwendet. Dabei bedeuten die Abkürzungen:

- CIS steht für CIS und CISUTM
- DBH steht für CISDBH
- KOOR steht für CISKOOR
- CON steht für CISCON

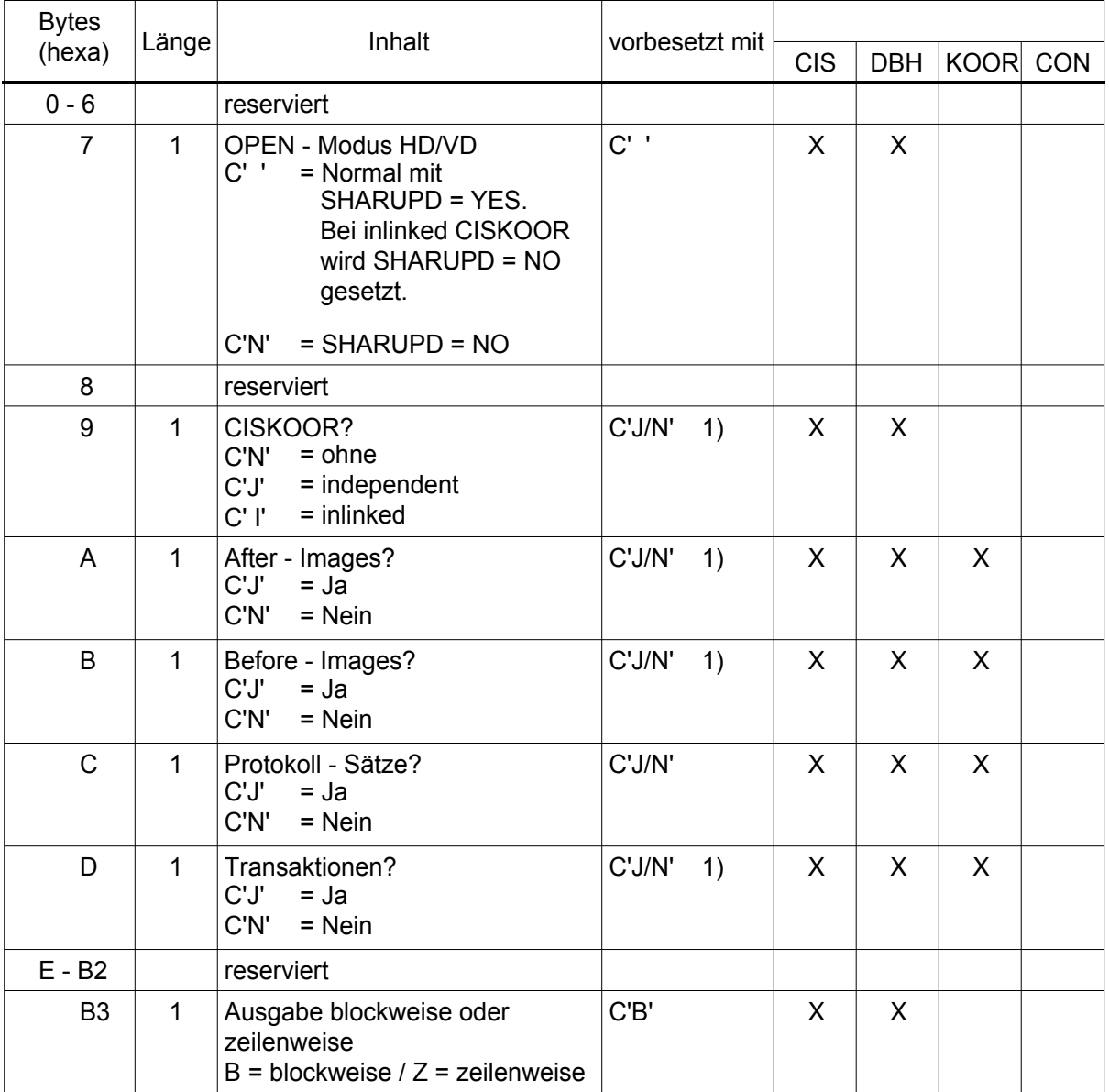

1) J = in CISVARI (mit Datensicherung)

 $N = in CISVARI1$  (ohne Datensicherung)

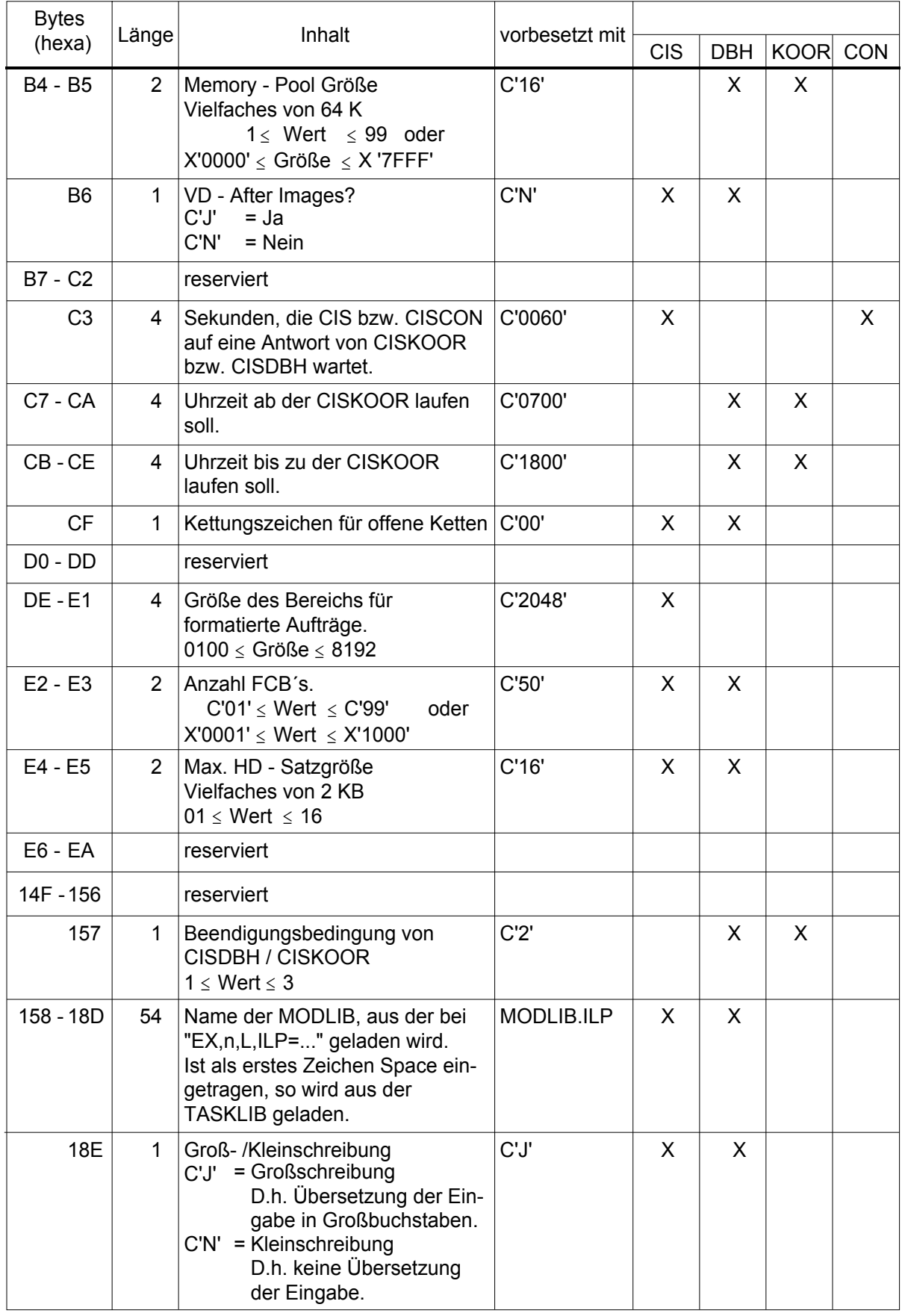

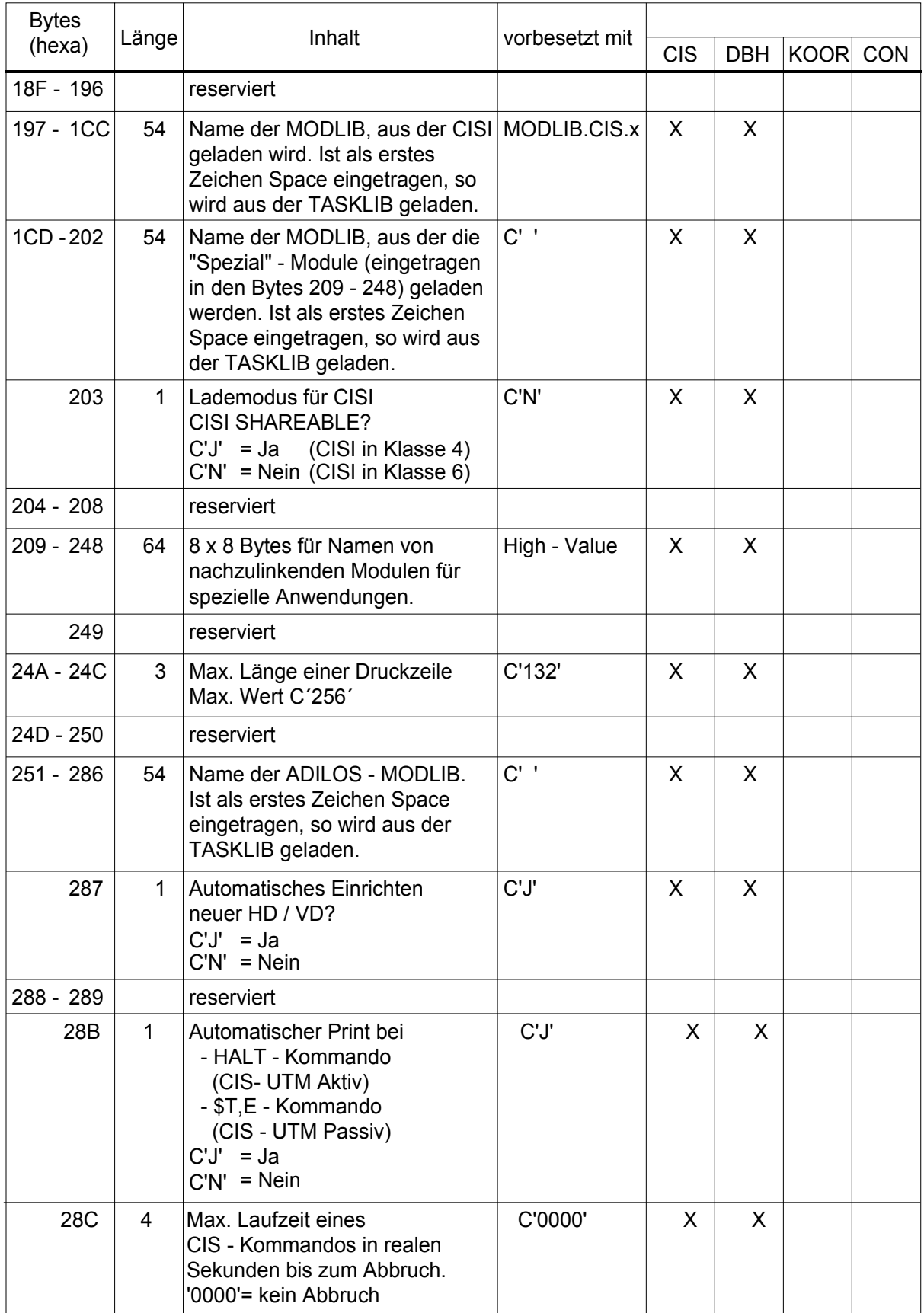

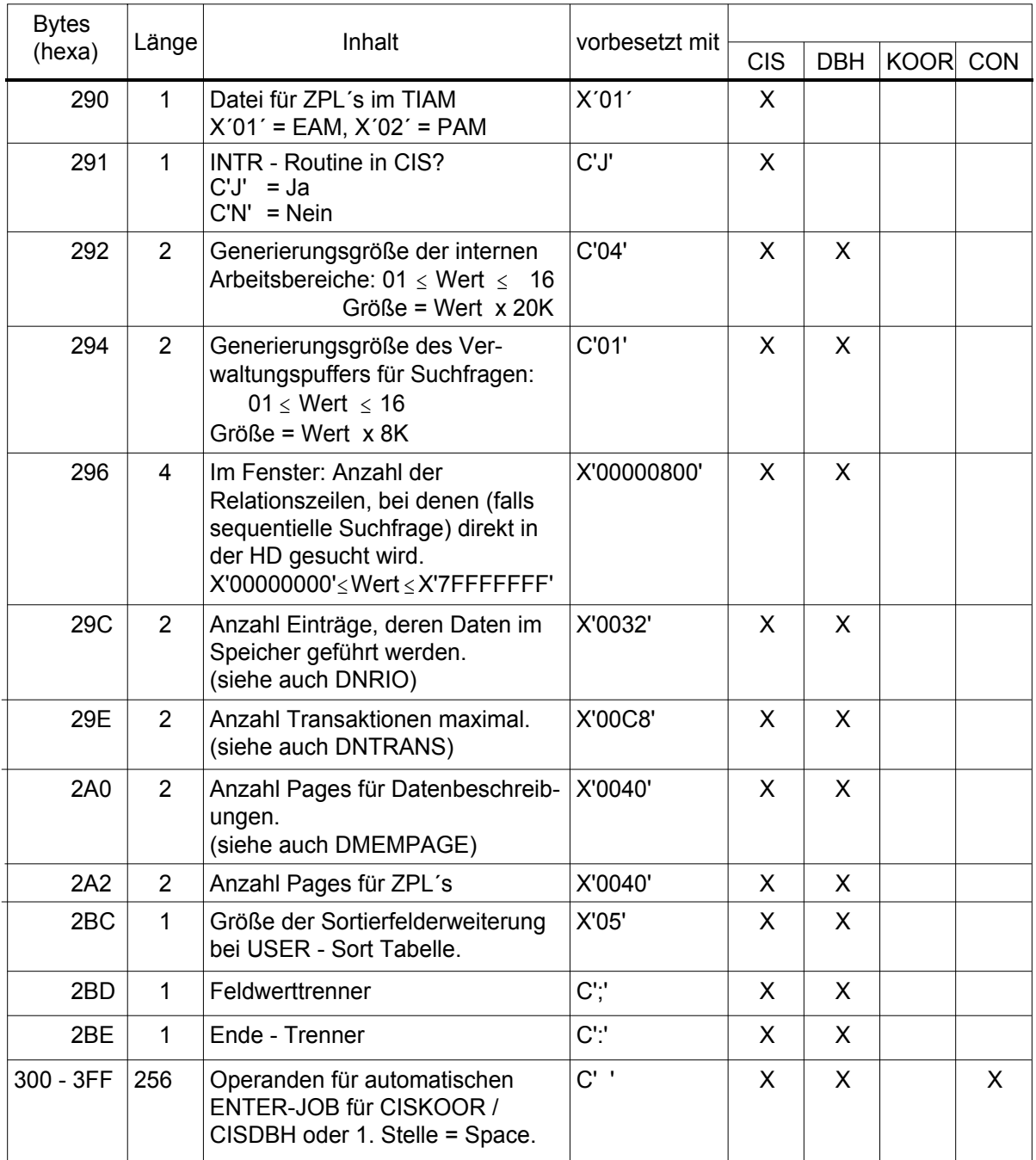

# **9.2.1 CISVARI-Felder, die über Parameter ansprechbar sind**

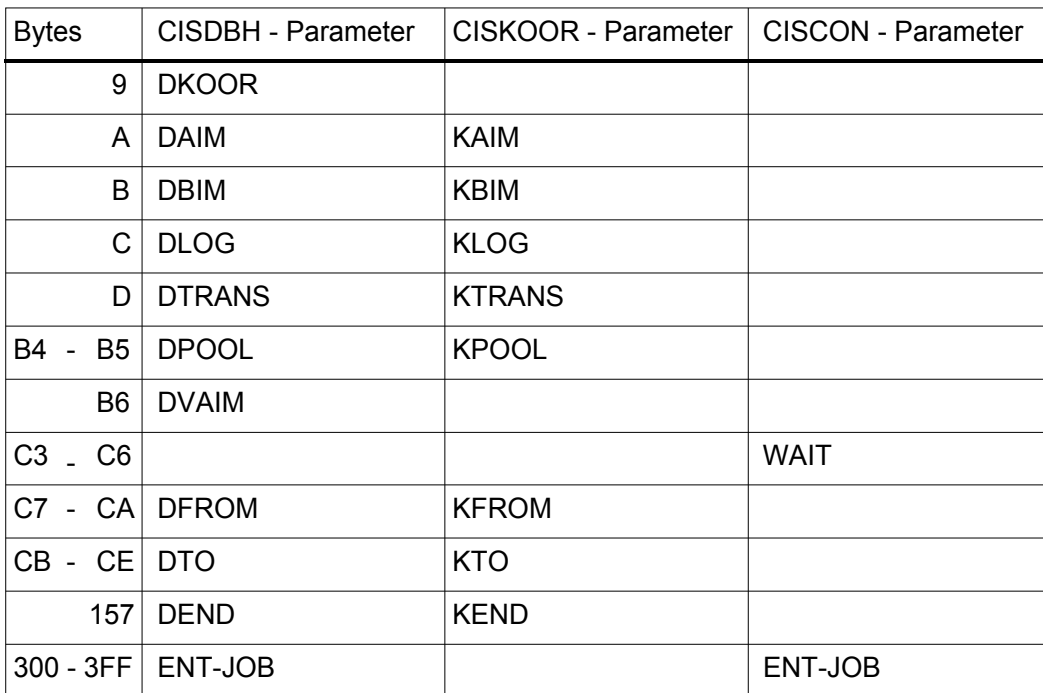

# **10 CISDC (Nur Client/Server-Version)**

# **10.1 Allgemeines**

Das Modul CISDC ist das Verbindungsmodul zum CIS-Server. Es bietet eine Anmeldefunktion, eine Abmeldefunktion und eine Übertragungsfunktion an. Die Schnittstellen sind so gehalten, daß sie sich an CIS orientieren aber nicht am Betriebssystem oder an der Übertragungsmethode.

CISDC ist für MX-Systeme mit Intel-Prozessoren und RM-Systeme unter SINIX und für PC's unter MS-Windows verfügbar.

- CISDC unter SINIX: Das Modul selbst setzt auf CMX auf. Das Modul kann mehrere Verbindungen gleichzeitig bedienen. Das Modul enthält Diagnose-Routinen, die über Umgebungsvariable eingeschaltet werden. Voraussetzungen für den Einsatz dieses Moduls sind: SINIX mindestens V5.4 CMX mindestens V3.0 CISSERV V12.0 CISDC unter MS-Windows: Das Modul wird in drei Varianten ausgeliefert: Eine Variante, setzt auf der Terminal-Emulation der Firma LOGICS auf, die zweite Variante auf CMX, die dritte auf die DDE-Schnittstelle (FHS-DOORS Version 2) der meisten Terminalemulationen. Das Modul kann mehrere Verbindungen gleichzeitig bedienen. Voraussetzungen für den Einsatz dieses Moduls sind:
	- 1. MS-Windows ab Version 3.1
	- 2. Emulation 9750 der Firma LOGICS ab Version 4.1
		- CMX (MS-DOS) Version 1.1B
		- Emulation 9750 mit DDE-Schnittstelle für FHS-DOORS Version 2 (z.B. Emulation der Firmen SNI, LOGICS, INTRA-SYS, MPS, ...)
	- 3) CISSERV V12.0.

# **10.2 Einbettung CISDC**

## **10.2.1 Einbettung unter SINIX**

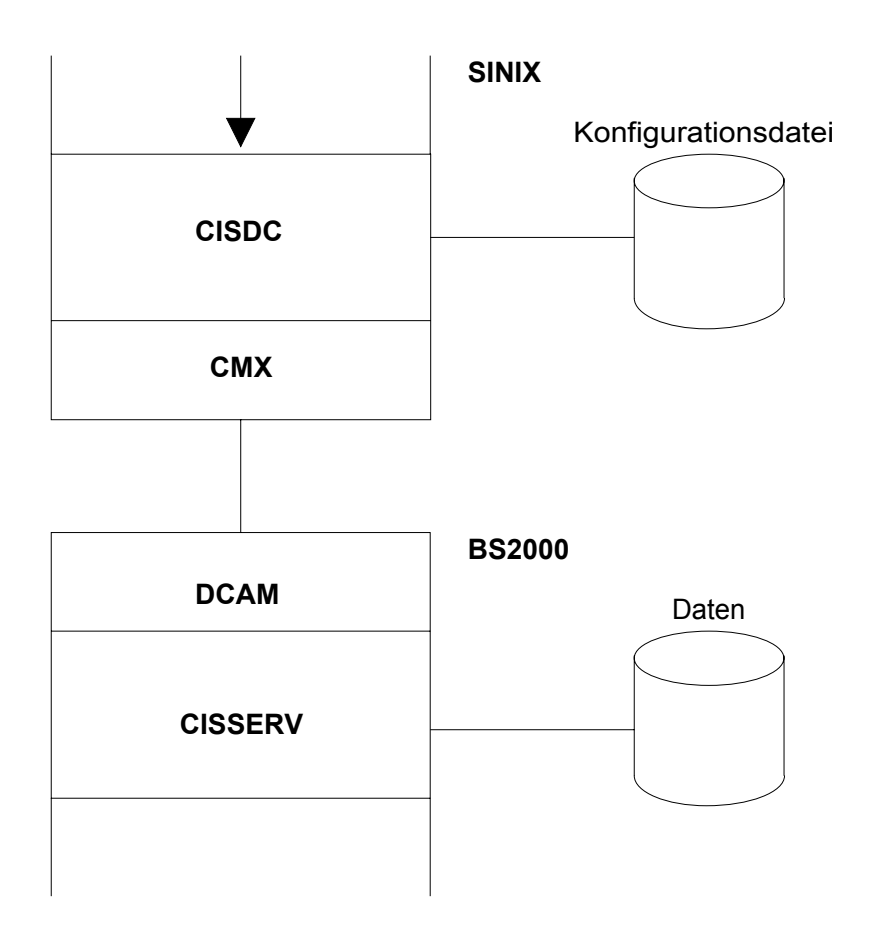

Das oberste Kästchen stellt ein SINIX-Programm dar, das CIS-Kommandos durch Aufruf von CISDC-Funktionen absetzt.

#### **10.2.2 Einbettung unter MS-Windows mit LOGICS-Emulation**

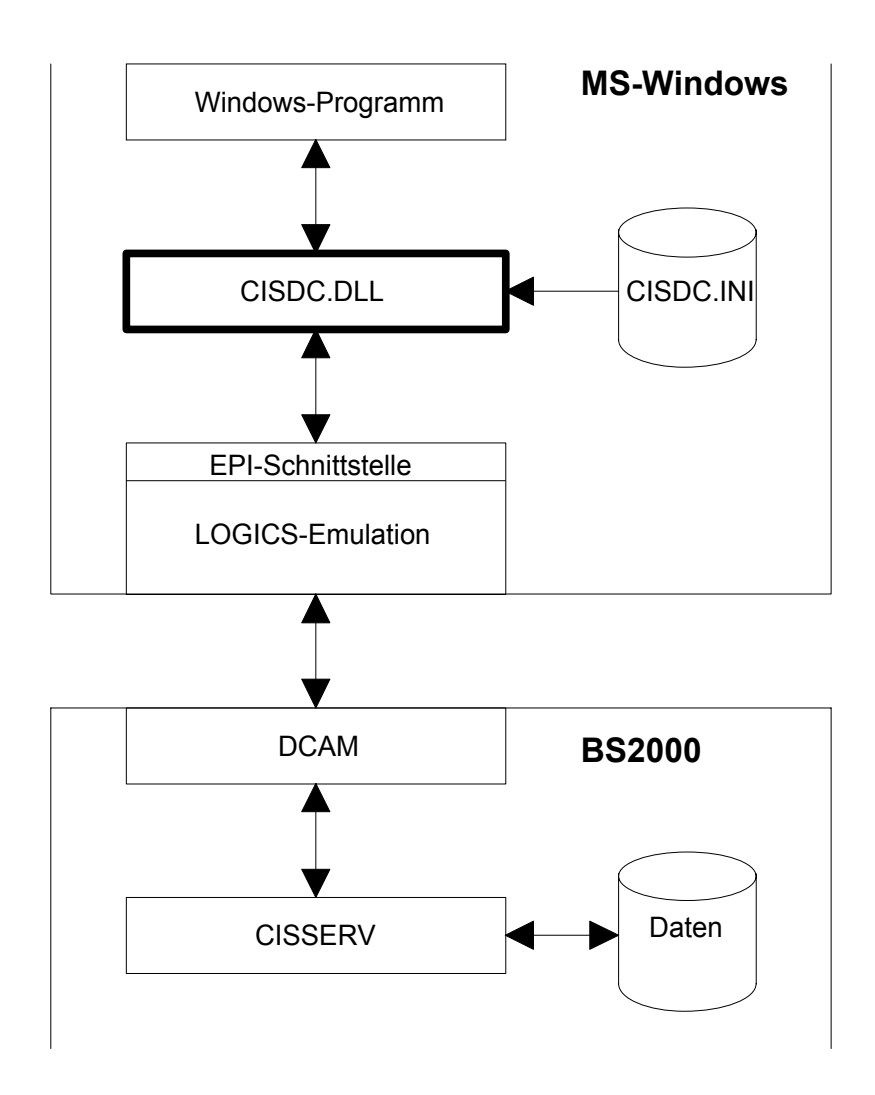

Das oberste Kästchen stellt ein Windows-Programm dar, das CIS-Kommandos durch Aufruf von CISDC-Funktionen absetzt.

## **10.2.3 Einbettung unter MS-Windows mit CMX**

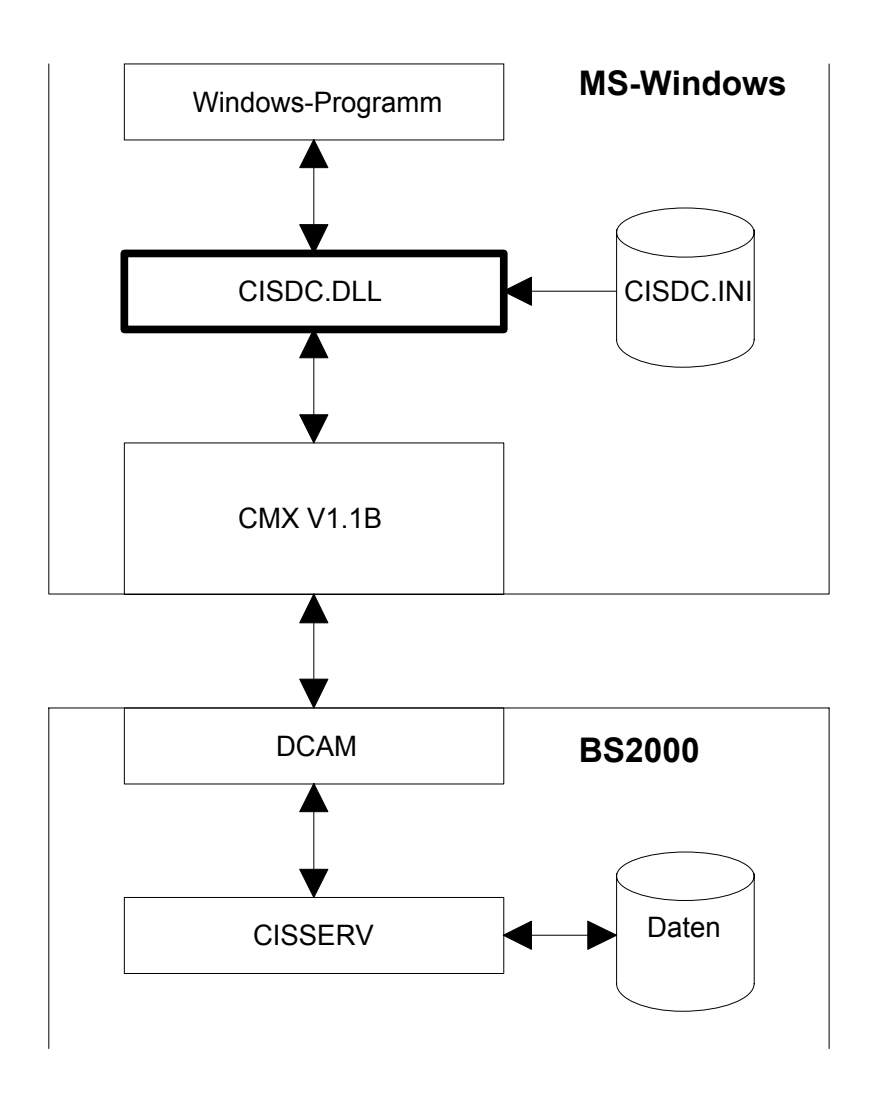

Das oberste Kästchen stellt ein Windows-Programm dar, das CIS-Kommandos durch Aufruf von CISDC-Funktionen absetzt.

#### **10.2.4 Einbettung unter MS-Windows mit DDE-Schnittstelle**

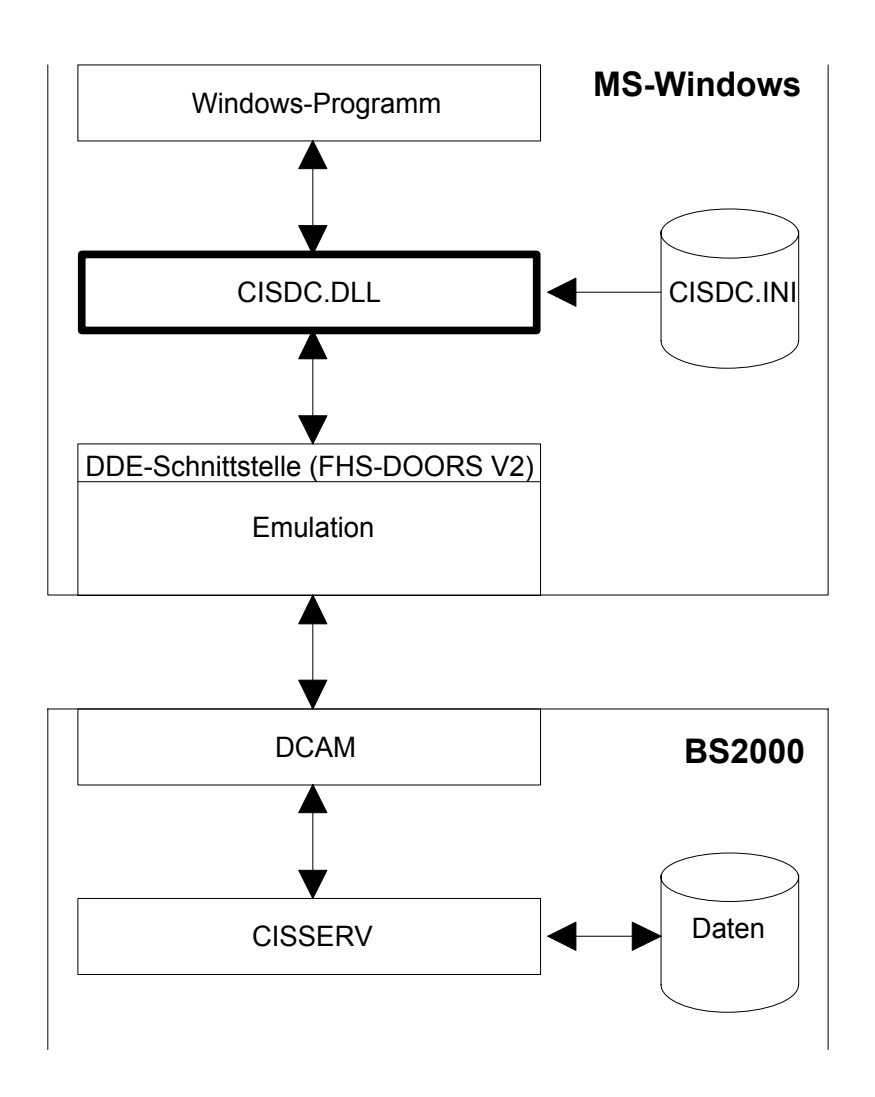

Das oberste Kästchen stellt ein Windows-Programm dar, das CIS-Kommandos durch Aufruf von CISDC-Funktionen absetzt.

#### **10.3 Funktionen**

#### **10.3.1 cis\_at**

1. Beschreibung:

Diese Funktion baut die Verbindung zum CIS-Server auf. Sie braucht verschiedene Parameter:

- Verbindungsname: Dies ist der Name der Verbindung. Er kann bis zu 16 Zeichen lang sein. Dieser Name muß unter SINIX in der Konfigurationsdatei, unter MS-Windows in der Datei CISDC.INI definiert sein. Das Modul CISDC belegt hierfür einen Platz in einer internen Tabelle, in der alle relevanten Daten über die Verbindung gespeichert werden. Die Nummer dieses Platzes wird zurückgemeldet. Bei allen folgenden Funktionen wird diese Nummer angegeben. Damit ist jederzeit die Verbindung genau definiert.
- Lizenznummer: Es kann eine Lizenznummer an den CIS-Server übergeben werden. Dieser prüft, ob es diese Lizenz schon gibt. Ist die Lizenz schon vorhanden, nimmt er den Verbindungswunsch nicht an. Die Lizenznummer hat das Format: n[@a], wobei n aus 1 bis 12 alphanumerischen Zeichen (eigentliche Lizenznummer) und a aus 1 bis 4 Ziffern (Anzahl der Lizenzen) besteht.
- Fehlertext: Angabe des Feldes, in das CISDC-Fehler zurückmeldet werden. Wird ein Null-Pointer übergeben, so gibt CISDC die Fehlermeldung unter SINIX auf stderr, unter MS-Windows in eine Message-Box aus.
- 2. Definition der Funktion:

int cis at(verb name, lic nr, f text)

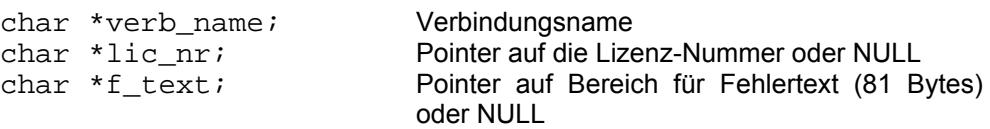

Bemerkungen: Gibt es keine Lizenznummer, so kann entweder der Pointer NULL übergeben oder ein Leerstring eingetragen werden. Gibt es keinen Bereich für Fehlertext, so kann der Pointer NULL übergeben werden. Die Fehlermeldung wird dann von CISDC unter SINIX auf stderr, unter MS-Windows in eine Message-Box ausgegeben.

- 3. Ergebnis: Bei erfolgreicher Beendigung liefert die Funktion die Verbindungsnummer, andernfalls den Wert -1 zurück. Die Verbindungsnummer ist die Position in der internen Tabelle, an der CISDC sich alle relevanten Daten über die Verbindung gemerkt hat. Diese Nummer wird in den folgenden Funktionen cis\_sr und cis\_dt angegeben. Der Zugriff auf die interne Tabelle mit dieser Nummer ist wesentlich schneller als das Durchsuchen nach einem bestimmten Namen. Die Nummer liegt im Bereich 0 bis 7.
- 4. Fehler: Fehler werden von CISDC in den Bereich, der mit f\_text adressiert wird, zurückgemeldet. Wird der Pointer NULL an CISDC übergeben, so wird die Meldung unter SINIX auf stderr, unter MS-Windows in eine Message-Box ausgegeben. Der Wert -1 wird zurückgemeldet.

### **10.3.2 cis\_sr**

1. Beschreibung:

Diese Funktion sendet Daten zu CIS und empfängt eine Nachricht von CIS. Sie braucht folgende Parameter:

- Verbindungsnummer: Dies ist die Nummer der Verbindung. Die Verbindung muß mit der Funktion cis at erfolgreich aufgebaut worden sein, wobei die Verbindungsnummer zurückgemeldet wurde.
- Sendedaten: Dies ist ein CIS-Aktiv-Kommando. Es kann bis zu 3800 Bytes lang sein. Die Daten haben C-Format (Nil am Ende).
- Empfangsdaten: In diesem Bereich stehen die von CIS zurückgelieferten Daten. Sie beginnen immer mit der 4-stelligen CM. Beginnt sie mit IM, dann folgen ab dem fünften Byte die Daten (sie können maximal 32000 Bytes lang sein). Ist die CM IM80, IM81, IM90 oder IM91, dann folgt eine 15-stellige AZI mit führenden Nullen. Im Fehlerfall steht ab dem fünften Byte die komplette 80-stellige Fehlermeldung mit CM und VM. Die Daten haben C-Format (Nil am Ende).
- Fehlertext: Es kann ein Feld angegeben werden, in das CISDC Fehler zurückmeldet. Wird ein Null-Pointer übergeben, so gibt CISDC die Fehlermeldung unter SINIX auf stderr, unter MS-Windows in eine Message-Box aus.
- 2. Definition der Funktion:

int cis sr(verb nr, send dat, empf dat. f text)

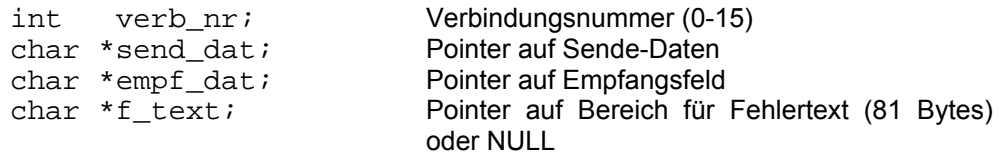

- Bemerkung: Gibt es keinen Bereich für Fehlertext, so kann der Pointer NULL übergeben werden. Die Fehlermeldung wird dann von CISDC unter SINIX auf stderr, unter MS-Windows in eine Message-Box ausgegeben.
- 3. Ergebnis: Bei erfolgreicher Beendigung liefert die Funktion den Wert 0, sonst den Wert -1.
- 4. Fehler: Fehler werden von CISDC in den Bereich, der mit f\_text adressiert wird, zurückgemeldet. Wird der Pointer NULL an CISDC übergeben, so wird die Meldung unter SINIX auf stderr, unter MS-Windows in eine Message-Box ausgegeben. Der Wert -1 wird zurückgemeldet.

#### **10.3.3 cis\_dt**

1. Beschreibung:

Diese Funktion baut eine Verbindung zu einem CIS-Server wieder ab. Die Verbindung muß vorher mit der Funktion cis at aufgebaut worden sein. Sie braucht folgende Parameter:

- Verbindungsnummer: Dies ist die Nummer der Verbindung. Diese Verbindung muß mit der Funktion cis at erfolgreich aufgebaut worden sein.
- Fehlertext: Hier kann ein Feld angegeben werden, in welches CISDC Fehler zurückmeldet. Wird ein Null-Pointer übergeben, so gibt CISDC die Fehlermeldung unter SINIX auf stderr, unter MS-Windows in eine Message-Box aus.
- 2. Definition der Funktion:

int cis-dt(verb\_nr, f\_text)

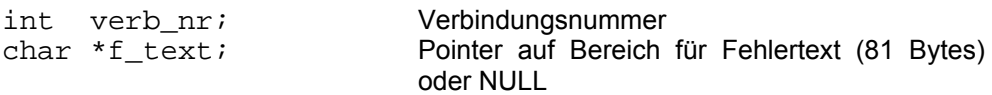

- Bemerkung: Gibt es keinen Bereich für Fehlertext, so kann der Pointer NULL übergeben werden. Die Fehlermeldung wird dann von CISDC unter SINIX auf stderr, unter MS-Windows in eine Message-Box ausgegeben.
- 3. Ergebnis: Bei erfolgreicher Beendigung liefert die Funktion den Wert 0, sonst den Wert -1.
- 4. Fehler: Fehler werden von CISDC in den Bereich, der mit f\_text adressiert wird, zurückgemeldet. Wird der Pointer NULL an CISDC übergeben, so wird die Meldung unter SINIX auf stderr, unter MS-Windows in eine Message-Box ausgegeben. Der Wert -1 wird zurückgemeldet.

### **10.3.4 cis\_ln**

1. Beschreibung:

 Diese Funktion liefert Informationen über die maximal zu sendenden und zu empfangenden Bytes. Sie braucht folgende Parameter:

- Sendelänge: Es wird die maximale Anzahl der Bytes, die an CIS gesendet werden können, gemeldet.
- Empfangslänge: Es wird die maximale Anzahl der Bytes, die vom CIS-Server zurückgesendet werden können, gemeldet.
- 2. Definition der Funktion:

```
void cis_ln (send, receive)<br>int *send;
int *send;<br>int *receive; Pointer auf int-Feld für Sendelänge<br>Pointer auf int-Feld für Empfangslän
                                                  Pointer auf int-Feld für Empfangslänge
```
3. Ergebnis: Die Ergebnisse stehen als int-Werte in den beiden Feldern. Allerdings darf die Funktion nur zwischen cis\_at und cis\_dt aufgerufen werden.

#### **10.4 Include-Datei (cisdc.h)**

Die Datei cisdc.h wird mit #include "cisdc.h" an den Anfang des Programms geladen. Sie enthält die Definition von NULL sowie die Prototypen für die von CISDC zur Verfügung gestellten Funktionen.

Inhalt der Datei cisdc.h:

#### **10.4.1 unter SINIX:**

```
/********************************************************** 
\star *
* c i s d c . h *
\star *
* include-Datei fuer Programme, die Funktionen von *
  CISDC benützen.
\star *
**********************************************************/ 
#ifndef NULL 
#define NULL 0 
#endif 
extern int cis_at (char*, char*, char*), 
 cis_sr (int, char*, char*), 
 cis_dt (int, char*); 
extern void cis_ln (int*, int);
```
#### **10.4.2 unter MS-Windows:**

```
/********************************************************** 
\star *
* c i s d c . h * 
\star *
* include-Datei fuer Programme, die Funktionen von * 
* CISDC benützen. * 
\star *
**********************************************************/ 
#ifndef NULL 
#define NULL 0 
#endif 
extern int far pascal 
 cis_at (char far *verb_name,char far *lic_nr, char far *f_text), 
 cis_sr (int verb_nr, char far *send_dat,char far *empf_dat,char 
far *f_text); 
int far pascal 
             verb_nr, char far *f_text);
void far pascal 
   cis_ln (int far *send, int far *receive);
```
# **10.5 Inhalt der Logging-Datei**

# **10.5.1 unter SINIX:**

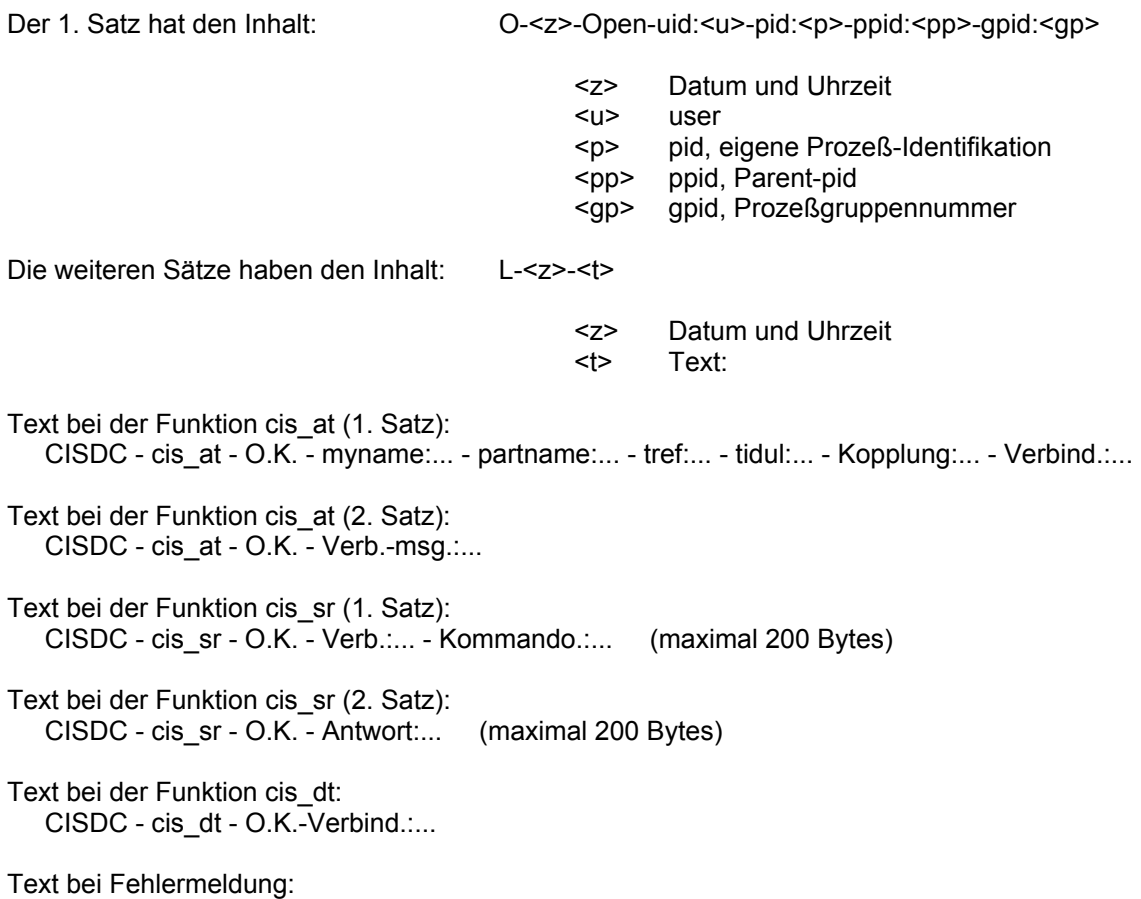

CISDC - <Funktion> - ERROR - <cm> - <vm> - Returncode:... Fehlerklasse:... Wert:...

#### **10.5.2 unter MS-Windows:**

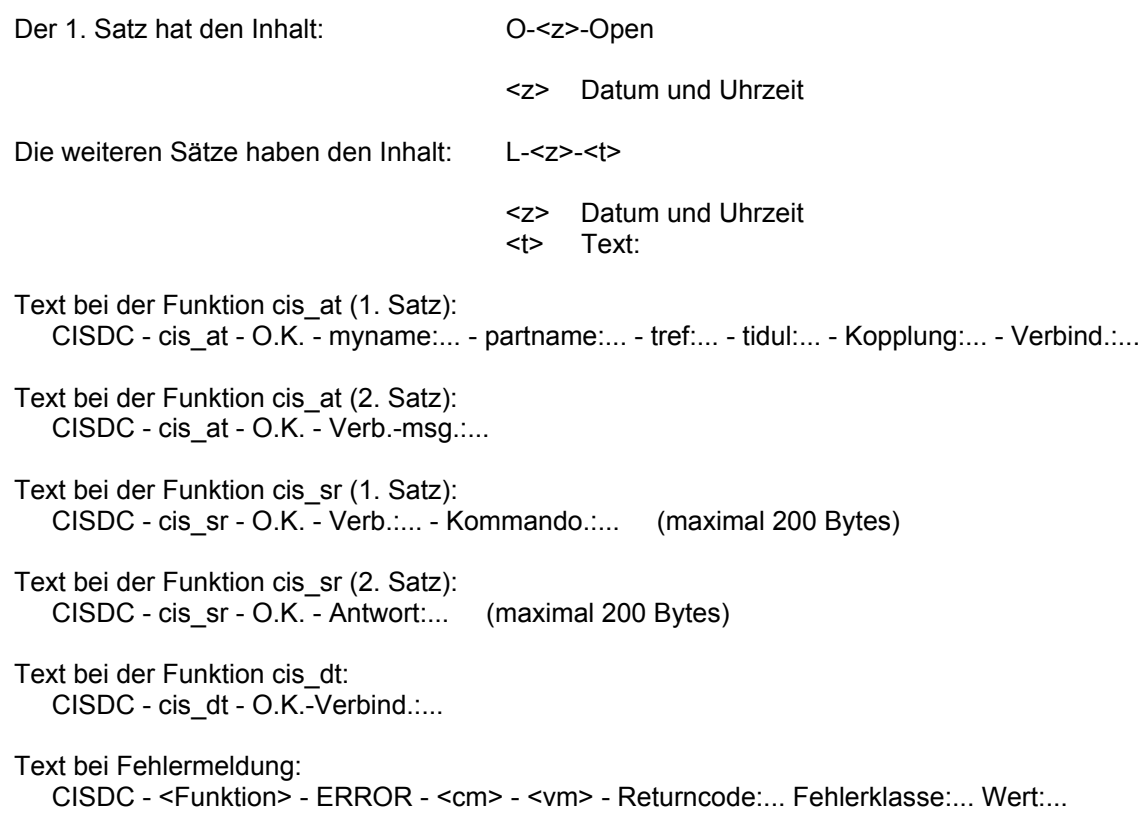

## **10.6 Diagnosekommandos für CISDC**

#### **10.6.1 Allgemeines:**

Einige Diagnosekommandos von CIS werden gleich im Modul CISDC abgearbeitet. Diese Kommandos beginnen mit "\$d x" oder "\$D X". Die Antwort wird im allgemeinen Format ausgegeben:

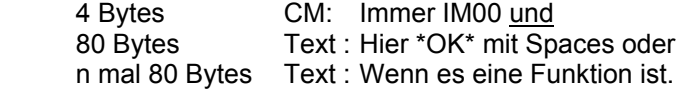

### **10.6.2 unter SINIX**

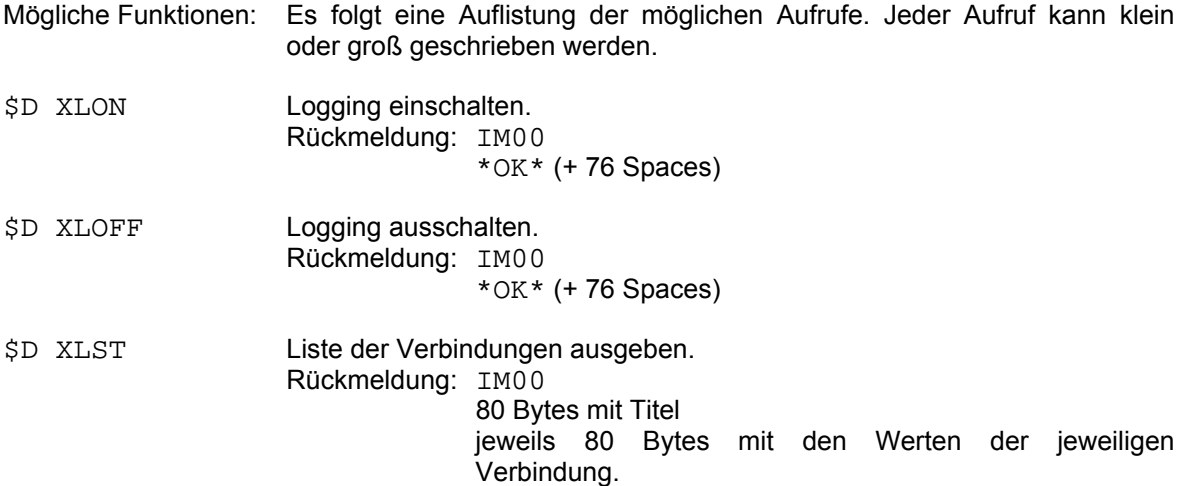

# **10.6.3 unter MS-Windows**

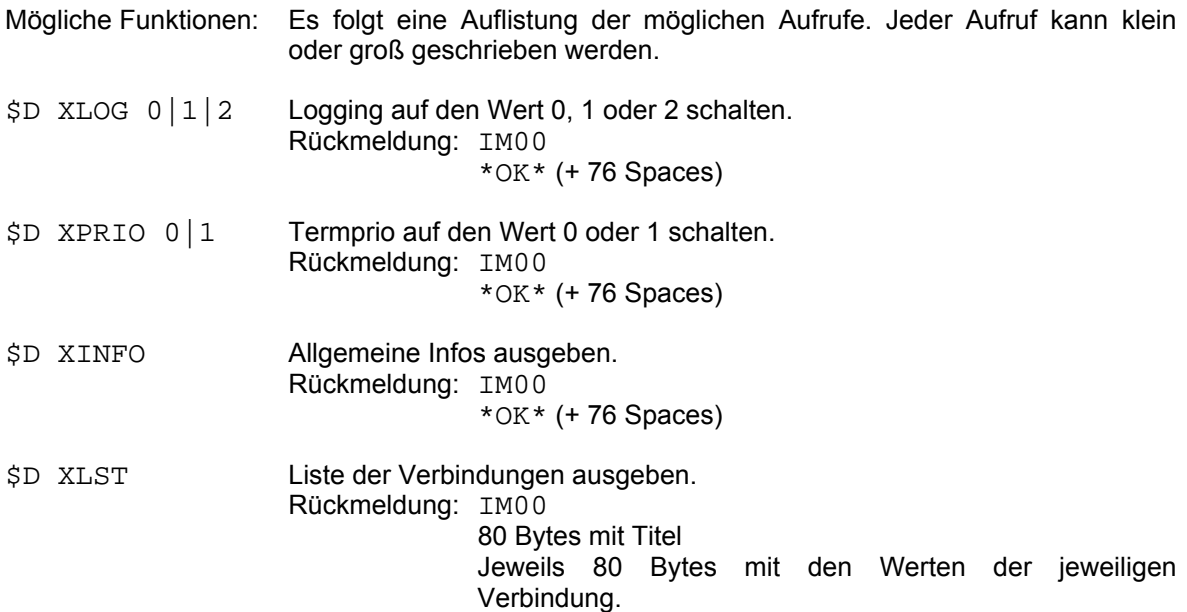

## **10.7 Ablaufumgebung**

#### **10.7.1 unter SINIX**

Die folgende Abbildung zeigt die Zusammenhänge beim Verbindungsaufbau.

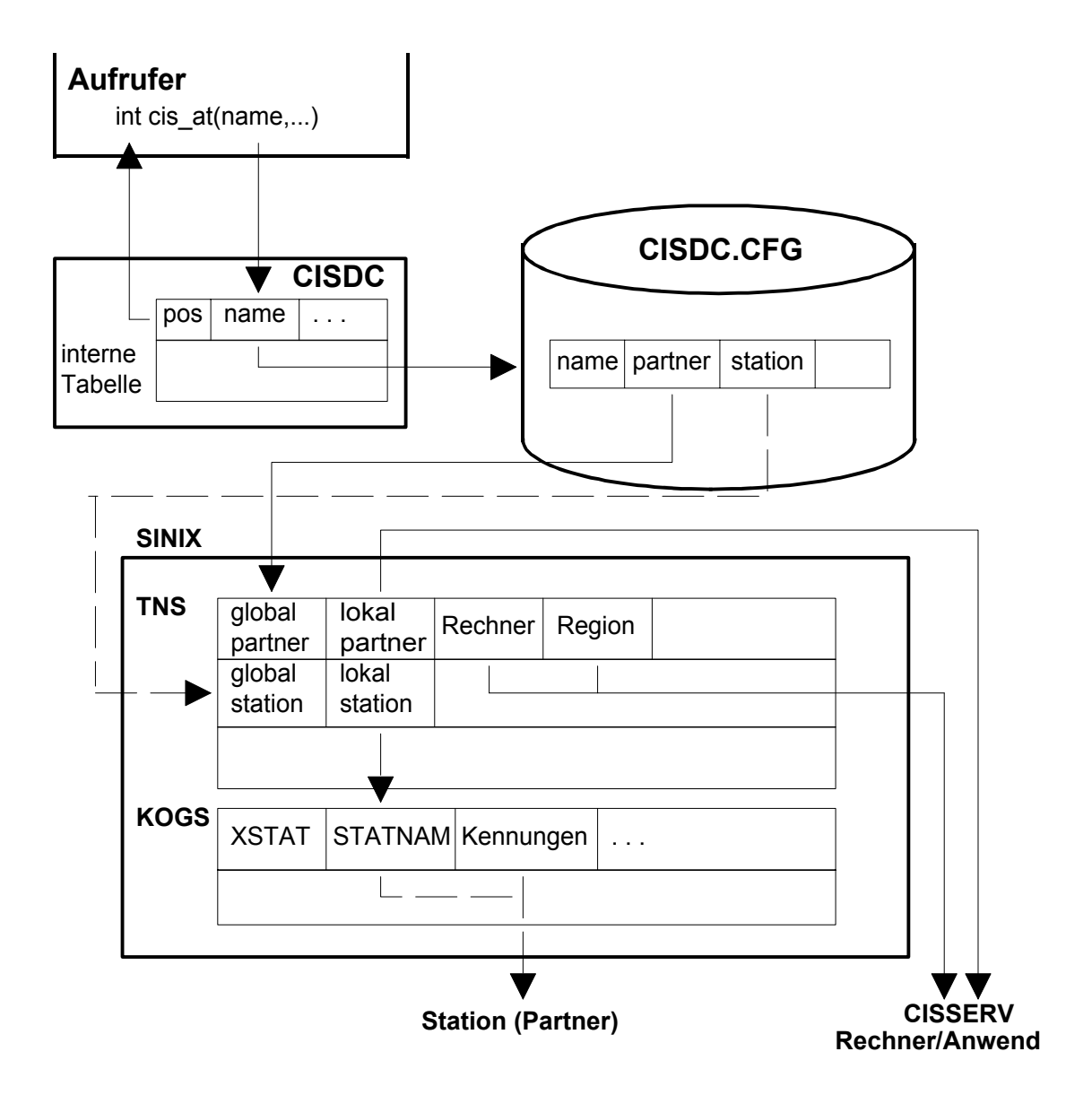

#### Erläuterungen:

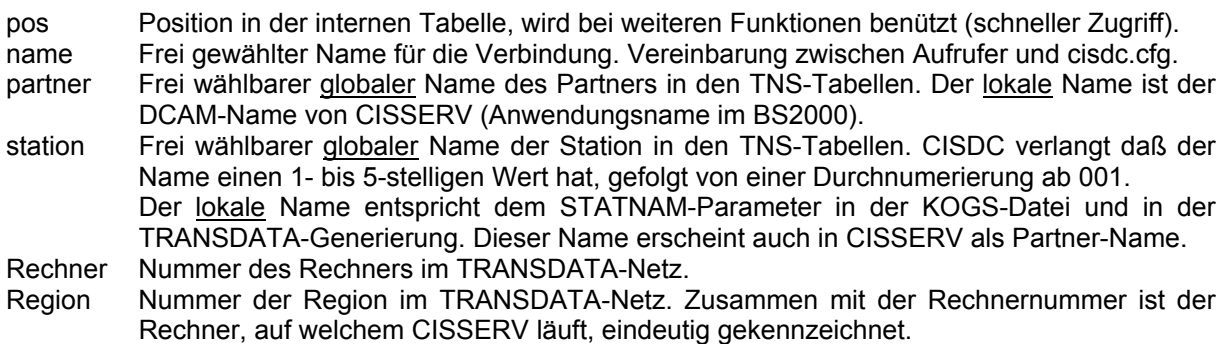

## **10.7.2 unter MS-Windows**

Die folgende Abbildung zeigt die Zusammenhänge beim Verbindungsaufbau in Zusammenarbeit mit EPI.

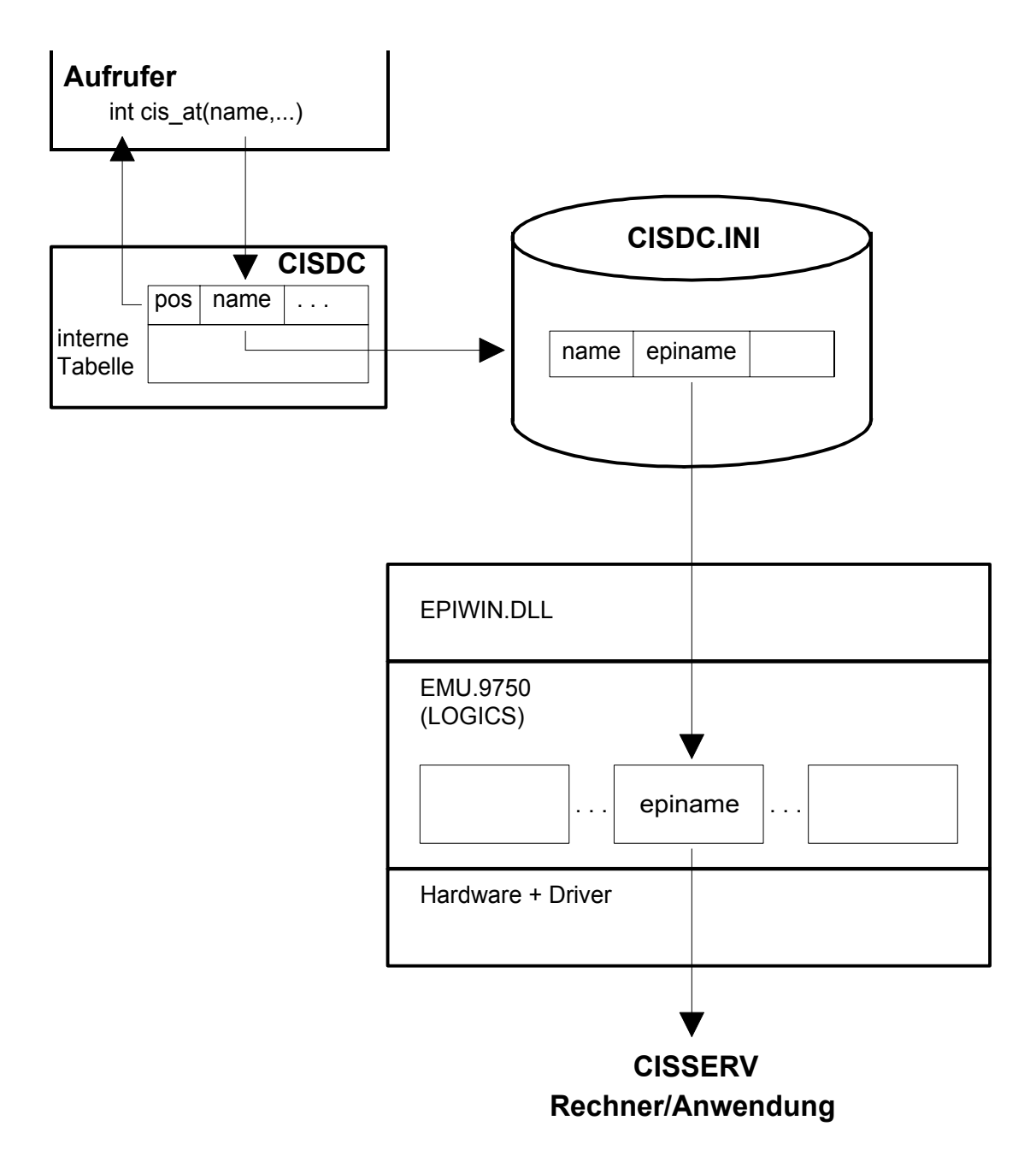

#### Erläuterungen:

pos Position in der internen Tabelle; wird bei weiteren Funktionen benützt (schneller Zugriff). name Frei gewählter Name für die Verbindung. Vereinbarung zwischen Aufrufer und CISDC.INI. epiname EPI-Name der Emulation.

Die folgende Abbildung zeigt die Zusammenhänge beim Verbindungsaufbau in Zusammenarbeit mit CMX.

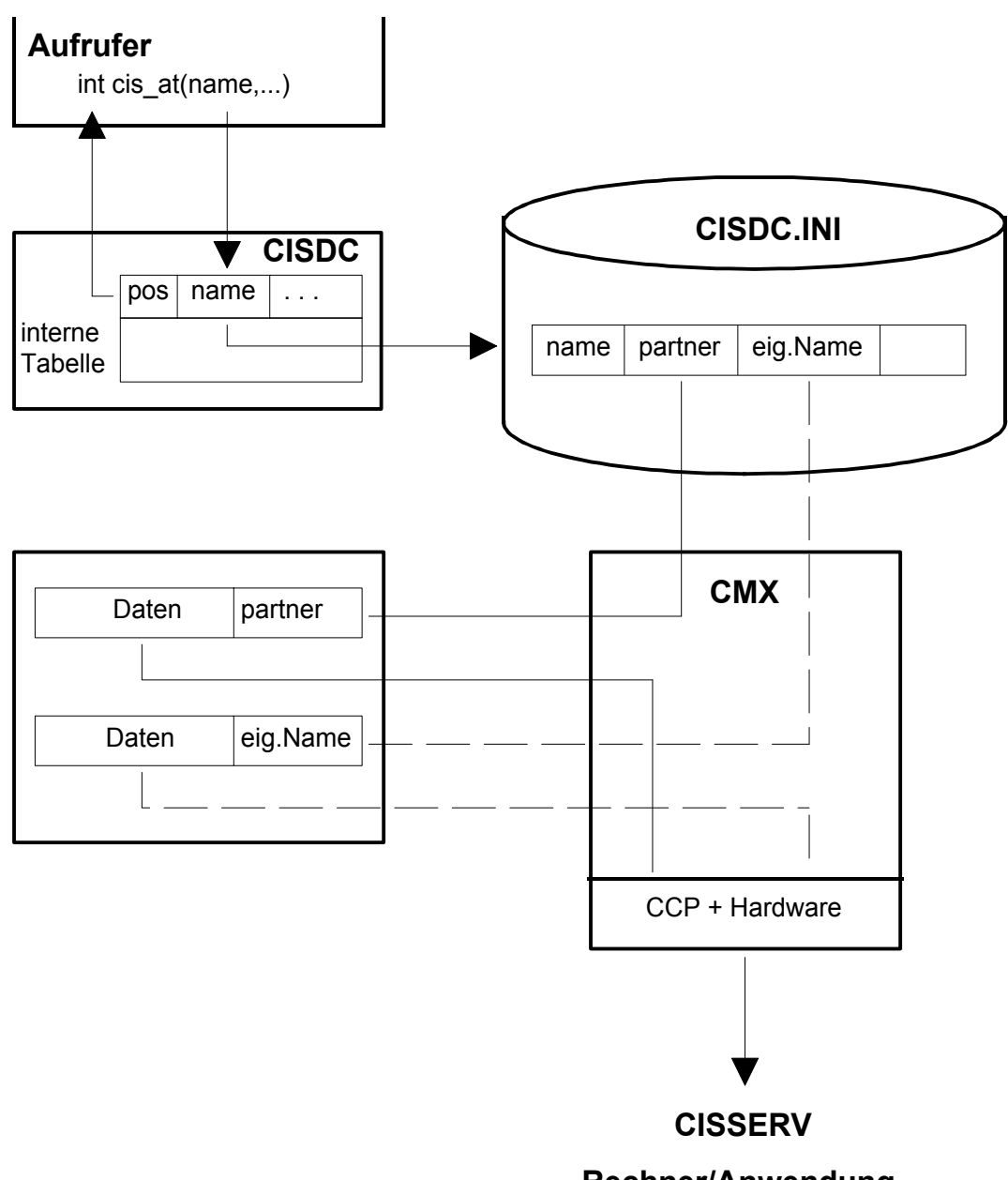

# **Rechner/Anwendung**

#### Erläuterungen:

pos Position in der internen Tabelle; wird bei weiteren Funktionen benützt (schneller Zugriff). name Frei gewählter Name für die Verbindung. Vereinbarung zwischen Aufrufer und CISDC.INI. partner TNS-Eintrag des entfernten Systems. eigener Name TNS-Eintrag der lokalen Station.

Die folgende Abbildung zeigt die Zusammenhänge beim Verbindungsaufbau in Zusammenarbeit mit DDE.

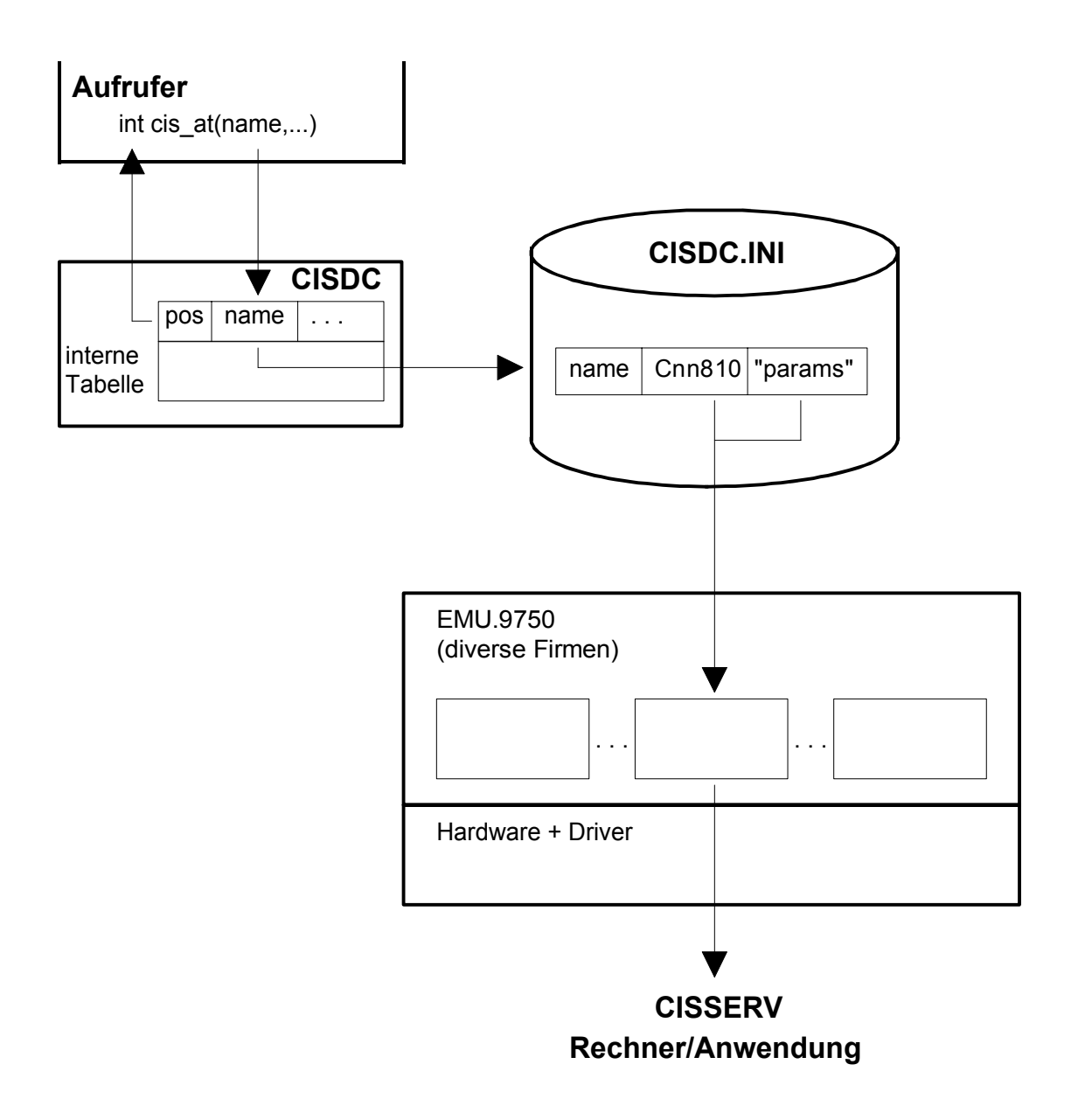

Erläuterungen:

pos Position in der internen Tabelle; wird bei weiteren Funktionen benützt (schneller Zugriff). name Frei gewählter Name für die Verbindung. Vereinbarung zwischen Aufrufer und CISDC.INI. Cnn810 "topic" für DDE-Verbindung.

"params" Parameter für DDE-Verbindung.

Die folgende Abbildung zeigt die Zusammenhänge beim Nachrichtenverkehr in Zusammenarbeit mit EPI.

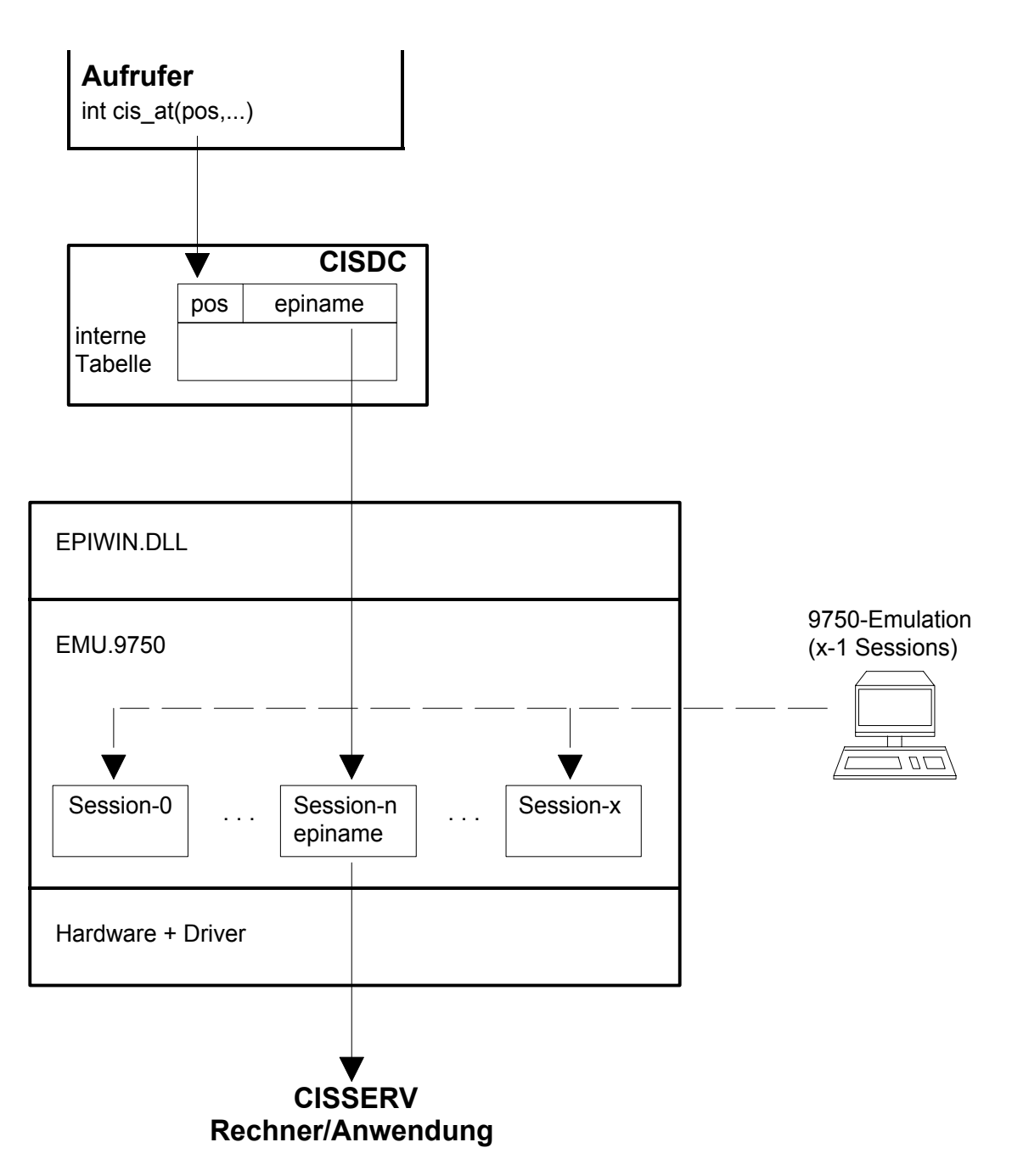

Die folgende Abbildung zeigt die Zusammenhänge beim Nachrichtenverkehr in Zusammenarbeit mit CMX.

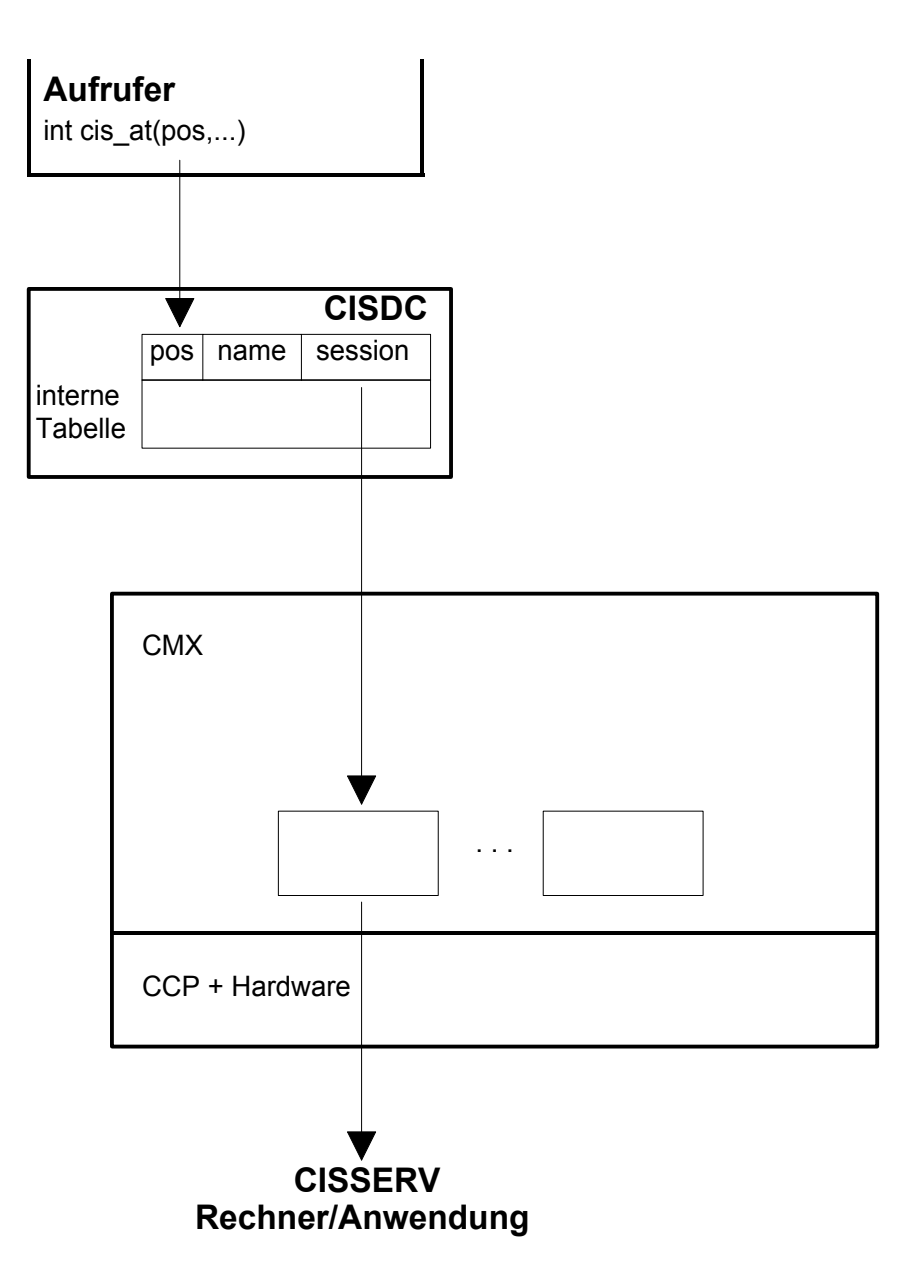

Die folgende Abbildung zeigt die Zusammenhänge beim Nachrichtenverkehr in Zusammenarbeit mit DDE.

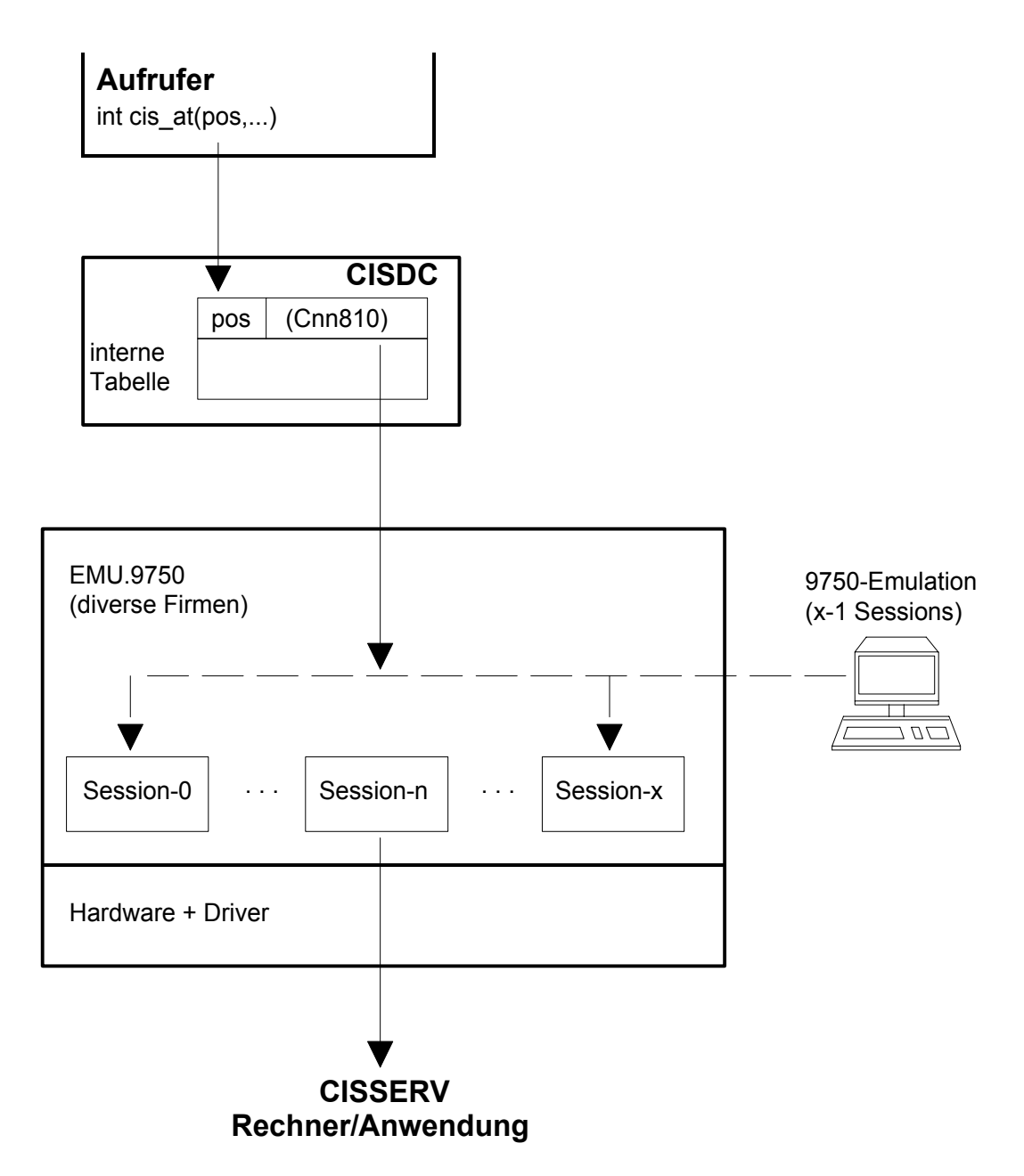

#### **10.8 SINIX-spezifische Dateien und Funktionen**

#### **10.8.1 Konfigurationsdatei**

#### Allgemeines:

Die Konfigurationsdatei enthält Beschreibungen der aufzubauenden Verbindungen. Im Modul CISDC werden die Verbindungen mit einem Namen angesprochen. Die Konfigurationsdatei weist diesem Namen eine Verbindung zu. Die Verbindung ist durch einen Partnernamen und durch einen eigenen Namen definiert. Wird zum Aufbau der Verbindung ein Paßwort benötigt, so wird es in der Konfigurationsdatei angegeben. Für jede mögliche Verbindung gibt es in der Datei eine Zeile.

#### Name der Datei:

Die Datei soll den Namen "CISDC.CFG" haben. Will man der Datei einen anderen Namen geben, so wird dieser über die Umgebungsvariable CISCFG bekannt gemacht.

#### Inhalt der Datei:

Jede Zeile der Datei hat das Format:

#### Verbindungsname,Partnername,Eigener Name[,Paßwort]

- Verbindungsname: Dies ist der Name einer Verbindung. Er ist bis zu 16 Zeichen lang. Dieser Name ist ein "logischer Name". Er kann also beim Aufruf von CISDC beliebig gewählt werden. Es muß nur sichergestellt sein, daß der Name auch in der Konfigurationsdatei vorhanden ist.
- Partnername: Dies ist der Name des Partners. Es muß der lokale TNS-Name angegeben werden.
- Eigener Name: Dies ist der eigene lokale TNS-Name. Das Modul CISDC verlangt das Namensformat xnnn, wobei x ein beliebiger 1- bis 5-stelliger Name und nnn fortlaufend ab 001 durchnumeriert wird. Soll nur ein einzelner Name benützt werden, so reicht x001. Sollen z.B. 4 Namen benützt werden, so wird x001, x002, x003 und x004 angegeben. Für jede Verbindung von einem SINIX-Prozeß zu einem CIS-Server wird ein Name benötigt. In der Konfigurationsdatei wird nur der 1- bis 5-stellige Name ohne die 3-stellige Nummer angegeben.
- Paßwort: Hier kann ein Paßwort angegeben werden, das vom CIS-Server verlangt wird. Stimmt das Paßwort nicht, so nimmt der CIS-Server den Verbindungswunsch nicht an.

Das Paßwort besteht aus 1 bis 16 beliebigen abdruckbaren Zeichen.

#### **10.8.2 Umgebungsvariable**

Folgende zwei Umgebungsvariable werden von CISDC jeweils bei der Funktion cis\_at ausgewertet:

- CISLOG-Steuerung der Protokollierung in CISDC.

Enthält CISLOG den Wert C, so ist die Protokollierung eingeschaltet. Im anderen Fall ist sie ausgeschaltet.

Die Variable wird mit dem SINIX-Befehl gesetzt: CISLOG='C';export CISLOG Die Variable wird mit dem SINIX-Befehl rückgesetzt: unset CISLOG

Diese Routine protokolliert alle Aufrufe des Moduls CISDC. Sie beschreibt eine Datei mit dem Namen:

cislog.c.<ppid>

ppid = Parent-Prozeß-Identifikation.

Gibt es die Datei schon, so wird sie jeweils fortgeschrieben.

- CISCFG-Name der Konfigurationsdatei.

Diese Umgebungsvariable enthält den Namen der Konfigurationsdatei. Fehlt die Umgebungsvariable, so wird als Name der Datei "cisdc.cfg" angenommen.

#### **10.8.3 TNS-Generierung**

Für jede Verbindung müssen zwei Partner definiert werden: Eine TS-Anwendung im lokalen Endsystem und eine TS-Anwendung im fernen Endsystem.

Diese Einträge werden mit dem Verwaltungsprogramm TNSADMIN erstellt.

Das CCP wird konfiguriert indem die lokalen Namen in die Konfigurationsdatei eingetragen werden.

- TS-Anwendung im lokalen Endsystem.

Per TNSADMIN wird mit der Funktion 3 (Erfassen im lokalen Endsystem und NEA-Migrationsfunktionen) der 5. Namensteil im globalen Namen im Format xxxxxnnn eingegeben. xxxxx ist ein 1- bis 5-stelliger Name, nnn hat die Werte 001, 002, 003 usw. Dieser Name xxxxx wird in der Funktion cis at als eigener Name eingegeben.

Der Typ des verwendeten Geräteprotokolls muß ANWENDUNG sein.

- TS-Anwendung im fernen Endsystem.

Mit TNSADMIN wird auch ein Eintrag für die entfernte Anwendung angelegt, d.h. für die Anwendung von CISSERV. Der 5. Namensteil des globalen Namens ist der, der in der Funktion cis\_at als Partnername eingegeben wird. Der lokale Name ist der Name der CISSERV-Anwendung (Parameter APPLI für CISSERV).

#### **10.8.4 Binden**

Zu den eigenen Modulen muß das Modul CISDC sowie alle erforderlichen cmx-Teile dazugebunden werden; z.B.:

#### CMX-V3.0

cc <name>.o CISDC.o -lcmx -lsocket -lnsl -o <name>
#### **10.8.5 Installation mit Hilfe von BS2000**

#### **Prinzip**

 Die benötigten Dateien werden als BS2000-Dateien ausgeliefert. Mit File-Transfer werden diese Dateien ins SINIX übertragen. Hierzu wird eine Prozedur mit ausgeliefert.

 Textdateien (z.B. Source-Dateien) werden mit DATA=\*CHAR, die Programme und Module mit DATA=\*BIN übertragen.

 Dateien für den Intel-Prozessor sind mit dem Präfix SINIX.MX., Dateien für den Mips-Prozessor mit dem Präfix SINIX.RM. gekennzeichnet.

#### Installation im BS2000

 Über SOLIS wird die BS2000-Datei CIS.SINIX (LMS-Bibliothek) ausgeliefert wie jede andere CIS-Datei. Mit dem Aufruf:

```
 /DO CIS.SINIX(SINIX.D.LMS.SEL)
```
werden alle benötigten Dateien mit Präfix SINIX. erstellt.

#### Übertragen zu SINIX

Die Dateien werden mit der Prozedur SINIX.D.PUT zum SINIX-Rechner übertragen.

Die Prozedur fragt folgende Parameter ab:

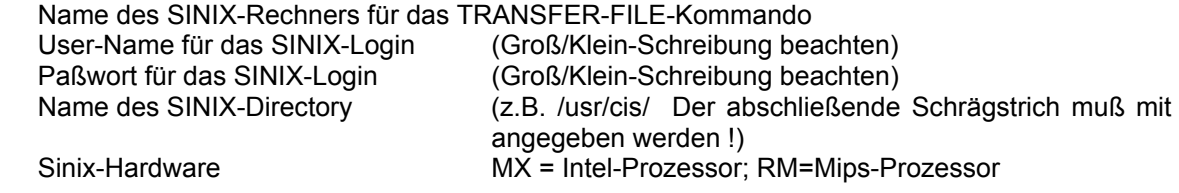

Diese Prozedur ruft intern SINIX.D.P auf.

Nach dem Übertragen werden mit dem chmod-Kommando die Dateiattribute gesetzt.

#### Umgebung in SINIX erstellen

- 1. Datei cisdc.cfg eventuell anpassen (vgl. Seite 142).
- 2. TNS-Einträge erstellen (vgl. Seite 144).
- 3. Eigene Programme übersetzen und binden.

#### Umgebung im BS2000 erstellen

CISSERV starten (Vgl. Manual 2).

## Liste der Dateien

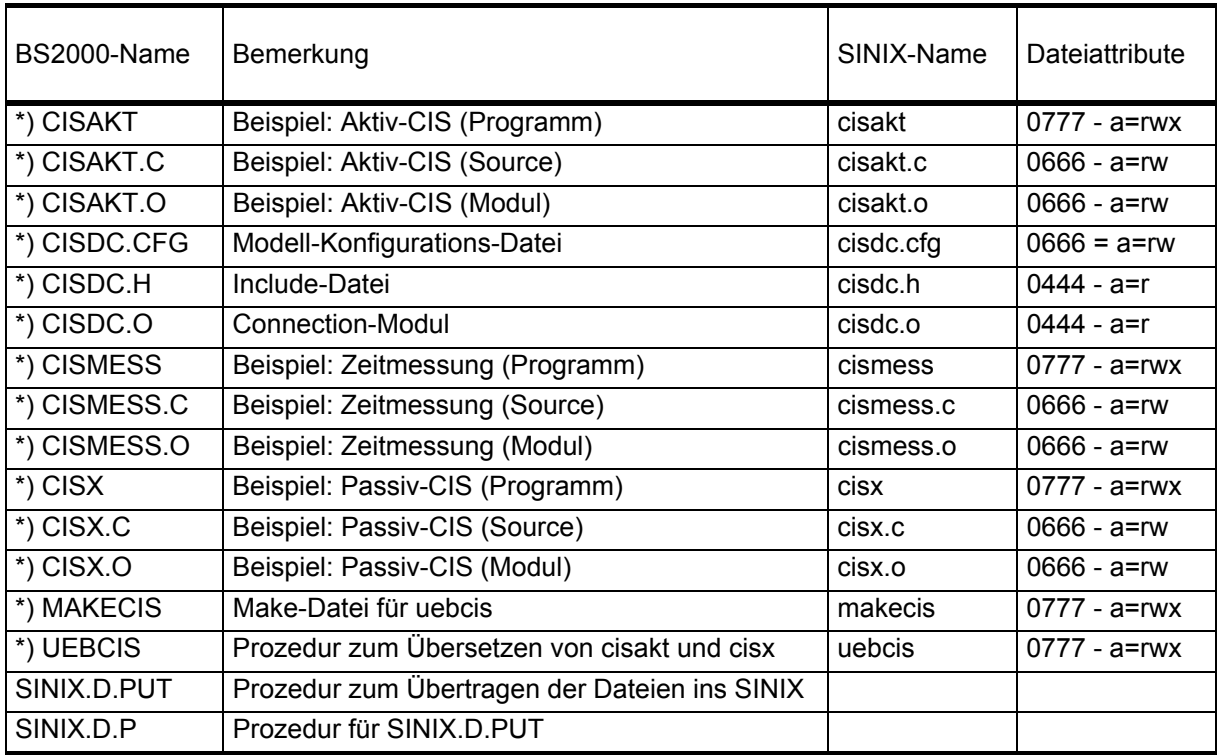

\*) Präfix: SINIX.MX. (Intel-Prozessor) oder SINIX.RM. (Mips-Prozessor)

#### **10.8.6 Programmbeispiel**

Dieses Beispiel ist ein "Aktiv-CIS" in SINIX. Es können nur aktive Kommandos benützt werden, die eine zeilenweise Ausgabe bewirken. (Also nicht EI, KO und Z,M). Die Logik ist etwas komplex weil im "Line-Spezial"-Format gearbeitet wird. Die cm muß also wieder weggeblendet werden, die AZI-Meldung muß nachvollzogen werden.

```
#include <stdio.h> 
#include <string.h> 
#define FEHLER -1<br>#define OK 0
#define OK 0<br>#define S_MAXLNG 500
#define S_MAXLNG 500 <br>#define E_MAXLNG 4096 /* max. Empfangs-Bereich */
                                         /* max. Empfangs-Bereich */
extern int errno; 
main() 
{ 
   int i;<br>int rc
   int rc;<br>int ver
   int verb;<br>int weite
          weiter = 1; char cis_kommando[S_MAXLNG]; 
    char cis_ausgabe[E_MAXLNG]; 
   if ((vert = cis at("NAME1", NULL, NULL)) < 0 )\{ exit (FEHLER); 
    } 
 fprintf(stdout, "\nCIS-AKTIV (SINIX)"); 
 fprintf(stdout, "\nVersion 12.0\n"); 
    do 
   { 
 memset (cis_kommando, 0x00, sizeof(cis_kommando)); 
 fprintf(stdout, "\n*"); 
        gets(cis_kommando); 
        if (strlen(cis_kommando)==0) strcpy(cis_kommando,"+"); 
       if (strcmp(cis_kommando,"ha") == \overline{0})
\{weiter = 0; break; 
        } 
        if ((rc = cis_sr(verb, &cis_kommando, 
                                 \&cis\a{augabe}, NULL)) == FEHLER)
       \{ cis_dt(verb, NULL); 
        } 
        else
        {
```
## CISDC

```
 if ( (strncmp(cis_ausgabe, "IM8", 3) == 0) 
 || (strncmp(cis_ausgabe, "IM9", 3) == 0)) 
\{for (i = 4; i < 18; i++)if (cis_ausgabe[i] != '0') break;
            if (cis_ausgabe[2] == '8')\{ fprintf(stdout, "\nANZAHL ZIELINFORMATIONEN: 
                            %s",&cis_ausgabe[i]); 
 } 
            else 
\{ fprintf(stdout, "\nANZAHL RELATIONSZEILEN: 
            %s", &cis_ausgabe[i]);<br>}
 } 
 } 
          else 
\{ fprintf(stdout, "\n%s", &cis_ausgabe[4]); 
 } 
      } 
   } 
  while (weiter == 1);
   cis_dt(verb, NULL); 
  exit(0);}
```
## **Inhalt der Datei CISDC.cfg:**

NAME1, CIS, CISX

#### **10.9 MS-Windows-spezifische Dateien und Funktionen**

#### **10.9.1 Datei CISDC.INI**

- Allgemeines:

Die Datei CISDC.INI enthält allgemeine Angaben über den Betrieb und Beschreibungen der aufzubauenden Verbindungen. Sie hat das Format, das in Windows für INI-Dateien üblich ist.

Somit gibt es die Abschnitte [settings] und [connections-xxx].

Im Abschnitt [settings] wird die Umgebung beschrieben, im Abschnitt [connections-xxx] werden alle möglichen Verbindungen beschrieben. Pro Software gibt es einen eigenen connections-Abschnitt.

Im Modul CISDC werden die Verbindungen mit einem Namen angesprochen. Die INI-Datei weist diesem Namen eine Verbindung zu. Für jede mögliche Verbindung gibt es eine Zeile.

- Name der Datei:

Die Datei hat den Namen "CISDC.INI". Sie muß sich während des Ablaufs im aktuellen Directory oder im Windows-Directory befinden.

- Inhalt der Datei:

Die Datei enthält die Abschnitte [settings] und [connections-xxx]

Inhalt des Abschnitts [settings]

Alle Werte in diesem Abschnitt können groß oder klein geschrieben werden. Er enthält die Zeilen:

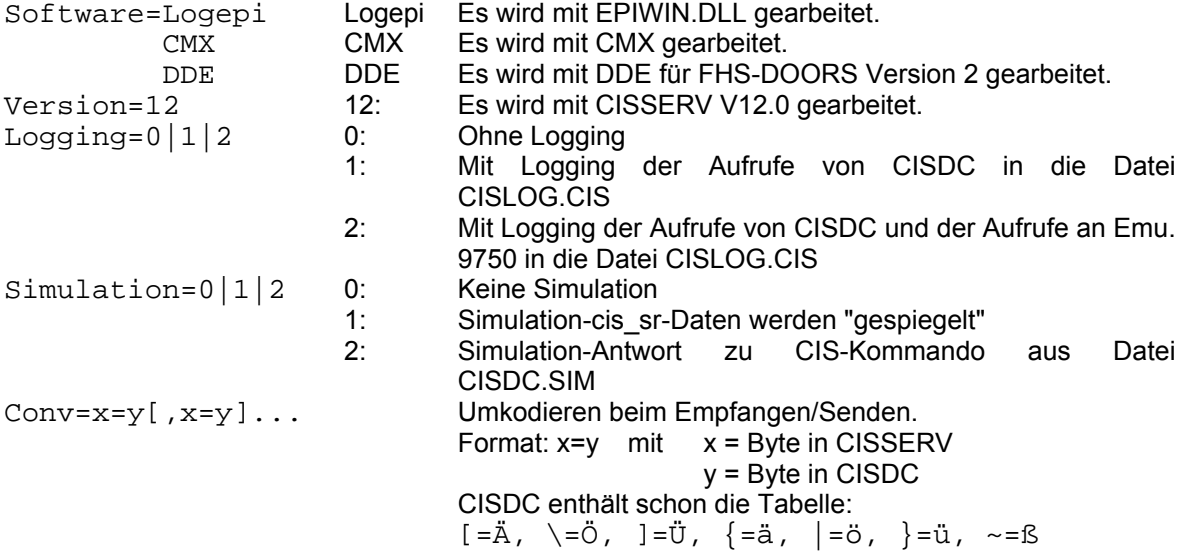

#### Inhalt des Abschnitts [connections-Logepi]

Jede Zeile der Datei hat das Format:

Verbindungsname=Epi-Name

- Verbindungsname:

 Dies ist der Name einer Verbindung. Er ist bis zu 16 Zeichen lang. Dieser Name ist ein "logischer Name". Dieser Name wird in der Funktion cis\_at benützt. Der Verbindungsname muß groß geschrieben werden.

- Epi-Name:

Dies ist der Name der mit dem Parameter -epi= in der Terminalemulation definiert ist. Dieser Name kann groß oder klein geschrieben werden. Der Parameter -epi=name steht im Abschnitt [DEFAULTS] der INI-Datei zur Emulation.

- Bemerkung:

 Die Verbindung von der Emulation zu CISSERV muß aufgebaut sein bevor sich CISDC an die Emulation anschließen kann.

#### Inhalt des Abschnitts [connections-CMX]

Jede Zeile der Datei hat das Format:

Verbindungsname=Partnername,eigener Name[,Paßwort]

- Verbindungsname:

 Dies ist der Name einer Verbindung. Er ist bis zu 16 Zeichen lang. Dieser Name ist ein "logischer Name". Dieser Name wird in der Funktion cis\_at benützt. Der Verbindungsname muß groß geschrieben werden.

- Partnername:

Dies ist der Name des TNS-Eintrags für das entfernte System.

- Eigener Name:

Dies ist der Name des TNS-Eintrags für die lokale Station.

- Paßwort:

 Hier kann ein Paßwort angegeben werden, das vom CIS-Server verlangt wird. Stimmt das Paßwort nicht, so nimmt der CIS-Server den Verbindungswunsch nicht an.

Das Paßwort besteht aus 1 bis 16 beliebigen abdruckbaren Zeichen.

### Inhalt des Abschnitts [connections-DDE]

Jede Zeile der Datei hat das Format:

Verbindungsname=Cnn810, "params"

- Verbindungsname:

 Dies ist der Name einer Verbindung. Er ist bis zu 16 Zeichen lang. Dieser Name ist ein "logischer Name". Dieser Name wird in der Funktion cis\_at benützt. Der Verbindungsname muß groß geschrieben werden.

- Cnn810

Dies ist der "topic"-Name für die DDE-Kopplung.

#### - "params"

 Parameter für die Funktion EXECUTE [Set Connection Parameters ("params")]. (Hersteller der Emulation fragen)

#### - Achtung:

Es geht hier um die DDE-Schnittstelle, die für FHS-DOORS Version 2 definiert wurde!

## **10.9.2 Datei CISDC.SIM**

Die Datei CISDC.SIM wird für den simulierten Betrieb mit dem Parameter simulation=2 benötigt bzw. wenn die Simulations-Variante installiert wurde. Für jedes zu sendende CIS-Kommando sucht CISDC in dieser Datei eine Antwort.

Der Anwender muß also eine Datei erstellen, in der für jedes verwendete CIS-Kommando eine Antwort steht.

Satzformate: Format-1: < CIS-Kommando>|<cm+Antwort> Format-2: <CIS-Kommando>^<cm+Antwort>

Bei Format-1 muß die Länge des eingegebenen Kommandos der Länge des Kommandos in der Datei genau entsprechen.

Bei Format-2 muß das eingegebene Kommando so wie das Kommando in der Datei anfangen.

Eine Beispiel-Datei CISDC.SIM wird mit CIS V12.0 mit ausgeliefert. Diese kann ohne weiteres vom Anwender erweitert werden.

Wird ein Kommando nicht gefunden, so wird als Antwort "AF11AF11AUFTRAGSFEHLER" gesendet.

#### **10.9.3 Installation**

- Voraussetzungen: Bevor cisdc installiert werden kann, muß:

 für Variante Logepi: die Terminal Emulation der Firma LOGICS für Variante CMX: CMX (MS-DOS) V1.1 B für Variante DDE: die entsprechende Terminal-Emulation

vollständig installiert und funktionsfähig sein.

#### - Installation

 Zum Installieren wird unter Windows (Programm-Manager oder Datei-Manager: "Datei" "Ausführen...") das Programm CISSETUP aufgerufen. Die einzelnen Schritte sind:

- 1. Bestätigen, daß installiert werden soll.
- 2. Eingeben des Verzeichnisses, das die Dateien enthalten soll. Ist das Verzeichnis noch nicht vorhanden, so erscheint eine Message-Box. Durch beantworten von "Ja" wird das Verzeichnis angelegt. Beim Kopieren werden schon vorhanden Dateien \*.ini und \*.sim nicht überschrieben.
- 3. Beantworten, ob auch Sources installiert werden sollen.
- 4. Auswählen der Variante:
	- LOG-EPI: wenn mit EPI-Schnittstelle der Firma LOGICS gearbeitet wird.
	- CMX: wenn mit CMX-Schnittstelle gearbeitet wird.<br>- DDF: wenn mit der DDF-Schnittstelle (für FHS-DC
	- wenn mit der DDE-Schnittstelle (für FHS-DOORS V2) gearbeitet wird.
- 5. Kopieren des benötigten Moduls cisdc.dll
- 6. Anpassen der Datei CISDC.INI.

 Mit dem Programm CISSETUP, das auch auf die Festplatte kopiert wird, kann jederzeit die Variante neu eingestellt werden. Es kann auch jederzeit die Datei CISDC.INI bearbeitet werden.

- Installierte Dateien:

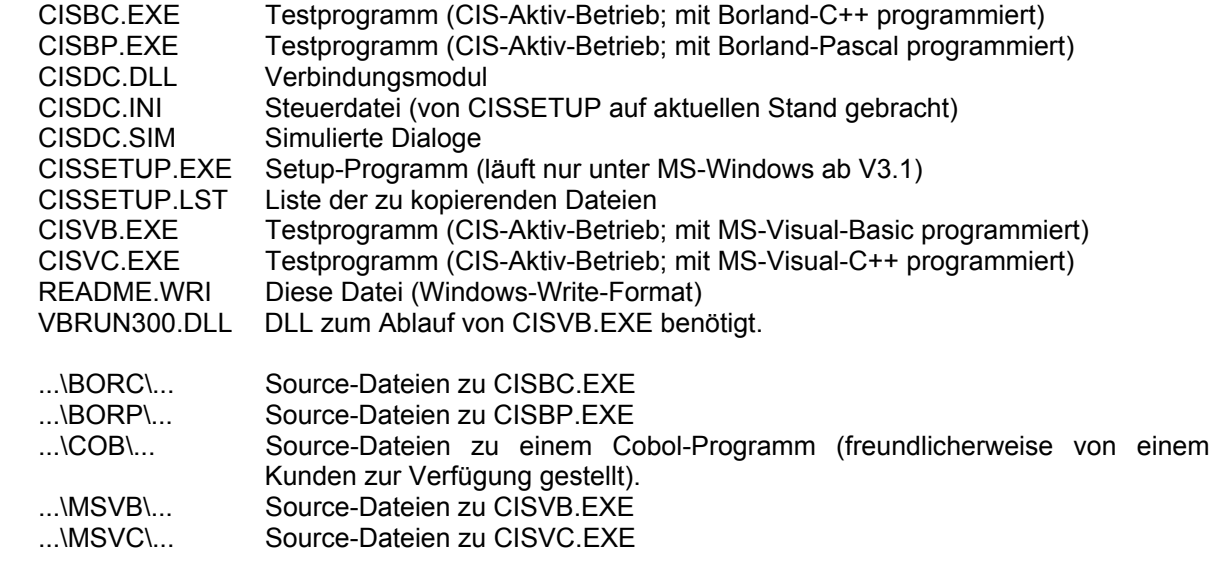

## **10.9.4 Programm erstellen**

CISDC wird als CISDC.DLL ausgeliefert. Es gibt jeweils eine Datei für die Zusammenarbeit mit EPI der Firma LOGICS und mit CMX.

Beim Linken eines eigenen Programms muß in der DEF-Datei für die CISDC-Funktionen ein IMPORTS-Eintrag mit folgendem Inhalt angelegt werden:

IMPORTS CISDC.cis\_at CISDC.cis\_sr CISDC.cis\_dt

Soll getestet werden, ohne daß eine Emulationssoftware vorhanden ist, so kann die "Simulation" eingeschaltet werden. (Parameter Software=dummy im Abschnitt [settings] in der Datei CISDC.INI).

Bei simulation=1 wird als Antwort auf das CIS-Kommando "kommando" der String "IM00kommandokommando..." zurückgesendet. Der String kann bis zu 304 Bytes lang sein.

Bei simulation=2 wird die Antwort auf das CIS-Kommando in der Datei CISDC.SIM gesucht und dann zurückgesendet.

## **10.9.5 Programmbeispiele**

Die Programmbeispiele werden als EXE-Dateien mit allen Source-Dateien mit ausgeliefert:

- CISBC in Borland C++ V3.1 geschrieben (C++-Programm).
- CISVB in MS Visual Basic V3.0 geschrieben.
- CISVC in MS Visual C++ V1.0 geschrieben (C-Programm).
- CISBP in Borland Pascal geschrieben.

Dies sind Aktiv-Programme. Nach Aufruf werden CIS-Aktiv-Kommandos wie bei CIS.ODASI eingegeben. Es dürfen jedoch keine Kommandos benützt werden, die formatierte Ausgaben bewirken (Z,M, EI und KO).

#### **10.9.6 Andere Programmiersprachen**

Das Programm CISDC wird als DLL ausgeliefert, um die drei Funktionen nicht nur aus C sondern auch aus anderen Sprachen aufzurufen zu können.

- MS-Visual Basic (3.0)

#### Deklarationen:

 Declare Function cis\_at Lib "CISDC.DLL" (ByVal S As String, S As Any, S As Any) As Integer Declare Function cis\_sr Lib "CISDC.DLL"(ByVal I As Integer, ByVal S As String, ByVal S As String, S As Any) As Integer<br>Declare Function cis\_dt Lib "CISDC.DLL" (ByVal I As Integer, S As Any) As Integer<br>Declare Sub cis\_ln Lib "CISDC.DLL"(S As Integer, R As Integer)

#### Aufrufe:

Verb Nummer = cis at(Verb Name, ByVal 0&, ByVal 0&) . . Call cis\_ln (send, receive) . . i% = cis\_sr(Verb\_Nummer, Cis\_Kommando, CIS\_Antwort, ByVal 0&) . . i% = cis\_dt(Verb\_Nummer, ByVal 0&)

#### Bemerkungen:

Die letzte Adresse (bei cis\_at auch die vorletzte) entspricht jeweils der C-Angabe NULL.

#### - COBOL

Im Unterverzeichnis COB ist ein COBOL-Beispiel, das uns einer unserer Kunden freundlicherweise zur Verfügung gestellt hat. Das Beispiel wurde mit dem Compiler der Firma MICRO FOCUS erstellt. Bitte schauen Sie in der Source-Datei nach wie CISDC aufgerufen wird.

#### - BORLAND-PASCAL

#### Deklarationen:

function cis at(Name: PChar; Liz: PChar; Fehl: PChar): Integer; far; external 'CISDC'; function cis\_dt(Nummer: Integer; Fehl: PChar): Integer; far; external 'CISDC'; function cis sr(Nummer: Integer; Hin: PChar; Ret: PChar; Fehl: PChar): Integer; far; external 'CISDC'; procedure cis\_ln (Send: PInteger; Receive: PInteger); far; external 'CISDC';

#### Aufrufe:

```
 Ver_Num := cis_at(Ver_Nam, nil, nil); 
 . 
 . 
    cis_ln (@ Send, @ Receive); 
 . 
 . 
    Retour := cis_sr(Ver_Num, CIS_Kommando, CIS_Antwort, nil); 
 . 
 . 
 . 
    Retour := cis_dt(Ver_Num, nil);
```
## **11 Modulstruktur-Bindemöglichkeiten**

In den nachfolgenden Abschnitten werden unterschiedliche Bindemöglichkeiten von CIS innerhalb verschiedener Betriebsmodi (TIAM, UTM und allgemeiner Teilhaberbetrieb (z.B. DCAM)) dargestellt.

Die zugelassenen CIS-Varianten (STD oder IDP), sowie eine fortlaufende Numerierung (1 bis 14) kennzeichnen die aufgeführten Bindemöglichkeiten innerhalb der verschiedenen Betriebsmodi (siehe auch Seite 162).

## **11.1 TIAM-Betrieb**

#### **11.1.1 Nicht mehrrechnerfähiger TIAM-Betrieb**

CIS unter TIAM-Steuerung.

Der Data-Base-Handler ist eingebunden.

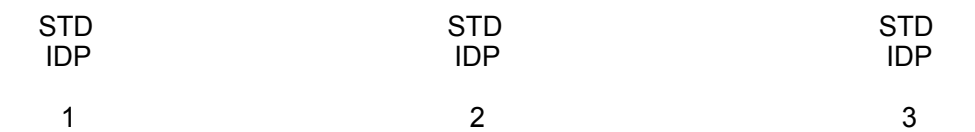

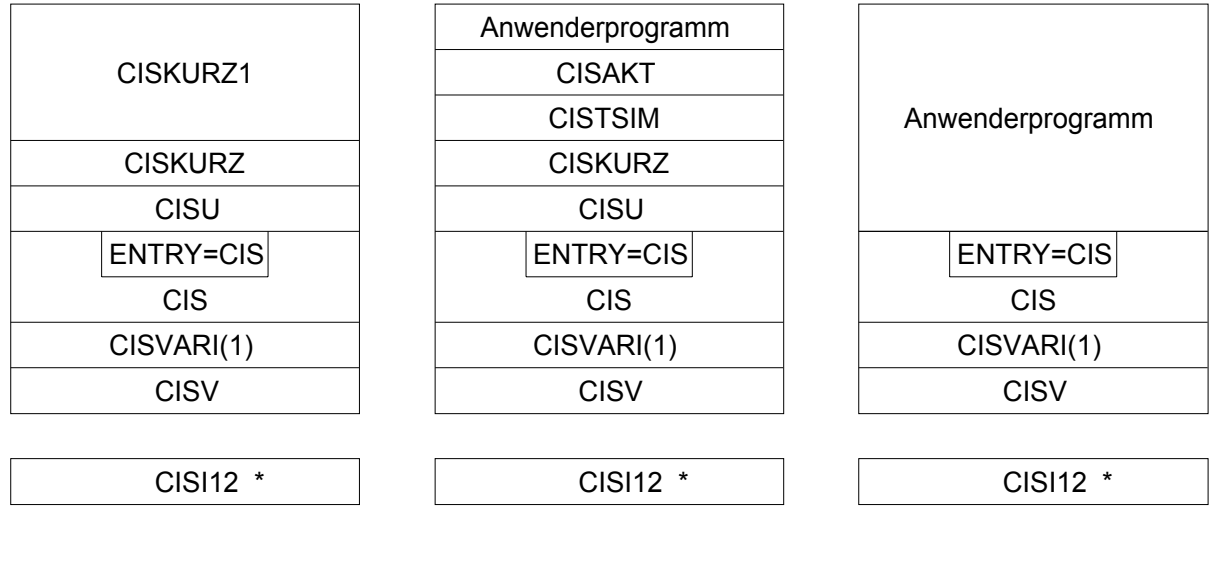

Aktiv-Betrieb

Diese Variante wird als CIS (mit Datensicherung) und CIS.ODASI (ohne Datensicherung) fertig gebunden ausgeliefert.

Aktiv-Betrieb

Der Anwender ruft CIS-Aktiv als Unterprogramm auf (Z. B. wegen Kurzkommandos).

Passiv-Betrieb

\*) CISI12 kann stets als Shared Code geladen werden und wird dann nicht eingebunden.

Modulstruktur

## **11.1.2 Mehrrechnerfähiger TIAM-Betrieb**

CIS unter TIAM-Steuerung

Der Data-Base-Handler läuft independent ab.

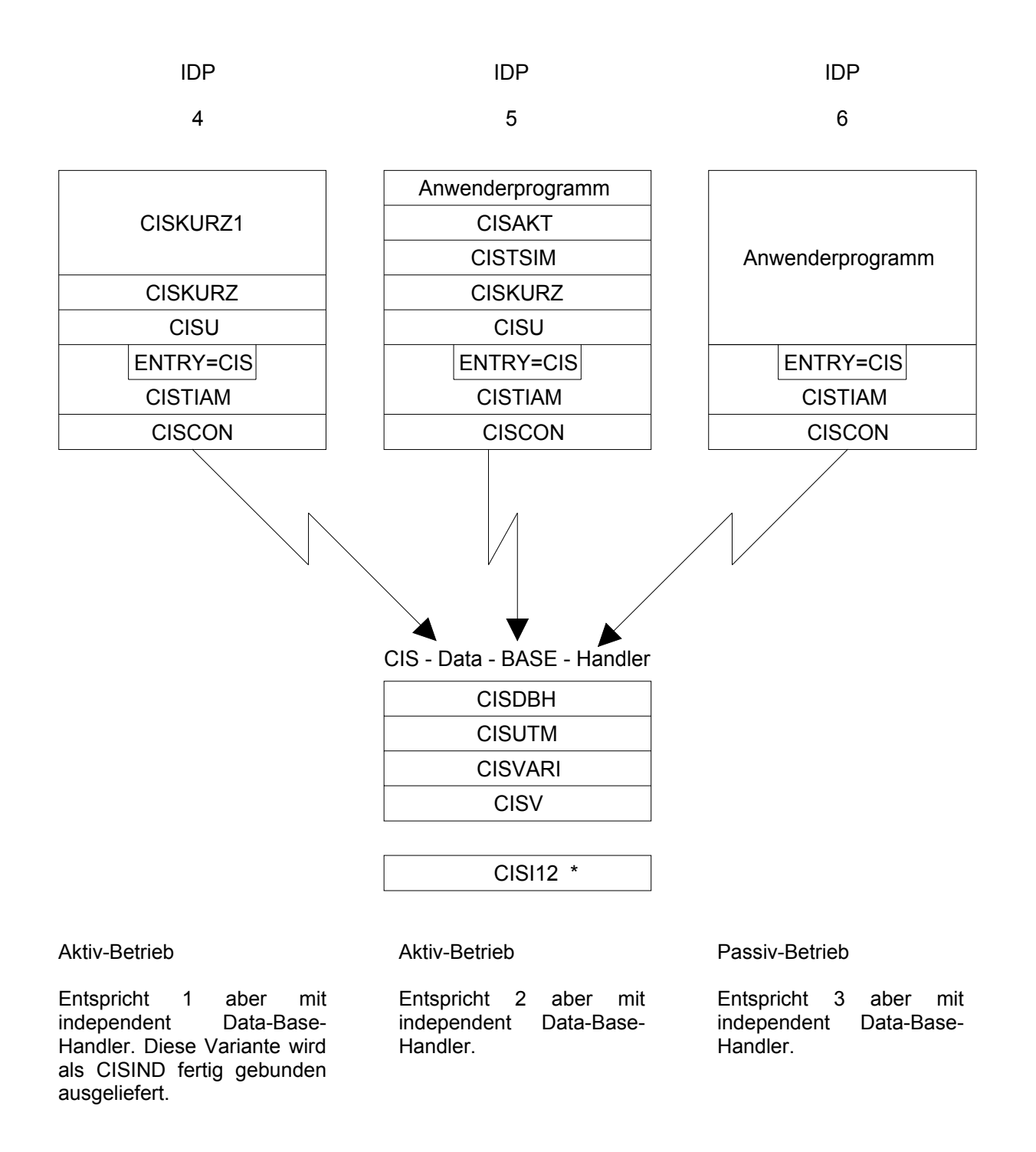

\*) CISI12 kann stets als Shared Code geladen werden und wird dann nicht eingebunden.

### **11.2 UTM-Betrieb**

#### **11.2.1 Unsynchronisierter UTM-Betrieb**

 $\overline{a}$ 

#### CIS unter UTM-Steuerung.

Der Data-Base-Handler ist eingebunden. UTM darf im Mehr-Task Betrieb aber ohne Synchronisation mit CIS betrieben werden.

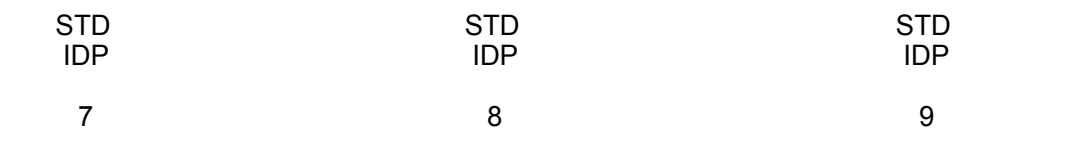

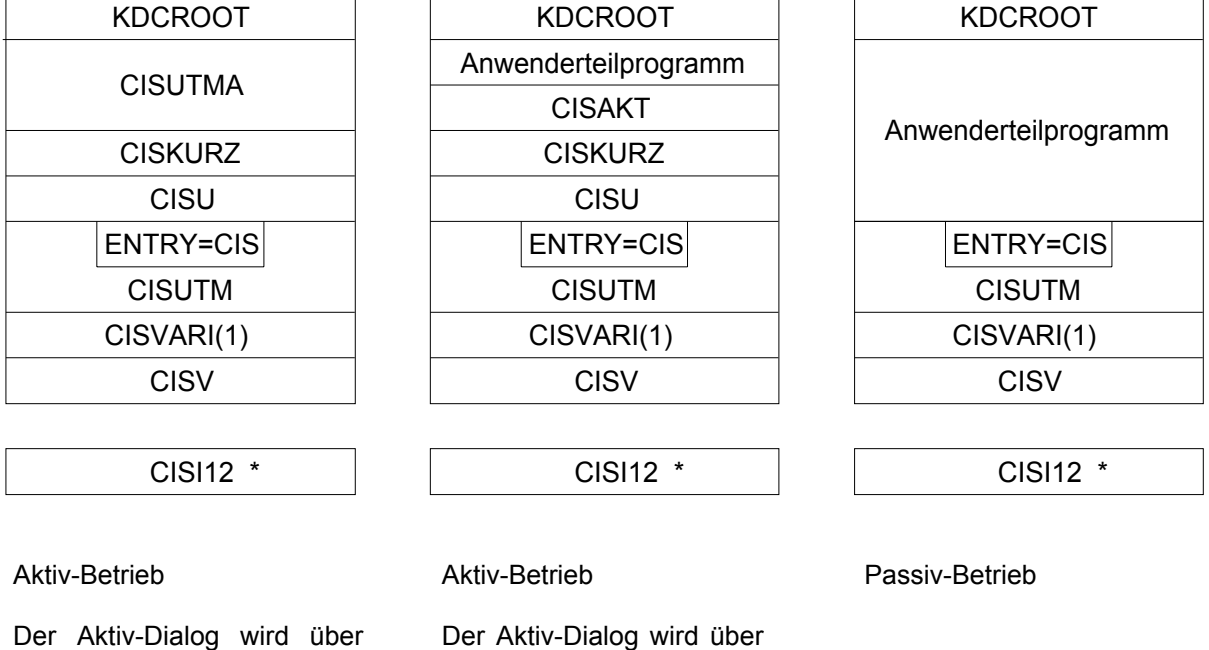

ein Anwenderteilprogramm

\*) CISI12 kann stets als Shared Code geladen werden und wird dann nicht eingebunden.

realisiert.

das ausgelieferte Teilprogramm CISUTMA realisiert.

## **11.2.2 Synchronisierter und mehrrechnerfähiger UTM-Betrieb**

CIS unter UTM-Steuerung.

Der Data-Base-Handler läuft independent ab. UTM kann im Mehr-Task Betrieb und synchronisiert mit CIS betrieben werden.

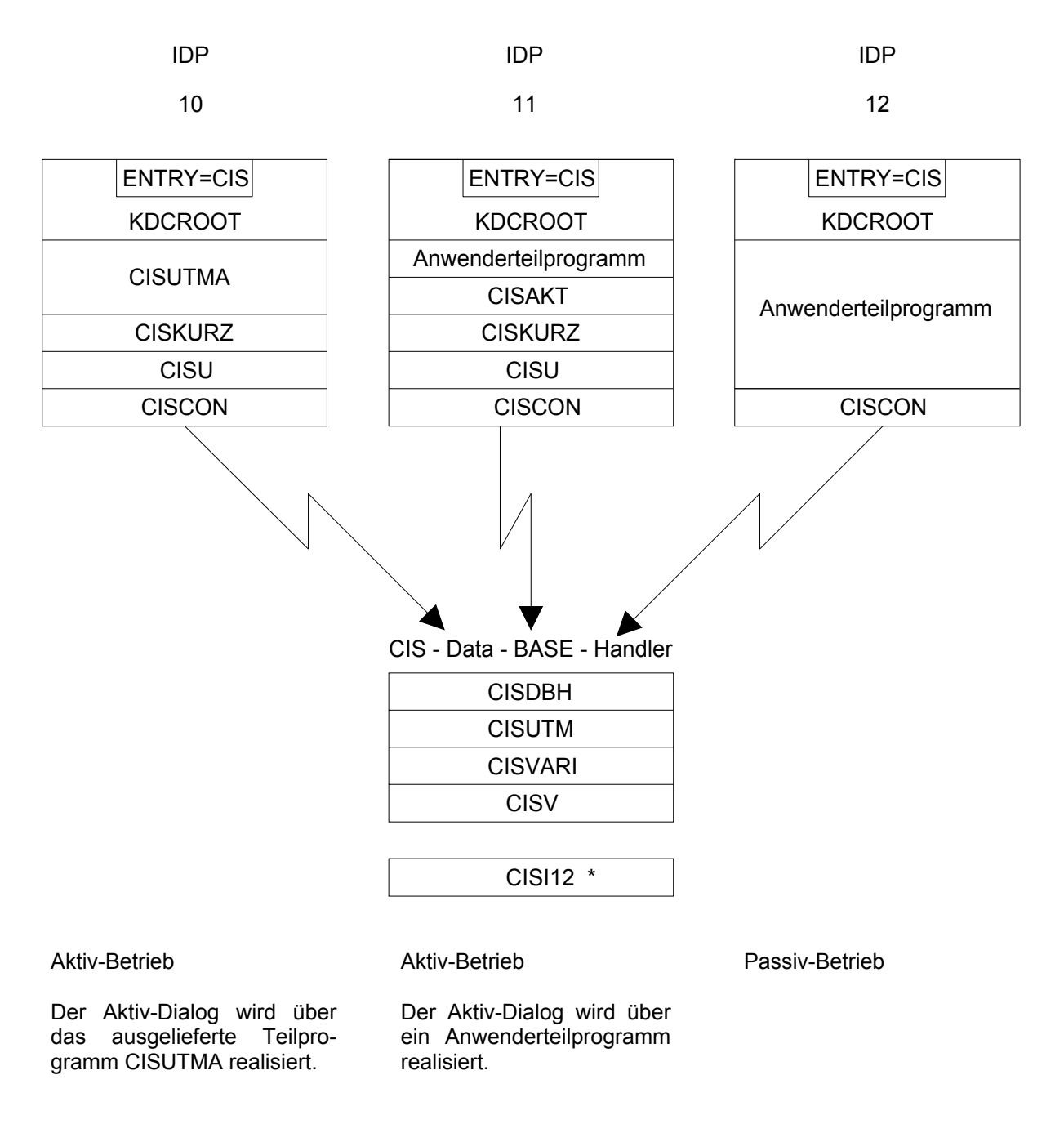

\*) CISI12 kann stets als Shared Code geladen werden und wird dann nicht eingebunden.

#### **11.3 Allgemeiner Teilhaber-Betrieb**

CIS unter Steuerung eines beliebigen DC-Monitors außer UTM.

Der Data-Base-Handler ist eingebunden.

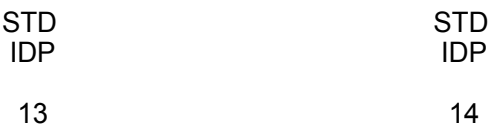

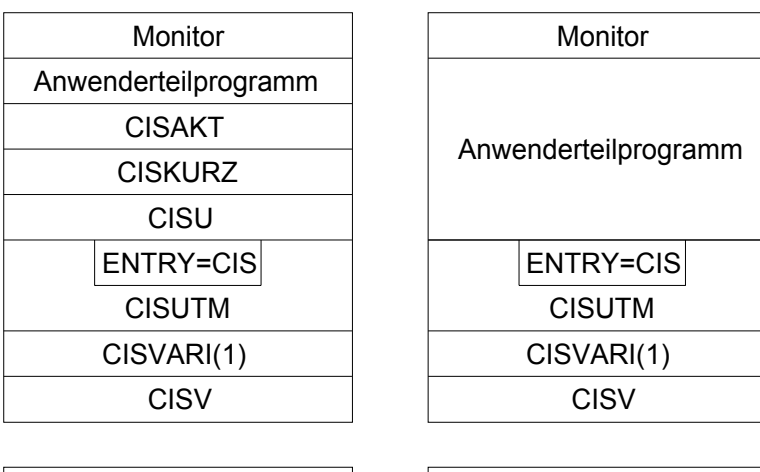

CISI12 \* CISI12 \*

Aktiv-Betrieb

Passiv-Betrieb

Der Aktiv-Dialog wird vom Anwender mit einem eigenen Programm realisiert.

\*) CISI12 kann stets als Shared Code geladen werden und wird dann nicht eingebunden.

## **11.4 Kombinationsmöglichkeiten beim Binden**

Die, in den obigen Abschnitten dargestellten Bindemöglichkeiten (1 bis 14), stellen "einfache" Verwendungsmöglichkeiten von CIS dar. Komplexere Anwendungen lassen sich durch Kombination dieser "Standard-Bindemöglichkeiten" realisieren, wobei darauf zu achten ist, daß der Betriebsmodus (z.B. unsynchronisierter UTM-Betrieb) nicht verlassen wird. Beispielsweise sind folgende Kombinationen möglich:

$$
7 + 9 \n8 + 9 \n7 + 8 + 9
$$

Beispiel 1:

Der Anwender will in einer UTM-Anwendung sowohl programmgeführten Dialog, als auch CIS-Aktiv Dialog realisieren können. Dafür können anwendereigene Teilprogramme und das ausgelieferte Teilprogramm CISUTMA zu einer UTM-Anwendung gebunden werden.

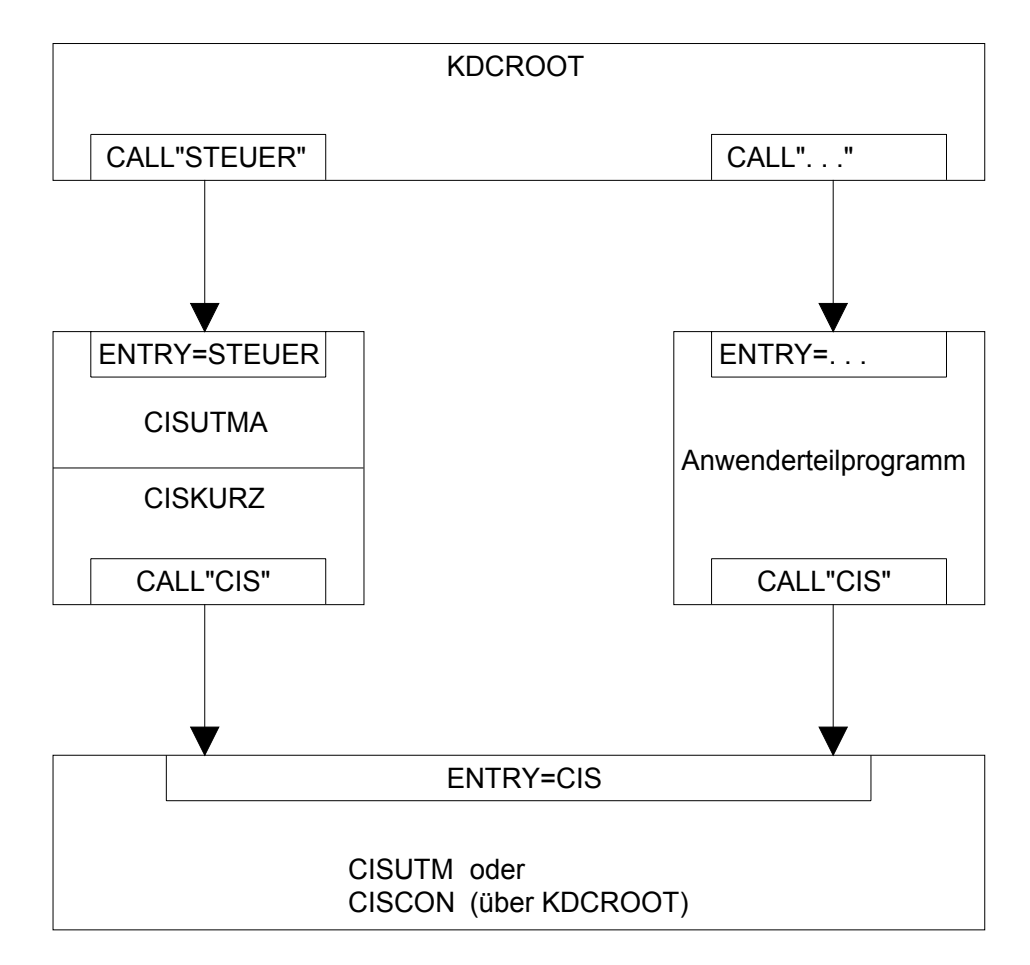

Beispiel 2:

Der Anwender will von seinem Anwenderprogramm aus sowohl CIS-Passiv (z.B. GET,K), als auch CIS-Aktiv (z.B. Kurzkommandos) aufrufen. CIS kann vom Anwenderprogramm sowohl direkt als CIS-Passiv (CALL "CIS"), als auch indirekt über CISAKT als CIS-Aktiv (CALL "CISAKT") aufgerufen werden.

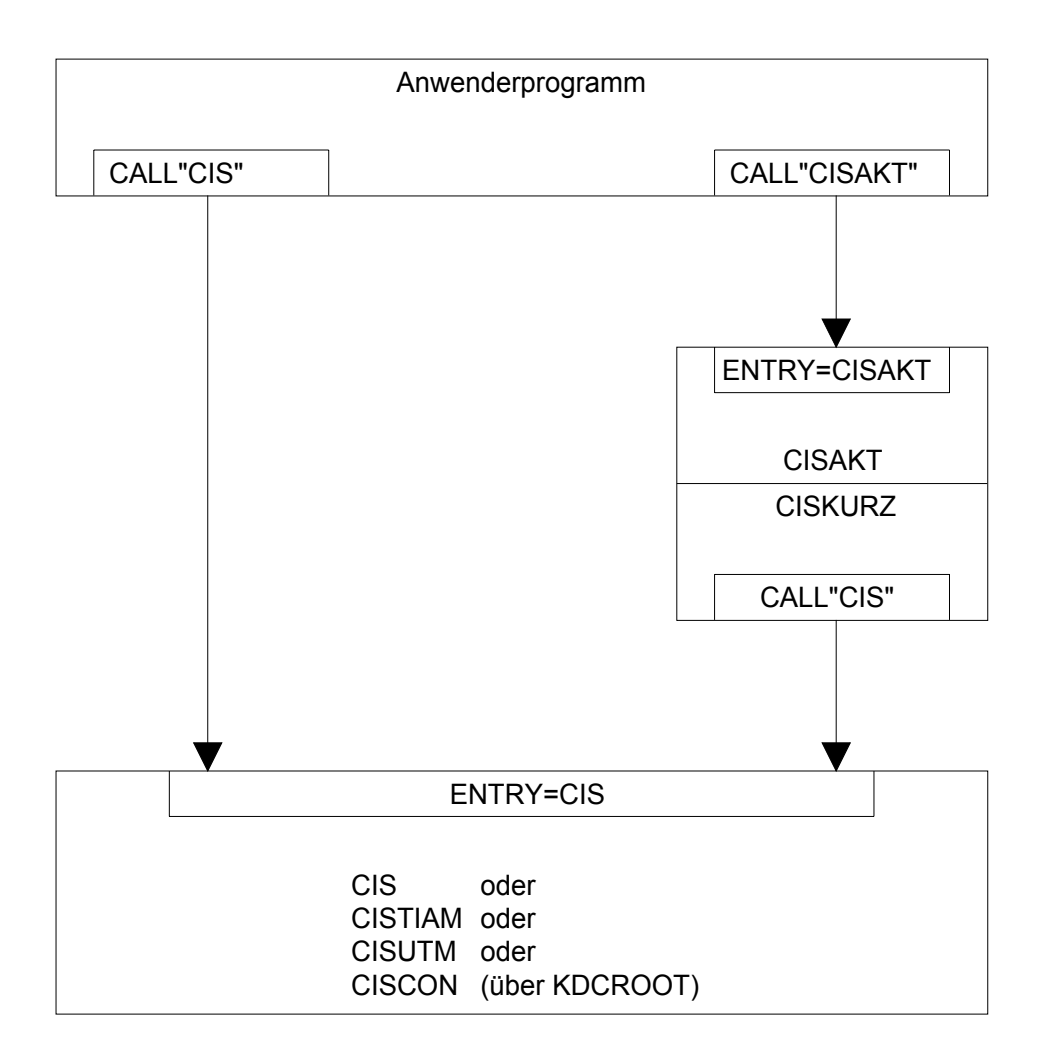

Beispiel 3:

Gleichzeitige Verwendung von CIS als Haupt- und Unterprogramm: CISU (mit CALL "CIS")

Die Anwendung soll generell als CIS-Aktiv ablaufen. Für einzelne Kommandos sind (zusätzliche) Passiv-Aufrufe notwendig.

CISKURZ realisiert einen Teil des Aktiv-Betriebs und ruft CISU auf. Über CIS-Aufrufe aus CISU erreicht man diesen Mischbetrieb zwischen CIS-Aktiv und CIS-Passiv.

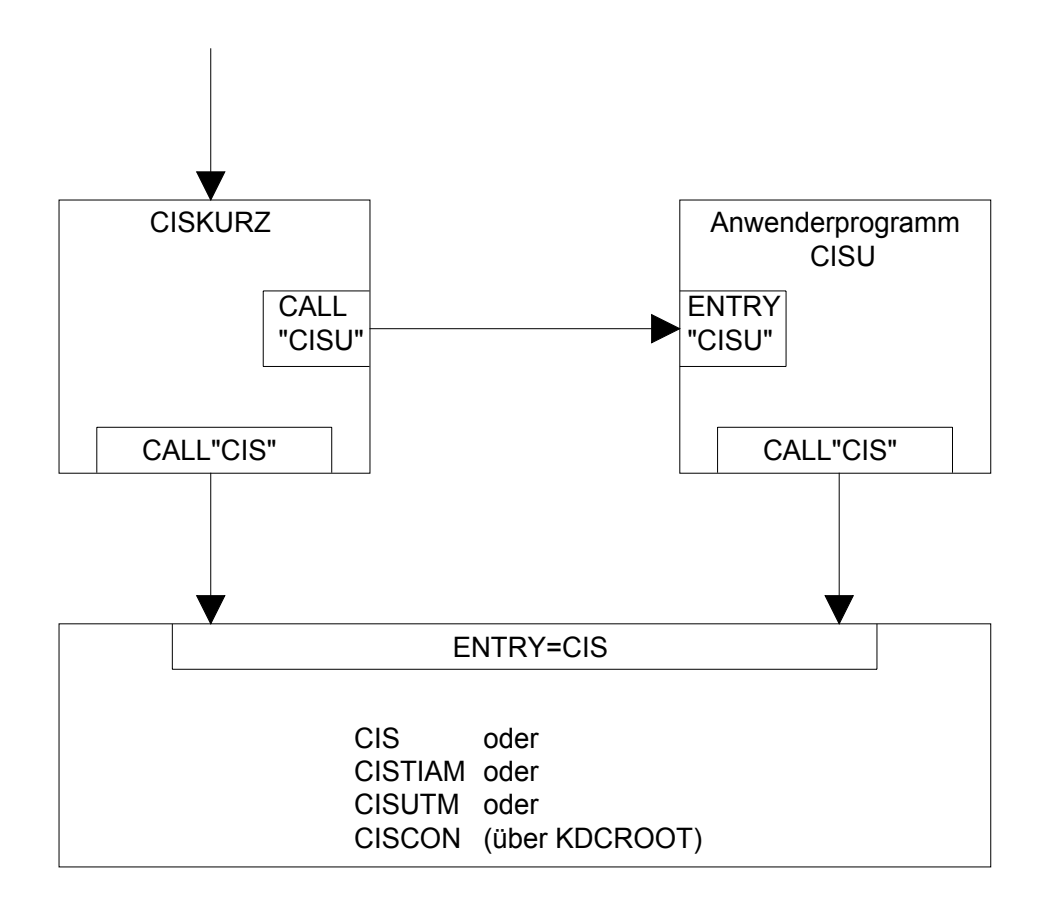

#### **11.5 Shared Code**

CIS ist generell reentrant programmiert. Alle reentrantfähigen und deshalb gemeinsam benutzbaren Teile von CIS sind im Modul CISI12 zusammengefaßt. Also können in allen Fällen, in denen CISI12 benützt wird, die Vorteile von Shared Code ausgenützt werden.

Dazu sind folgende Schritte notwendig:

1. CISVARI+X'203' muß J enthalten.

Der Wert bei Auslieferung von CIS ist N.

2. Die Programme müssen ohne CISI12 gebunden sein.

 Das gilt insbesondere auch für die Programme CIS, CIS.ODASI und CISDBH. Selbstverständlich ist es korrekt und notwendig, daß das Programm BINDER beim Binden der Programme CISI12 als "UNRESOLVED EXTERNAL" meldet.

3. Vor dem ersten Aufruf von CIS muß CIS als Subsystem geladen werden.

 Entsprechend der DSSM-Beschreibung kann der invariante Teil von CIS (Modul CISI12) als Subsystem deklariert, als solches von DSSM verwaltet und damit, wie andere Subsysteme auch, dynamisch aktiviert und deaktiviert werden.

#### Voraussetzung für DSSM:

Voraussetzung ist, daß das Share-Programm (CISI12) bei der Generierung des Subsystemkatalogs deklariert worden ist.

Folgende Anweisung muß Bestandteil des UGEN-Laufs zur Generierung des Subsystemkatalogs sein:

/ASSIGN-SYSDTA TO-FILE=\$user-id.SYS.SSD.CIS.120

Die Eingabedatei "\$user-id.SYS.SSD.CIS.120" für das Subsystem CIS hat dabei folgenden Inhalt:

\*\*\*\*\*\*\*\*\*\*\*\*\*\*\*\*\*\*\*\*\*\*\*\*\*\*\*\*\*\*\*\*\*\*\*\*\*\*\*\*\*\*\*\*\*\*\*\*\*\*\*\*\*\*\*\*\*\*\*\*\*\* \* DSSM PARAMETER FOR CIS V12.0 AS SUBSYSTEM IN CLASS4 MEMORY \* \*\*\*\*\*\*\*\*\*\*\*\*\*\*\*\*\*\*\*\*\*\*\*\*\*\*\*\*\*\*\*\*\*\*\*\*\*\*\*\*\*\*\*\*\*\*\*\*\*\*\*\*\*\*\*\*\*\*\*\*\*\* DSMATTR CIS12,VERSN=12.0,LIB=\$user-id.MODLIB.CIS.12,CHECK=NO DSMATTR CIS12,VERSN=12.0,CHECK=NO,REP=NO,CREATIM=ONCREA DSMCALL CIS12,VERSN=12.0,ENTRY=CISI12,CONSCOP=PROG DSMLINK CIS12,VERSN=12.0,LNKENT=CISI12,AUTOLNK=NO

#### Subsystem Laden bzw. Entladen:

1 Subsystem Laden:

Per Kommando: /CREATE-SS SS-NAME=CIS12

 Dieses Kommando kann entfallen, falls für DSMATTR der Operand CREATIM=AFTSR angegeben wurde.

2. Subsystem Entladen:

Per Kommando: /DELETE-SS SS-NAME=CIS12

## **11.6 Dynamisches Laden von CIS per Driver**

Statt die einzelnen CIS-Module zu Programmen zusammenzubinden, können auch sogenannte "Driver"-Module eingebunden werden. Diese laden dann die notwendigen CIS-Module nach. Der Vorteil dieser Methode ist, daß bei Einsatz einer neuen CIS-Version nicht mehr alle Programme neu gebunden werden müssen.

Es werden standardmäßig das Modul CISDRV (Rumpfmodul zum Generieren der einzelnen Driver-Module) und die zwei Module CISDRV1 (TIAM mit Datensicherung) und CISDRV2 (TIAM ohne Datensicherung) ausgeliefert. Mit der Prozedur D.CIS.GEN.CISDRV können beliebig viele Driver-Module erzeugt werden.

Die Zuweisung der Bibliothek mit den nachzuladenden Modulen geschieht in der folgenden Reihenfolge über:

- 1) den Link-Namen CISLIB (oder wie mit der Prozedur generiert)
- 2) den JV-Linknamen \*CISLIB (oder wie mit der Prozedur generiert)
- 3) die Job-Variable CISLIB (oder wie mit der Prozedur generiert)
- 4) den Dateinamen CISLIB (oder wie mit der Prozedur generiert).

In der entsprechenden Bibliothek können alle CIS-Module enthalten sein, so z.B. auch CISVARI und CISVARI1. Die Driver laden ganz gezielt das richtige Modul nach weil spezielle Entry-Namen benützt werden.

Auf den folgenden Seiten werden die vorher aufgeführten Fälle jeweils mit dem entsprechenden Driver dargestellt.

Diese Driver-Module benützen das neue Binder-Lader-Starter Produkt, das ab BS2000 V10 einsetzbar ist.

Es können auch Rep-Dateien im RFUPD-Format beim Laden berücksichtigt werden. Die Zuweisung geschieht über ein SET-FILE-LINK Kommando mit dem Parameter LINK-NAME=CISREPn, wobei n die Endnummer im Namen CISDRVn ist. (z:B. CISREP1 für CISDRV1, CISREP2 für CISDRV2, usw).

## **11.6.1 Liste der verschiedenen Driver-Module mit ihren Eigenschaften.**

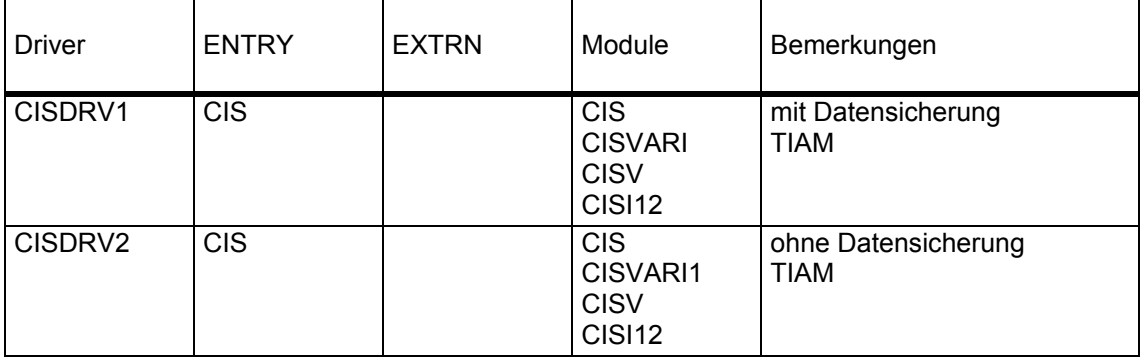

Bemerkung: Im synchronisierten UTM-Betrieb wird CISCON mit UTM-Mitteln nachgeladen.

#### **11.6.2 Technische Erläuterungen zu den Driver-Modulen**

Die Driver-Module laden mit dem Makro BIND (ab BS2000 V10) CIS-Module nach. Alle Driver-Module haben folgende Merkmale gemeinsam:

Default-Werte des Makros BIND plus:

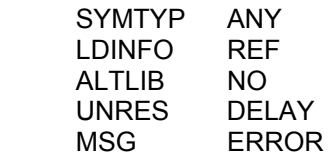

Auflistung der Aktionen der verschiedenen Driver-Module:

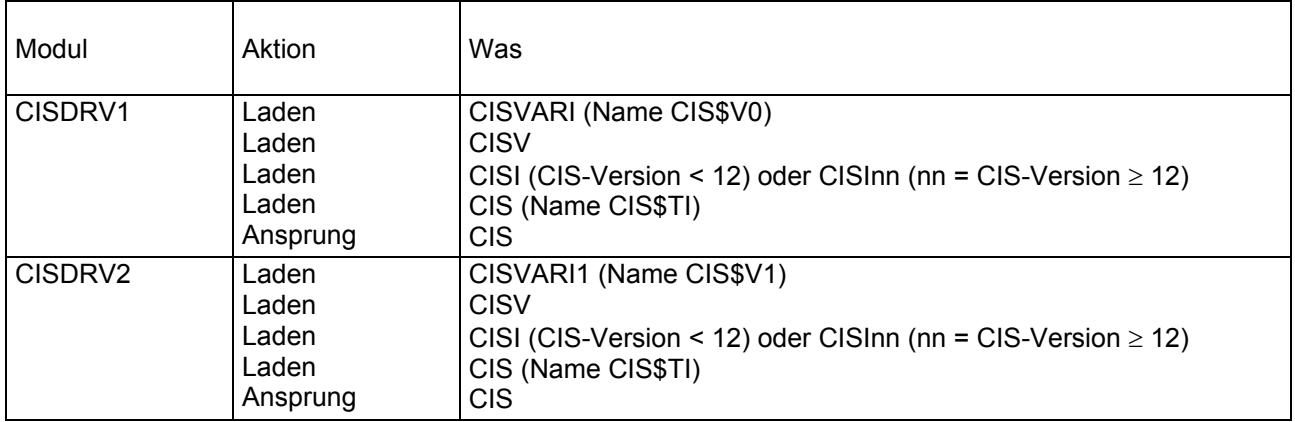

#### **11.6.3 Dynamisches Korrigieren der nachgeladenen Module**

Bisher gab es die Möglichkeit, spezielle Phasen mit Angabe von TSOSLNK-Reps zu binden oder eine Phase mit LOAD zu laden, mit IDA-Move zu ändern und dann mit RESUME zu starten. Diese ganzen Hilfsmittel gehen natürlich bei dem neuen Konzept verloren.

Die einzelnen Driver-Module sehen vor, daß für die nachgeladenen CIS-Module REPs angegeben werden können. Pro Driver-Modul kann eine Repfile vorhanden sein. Diese Datei kann REPs für alle von diesem Driver nachgeladenen CIS-Module enthalten. Das Format der REP-Datei ist beim BS2000-Dienstprogramm RFUPD beschrieben. Eine Repfile wird mit SET-FILE-LINK zugewiesen. Der Linkname ist CISREPx, wobei x das Suffix wie beim entsprechenden CISDRVx ist. (z.B. CISREP1 für CISDRV1, CISREP2 für CISDRV2).

Sind in einem Programm mehrere Driver-Module eingebunden, so kann für jedes dieser Module eine Repfile zugeordnet werden.

Das Bearbeiten einer Repfile wird über SYSOUT protokolliert.

## Datenfluß

In der folgenden Grafik wird verdeutlicht wie die Module und eventuell REPs in den Speicher geladen werden.

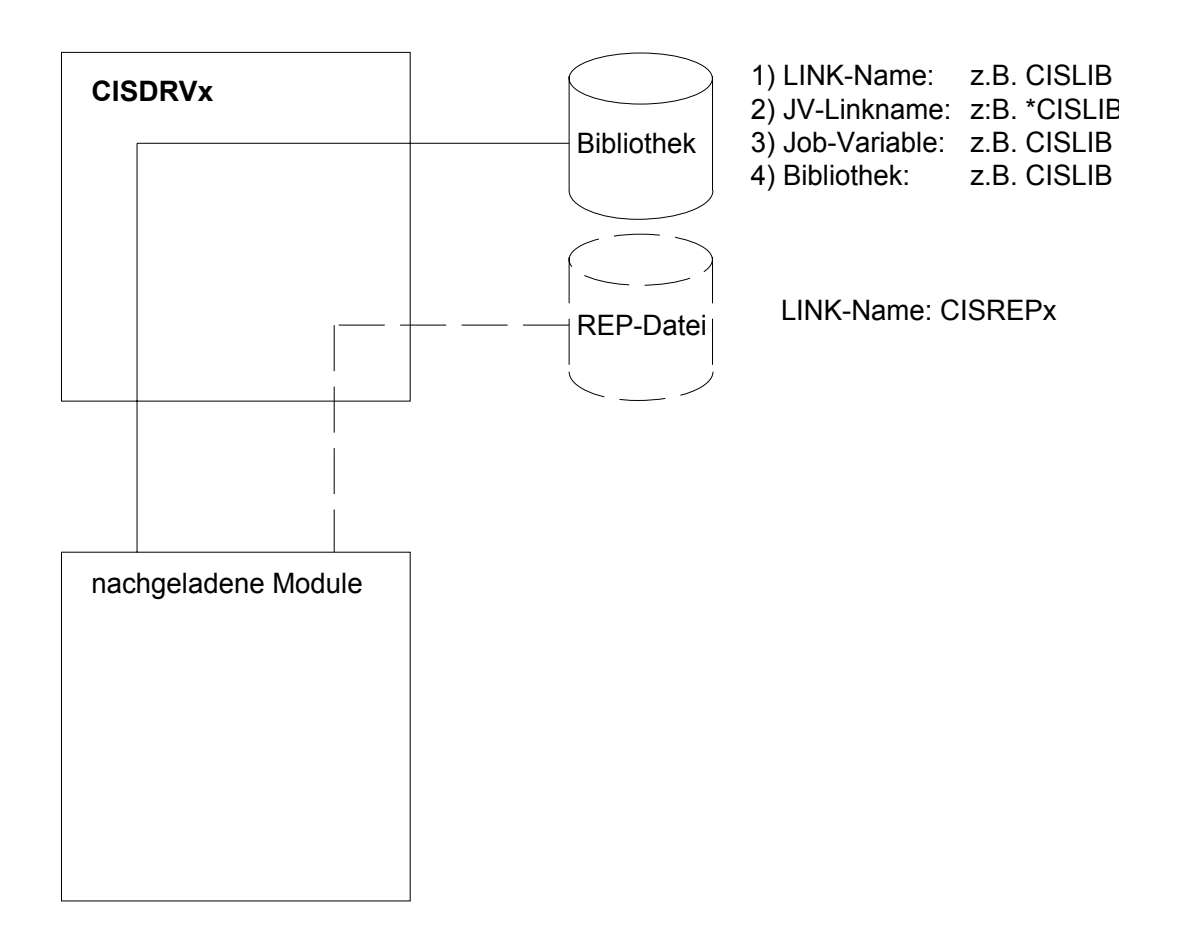

#### **11.6.4 TIAM-Betrieb**

CIS unter TIAM-Steuerung.

Der Data-Base-Handler ist eingebunden.

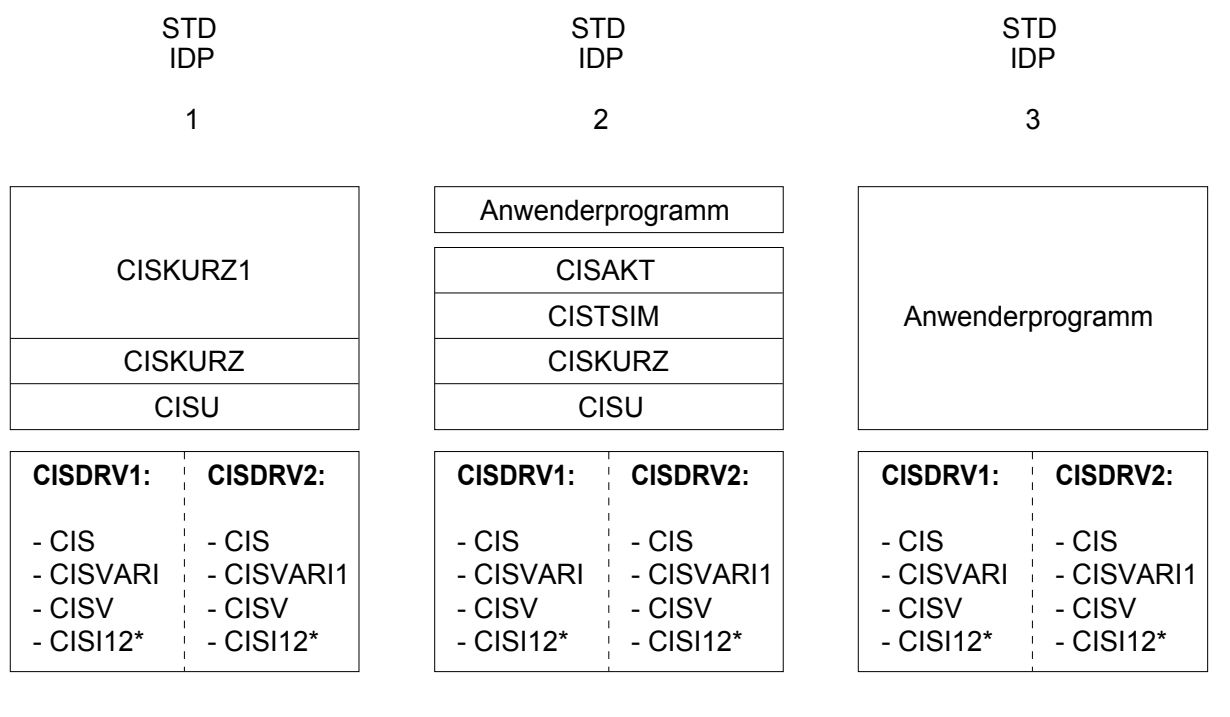

Aktiv - Betrieb Aktiv - Betrieb Passiv - Betrieb

\*) CISI12 kann stets als Shared Code geladen werden und wird dann nicht eingebunden.

## **11.6.5 Dynamisches Laden von CIS-Modulen**

Wenn die Module des Anwenderprogramms dynamisch geladen werden, so versucht BS2000 die benötigten CIS-Module mit der Autolink-Funktion nachzuziehen. Hier kann es zu Problemen kommen, weil mehrere Module den gleichen Entry haben. (z.B. Entry "CIS" in den Modulen CIS, CISUTM, CISDRVx-Module und evtl. KDCROOT. Entry "CISVARI" in den Modulen CISVARI und CISVARI1. Entry "CISAKT" in den Modulen CISAKT und CISDRVx-Modulen).

#### Nachladen der CIS Einzelmodule

In eine der Bibliotheken, die mit der Autolink-Funktion durchsucht werden, dürfen nur die benötigten CIS-Module kopiert werden.

Nachladen der CIS Driver-Module

In eine der Bibliotheken, die mit der Autolink-Funktion durchsucht werden, muß das benötigte Driver-Modul oder die benötigten Driver-Module kopiert werden. Diese Lösung ist der vorhergehenden vorzuziehen, besonders da die Driver-Module versionsunabhängig sind.

## **11.6.6 Generierung von CISDRV1 und CISDRV2**

#### **Prozedur D.CIS.GEN.CISDRV**

Mit der Prozedur D.CIS.GEN.CISDRV kann das ausgelieferte Modul CISDRV als Kopie mit dem Namen CISDRVxx generiert werden.

Diese Prozedur erzeugt einen LMS-Lauf, der das Modul unter einem neuen Namen erzeugt, und alle wichtigen Parameter an vorgegebene Adressen ins Modul hineinkopiert.

Die Prozedur fragt die einzelnen Parameter. Will man Erläuterungen zu einem Punkt haben, so braucht nur das Zeichen ? eingegeben zu werden.

Die Prozedur schreibt eine Arbeitsdatei mit dem Namen D.KORR.CISDRV

Aufruf:

## /DO D.CIS.GEN.CISDRV[,LANG=E]

Die Option LANG=E bewirkt, daß die Prozedur englisch "spricht".

#### **11.6.7 Bemerkungen zu zusätzlichen CISVARI**

Bisher wurde davon ausgegangen, daß es nur die Module CISVARI und CISVARI1 gibt. In einigen Fällen werden jedoch weitere Kopien von CISVARI benötigt (z.B. Groß-/Kleinschreibung).

Bitte halten Sie folgende Regeln ein:

- Ein CISVARI-Modul soll einen Namen mit dem Format CISVARxx haben.
- Fügen Sie pro CISVARxx-Modul, das aus CISVARI erzeugt wird, folgende Befehle in die Prozedur D.KORR.OPTIONAL ein:

```
DELR CISVARxx 
  DUPR CISVARI>CISVARxx 
  UPDR CISVARxx 
   *NAM ENTRY:CIS$V0,CISVARxx 
                                    (eigene Reps)
 . 
 . 
 . 
   END
```
- Fügen Sie pro CISVARxx-Modul, das aus CISVARI1 erzeugt wird, folgende Befehle in die Prozedur D.KORR.OPTIONAL ein:

```
DELR CISVARxx 
   DUPR CISVARI1>CISVARxx 
   UPDR CISVARxx 
  *NAM ENTRY:CIS$V1,CISVARxx 
                                      (eigene Reps)
   . 
   . 
 . 
   END
```
Es wird hier natürlich angenommen, daß Ihre eigenen Reps in der Prozedur D.KORR.OPTIONAL enthalten sind.

## **Parameter der Prozedur D.CIS.GEN.CISDRV**

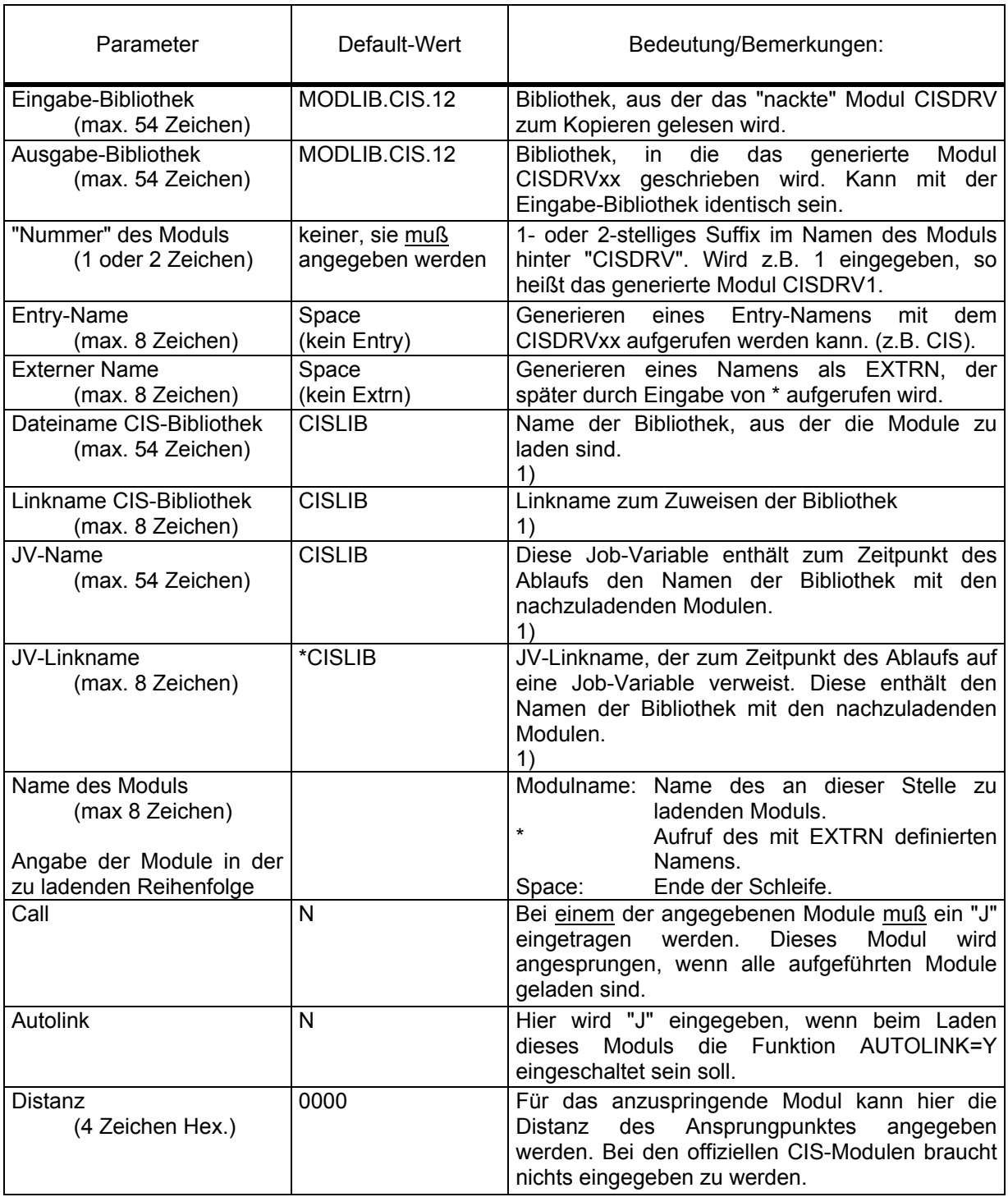

1) Reihenfolge der Zuordnung der Bibliotheken:

- a) Linkname Bibliothek
- b) JV-Linkname
- c) JV-Name
	- d) Bibliotheksname

## **Beispiel der Generierung von CISDRV1 und CISDRV2**

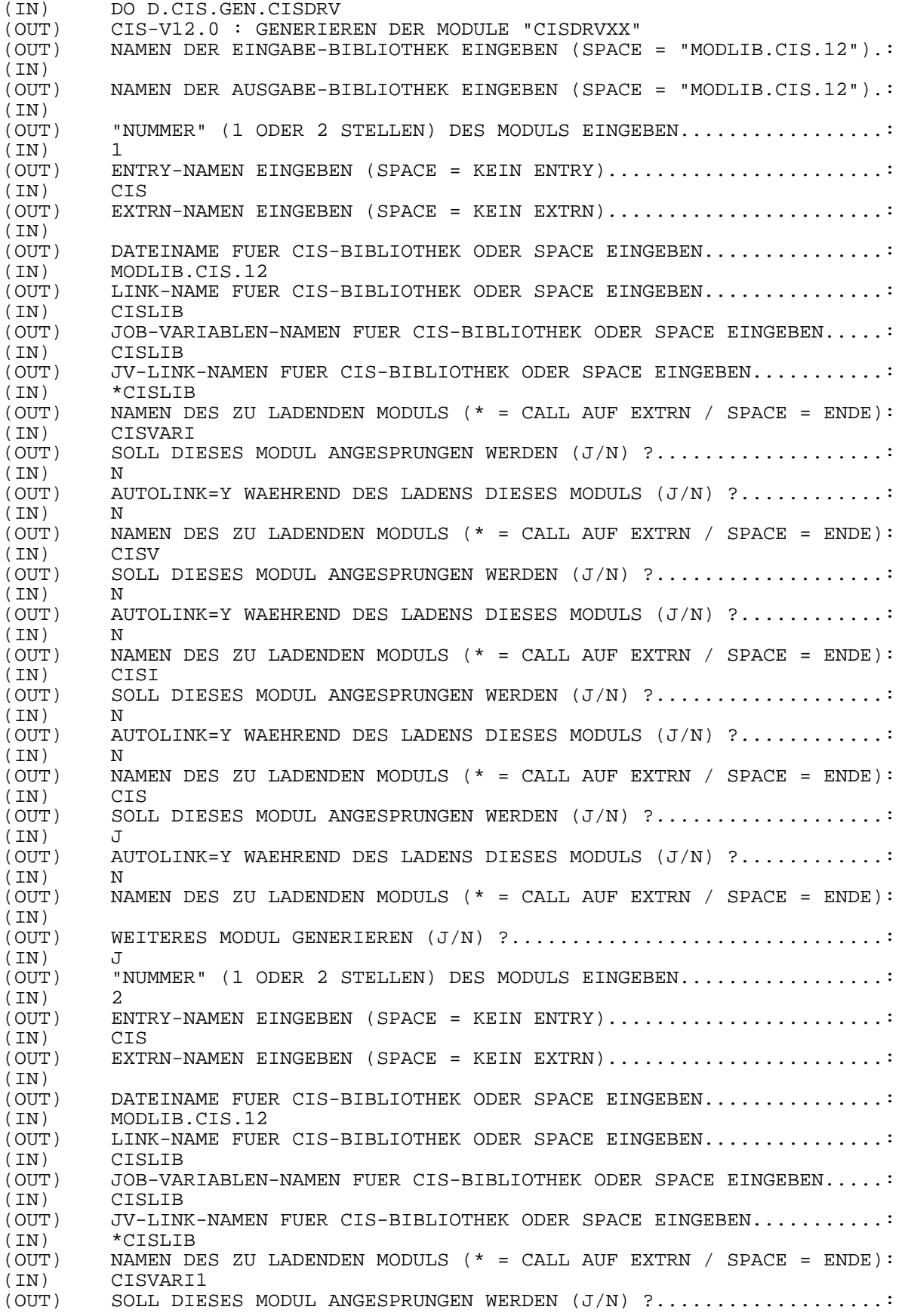

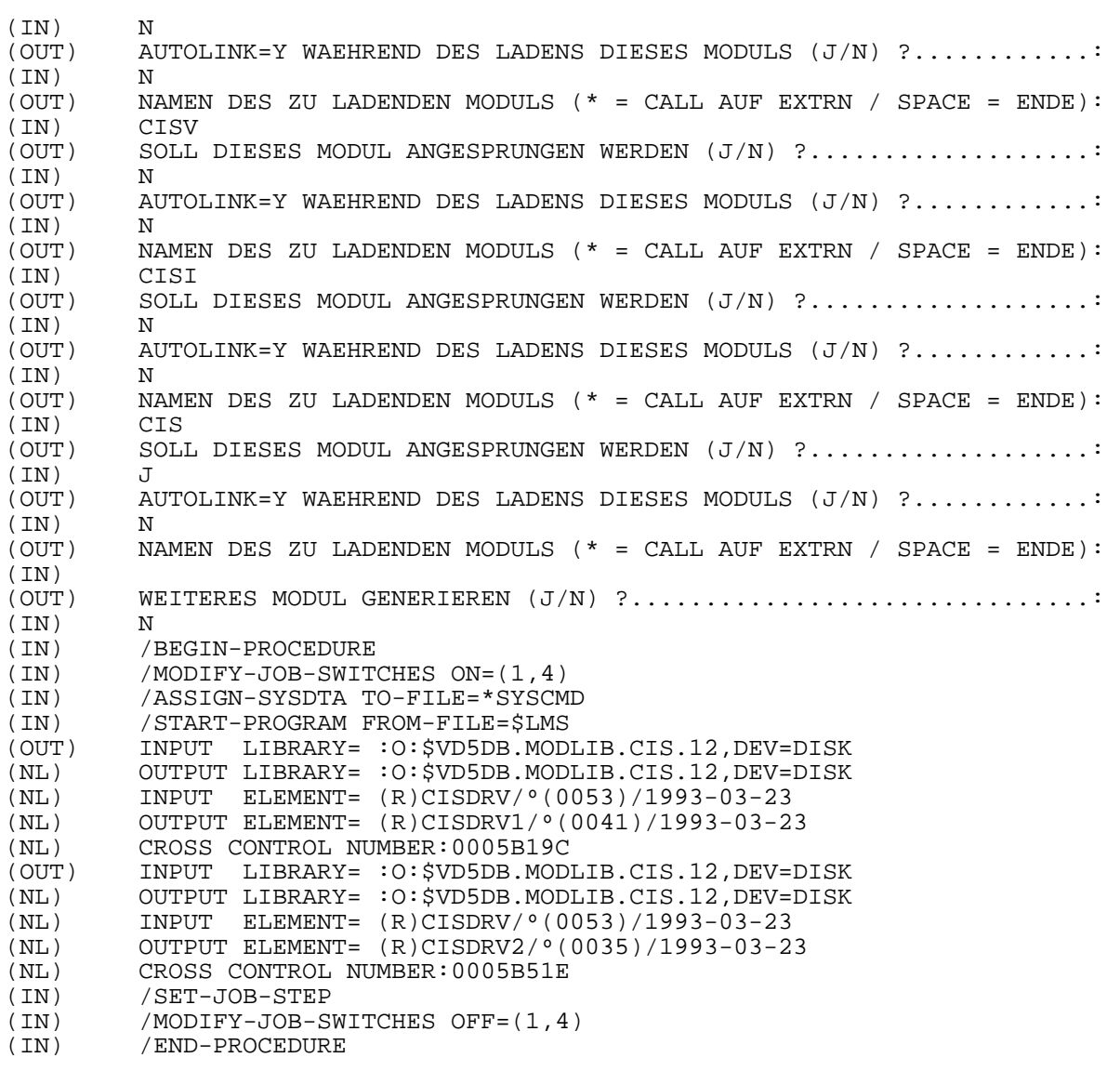

# **Parameter, mit denen das Modul CISDRV1 generiert wurde**

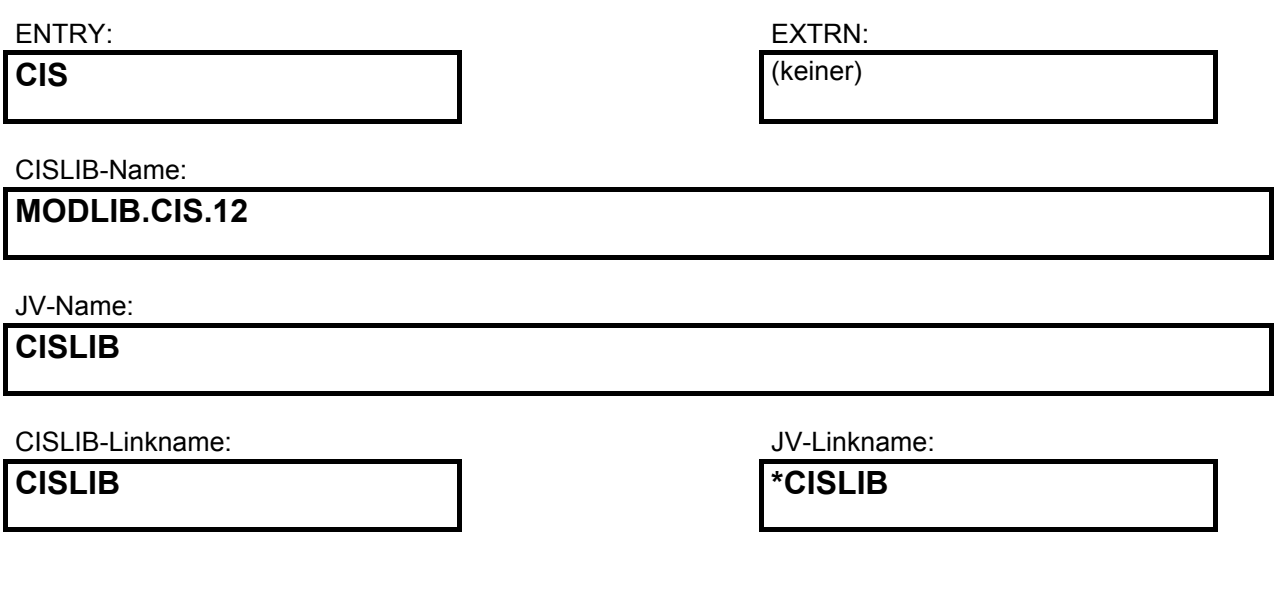

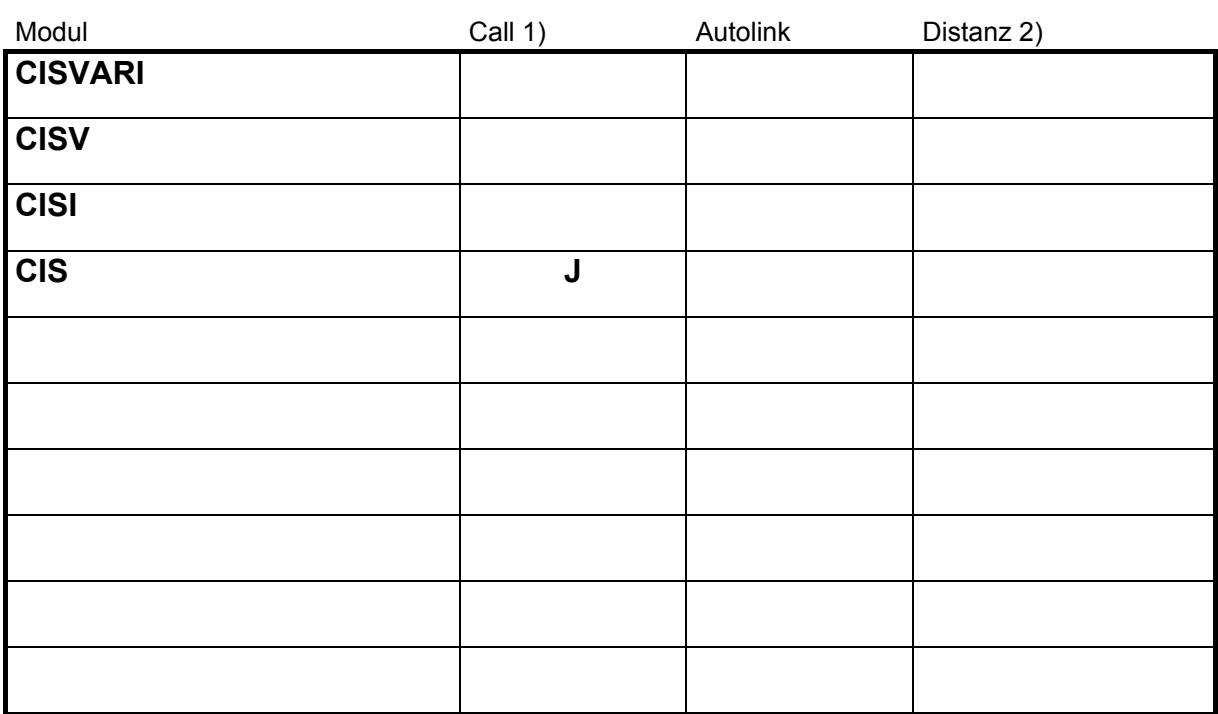

# **Parameter, mit denen das Modul CISDRV2 generiert wurde**

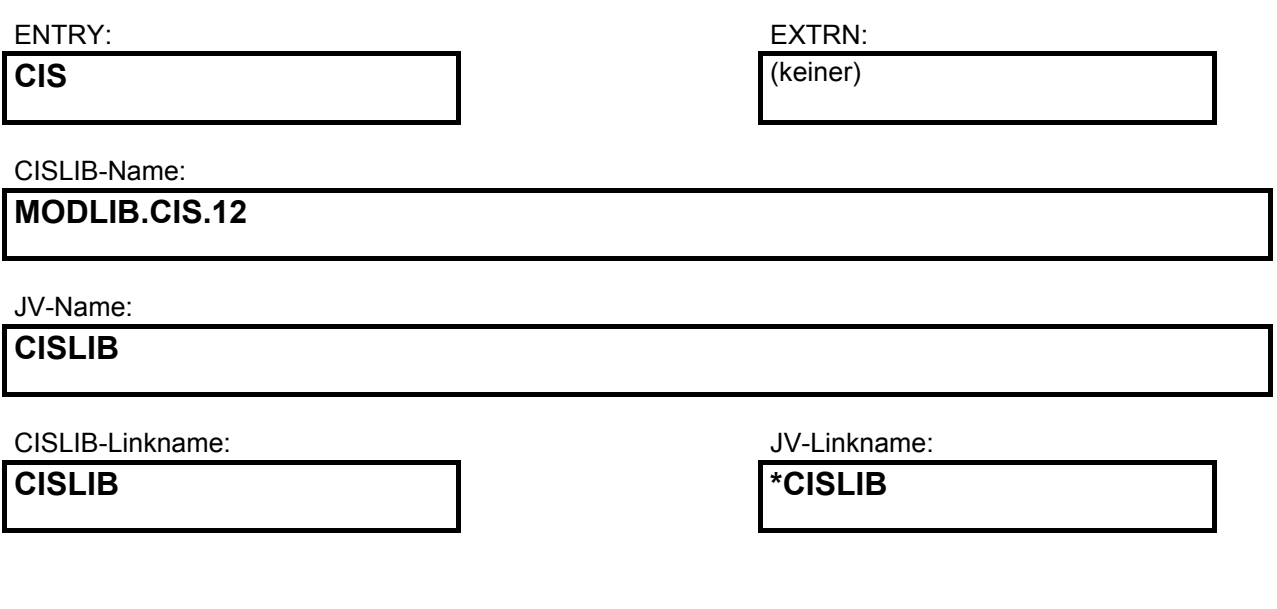

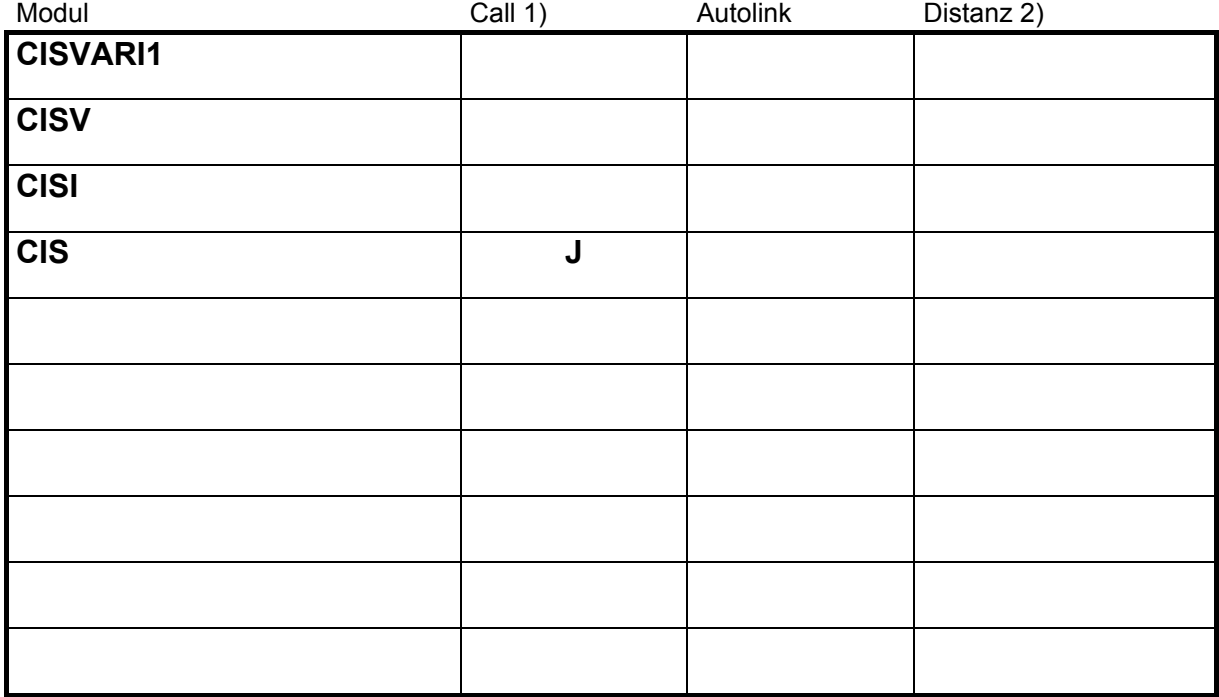

# **Formular zum Generieren des Moduls CISDRV .**

Modlib-In:

Modlib-Out:

ENTRY:

EXTRN:

CISLIB-Name:

JV-Name:

CISLIB-Linkname:

JV-Linkname:

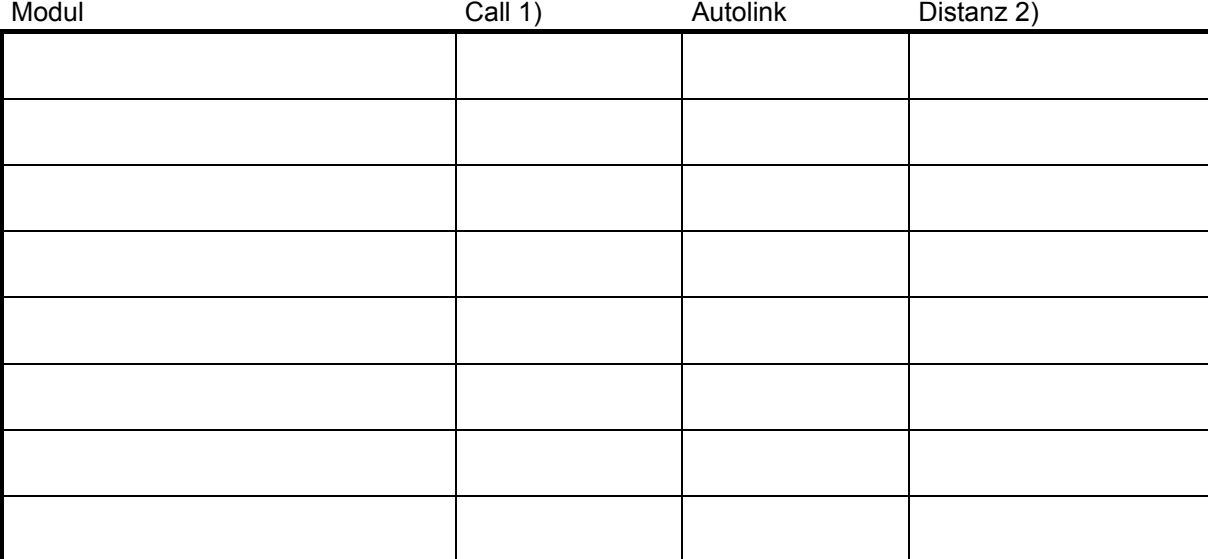

- 1) Nur ein Call mit Kennung "J" möglich. Dieses Modul wird am Ende angesprungen. Kennung "\*" bedeutet Call auf Namen im Feld EXTRN; "Modul" bleibt leer, "Distanz" wird ausgewertet.
- 2) Nur wenn in "Call" ein "J" steht. Nicht für CIS-Module.

# **12 Unterbrechungsmöglichkeiten von CIS ( STXIT-Routinen )**

Wenn eine Kommandoausführung zu lang dauert oder vorzeitig abgebrochen wird, wird CIS unterbrochen. Diese Unterbrechungen führen zu keinem Programmabbruch, das Programm bleibt weiterhin geladen.

Es sind zwei Möglichkeiten vorgesehen, CIS zu unterbrechen:

- SEND-MESSAGE Routine - Zeitüberwachung

SEND-MESSAGE Routine In CIS ist eine Routine definiert, die das BS2000 /SEND-MESSAGE Kommando bearbeitet. Sie ist nur im TIAM-Betrieb aktiv.

Sie wird folgendermaßen benützt:

- Unterbrechung des Programms und wechseln in den BS2000-Kommando Modus.
- Kommando /SEND-MESSAGE
- CIS reagiert mit der Fehlermeldung AF60.
- Zeitüberwachung Bei Zeitüberwachung wird für ein CIS-Kommando eine maximale Bearbeitungszeit festgelegt. Dauert die Ausführung des Kommandos länger, so führt dies zu einem Abbruch des Kommandos.

 Eine Zeitüberwachungsroutine wird generiert, wenn in CISVARI + X'28C' (Länge = 4 Bytes) eine Anzahl Sekunden angegeben ist. Dies ist die Anzahl Sekunden Realzeit (Wert abdruckbar. Default-Wert = C'0000', d.h. kein Abbruch) nach der eine Unterbrechung erfolgt. Die Zeitmessung beginnt beim Einsprung in das Modul CISI. Nach Ablauf der Zeit wird das Kommando abgebrochen und mit der Fehlermeldung AF61 quittiert.

 Die Zeitüberwachung kann nur in TIAM-Betrieb und in CISDBH eingeschaltet werden.

## **12.1 Technische Realisierung**

Unterbrechungen werden durch STXIT-Routinen (im Modul CISI) behandelt. Sie laufen ab, falls folgende Ereignisse eintreten:

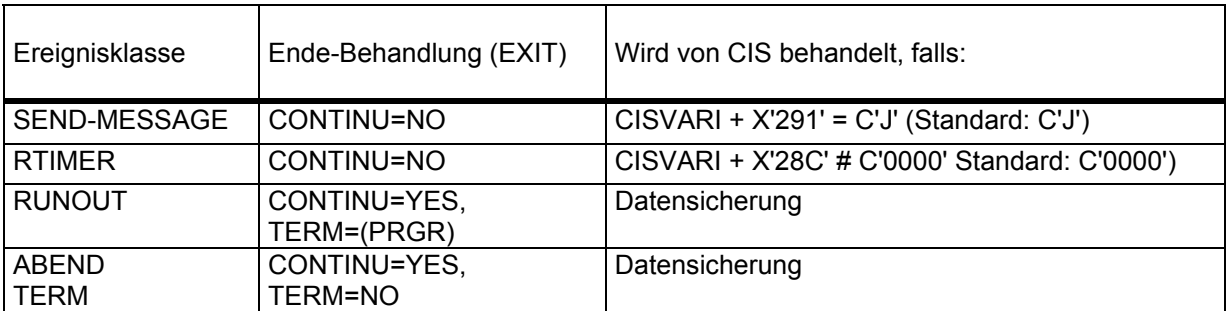

Will der Anwender eigene STXIT-Routinen schreiben, dann gilt:

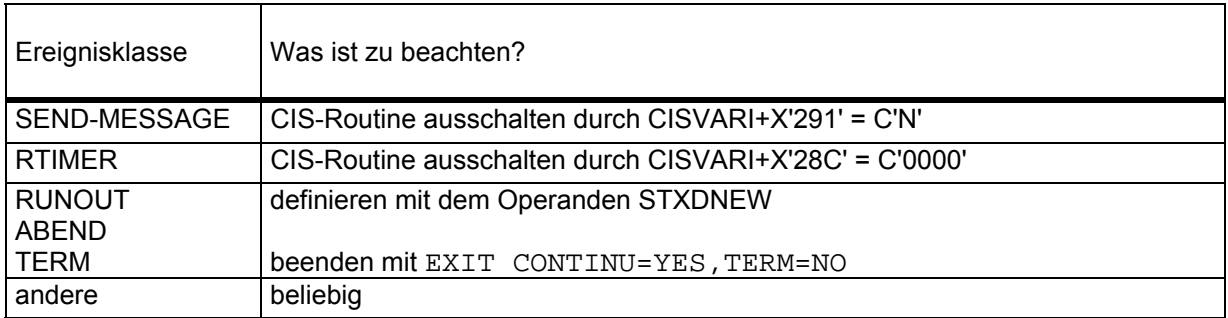
# **13 Plausibilitätsprüfungen bei Bildschirmmasken-Eingabe**

#### **13.1 Allgemeines**

Daten, die über Bildschirmmasken eingegeben wurden, können mit einem vom Anwender zu erstellenden Modul geprüft werden.

Der Name des Moduls wird beim Generieren der Bildschirmmaske angegeben (Maskenparameter PROG=pppppp (pppppp = 6-stelliger Name)).

Das Modul wird von CIS dynamisch aus der Modulbibliothek nachgeladen. Der Name steht im Modul CISVARI ab Adresse X'1CD'.

#### **13.2 Parameter**

Fünf bzw. sechs Parameter werden von CIS an das Plausibilitätsprüfprogramm übergeben:

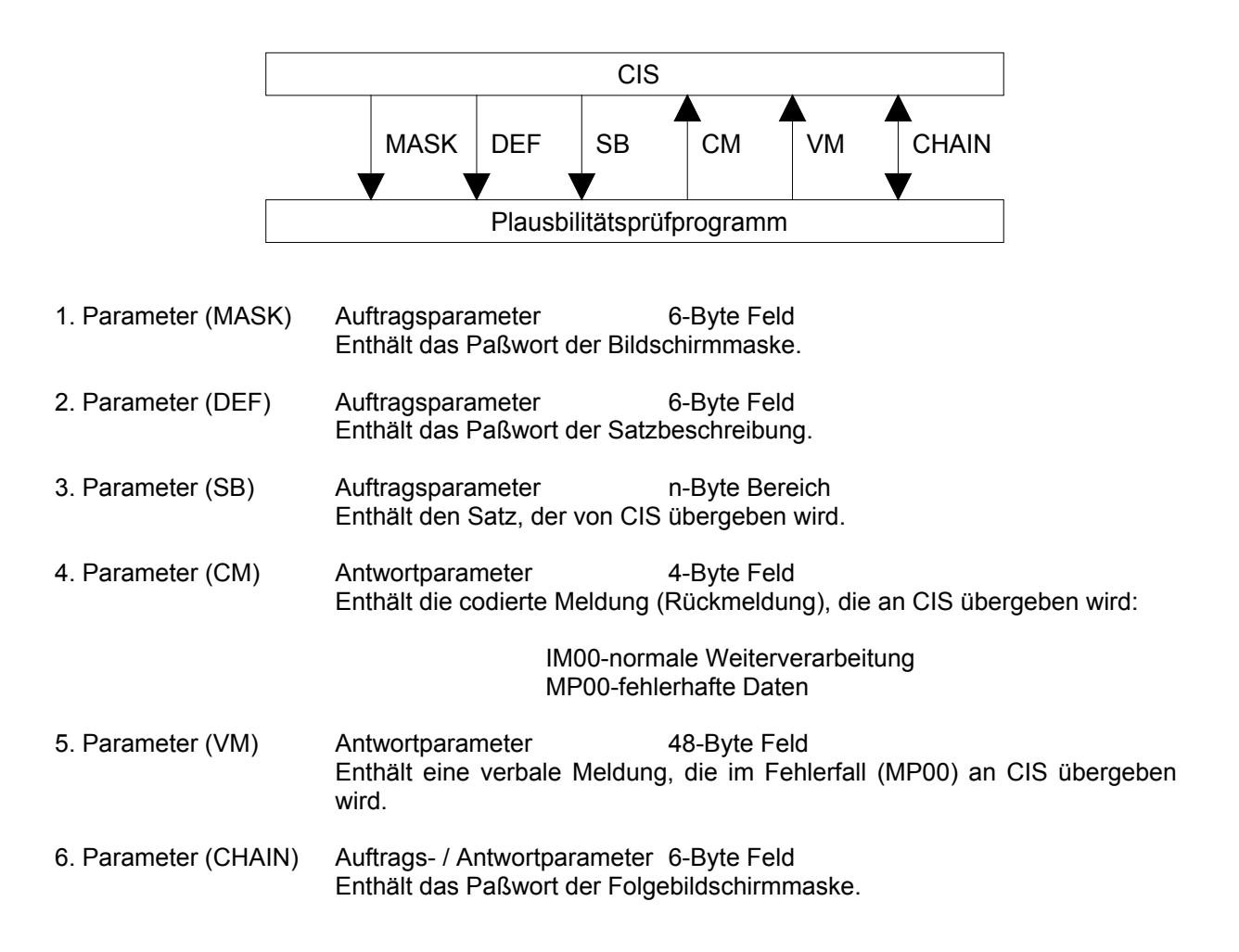

# **14 Dateiparameter**

# **14.1 Übersicht**

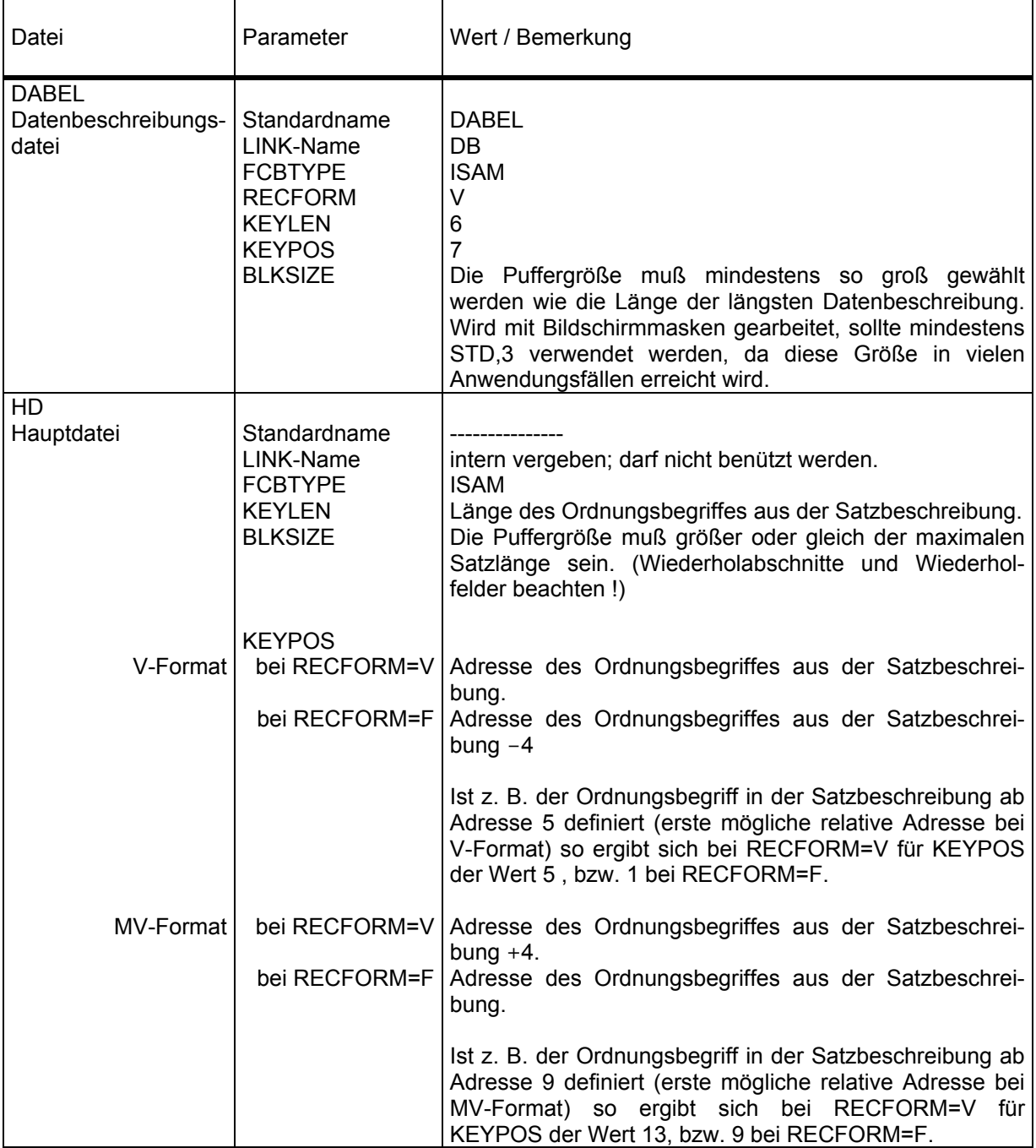

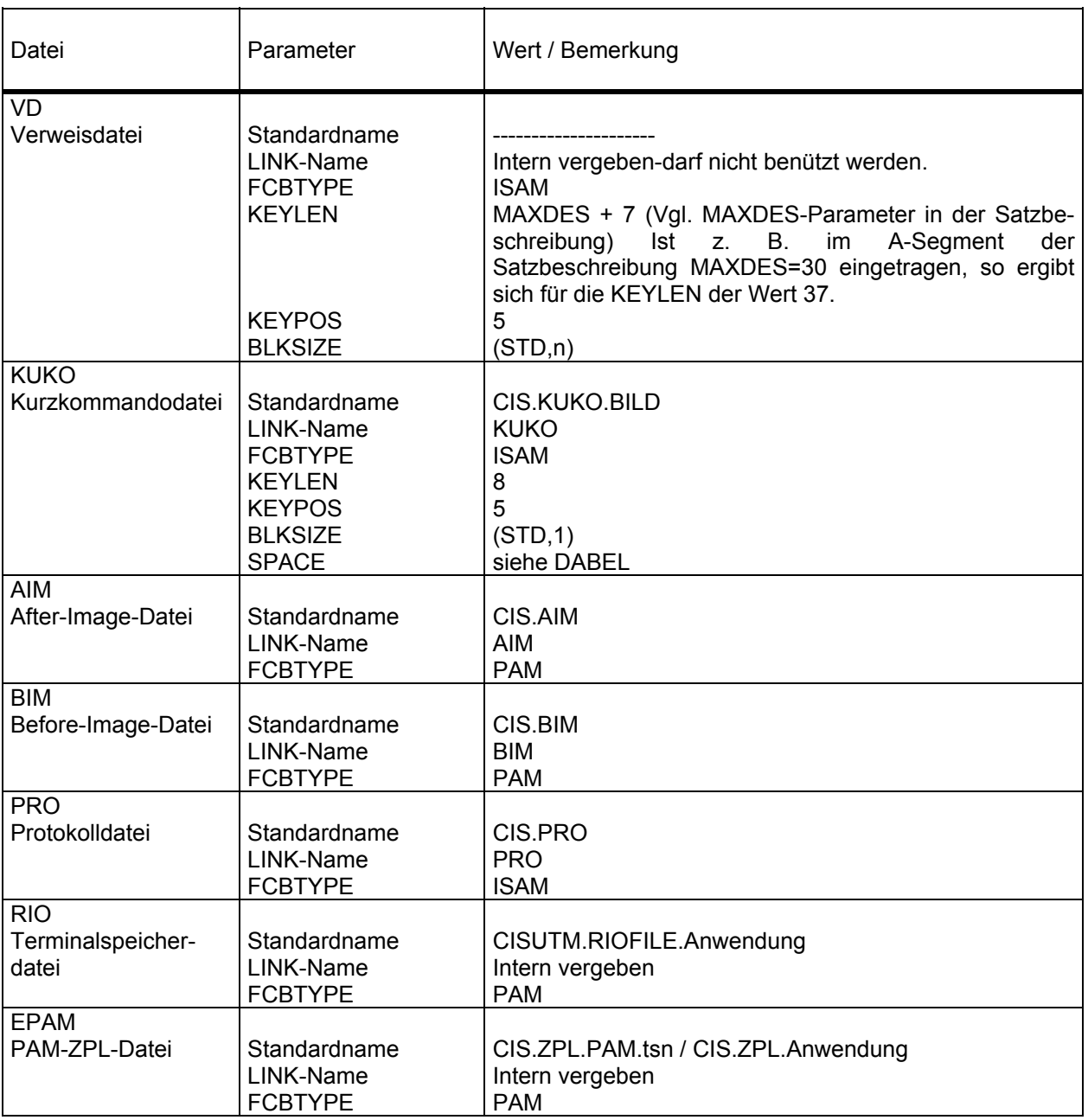

#### **14.2 Linknamen**

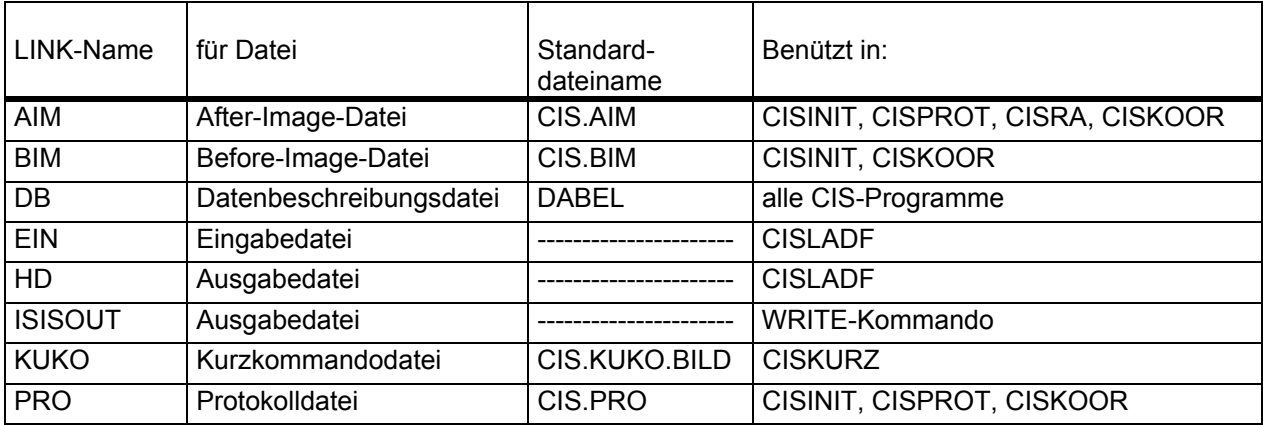

LINK-Namen für die Haupt- / Verweisdatei sind n i c h t zu verwenden (HD / VD werden mit dem OPEN-Kommando (vgl. Manual-3) explizit und über den HD- / VD-Parameter im A-Segment der Datenbeschreibung implizit zugewiesen).

#### **15.1 Ein- / Ausgabetransformation in CIS**

CIS ist mit zwei Ein- / Ausgabetabellenpaaren versehen, die die Speicherung jedes in die Datenbank eingegebenen Zeichens bzw. die Ausgabe jedes in der Datenbank abgespeicherten Zeichens steuern.

Welches der beiden Tabellenpaare benützt wird, hängt vom Inhalt des Bytes CISVARI + X'18E' (Eingabe übersetzen?) ab. Ist der Inhalt "N", so wird das erste Tabellenpaar benützt, ist der Inhalt "J" (Wert bei Auslieferung), so wird das zweite Tabellenpaar benützt.

Jede der 4 Tabellen umfaßt den gesamten Zeichenvorrat von 256 Zeichen und ist mit Defaultwerten vorbesetzt (vgl. folgende Seiten).

Wirkungsweise der Tabellen:

- 1. Bei der Eingabe einer Zeichenfolge wird Zeichen für Zeichen umgewandelt. Dazu wird der EBCDI-Code des Zeichens als "Länge" benützt. Ein eingegebenes Zeichen wird durch das Zeichen ersetzt, das in der Eingabetabelle an der Position Tabellenanfang + "Länge" steht.
	- Beispiel: Es soll Eingabetabelle 2 benützt werden. Diese Tabelle hat die Anfangsadresse CISI+X'400'.

 Das Eingabezeichen 'a' hat den EBCDI-Code X'81'. In der Eingabetabelle 2 steht auf Position CISI + X'400' + X'81' (=CISI + X'481') das Zeichen X'C1'. Das Eingabezeichen X'81' (a) wird somit durch das Zeichen X'C1' (A) ersetzt.

2. Die Umwandlung einer Zeichenfolge bei der Ausgabe geschieht auf dieselbe Weise wie bei der Eingabe, nur wird die Ausgabetabelle benützt.

## Eingabetabelle 1

- Wird benützt, wenn das Byte in CISVARI + X'18E' "N" enthält.
- Anfangsadresse in CISI + X'200'
- Wirkung der Defaultwerte: Alle Zeichen werden so übernommen, wie sie eingegeben werden. Es erfolgt keine Transformation.

Tabellenposition = CISI + X'200' + X'ab'

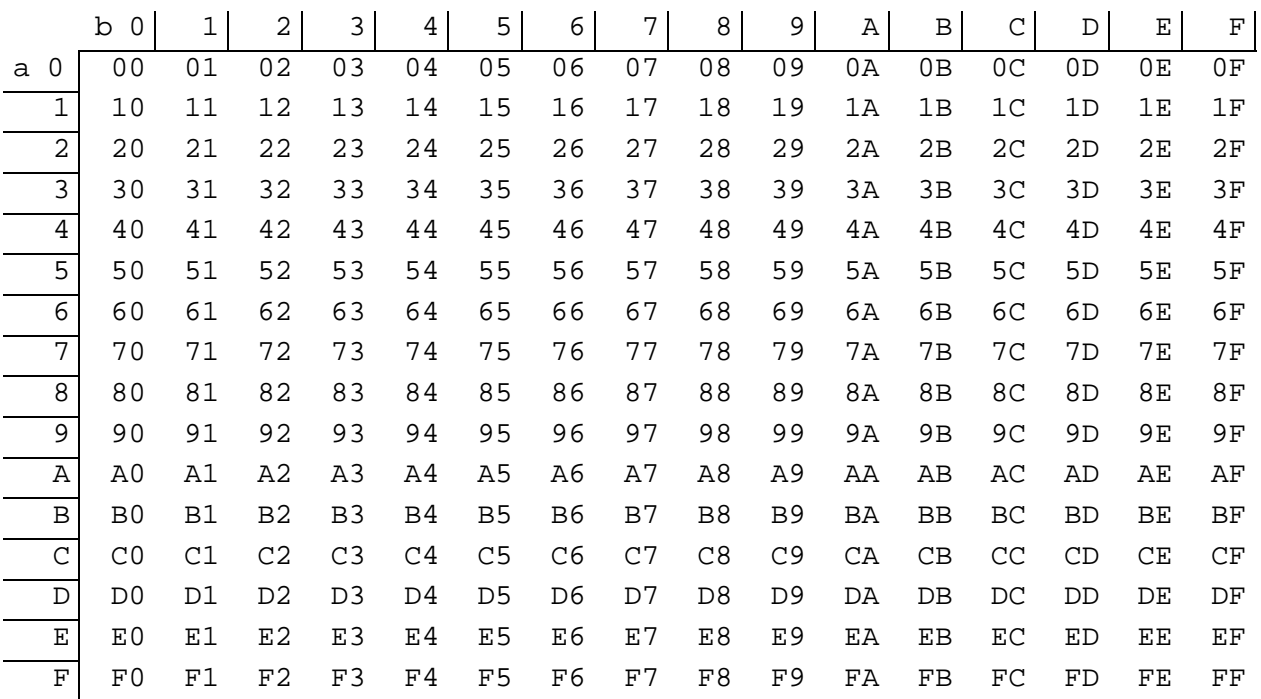

#### Ausgabetabelle 1

- Wird benützt, wenn das Byte in CISVARI + X'18E' "N" enthält.
- Anfangsadresse in CISI + X'300'
- Wirkung der Defaultwerte: Alle Zeichen werden so ausgegeben, wie sie abgespeichert sind. Es erfolgt keine Transformation.

Tabellenposition = CISI + X'300' + X'ab'

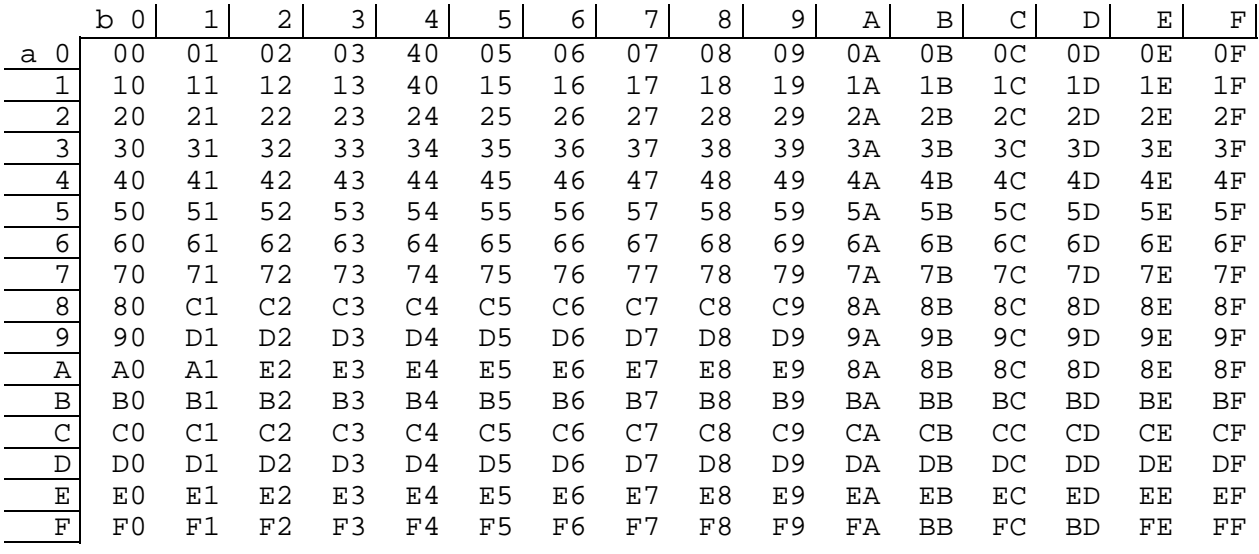

## Eingabetabelle 2

- Wird benützt, wenn das Byte in CISVARI + X'18E' "J" enthält.
- Anfangsadresse in CISI + X'400'
- Wirkung der Defaultwerte: Alle Kleinbuchstaben werden in Großbuchstaben umgesetzt.

Tabellenposition = CISI + X'400' + X'ab'

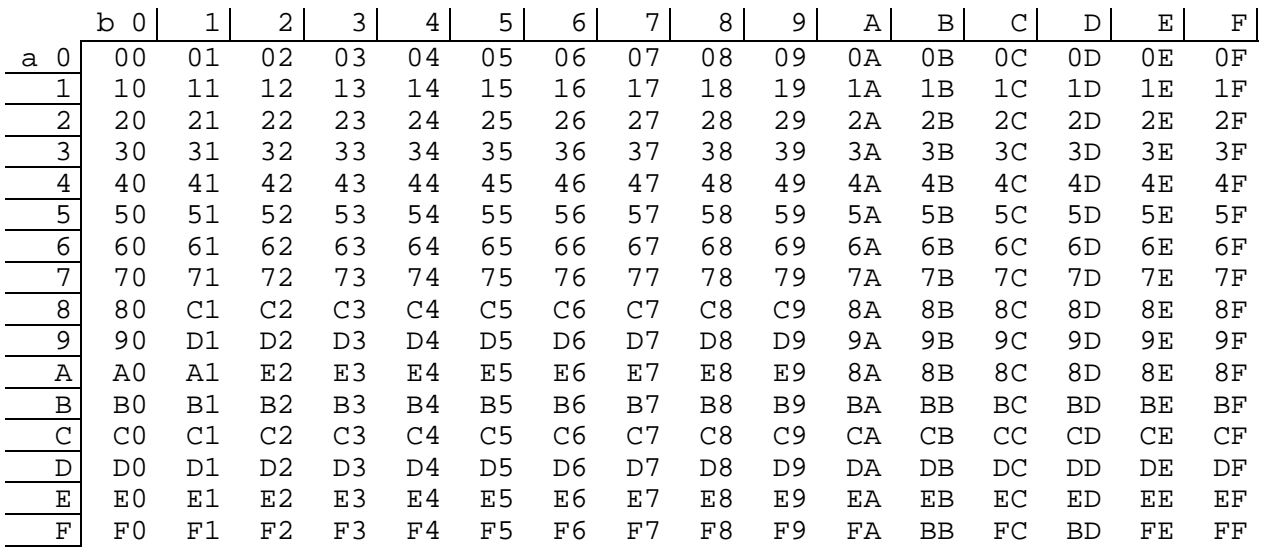

#### Ausgabetabelle 2

- Wird benützt, wenn das Byte in CISVARI + X'18E' "J" enthält.
- Anfangsadresse in CISI + X'500'
- Wirkung der Defaultwerte: Alle in der Datenbank gespeicherten Kleinbuchstaben werden in Großbuchstaben umgesetzt.

Tabellenposition = CISI + X'500' + X'ab'

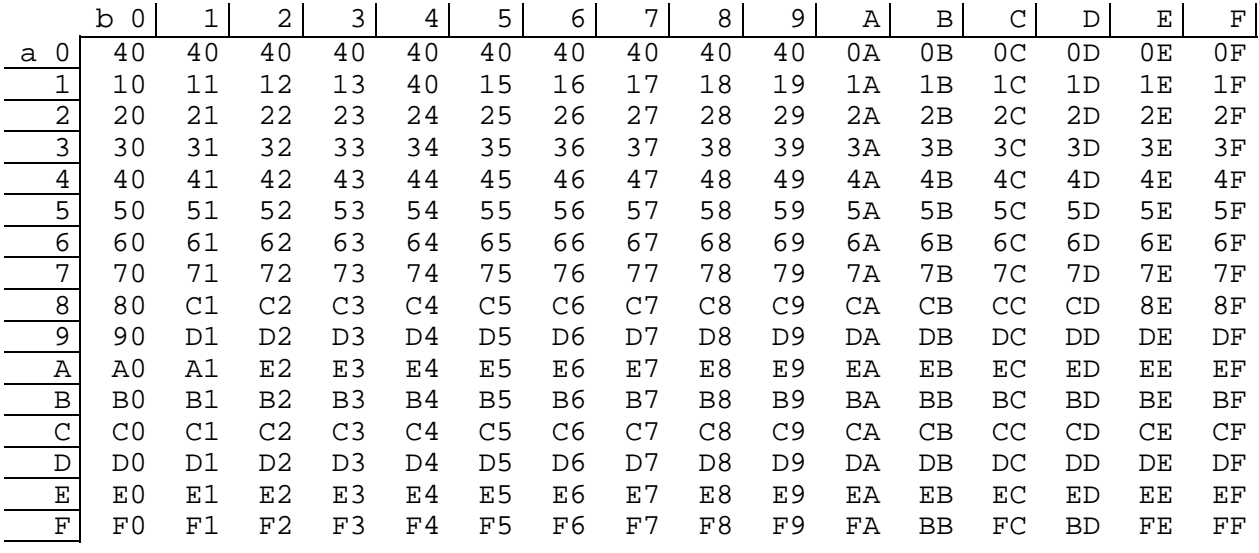

### **15.2 Sortiertabellen in CIS**

#### **15.2.1 Sortieren mit eigenen Benutzertabellen**

Die im SORTIERE-Kommando (vgl. Manual-3: FUNKTIONEN) mögliche Ergänzungsangabe

SO=US und SO=UF

bietet die Möglichkeit, jedes Zeichen mit einem anderen Wert zu versehen oder sogar zwei Werte für jedes Zeichen einzutragen.

Damit ist jede gewünschte Sortierfolge zu erzielen.

Als einfache Anwendung kann den Kleinbuchstaben der jeweilige Wert der entsprechenden Großbuchstaben zugewiesen werden; Umlaute erhalten die zwei Werte der entsprechenden Vokalfolgen. Für weitergehende Sortierungen empfiehlt sich die Vergabe von Platzziffern für jedes Zeichen.

So können die kleinen Zeichen vor oder hinter die großen Zeichen, Umlaute vor oder hinter die entsprechenden Vokalfolgen und Sonderzeichen an jede gewünschte Position sortiert werden.

Die Steuerung der Sortierung erfolgt mit zwei Tabellen, im Modul

CISI auf Adresse X'800' und Adresse X'900'.

Jede der Tabellen umfaßt den vollständigen Zeichensatz von 256 Bytes und sollte mit je 16 REP's mit dem Dienstprogramm LMR / LMS vollständig angelegt werden.

Beispiel (LMR):

```
REP 800,X'00000000000000000000000000000000',OBJMOD=CISI
REP 810,X'00000000000000000000000000000000',OBJMOD=CISI
```
bis

REP 9F0,X'00000000000000000000000000000000',OBJMOD=CISI

Wo und in welchen Fällen das Zeichen X'00' durch entsprechende Werte zu ersetzen ist, muß je nach Anwendung erarbeitet werden.

Jedes Zeichen ist festgelegt durch seine EBCDIC-Darstellung (Code). Mit der ersten Tabelle wird jedes zu sortierende Zeichen bewertet. Der Tabellenplatz der dem jeweiligen Zeichen entspricht, errechnet sich aus Tabellenanfang (X'800') plus dem Code des Zeichens. Soll ein kleines "a" (X'81') wie die großen "A" (X'C1') einsortiert werden, so muß an der Stelle X'800' + X'81' = X'881' der Wert X'C1' eingetragen werden.

Enthält die Stelle den Wert X'00' so behält das zu sortierende Zeichen seinen Wert. In obigem Beispiel bliebe das kleine "a" erhalten, wenn die Stelle X'881' den Wert X'00' enthält.

Ist der Tabelleneintrag an einer Stelle von X'00' verschieden, so wird der Tabellenwert ungleich X'00' für das Zeichen eingesetzt.

Die zweite Tabelle entscheidet darüber, ob für ein Zeichen zwei Werte einzusetzen sind. Diese Tabelle wird nur abgefragt, wenn das zu sortierende Zeichen in der ersten Tabelle einen von X'00' verschiedenen Wert enthält.

Der Tabellenplatz der dem jeweiligen Zeichen entspricht, errechnet sich aus Tabellenanfang (X'900') plus dem Code des Zeichens.

Soll ein kleines "ä" (X'FB') wie die großen "AE" (X'C1C5') einsortiert werden, so muß in

Tabelle-1: X'800' + X'FB' der Wert X'C1' Tabelle-2: X'900' + X'FB' der Wert X'C5'

eingetragen sein.

Enthält eine Stelle der zweiten Tabelle den Wert X'00', so bleibt das entsprechende Zeichen "einstellig", d.h. es behält seinen Wert oder wird durch einen Wert aus der ersten Tabelle ersetzt.

Sortierung mit zwei Tabellen:

 Wird mit zwei Tabellen sortiert, werden pro Zeichen zwei Zeichen in den Sortierbegriff übernommen. Z.B.: Ä wird zu AE.

 Da CIS mit festen Längen sortiert, müßte wegen des Maximalfalls (nur Umlaute im ganzen Feld) mit doppelter Sortierfeldlänge gearbeitet werden.

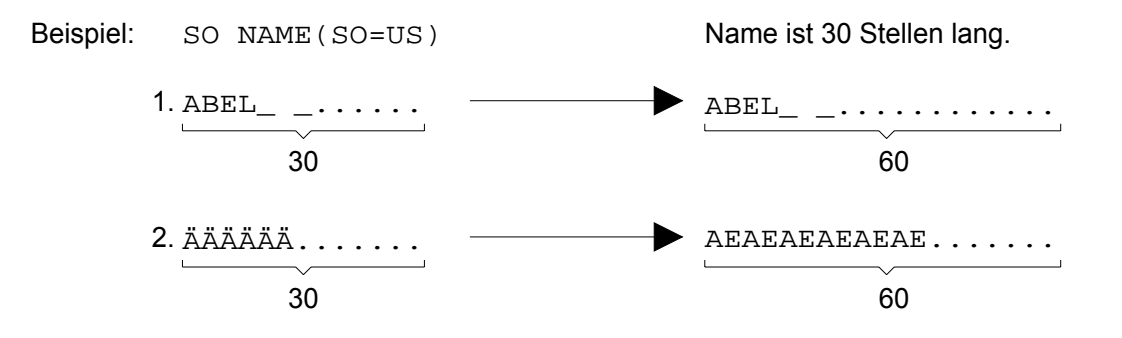

Da erstens ein Textfeld nicht immer vollständig ausgefüllt ist und abgeschnittene Blanks > 1 ohne Bedeutung für die Sortierung sind und zweitens ein "sinnvolles" Textfeld selten mit ausschließlich Umlauten gefüllt ist, wird die Sortierfeldlänge nicht verdoppelt, sondern nur um 5 Zeichen (Defaultwert) erweitert.

 Diese Einstellung kann über CISVARI+X'2BC' geändert werden: Z.B. auf 0 wenn der Sortierstring nach der ursprünglichen Sortierfeldlänge bereits eindeutig ist (sicher der häufigste Fall), oder auf n> 5, wenn die zweite Tabelle für viele (alle) Zeichen eine Bewertung enthält und die Sortierfelder oft (immer) vollständig gefüllt sind.

#### **15.2.2 Beispiele zur Sortierreihenfolge**

Ausgehend von folgender (auszugsweise) dargestellten EBCDIC-Tabelle werden vier Beispiele bearbeitet:

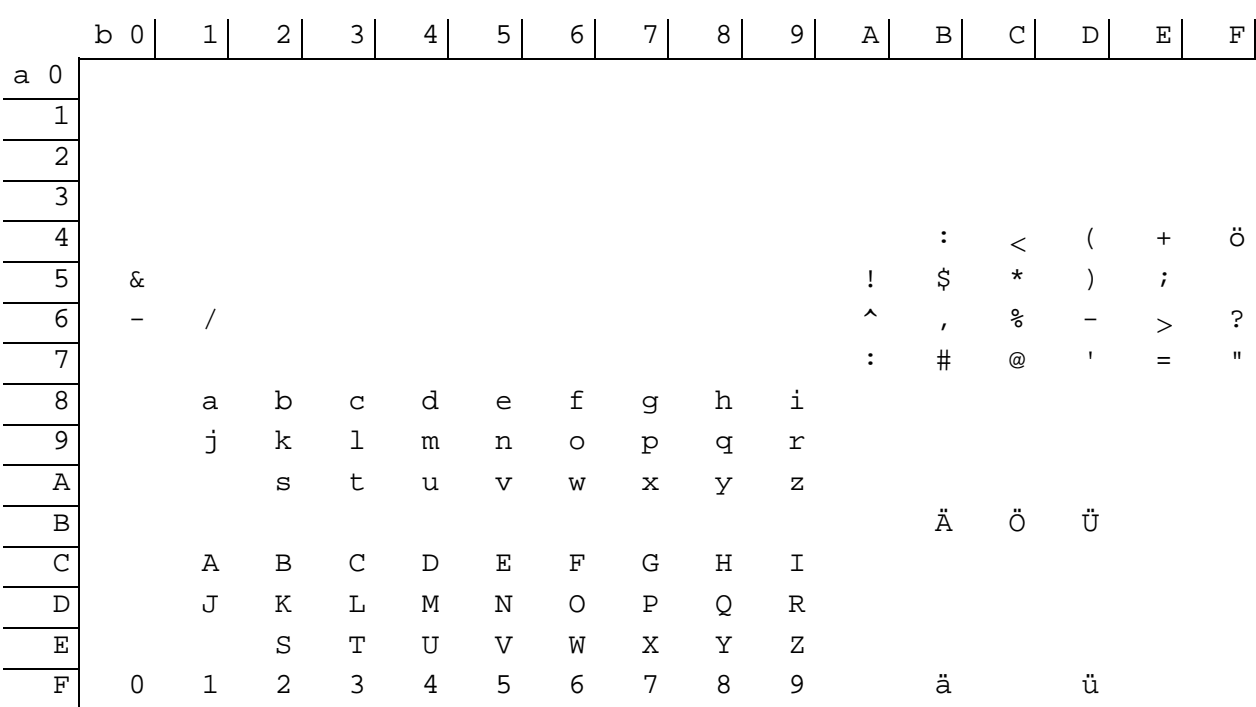

1. Große und kleine Zeichen gleich. Umlaute wie entsprechende Vokalfolge.

2. Große und kleine Zeichen gleich. Umlaute vor entsprechende Vokalfolge.

3. Kleine vor großen Zeichen. Umlaute wie entsprechende Vokalfolge.

4. Kleine vor großen Zeichen. Umlaute vor entsprechende Vokalfolge.

Belegung der Sortiertabellen für

große und kleine Zeichen gleich, Umlaute wie entsprechende Vokalfolge.

Tabelle-1 (CISI + X'800'):

Adresse

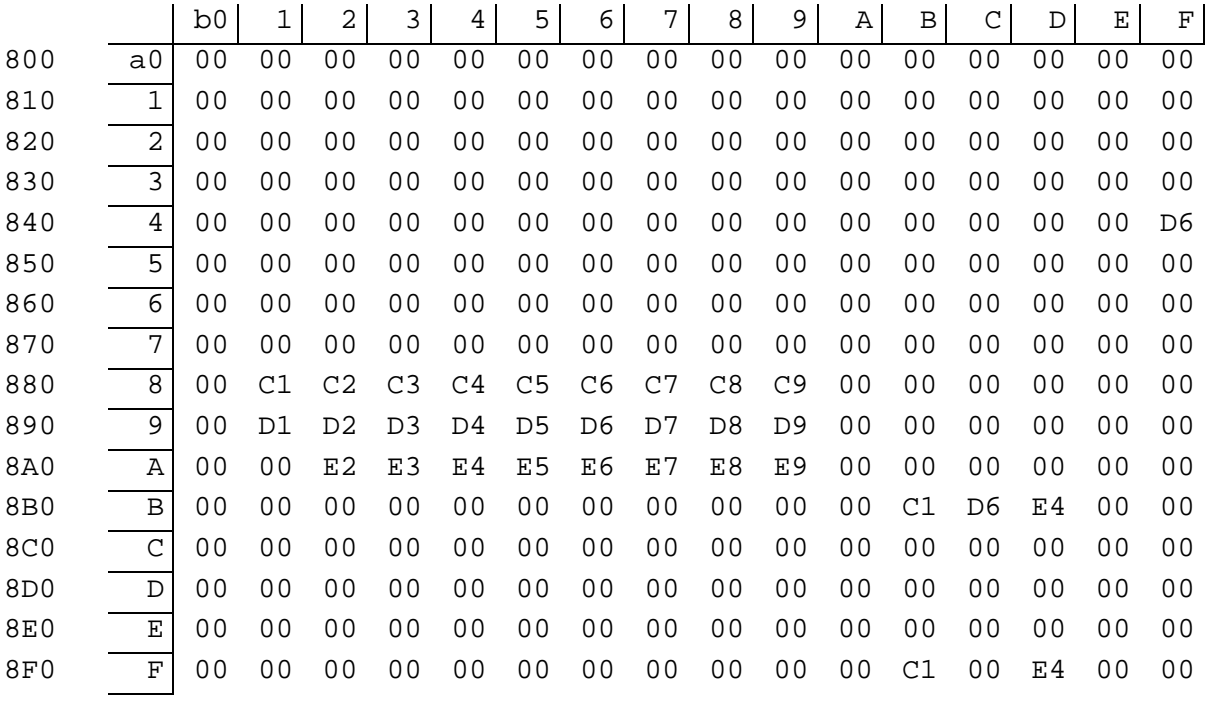

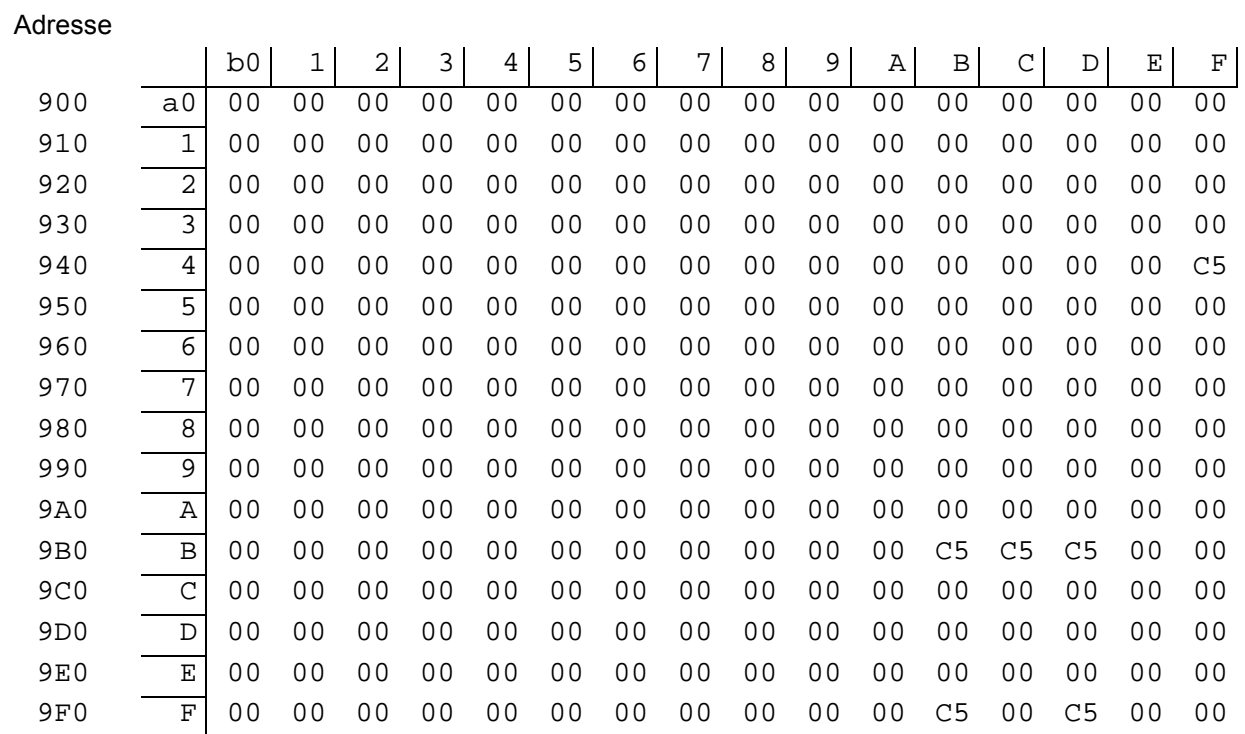

#### Belegung der Sortiertabellen für

große und kleine Zeichen gleich, Umlaute vor entsprechende Vokalfolge.

Tabelle-1 (CISI + X'800'):

#### Adresse

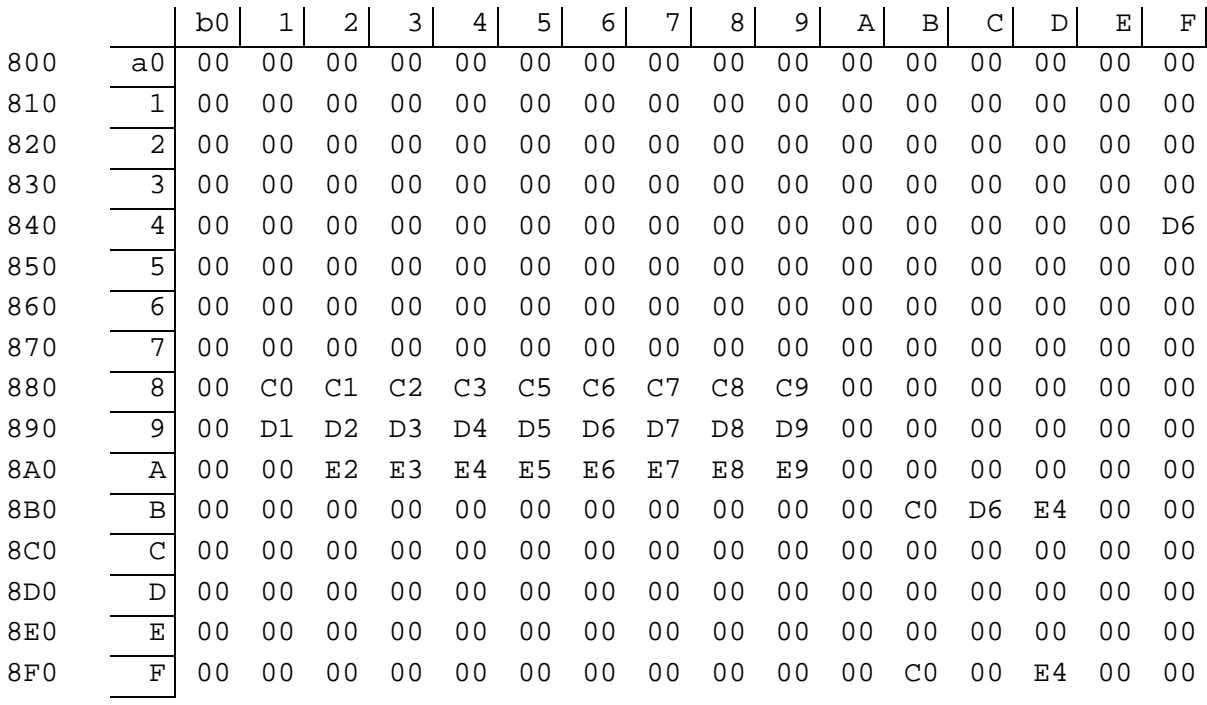

Bemerkung: Die Buchstaben A-D werden um eine Stelle geringer bewertet. Dadurch entsteht für das "niederwertige E" aus dem Umlaut eine Lücke vor dem echten E (X'C5').

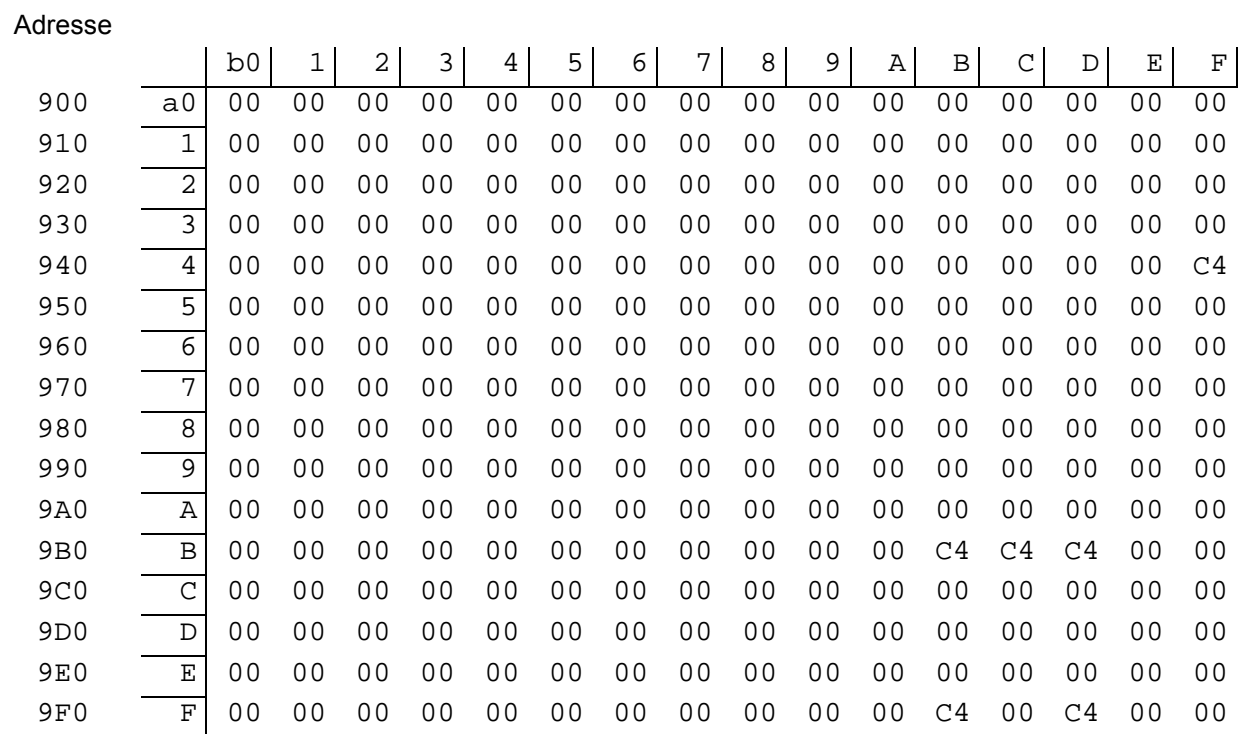

Belegung der Sortiertabellen für

kleine vor großen Zeichen, Umlaute wie entsprechende Vokalfolge.

Tabelle-1 (CISI + X'800'):

#### Adresse

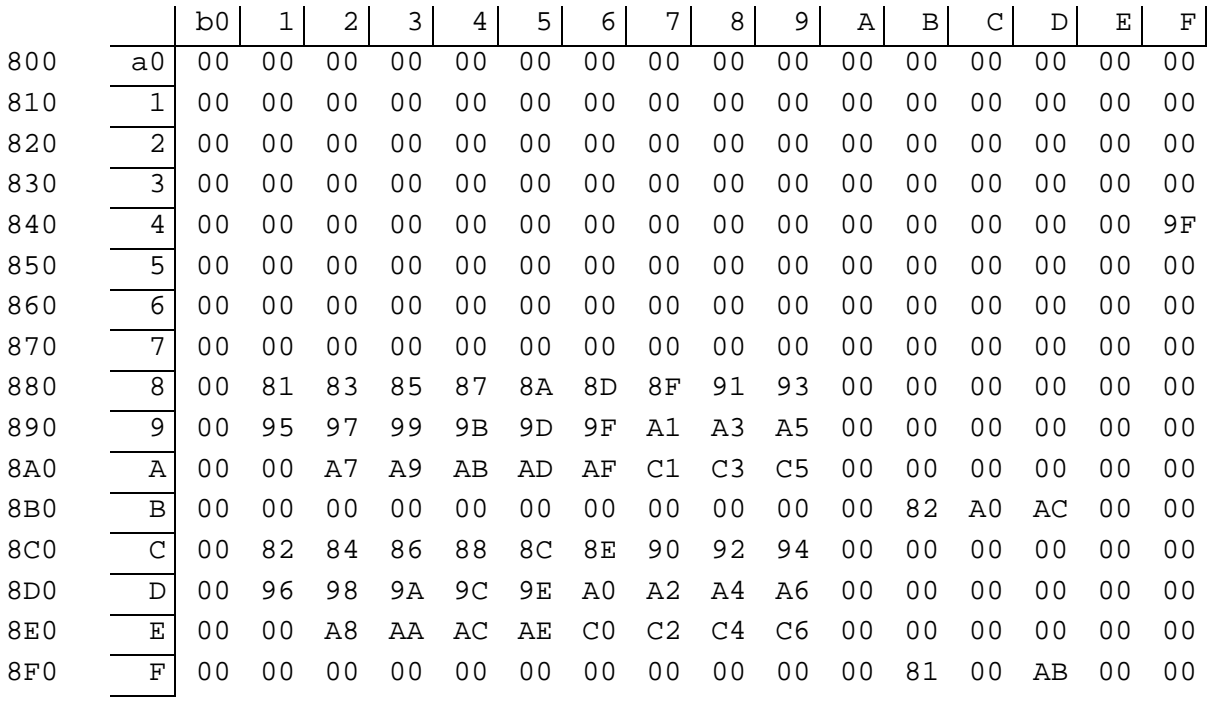

Bemerkung: Die Platzziffern ab X'81' sind willkürlich vergeben, denn für das "niederwertige E" ist bereits eine Lücke in der Wertetabelle vorhanden.

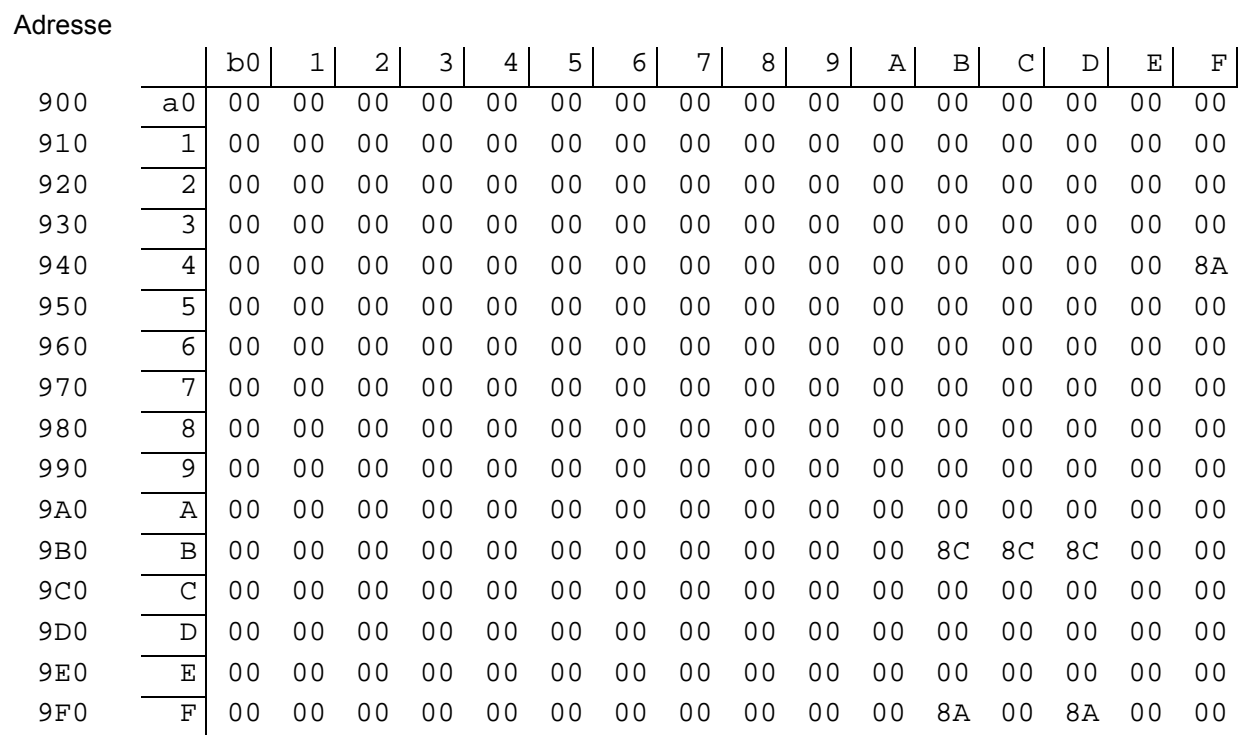

Belegung der Sortiertabellen für

kleine vor großen Zeichen, Umlaute vor entsprechende Vokalfolge.

Tabelle-1 (CISI + X'800'):

#### Adresse

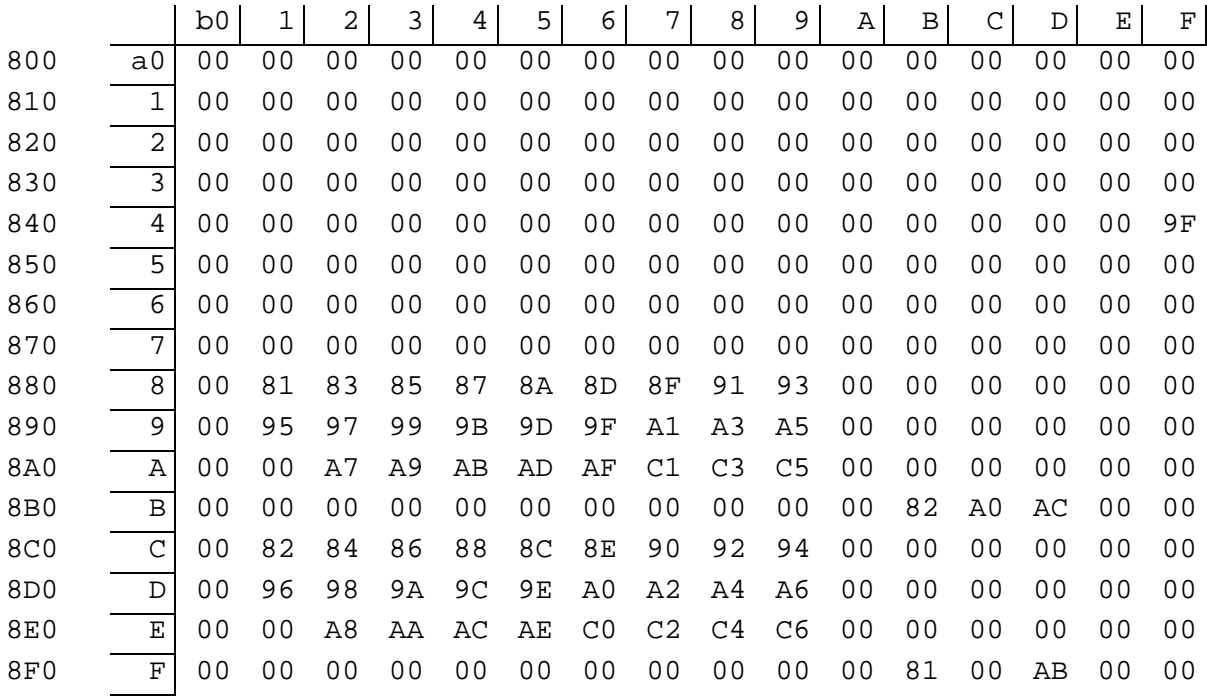

Bemerkung: Für das "niederwertige E" ist eine Lücke mit "e" = X'89' und "E" = X'8B' geschaffen.

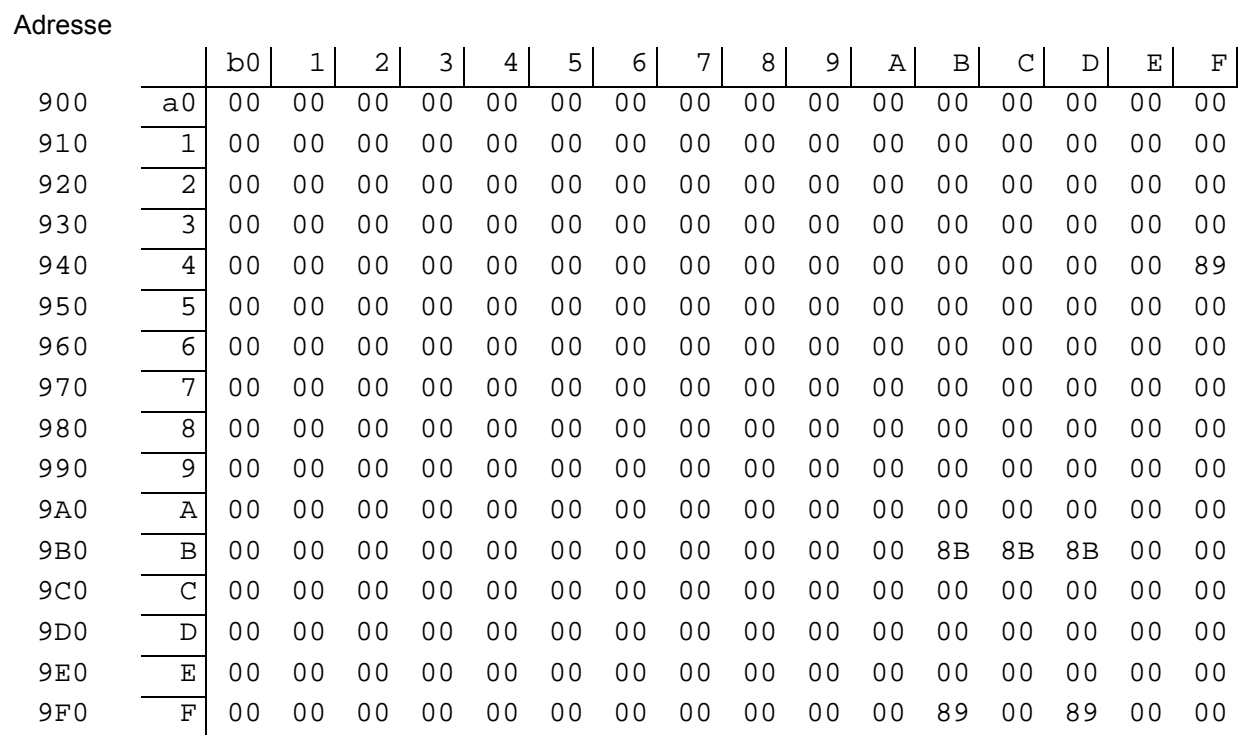